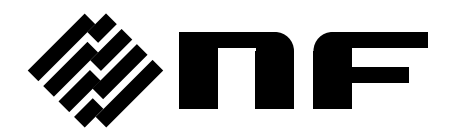

### インピーダンスアナライザ **IMPEDANCE ANALYZER**

# **ZA57630**

## 取扱説明書(基本編)

株式会社 エヌエフ回路設計スロック

DA00068819-004

### インピーダンスアナライザ **IMPEDANCE ANALYZER**

# **ZA57630**

## 取扱説明書(基本編)

#### 登録商標について

National Instruments, LabVIEW, Measurement Studio は,米国 National Instruments Corporation の商標です。

WINDOWS® EMBEDDED 8.1 INDUSTRY PRO Used with permission from Microsoft.

この取扱説明書で使われているその他の会社名,商品名などは,一般に各社の商標また は登録商標です。

#### 著作権について

NI Measurement Studio Copyright (C) 2019 National Instruments Corporation All Rights Reserved.

──── はじめに ────

このたびは、「ZA57630 インピーダンスアナライザ」をお買い求めいただき,あ りがとうございます。

電気製品を安全に正しくお使いいただくために,まず,次項の「安全にお使いい ただくために」をお読みください。

#### ■ この説明書の注意記号について

この説明書では,次の注意記号を使用しています。機器の使用者の安全のため,また,機器の 損傷を防ぐためにも,この注意記号の内容は必ず守ってください。

### △ 警 告

機器の取扱いにおいて,使用者が死亡または重傷を負うおそれがある場合,その危険を避け るための情報を記載しています。

#### ! 注 意

機器の取扱いにおいて,使用者が傷害を負う,または物的損害が生じるおそれを避けるため の情報を記載しています。

#### ■ 記載内容の適用範囲

この説明書は, CE マーキングに適合した ZA57630 について記載されています。

CE マーキングのない製品は,CE マーキング(EMC 指令など)に適合しないことがあります。 製品の背面パネルで CE マーキングの有無をご確認ください。

- ZA57630 には, 以下の取扱説明書があります。
	- 取扱説明書(基本編)

ZA57630 をパネルから操作する方法,仕様など基本的な事柄を説明します。 初めて使用する方は,この説明書(基本編)の 1 章からお読みください。

- 取扱説明書(応用編) より高度な操作方法,保守などの事柄を説明します。
- 取扱説明書(外部制御)

ZA57630 を外部制御する方法を説明します。

#### 基本編

#### 1 概 説

この製品の概要・特長・応用・機能および簡単な動作原理を説明しています。

2. 使用前の準備

設置または操作の前にしなければならない大事な準備作業について説明しています。

3. パネル操作一覧

パネル面各部の機能,操作方法,初期値,測定値の表示画面の内容をまとめて示して います。全容を概観したいときにお読みください。

4. 基本操作

ZA57630 の基本的な操作方法を説明しています。機器を操作しながらお読みください。

#### 5. 仕様

仕様(機能・性能)について記載しています。

#### 応用編

1. 応用操作例

さらに幅広い操作説明をしています。

2. ファイルフォーマット

外部ストレージ(USB メモリ)に保存される各種ファイルのフォーマットについて説 明しています。

3. トラブルシューティング

エラーメッセージまたは故障と思われるときの対処方法を記載しています。

4. 保守

保管,再梱包,輸送の他,性能試験の方法について説明しています。

#### - 安全にお使いいただくために ────

安全にご使用いただくため,下記の警告や注意事項は必ず守ってください。

これらの警告や注意事項を守らずに発生した損害については,当社はその責任と保証を負いか ねますのでご了承ください。

なお,この製品は,JIS や IEC 規格の絶縁基準 クラス I 機器(保護導体端子付き)です。

● 取扱説明書の内容は必ず守ってください。

取扱説明書には,この製品を安全に操作・使用するための内容を記載しています。 ご使用に当たっては,この説明書を必ず最初にお読みください。

この取扱説明書に記載されているすべての警告事項は,重大事故に結びつく危険を未然に防止 するためのものです。必ず守ってください。

#### ● 必ず接地してください。

この製品は,ラインフィルタを使用しており,接地しないと感電します。

感電事故を防止するため,必ず「電気設備技術基準 D 種(100 以下)接地工事」以上の接 地に確実に接続してください。

3 ピン電源プラグを,保護接地コンタクトを持った電源コンセントに接続すれば,この製品 は自動的に接地されます。

この製品には,3 ピン-2 ピン変換アダプタを添付しておりません。ご自身で 3 ピン-2 ピ ン変換アダプタを使用するときは,必ず変換アダプタの接地線をコンセントのそばの接地端子 に接続してください。

● 電源電圧を確認してください。

この製品は、取扱説明書の「2.3 接地および電源接続」の項に記載の電源電圧で動作します。 電源接続の前に,コンセントの電圧がこの製品の定格電源電圧に適合しているかどうかを確 認してください。

#### ● おかしいと思ったら

この製品から煙が出てきたり,変な臭いや音がしたら,直ちに電源コードを抜いて使用を中 止してください。

このような異常が発生したら,修理が完了するまで使用できないようにして,直ちに当社ま たは当社代理店にご連絡ください。

#### ● 揮発性雰囲気中では使用しないでください。

爆発などの危険性があります。

#### ● カバーは取り外さないでください。

この製品の内部には,高電圧の箇所があります。カバーは絶対に取り外さないでください。 内部を点検する必要があるときでも,当社の認定したサービス技術者以外は内部に触れない でください。

● 改造はしないでください。

改造は,絶対に行わないでください。新たな危険が発生したり,故障時に修理をお断りする ことがあります。

● 製品に水が入らないように、また濡らさないようご注意ください。

濡らしたまま使用すると,感電および火災の原因になります。水などが入った場合は,直ち に電源コードを抜いて,当社または当社代理店にご連絡ください。

● 近くに雷が発生したとき, 電源スイッチを切り, 雷源コードを抜いてください。

雷によっては,感電,火災および故障の原因になります。

● 安全関係の記号

製品本体や取扱説明書で使用している安全上の記号の一般的な定義は,次のとおりです。

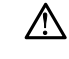

#### 取扱説明書参照記号

使用者に危険の潜在を知らせるとともに,取扱説明書を参照する必要 がある箇所に表示されます。

尛

#### 感電の危険を示す記号

特定の条件下で,感電の可能性がある箇所に表示されます。

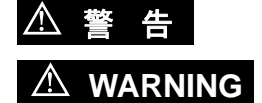

#### 警告記号

機器の取扱いにおいて,使用者が死亡または重傷を負うおそれがある 場合,その危険を避けるための情報を記載しております。

! 注 意

#### 注意記号

機器の取扱いにおいて,使用者が傷害を負う,または物的損害が生じ るおそれを避けるための情報を記載しております。  $\mathbb{\Lambda}$  caution

● その他の記号

 $\mathbf{I}$ 

- 電源スイッチのオン位置を示します。
- $\bigcirc$ 電源スイッチのオフ位置を示します。
- $\frac{1}{\sqrt{2}}$ コネクタの外部導体が,筐体に接続されていることを示します。

コネクタの外部導体が,筐体から絶縁されていることを示します。 ただし安全のため,接地電位からの電位差 42Vpk 以下に制限されて いることを示します。 42Vpk

この製品は接地して使用しますので,筐体電位は接地電位と等しくなります。

#### ● 電磁両立性

この製品は、CISPR 11 Group 1 Class A 機器です。この製品を住宅地で使用すると妨害を 起こすことがあります。使用者が電磁放射を減らしラジオおよびテレビ放送の受信妨害を予防 する特別の手段を取らない限り,そのような使い方は避けなければなりません。

#### ● 廃棄処分時のお願い

環境保全のため,この製品を廃棄処分するときは,次の内容に留意してください。

- a) この製品はリチウム電池を内蔵しています。産業廃棄物を取り扱う業者を通じて、廃 棄処分してください。
- b) この製品の LCD バックライトには、水銀は含まれていません。
- c)この製品は,産業廃棄物を取り扱う業者を通して廃棄処分してください。

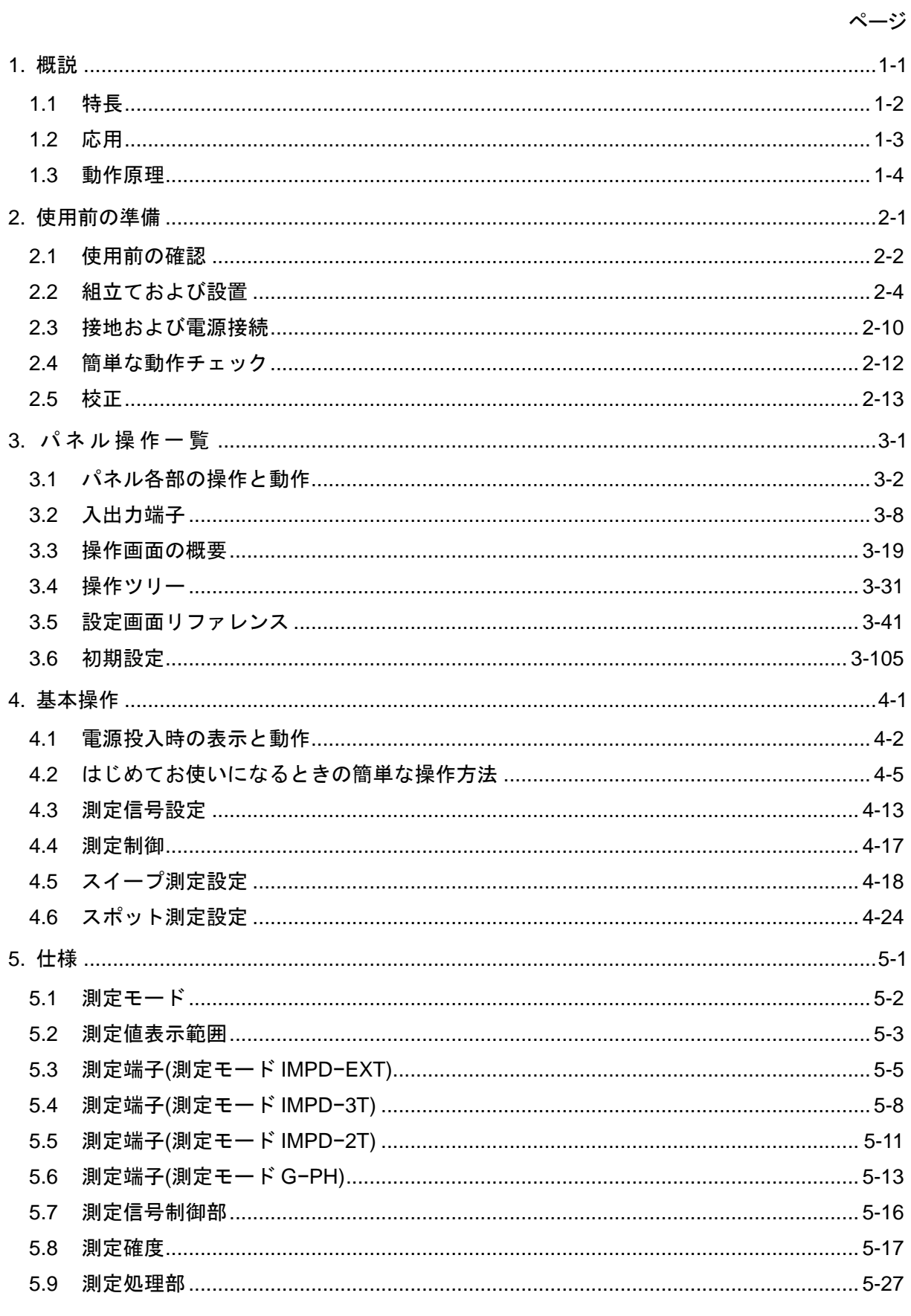

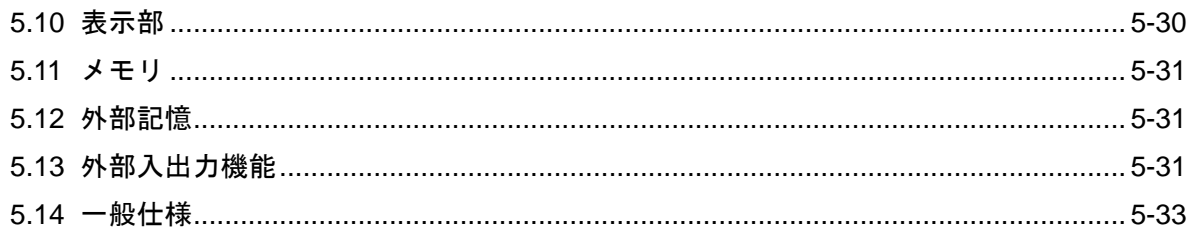

付 図 付 表  $\blacksquare$ 

ページ

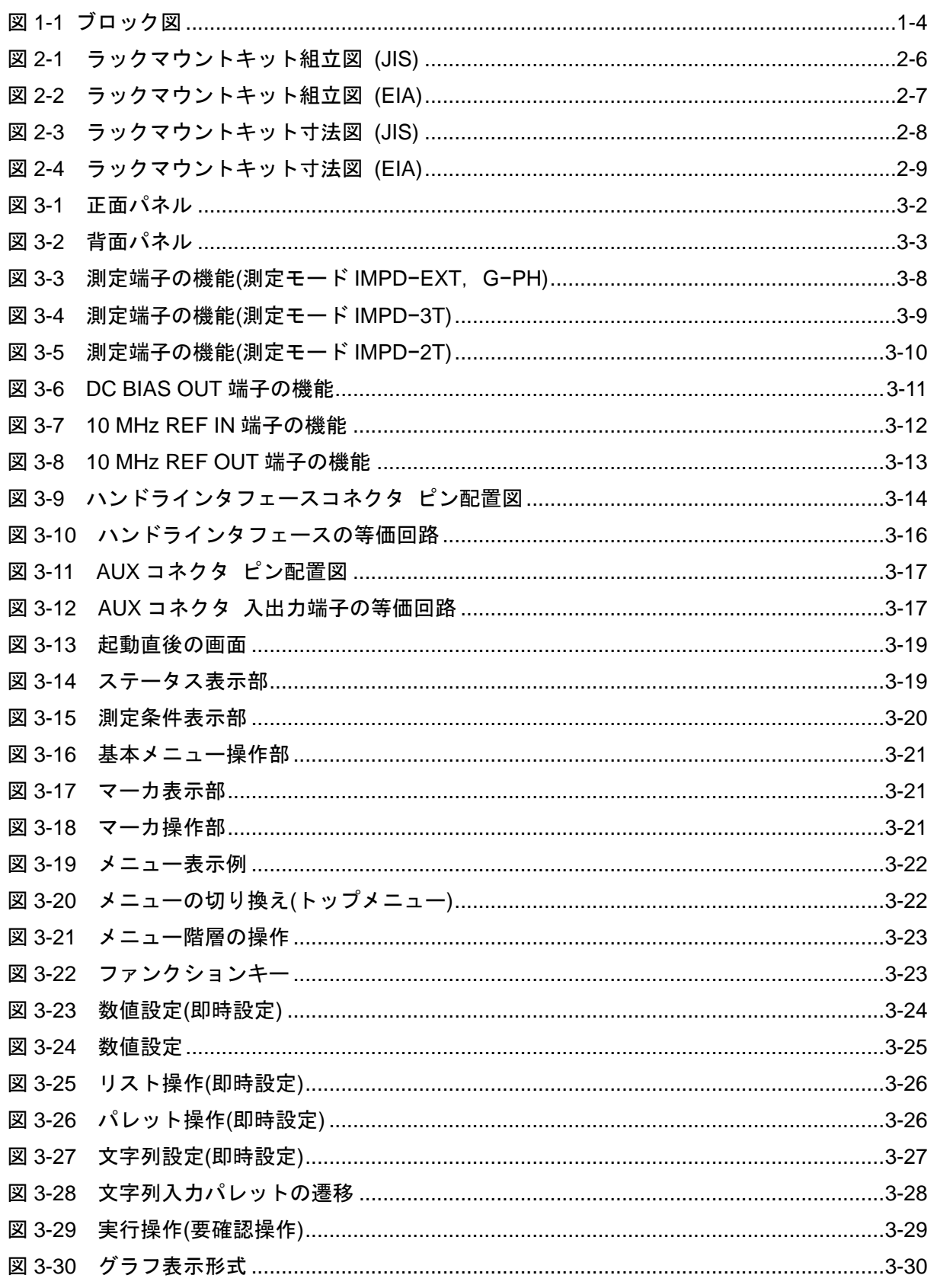

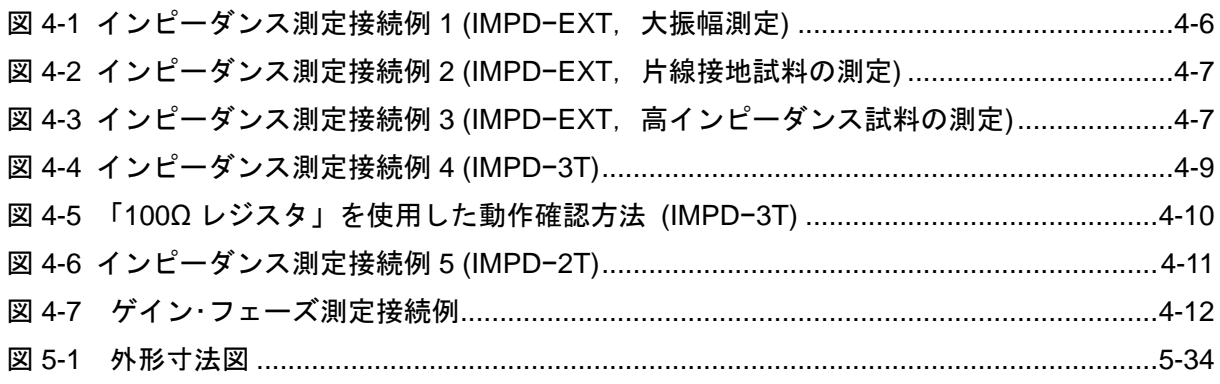

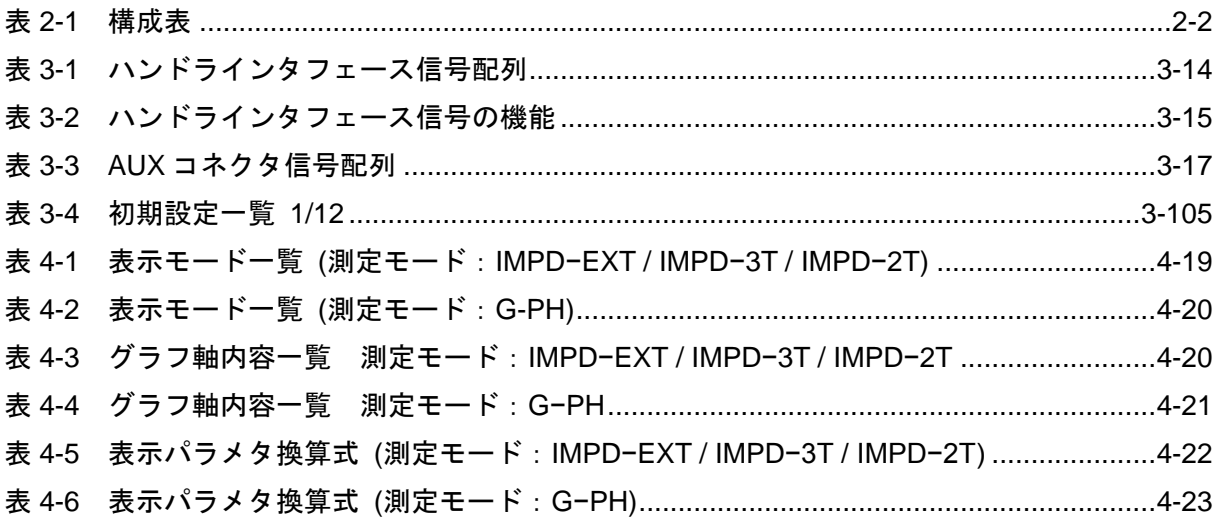

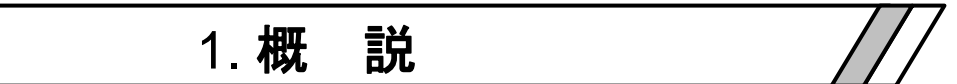

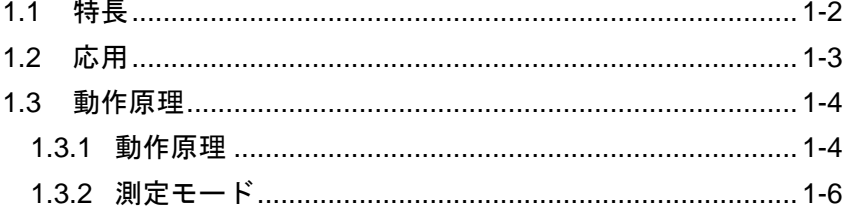

#### 1.1 特長

「ZA57630 インピーダンスアナライザ」は,最高周波数 36 MHz, 最大信号レベル 3 Vrms, 最大 DC バイアス±40 V, 最高スイープ速度 0.5 ms/point のインピーダンスアナライザです。基 本確度が 0.08 %と高く,電子部品の製造・検査ラインのみならず材料・素材の研究まで,インピー ダンス測定に広くお使いいただけます。

#### (1)測定周波数 10 µHz ~ 36 MHz

全域で 10 µHz の分解能で測定できます。鋭い共振を有する試料のインピーダンス−周波数 特性も詳細に測定できます。

#### (2) 信号レベル最大 3 Vrms, DC バイアス最大±40 V

広い信号レベル・バイアス電圧範囲で,試料の特性を測定できます。

#### (3)高速測定 0.5 ms/point

最速 0.5 ms/point でスイープできます(周波数スイープ時)。研究開発で効率向上,製造ラ インでタクトタイム短縮に貢献できます。

#### (4)2 種類の測定ポートを装備

汎用LCRメータ用の各種テストフィクスチャが使用できる3端子ポート(BNC型コネクタ) と,高周波で安定した測定が行える 2 端子ポート(N 型コネクタ)の 2 種類を装備しています。 用途に応じて切り替えて測定できます。

#### (5) パワーアンプを使用して測定信号を増幅可

本器の測定信号出力をパワーアンプで増幅することにより,大信号で試料のインピーダン ス特性を測定することができます。大パワーで使用する圧電アクチュエータ,パワーエレク トロニクス用インダクタ/キャパシタなどを,実際の使用状態に近い条件でインピーダンス特 性の測定が行えます。

#### (6)共振点追尾測定

圧電振動子などのデバイスの共振周波数変動に自動追尾できます。負荷や周囲温度の変化 に関わらず最適周波数で駆動しながら,インピーダンス測定も行えます。

#### (7)リモート制御

USB, GPIB, RS−232, LAN およびハンドラインタフェースを標準で備えているので, 製造ラインや測定システムに組み込めます。

(8) ゲイン・フェーズ特性の測定が可能

インピーダンス特性だけでなく,フィルタやアンプなどの伝達特性(ゲイン・フェーズ特性) も測定できます。

#### 1.2 応用

- ●インダクタ,キャパシタ,センサなど、電子部品の製造ラインにおける検査,選別,および評 価試験。
- ●磁性材料,誘電体の評価,研究。
- ●MEMS, 半導体素子の C-V 特性評価。
- ●パワーアンプを併用して、パワーエレクトロニクス用インダクタ・キャパシタや圧雷モータ,圧 電振動子のインピーダンス特性測定。
- ●高感度電圧プリアンプ,電流−電圧変換アンプを使用して、微小電圧·電流レベルでの電解質, 誘電材料,溶液のインピーダンス特性測定。

#### 1.3 動作原理

#### 1.3.1 動作原理

ZA57630は、内蔵測定信号源から試料(DUT: Device Under Test)に正弦波信号を与えます。 試料を流れる電流 I と試料に加わる電圧 V を検出して,離散フーリエ変換(DFT)して得られるフ ーリエ係数より, 分析周波数成分でのインピーダンス Z(=V / I)を求めます。インダクタンス L, 静電容量 C,抵抗 R やその他のパラメタは,インピーダンス(大きさと位相角)から計算されます。

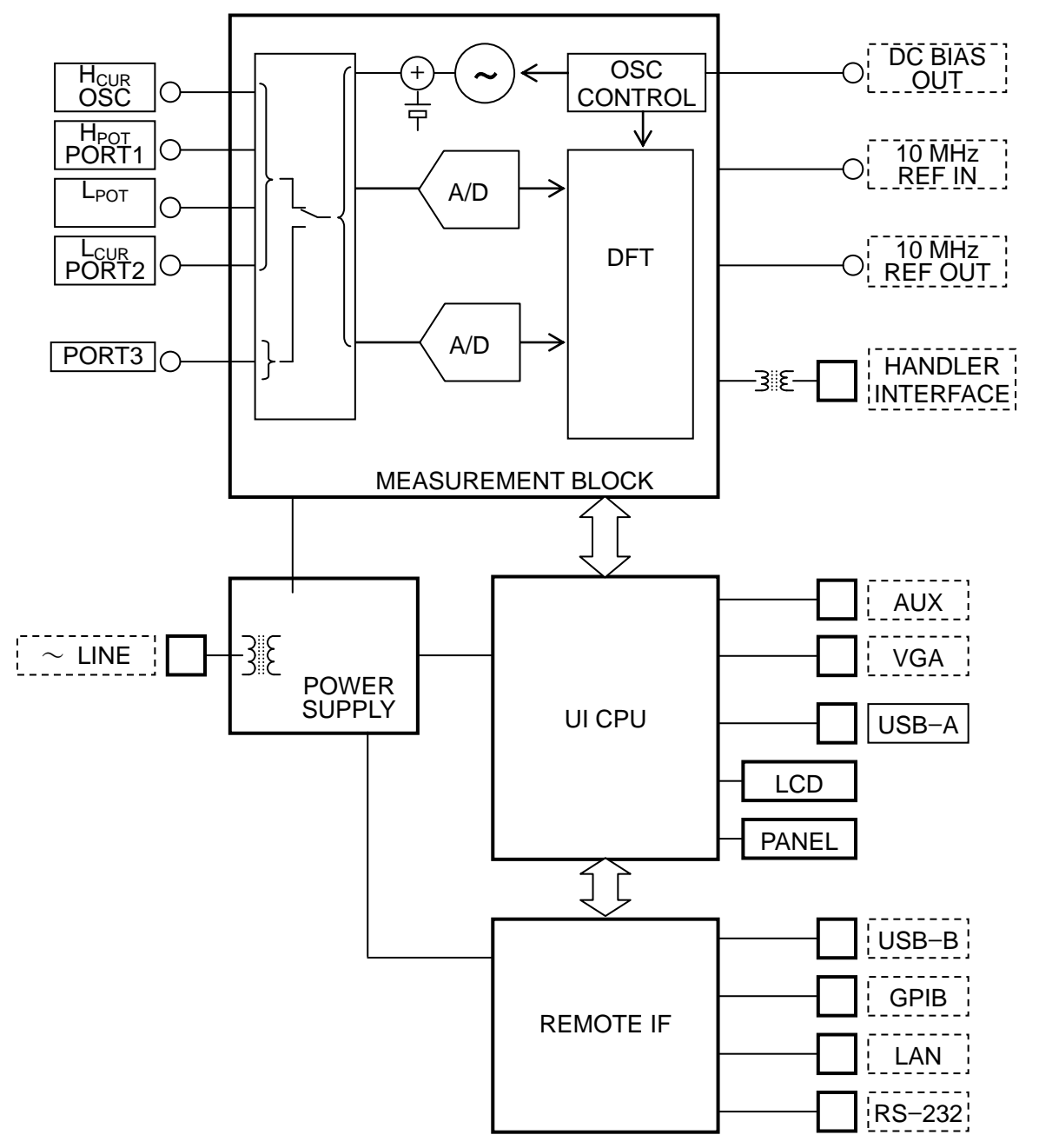

図1-1 ブロック図

1回の測定では、測定周波数でのインピーダンスおよび位相角が得られます。測定信号源 OSC および測定周波数をスイープしながらゲインおよび位相角を測定することにより、ボード線図の ようなインピーダンス周波数特性を求めることができます。周波数の他,AC 信号レベルや DC バイアスをスイープすることも可能で,各々インピーダンスの振幅依存性,DC バイアス依存性 を測定することができます。

#### a) MEASUREMENT BLOCK

試料に測定用信号を供給する信号発生部,電圧検出部,電流検出部,インピーダンスを求める DFT 部で構成されます。

信号発生部は,ディジタル直接合成方式のシンセサイザによって,10 µHz ~ 36 MHz の範囲 で 10 µHz の設定分解能を有しています。

Lcur端子の電流は電圧に変換され、A/D 変換して DFT 演算を行ない、電流ベクトル(大きさと 位相角)を求めます。試料に加わる電圧も、同様に A/D 変換して DFT 演算により電圧ベクトルを 求めます。電圧ベクトル÷電流ベクトルの演算により試料のインピーダンス(大きさ,位相角)を求 め,各種誤差補正を行い,UI CPU 部へ転送されます。

#### b) UI CPU CKT

MEASUREMENT BLOCK で得た測定データを,各種フォーマットのグラフとして LCD に表 示します。また正面パネルおよびリモート IF からの設定に応じて MEASUREMENT BLOCK へ 測定指令を出します。USB−A コネクタは,正面パネルにある, USB メモリ接続用のコネクタで す。

#### c) POWER SUPPLY CKT

ディジタル部の制御用電源の他,MEASUREMENT BLOCK が必要とする各種電源を供給しま す。

#### d) REMOTE IF CKT

各種設定,測定データの出力など,外部のコントローラとの通信を行います。汎用 I/F である GPIB / USB / RS-232 / LAN を,UI CPU CKT との内部通信フォーマットに相互に変換します。 USB-Bコネクタは,背面パネルにある,PCと接続して本器を制御するためのUSBコネクタです。

1.3.2 測定モード 本器には 4 つの測定モードがあり,測定目的に応じて使い分けることができます。 ●測定モード IMPD−EXT インピーダンス測定モード 外部に電流−電圧変換が必要 試料駆動アンプ,プローブなどを使用可能 ●測定モード IMPD−3T インピーダンス測定モード LCR メータ用テストフィクスチャ,テストリードを使用可 ●測定モード IMPD-2T インピーダンス測定モード N型コネクタを使用し、高周波で安定した測定が可能 ●測定モード G-PH ゲイン・フェーズ測定モード フィルタやアンプの伝達特性測定用

測定に使用するコネクタは,測定モード設定により下記のように異なります。

- IMPD−EXT, IMPD−3T, G−PH : H<sub>CUR</sub>/OSC, H<sub>POT</sub>/PORT1, L<sub>CUR</sub>/PORT2 ・IMPD−2T :PORT3
- ○測定モード IMPD−EXT の接続例

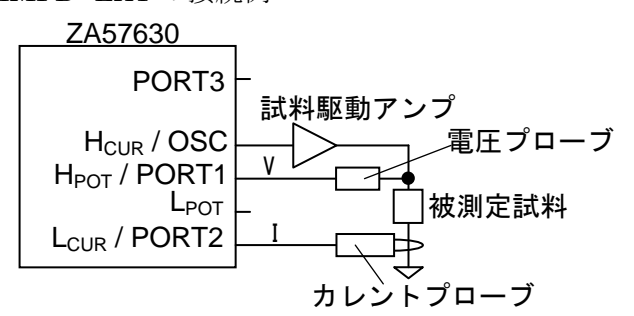

○測定モード IMPD−3T の接続例

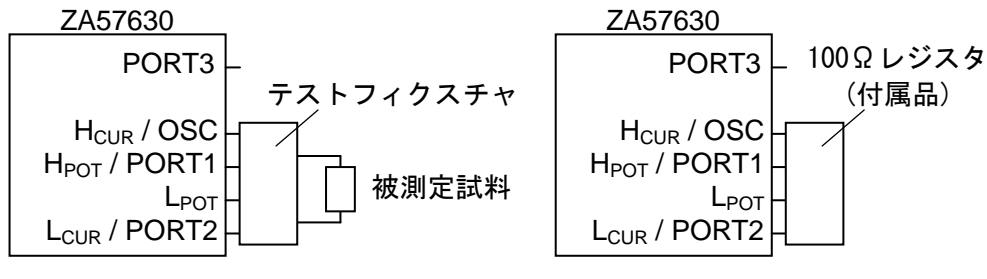

(動作確認の接続例)

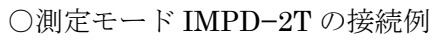

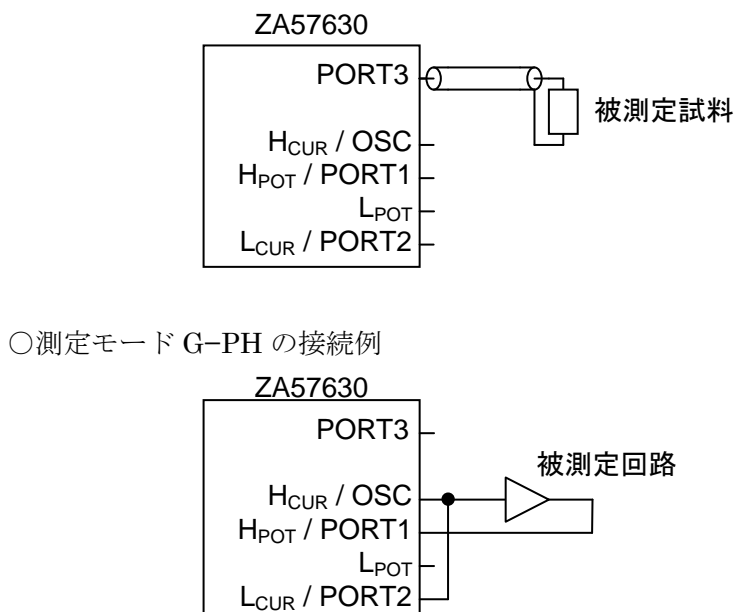

(空白)

### 2. 使用前の準備

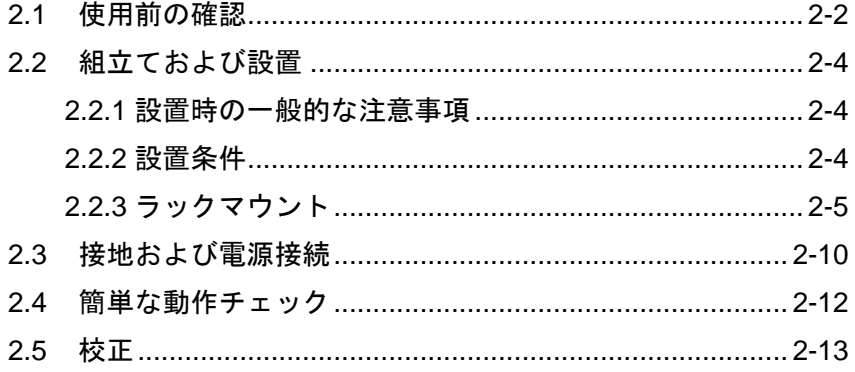

#### 2.1 使用前の確認

#### ■ 安全の確認

本器をご使用になる前に,この取扱説明書の巻頭に記載されている「安全にお使いいただくた めに」をご覧になり,安全性の確認を行ってください。

また、電源に接続する前に、「2.3 接地および電源接続」をお読みになり、安全のための確認を 十分に行ってください。

#### ■ 外観および付属品の確認

段ボール箱の外側に異常な様子(傷やへこみなど)が見られましたら,製品を箱から取り出すとき に,製品に影響していないかどうか十分に確認してください。

段ボール箱から中身を取り出しましたら,内容物を確認してください。

製品の外観に異常な傷があるときや付属品が不足しているときは,当社または当社代理店にご 連絡ください。

#### ● 外観チェック

パネル面やつまみ,コネクタなどに傷やへこみがないことを確認してください。

#### ● 付属品のチェック

本器の付属品は,次のとおりです。数量不足や傷が無いことを確認してください。

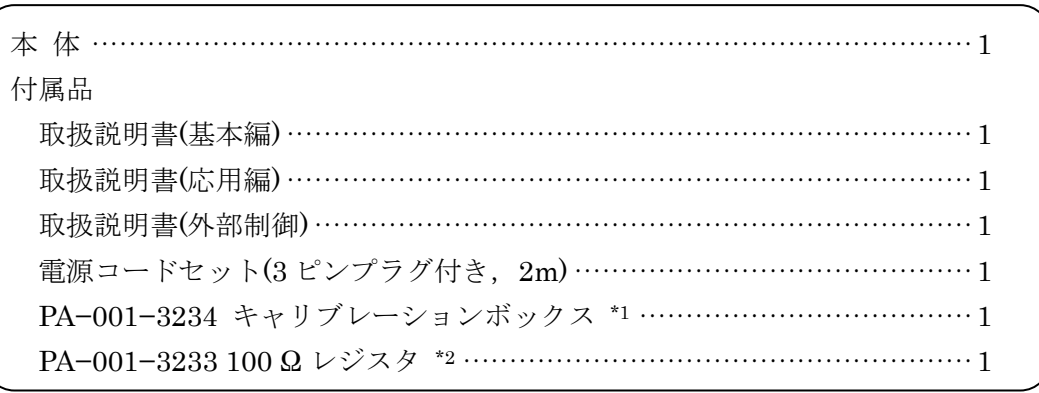

#### 表2-1 構成表

\*1:本器の自己校正を行うときに使用します。

 使用方法などは,応用編「1.8.1 セルフキャリブレーション」をご覧ください。 \*2:測定モード IMPD−3T で本器の動作確認を行うときに使用します。

使用方法などは,「4.2.3 インピーダンス測定 (測定モード IMPD−3T)」をご覧ください。

■ オプション/関連製品

●テストフィクスチャ,テストリード

テストフィクスチャ/テストリードは付属しておりませんので,別途お求めください。本器と組 合わせて使用できる主なテストフィクスチャ,テストリードは以下のとおりです。

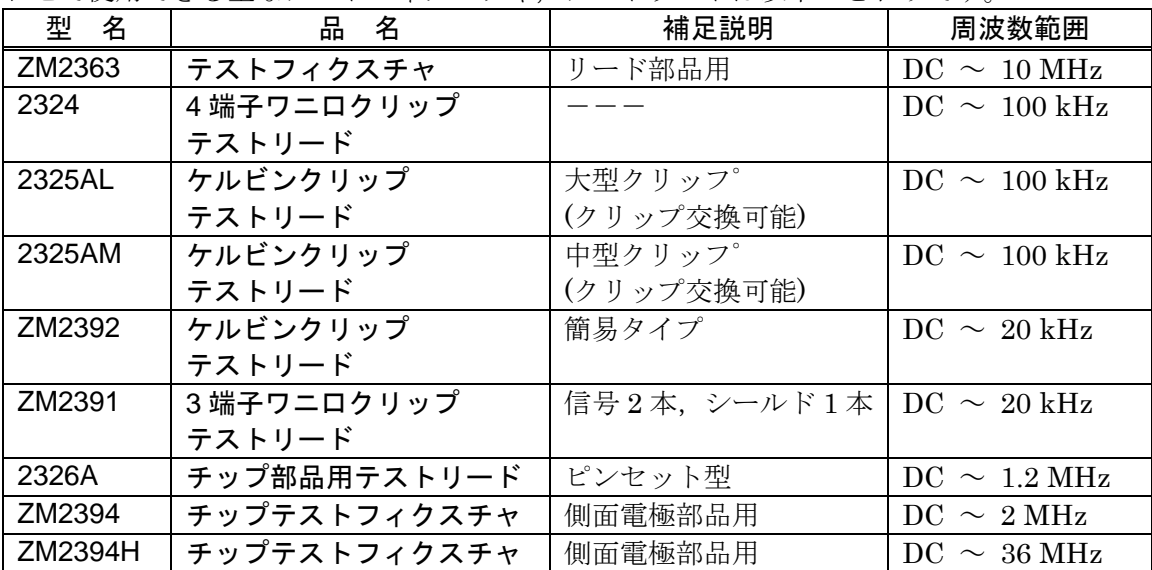

上表は,本器の測定モード IMPD−3T のときに使用できるテストフィクスチャ/テストリードで す。試料と 2 端子接続になる機種では,接触抵抗やその変動の影響を受けます。4 端子接続のテ ストフィクスチャ/テストリードでも,本器の測定モード IMPD−3T は 3 端子接続のため,同様に 接触抵抗やその変動の影響を受けます。およそ50Ω以下の測定では、実際の試料を用いて、接触 抵抗による測定値のばらつきを評価して用いることをお勧めします。

●それ以外のオプション

PA−001−0370 シャント抵抗

電流−電圧変換係数 1 V/A,定格 1 Arms

詳細は取扱説明書をご覧ください。

PA−001−3270 ラックマウントキット(EIA)

EIA 規格ラックにマウントするためのキットです。

 PA−001−3271 ラックマウントキット(JIS) JIS 標準ラックにマウントするためのキットです。

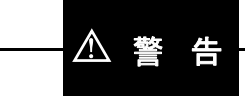

本器の内部には,高電圧の箇所があります。カバーは絶対に取り外さないでください。 内部を点検する必要があるときでも,当社の認定したサービス技術者以外は内部に触れないで ください。

- 2.2 組立ておよび設置
- 2.2.1 設置時の一般的な注意事項

! 注 意

本器を破損することがあるので,下記の事項にご注意ください。

- ・本器は,ファンによる強制空冷を行っています。ファンが停止していることにお気づきの際は, ただちに電源を切り,当社または当社代理店までご連絡ください。
	- ファンが停止したままで使用しますと,破損が拡大して修復困難になることがあります。
- ・本器の側面,背面,底面には,吸気口および排気口があります。側面,背面,底面を塞がない でください。
- ・本器は,背面あるいは側面を下にして(立てて)使用すると,転倒する危険があります。必ず底 面のフットが,4 個とも机などの平らな面に乗るようにおいてください。

#### 2.2.2 設置条件

- 本器は、下記の温度,湿度条件を満たす場所に設置してください。 動作: +0 ~ +40℃, 5 ~ 85 %RH (ただし, 絶対湿度 1~25 g/m3, 結露がないこと) 保管: -10 ~ +50℃,5 ~ 95 %RH (ただし,絶対湿度 1~29 g/m3,結露がないこと)
- 高度 2,000 m 以下の場所に設置してください。
- 次のような場所には設置しないでください。
	- ・可燃性ガスのある場所
		- 爆発の危険性があります。絶対に設置したり使用したりしないでください。
	- ・屋外や直射日光が当たる場所,火気や熱の発生源の近く

本器の性能を満足しなかったり,故障の原因になったりします。

- ・腐食性ガスや水気,ほこり,ちりのある場所,湿気の多い場所 本器が腐食したり,故障の原因になったりします。
- ・電磁界発生源や高電圧機器,動力線の近く
	- 誤動作の原因になります。
- ・振動の多い場所

誤動作や故障の原因になります。

● 本器を住宅地域で使用すると、妨害を発生することがあります。ラジオ及びテレビ放送の受信 に対する妨害を防ぐために,そのような場所での使用は,使用者が電磁放射を低減する特別な 処置をとらない限り,避けてください。

#### 2.2.3 ラックマウント

本器は、ラックマウントキット(オプション)を取り付けると, 19 インチ IEC ラック, EIA 規格 ラック,または JIS 標準ラックに収納できます。ラックマウントキットは,ミリラック用 (JIS) とインチラック用 (EIA)が用意されています。

まず「図 2-1 ラックマウント組立図 (JIS)」「図 2-2 ラックマウント組立図 (EIA)」のようにラ ックマウントキットを取り付けてから,ラックに収納してください。

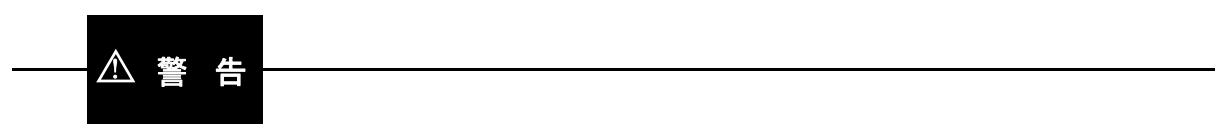

ラックに収納するときは,必ずラックレールなどを設置して,本器を支えてください。さもな いと,落下により怪我をしたり,本器を破損することがあります。

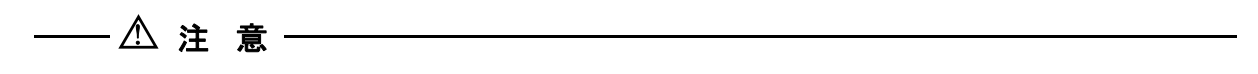

- ・ラックには十分な通風孔を設けるか,冷却ファンを設けて空冷してください。
- ・本器の吸気口は両側面と底面にあります。 側面はラック内壁などから 20mm 以上空けてください。
- ・排気口は背面にあります。 背面はラック内壁などから 50mm 以上離してください。 規定以上の周囲温度になったり、吸排気が妨げられると、性能を維持できなかったり、本器 を破損することがあります。

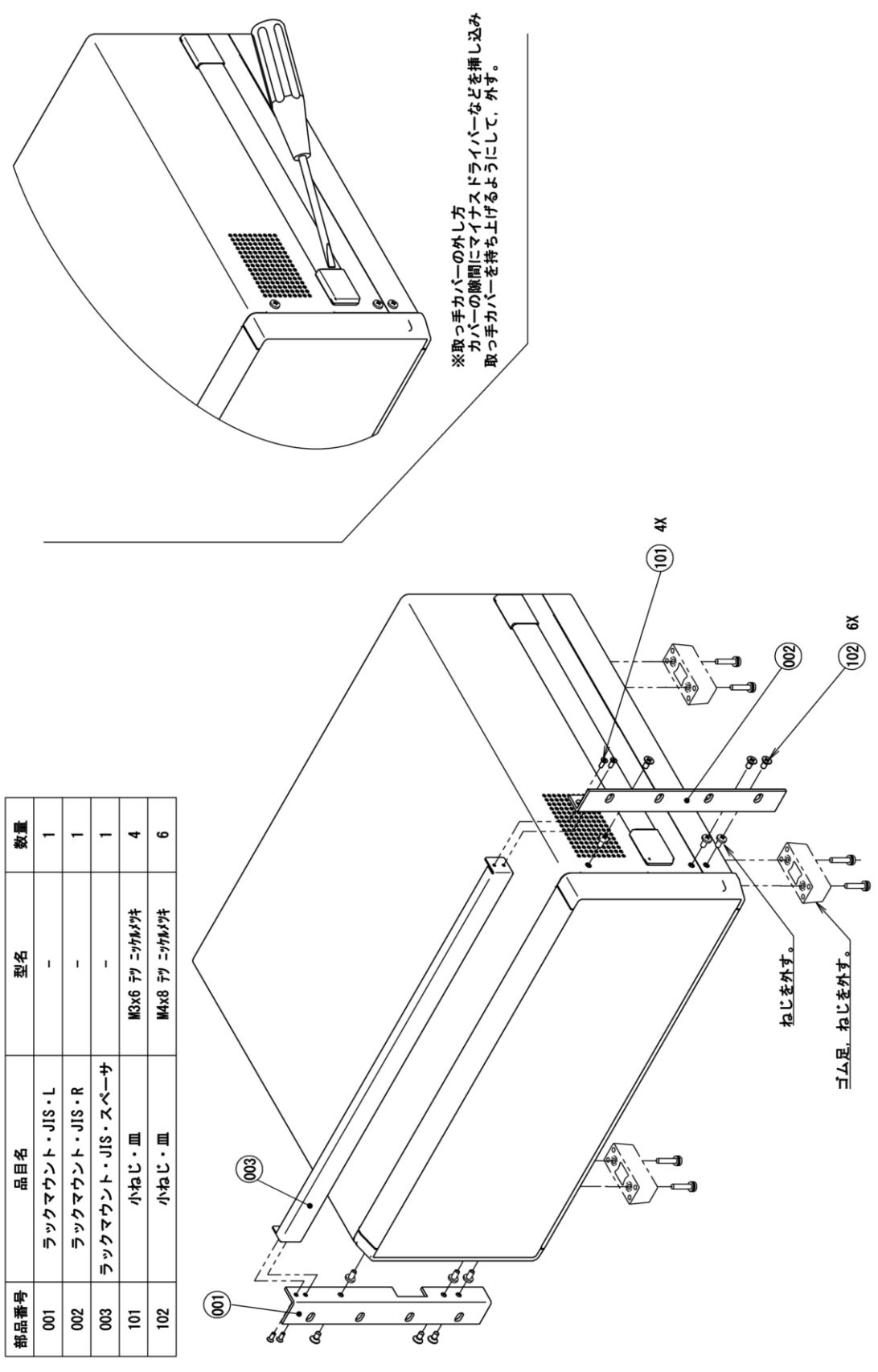

図2-1 ラックマウントキット組立図 (JIS)

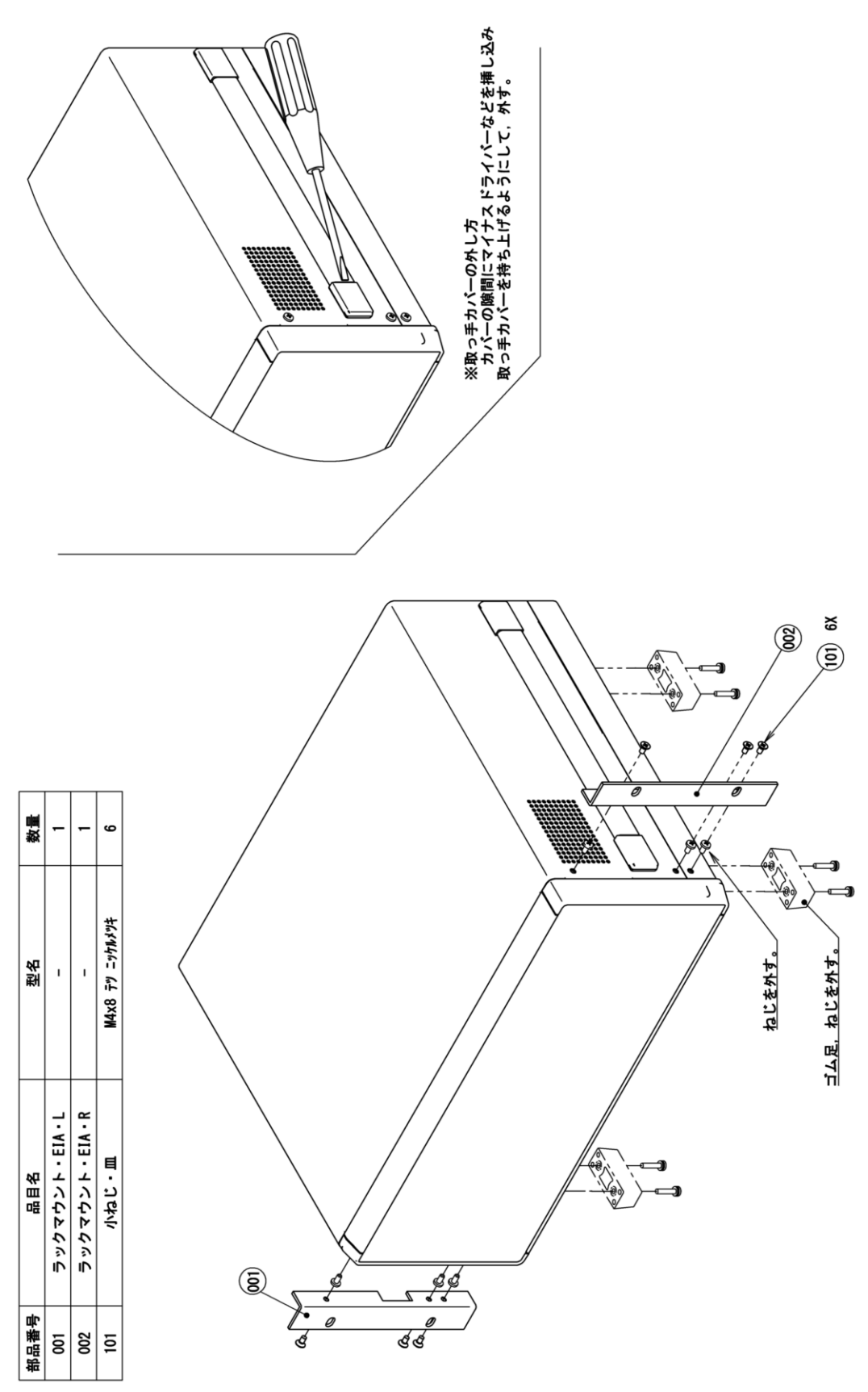

図2-2 ラックマウントキット組立図 (EIA)

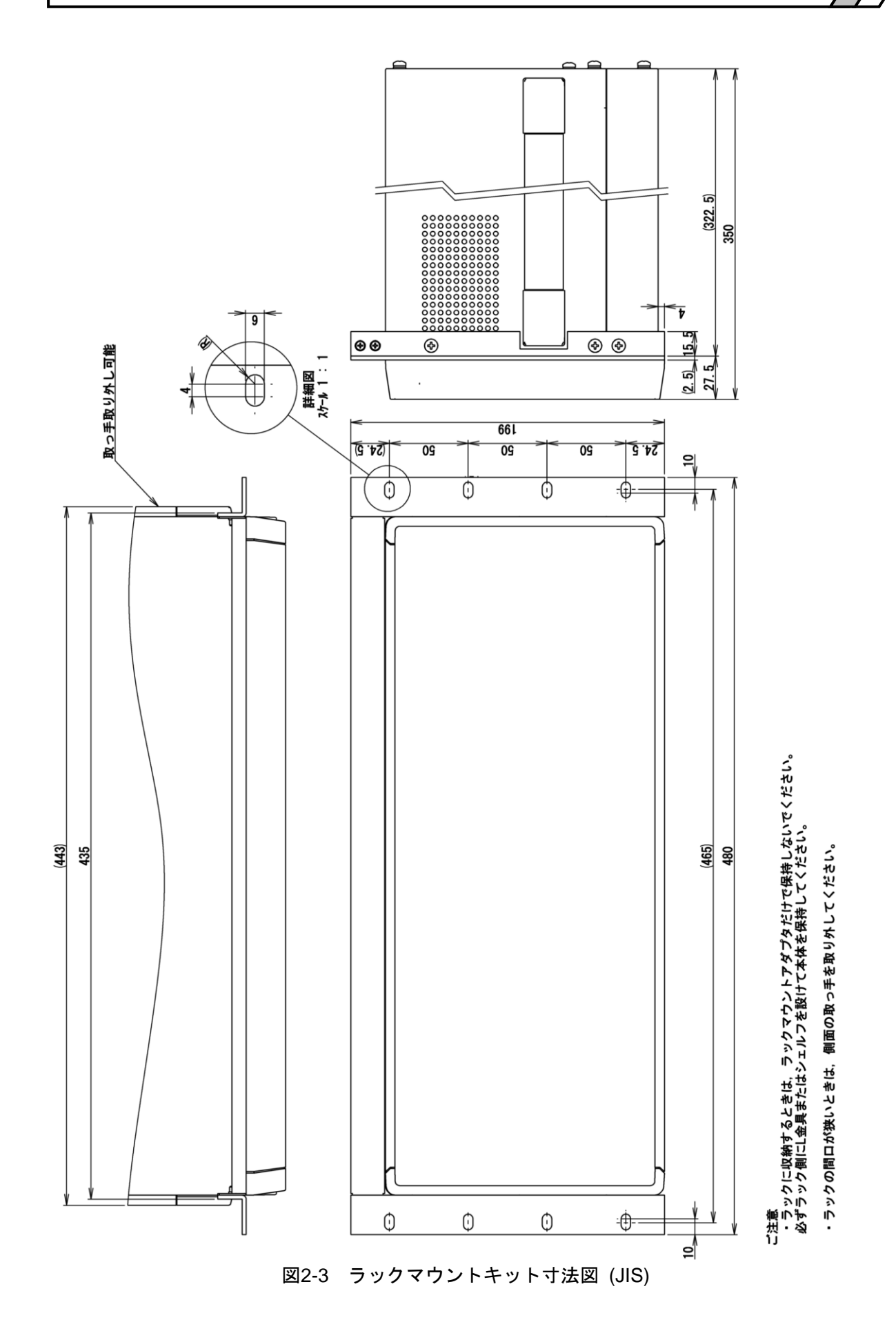

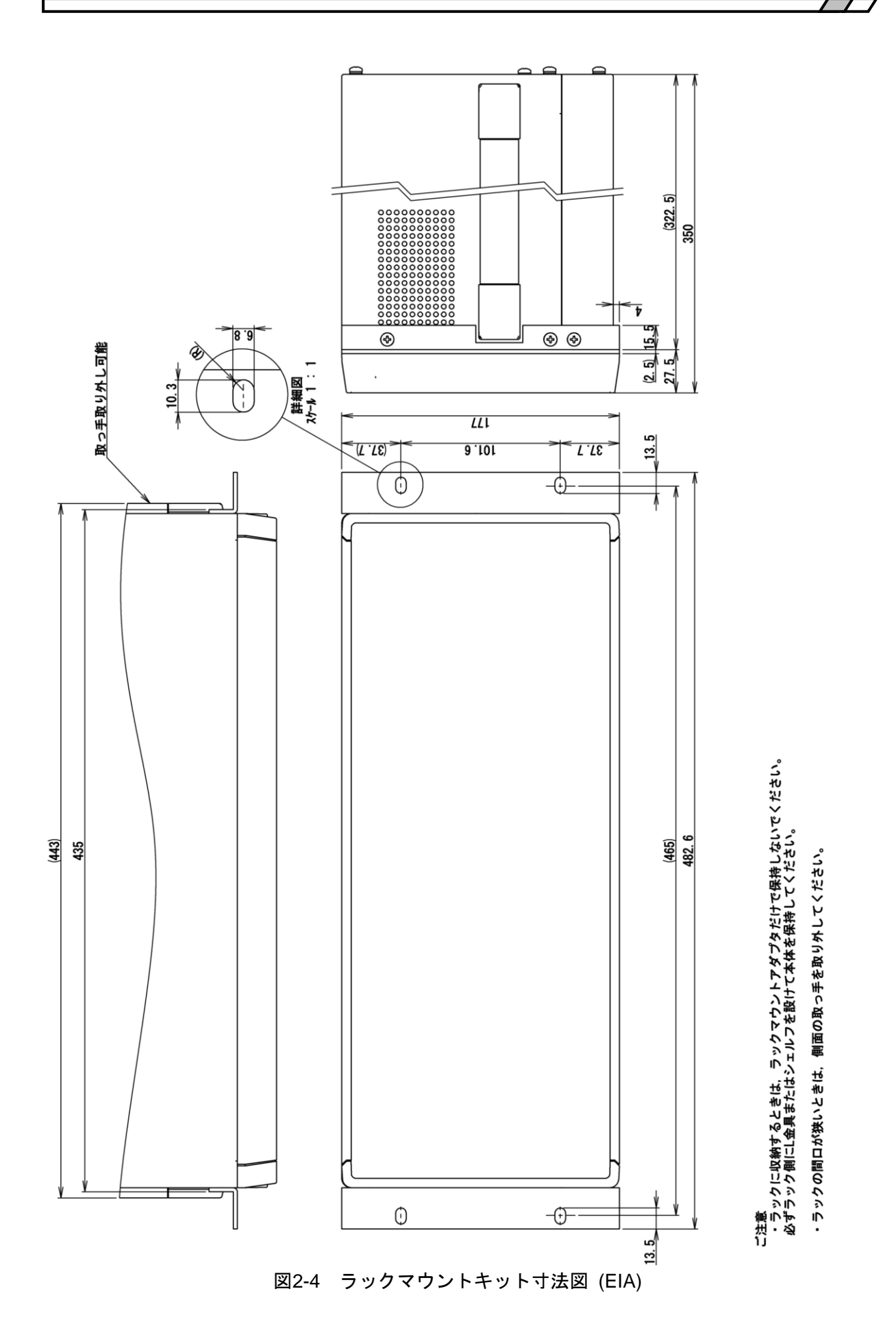

#### 2.3 接地および電源接続

■ 必ず接地してください。

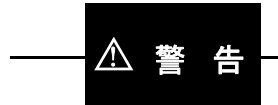

本器はラインフィルタを使用しており,接地しないと感電します。

感電事故を防止するため,必ず「電気設備技術基準 D 種 (100 Ω 以下) 接地工事」以上の接地 に確実に接続してください。

3 ピン電源プラグを,保護接地コンタクトを持った電源コンセントに接続すれば、本器は自動 的に接地されます。

本器には,3 ピン-2 ピン変換アダプタを添付しておりません。ご自身で 3 ピン-2 ピン変換ア ダプタを使用するときは,必ず変換アダプタの接地線をコンセントのそばの接地端子に接続して ください。

#### ■ 本器の電源条件は次のとおりです。

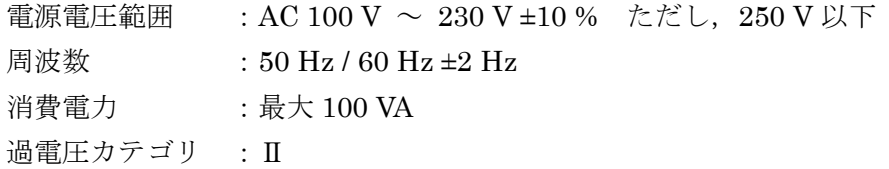

#### ■ 電源は次の手順で接続します。

- 1) 接続する商用電源電圧が,本器の電圧範囲内であることを確認する。
- 2) この電源の電源スイッチをオフにする。電源スイッチは背面パネルにあります。
- 3) 本器の背面電源インレットに電源コードを差し込む。
- 4) 電源コードのプラグを保護接地コンタクトを持った電源コンセントに差し込む。
- 5) 背面の電源スイッチをオンにする。通常の使用状態では,電源スイッチは常時オンにしてお いてください。

#### ! 注 意

本器で使用している電源コードは、電気用品安全法適合品で、日本国内専用です。定格電圧は AC 125 V で, 耐電圧は AC 1,250 Vrms です。AC 125 V を超える電圧および国外では使用でき ません。

なお,付属品の国内向け電源コードセットは,本器の専用品です。他の製品および用途には使 用しないでください。

#### 商用電源との接続には,必ず付属品の電源コードセットを使用してください。

電源電圧が AC 125 V を超えたり国外で使用するときは,当社または当社代理店にご相談くだ さい。

電源を切り,再び電源を投入するときは,1 分以上の間隔をあけてください。

■ 電源コードは、緊急時に商用電源から本器を切り離すために使用できます。

# ! 警 告

電源コネクタを本体インレットから抜くことができるように,インレット周囲に十分な空間を 確保するか, 電源プラグをコンセントから抜くことができるように, 容易に手の届く場所にある コンセントを使用し,コンセント周囲に十分な空間を確保してください。

#### 2.4 簡単な動作チェック

購入されたとき,長期間使用しなかったときは,以下の手順で本器の動作をチェックすること をお勧めします。本器に付属しているキャリブレーションボックスをご用意ください。

キーや画面などの表記・操作方法については,「3.1 パネル各部の操作と動作」,「3.3 操作画面 の概要」をご覧ください。

1. 電源を接続してから,正面パネルのスタンバイスイッチを押してください。

システムチェックが正常に終了するまで待ちます。

電源を入れたときの表示について →「4.1 電源投入時の表示と動作」,参照。 2. 設定を工場出荷状態に初期化します。

[MENU]をタップし、トップメニュー[Other]-[SYSTEM]を選択してファンクションキー [INITIALIZE]をタップします。確認メッセージが表示されるので,[OK]をタップします。

3. 正面パネル Hcur~Lcur端子に、付属のキャリブレーションボックスを装着します。

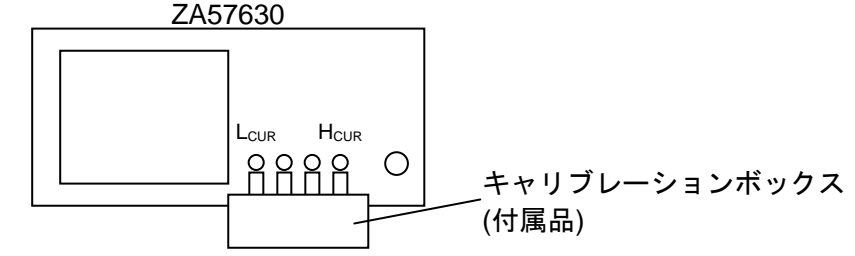

4. セルフキャリブレーション (誤差補正のための自己測定) を実行します。

トップメニュー2/3 の[Calibration]をタップします。[Calibration]-[CALIBRATION]を選択して ファンクションキー[EXEC]キーをタップします。キャリブレーションボックス接続の確認メ ッセージが表示されるので,[OK]ボタンをタップし,セルフキャリブレーション終了まで待ち ます。

 セルフキャリブレーションについて → 応用編「1.8.1 セルフキャリブレーション」,参照。 5. 測定信号出力をオンにします。

正面パネルの ON AC/DC キーを押して、測定信号出力をオンにします。

ON AC/DC キー右側の AC ランプ,DC ランプの両方が点灯します。

6. スイープ測定を行い、正しく測定できることを確認します。

正面パネルの MEASURE START UP キーを押して、アップスイープ測定を行います。 測定が終了すると,インピーダンスと位相がグラフ表示されます。測定結果が 1.0 Ω±0.1 Ω 以内,0°±3.0°以内であれば正常です。

以上で簡単な動作チェックは完了です。

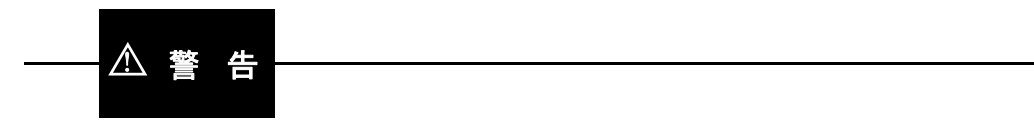

機器から煙が出たり,臭いや音がしたら

直ちに電源コードをコンセントから引き抜いて,修理が完了するまで使用できないように表示 してください。

#### 2.5 校正

本器は,使用環境や使用頻度にもよりますが,少なくとも 1 年に 1 回は 応用編「4.5 性能試験」 を実施してください。また,重要な測定,試験に使用するときは,使用直前に性能試験を行うこ とをお勧めします。

性能試験は,測定器の仕様に慣れ,測定器の一般的な知識を持った人が実施してください。

性能試験で仕様を満足しないときは,当社で調整または校正を行い,性能を回復させます。校 正,調整が必要なときは,当社または当社代理店にご連絡ください。校正,調整は有償にて承っ ております。

(空白)
# 3. パネル操作一覧

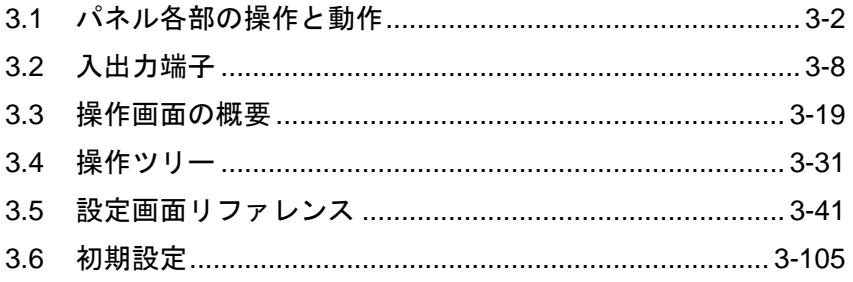

# 3.1 パネル各部の操作と動作

ここでは,正面パネル,背面パネルの各部名称,機能,および動作の概要を説明します。

# 3.1.1 正面パネル

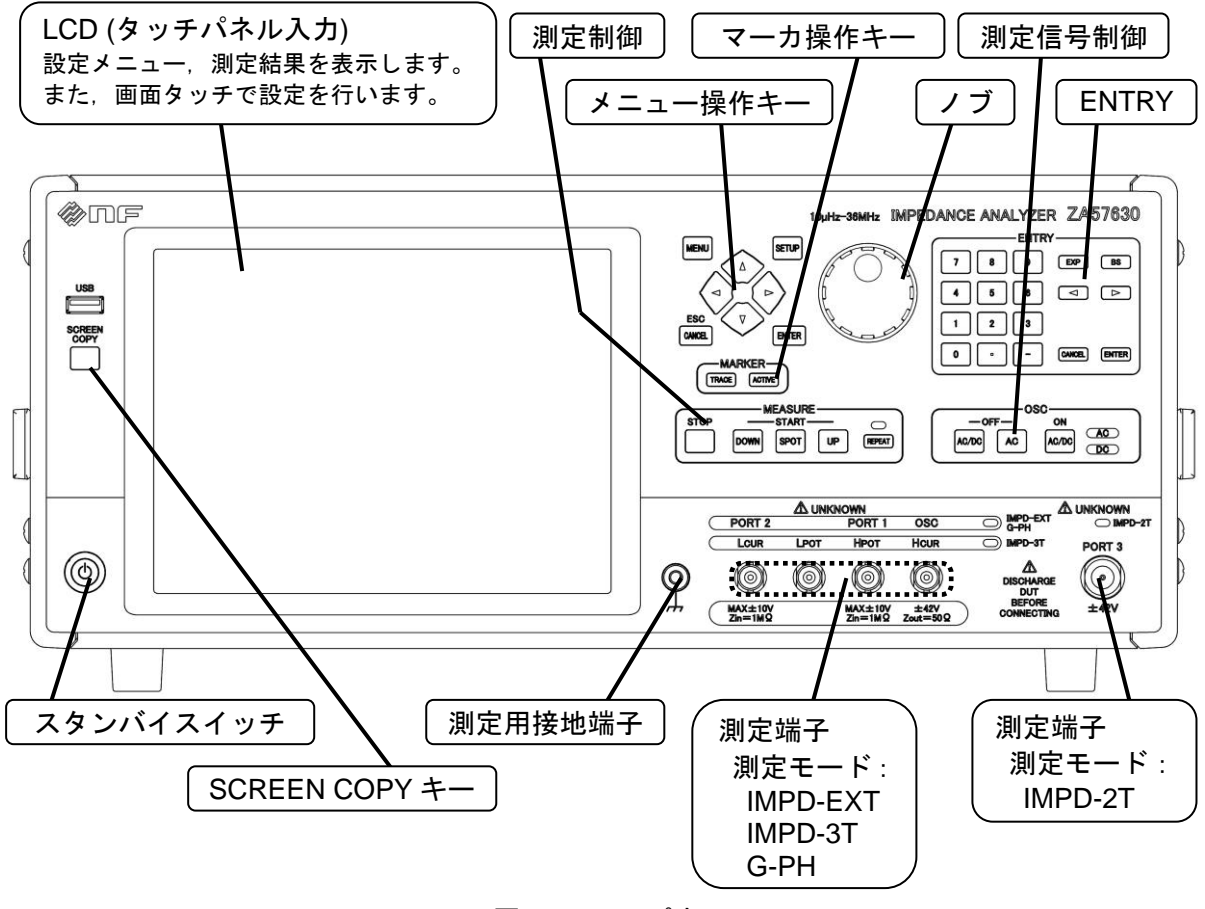

図3-1 正面パネル

 $\overline{\phantom{0}}$ 

3.1.2 背面パネル

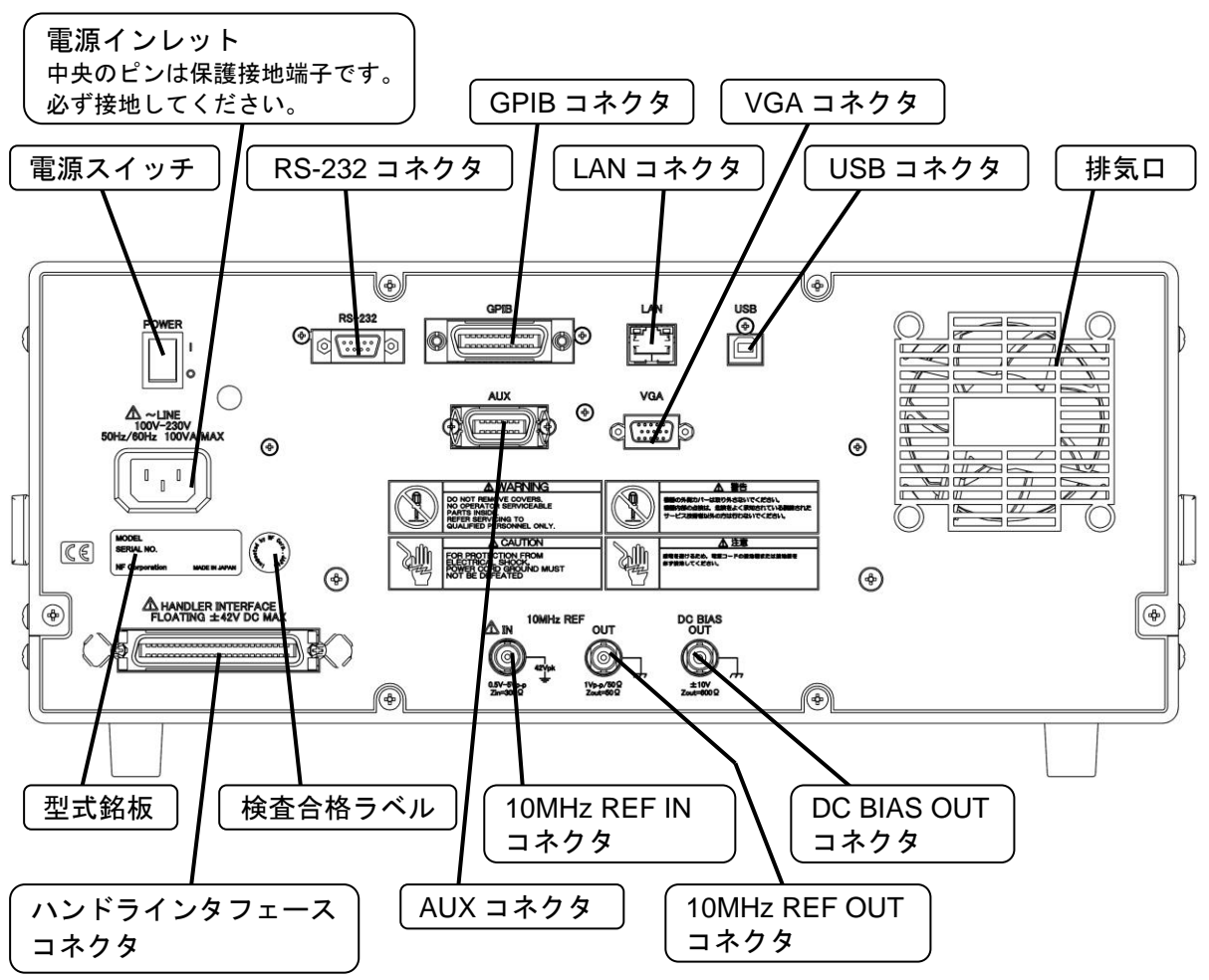

図3-2 背面パネル

 $\overline{I}$ 

# 3.1.3 画面とキーの表記

本器の操作は,正面パネルキー,LCD タッチパネルで行います。多くの操作は,どちらからで も行えます。また,各々の入力デバイスは常に動作しているので,混在して使用できます。例え ば,数値入力時,途中の桁までを LCD タッチパネルで,途中の桁からを正面パネルキーから入力 しても正常に入力できます。

本器のインタフェースは GUI(Graphical User Interface)を採用しています。メニューを開いて 目的の機能をタップして設定・操作を行います。また,LCD 画面のボタンコントロールをタップ することにより,その機能を呼び出します。

# ハードキー タイトル

キートップにこの名称,記号が刻印されたキーを示します。無刻印のキーは,そのキーの直上 の記載がタイトルになります。

カーソルキーはその形状で方向を示し,タイトルは刻印されていません。

# ハードキー タイトル / 副機能名

キートップに刻印された主機能の他に,周辺に記載された副機能を持つキーを示します。この 説明書では,副機能を実行するとき,"/ 副機能名" を添えた表記を用います。主機能を実行す るときは,"/ 副機能名"を添えません。

# ランプ タイトル

直近のキーのタイトル,または点灯状態になるとタイトルが表示されるランプを示します。

# 【ダイアログ タイトル】

LCD 画面に表示する, GUI(Graphical User Interface)のダイアログ(ウィンドウ)を示します。

# [ボタン タイトル]

LCD 画面に表示される GUI のボタンを示します。画面上のボタンのタップにより入力されま す。メニューやファンクションキーも含みます。

3.1.4 正面パネルキーの説明 ●メニュー操作キー および ノブ **SETUP MENU ESC** CANCEL **ENTER** ·MENU : LCDにトップメニューを表示します。本キーを押す度に、メニュー表示/非 表示が切り換わります。詳細は,「3.3.1 メニューの操作方法,■メニュー」 をご覧ください。LCD 右上に表示される[MENU]ボタンと同じ機能です。 ・SETUP :頻繁に設定変更する項目が簡単に呼び出せる,ショートカットメニューを表 示します。LCD 右上に表示される[SETUP]ボタンと同じ機能です。 ・上下/左右キー :左右キーは,メニューページの移動,編集中の数値,文字列の桁移動(カーソ ル移動)に使用します。

上下キーは,フォーカスの移動,メニューの移動,編集中の数値,文字列の 値の増減 に使用します。

- ・CANCEL / ESC:編集中(設定変更中)の操作を破棄して,編集前の設定に戻します。
- · ENTER : 押下すると、フォーカスされている項目を編集状態にします。編集している ときに押下すると,編集結果を確定します。
- ・ノブ がい につ オーカスの移動, 編集中の数値, 文字列の値の増減 の他, 測定グラフにマ ーカが表示されているときはマーカの移動に使用します。

# ● マーカ操作キー

グラフに表示されるデータトレースの値を読み取るためのマーカです。

最大 8 つのマーカ(MARKER1~MARKER8)を使用でき,そのうち 1 つがノブ操作で移動でき るマーカ(アクティブマーカ)で、読み値がグラフ上部に表示されます。

各マーカは,測定データトレース(MEAS),8 つの参照データトレース(REF1~REF8)の任意の データトレースに置くことができます。これらマーカの設定は、[Marker]-[ACTIVE]で行います。

アクティブマーカおよびアクティブマーカが示すデータトレースは,以下のキーで切り換える ことができます。なお、表示されていないマーカおよびデータトレースは選択できません。

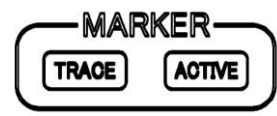

·TRACE :アクティブマーカが示すデータトレースを切り換えます。 ボタンを押す毎に, アクティブマーカが MEAS  $\rightarrow$  REF1  $\rightarrow \cdots \rightarrow$  REF8  $\rightarrow$ MEAS トレースに切り換わります。 · ACTIVE :アクティブマーカを切り換えます。

ボタンを押す毎に、アクティブマーカが MARKER1 → MARKER2 →… → MARKER8 → MARKER1 に切り換わります。ただし、非表示のマーカ はアクティブにできません。

なお,表示されていないマーカおよびデータトレースは選択できません。

 $\bullet$  SCREEN COPY  $\dot{+}$ 

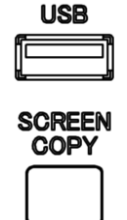

· SCREEN COPY : 現在の LCD 画面のハードコピーを出力します。 USB メモリに,ビットマップ形式(.bmp)でファイルを保存します。

● 測定制御

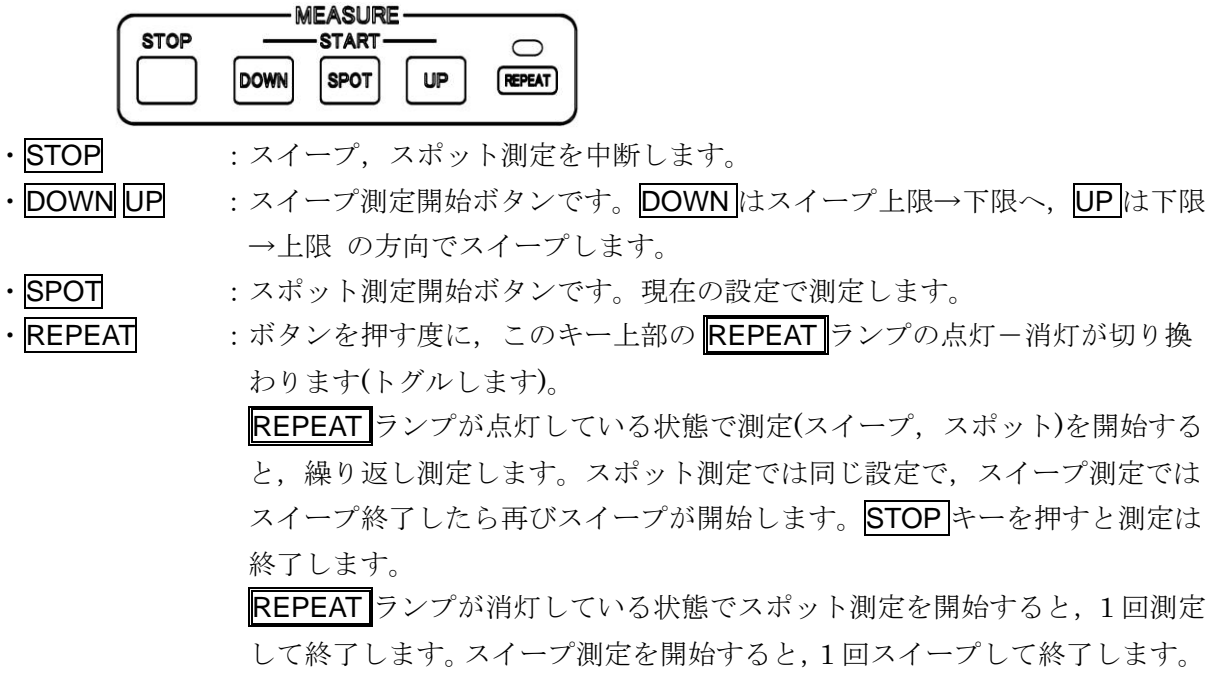

● 測定信号制御

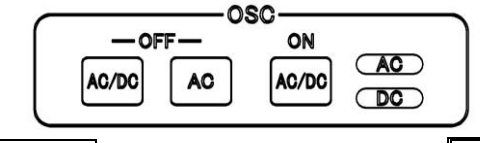

- · AC/DC OFF : 出力をオフにします。AC ランプ, DC ランプが共に消灯します。
- · AC OFF : 出力のうち、交流分のみをオフにします。AC ランプだけが消灯します。
- · AC/DC ON : 出力をオンにします。AC ランプ, DC ランプが共に点灯します。

AC ランプと DC ランプは、設定が各々0 Vrms や 0 V でも、出力オン状態では点灯します。 電源投入時は,本器は AC,DC とも出力オフ状態で起動します。また,設定初期化(RESET)や 工場出荷状態設定(INITIALIZE)を行っても,出力はオフになります(「3.5.14 Other メニュー」参 照)。測定条件の読み出しでは(「3.5.9 Storage メニュー」参照),オン/オフ状態は変化しません。

● ENTRY(置数キー)

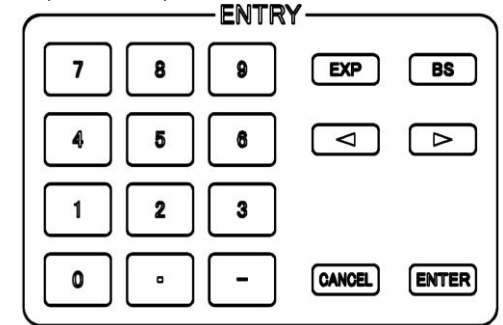

設定パラメタの置数を行うキーです。

· 0~9 . □ - : 数値を入力します。

· EXP : 数値を指数形式で入力するときに使用します。

- · BS : バックスペースキーです。 置数中の,カーソルがある数字の左側の数値を削除します。削除後は,カー ソルより左側の数値列が右に 1 文字分移動します。 ・< > :カーソルの位置を左右に移動させるキーです。 · CANCEL :置数中の入力を破棄して置数前の数値に戻します。
- · ENTER ま数値を置数した後、設定を確定するキーです。このキーを押すまでは、以前 の設定を保持しています。

# ● LCD タッチパネル

本器の LCD は,タッチパネルを装備しています。指先で画面タッチして,本器の機能および測 定パラメタを選択設定します。

本機のタッチパネルは抵抗膜式なので,導電性のないスタイラスペン,手袋をした指先などで も操作が可能です。

なお、タッチパネルは表面に傷が付きやすいので、硬い物、尖ったもので操作しないでくださ い。

# 3.2 入出力端子

測定に使用するコネクタは,測定モード設定により下記のように異なります。 測定モード 使用するコネクタ

IMPD−EXT, IMPD−3T, G−PH : L<sub>CUR</sub>/PORT2, H<sub>POT</sub>/PORT1, H<sub>CUR</sub>/OSC

IMPD−2T :PORT3

測定端子 L<sub>CUR</sub>/PORT2, H<sub>POT</sub>/PORT1, H<sub>CUR</sub>/OSC は、測定モードにより仕様が異なります。な お,測定端子 LPOTは接続されていません(未接続コネクタです)。

# 3.2.1 測定端子(測定モード IMPD−EXT, G−PH)

#### ■ 各端子の説明

(測定モード IMPD−EXT)

- OSC 試料を駆動する信号を出力します。
- PORT1 試料に加わる電圧信号を測定します。

PORT2 試料に流れる電流を電圧に変換した信号を測定します。

(測定モード G−PH)

- OSC 被測定回路を駆動する信号を出力します。
- PORT1 被測定回路の出力信号を測定します。
- PORT2 被測定回路の入力信号を測定します。

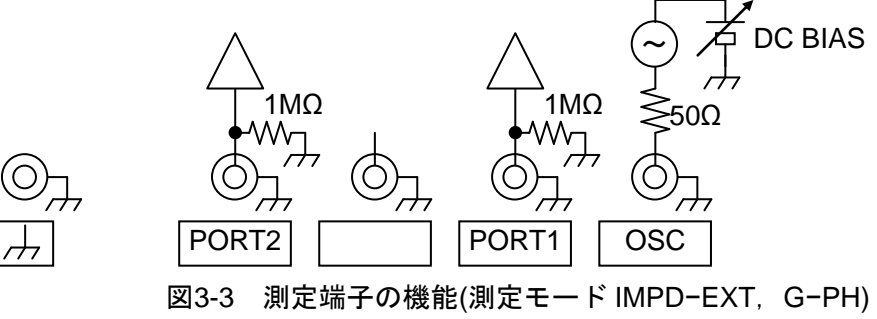

#### ■ 各端子の仕様

測定端子の主な仕様は次のとおりです。測定モード IMPD−EXT,G−PH で共通です。

#### PORT1, PORT2

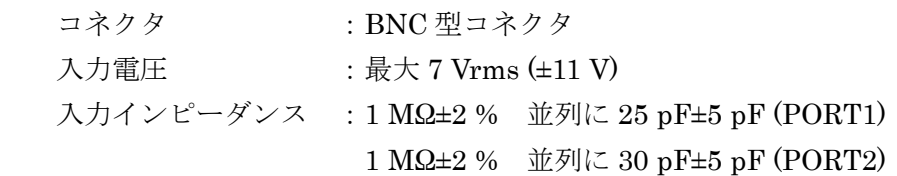

#### OSC

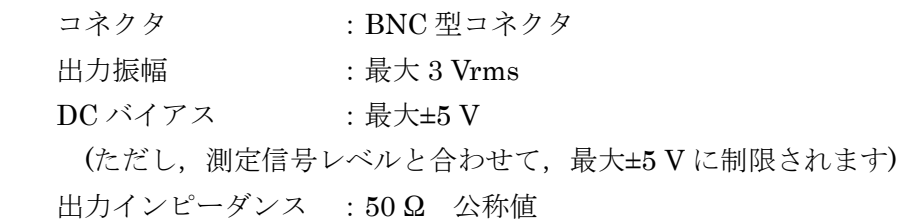

#### ■ 雷源が切れているときの測定端子

電源が切れているときでも,測定端子は内部の回路に接続されています。

# ! 注 意

- ・測定端子に外部から大きな信号を加えないでください。電源が切れていても,外部から信号を加 えないでください。本器を破損する恐れがあります。
- ・充電されたコンデンサを接続しないでください。試料が充電されている可能性があるときは、十 分に放電してから接続してください。測定端子に放電すると,本器を破損する恐れがあります。

#### 3.2.2 測定端子(測定モード IMPD−3T)

#### ■ 各端子の説明

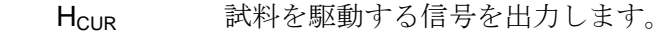

- HPOT 試料に加わる電圧信号を測定します。
- Lcur 試料に流れる電流を測定します。

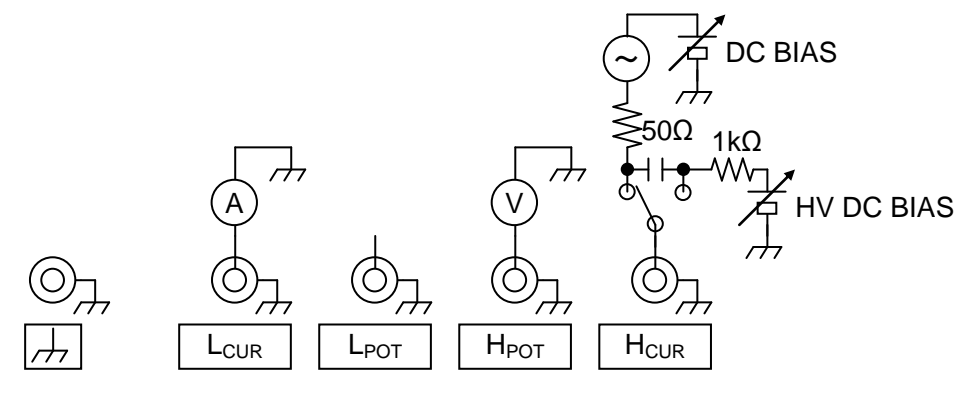

図3-4 測定端子の機能(測定モード IMPD−3T)

# ■ 測定信号

測定信号の主な仕様は次のとおりです。

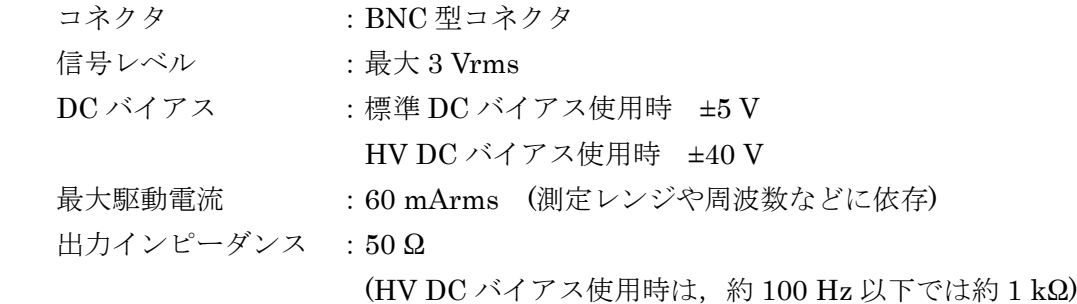

#### ■ 雷源が切れているときの測定端子

電源が切れているときでも,測定端子は内部の回路に接続されています。

# 注 意

- ・測定端子に外部から大きな信号を加えないでください。電源が切れていても,外部から信号を加 えないでください。本器を破損する恐れがあります。
- ・充電されたコンデンサを接続しないでください。試料が充電されている可能性があるときは,十 分に放電してから接続してください。測定端子に放電すると,本器を破損する恐れがあります。
- 3.2.3 測定端子(測定モード IMPD−2T)
- 端子の説明

PORT3 試料を接続します。

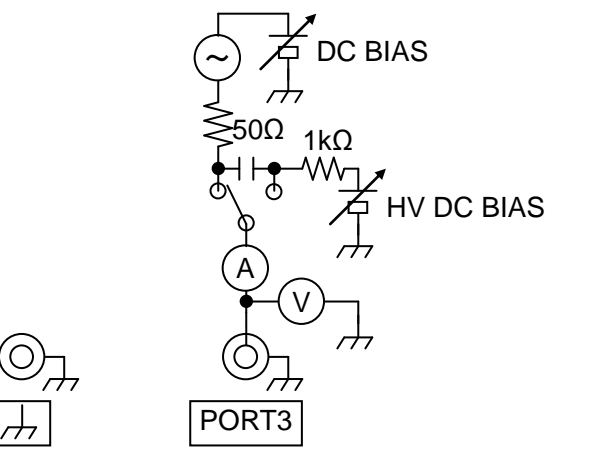

図3-5 測定端子の機能(測定モード IMPD−2T)

# ■ 測定信号

測定信号の主な仕様は次のとおりです。

 $\begin{array}{llllllll} \Delta^*&\textbf{1}\bullet\textbf{1}&\textbf{2}\bullet\textbf{2}&\textbf{3}\bullet\textbf{2}&\textbf{4}\bullet\textbf{2}&\textbf{5}\bullet\textbf{2}&\textbf{5}\bullet\textbf{2}&\textbf{6}\bullet\textbf{2}&\textbf{6}\bullet\textbf{2}&\textbf{6}\bullet\textbf{2}&\textbf{7}\bullet\textbf{2}&\textbf{8}\bullet\textbf{2}&\textbf{8}\bullet\textbf{2}&\textbf{8}\bullet\textbf{2}&\textbf{8}\bullet\textbf{2}&\textbf{8}\bullet\textbf{2}&\textbf{8}\bullet\$  コネクタ :N 型コネクタ 信号レベル :最大 3 Vrms DC バイアス :標準 DC バイアス使用時 ±5 V HV DC バイアス使用時 ±40 V 最大駆動電流 : 60 mArms (測定レンジや周波数などに依存) 出力インピーダンス :50 Ω (HV DC バイアス使用時は,約 100 Hz 以下では約 1 kΩ)

# ■ 電源が切れているときの測定端子

電源が切れているときでも,測定端子は内部の回路に接続されています。

注 意

- ・測定端子に外部から大きな信号を加えないでください。電源が切れていても,外部から信号を加 えないでください。本器を破損する恐れがあります。
- ・充電されたコンデンサを接続しないでください。試料が充電されている可能性があるときは,十 分に放電してから接続してください。測定端子に放電すると,本器を破損する恐れがあります。

#### 3.2.4 DC BIAS OUT

被測定試料/回路に DC バイアスを供給するための出力コネクタです。

#### ■ 信号什様

最大出力電圧 :±10 V 出力インピーダンス :600 Ω (公称値) コネクタ :背面パネル, BNC 型コネクタ

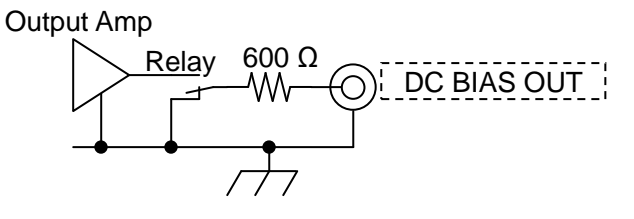

図3-6 DC BIAS OUT 端子の機能

 $\Delta$ 、注 意<br>
ま 意<br>
本来に外部から大きな信号を加えないでください。は源が切れていても、外部から信号を加<br>
特に分割がら大きな信号を加えないでください。は源が切れていても、外部から信号を加<br>
いでください。本等を融資する恐れがあります。<br>
ただコンデンサを接続しないでください。試料が充電されている可能性があるときは、十<br>
特定コンデンサを接続しないでください。試料が充電されている可能性があるときは、十<br>
せば<br>
は - インセ DC バイアスを出力するコネクタを,背面パネル DC BIAS OUT コネクタに設定すると,このコ ネクタから DC バイアス(直流電圧)が出力されます。そのときは、正面パネル OSC コネクタには AC 成分だけが出力されます。

# DC バイアスの設定方法について → 「4.3 測定信号設定」, 参照。

出力インピーダンスは,出力オン/オフに関わらず 600 Ω です。DC バイアスをオフに設定し ても,リレーは常に内部の出力アンプに接続されています(リレーは常にオン状態を維持)。そのた め,出力オン-オフ操作による出力インピーダンスの変化はありません。

出力電圧設定は,無負荷時(負荷開放時)の値で設定します。600 Ω 負荷を接続すると,設定の半 分の電圧が出力されます。

# ■ 電源が切れているときの端子

電源がオフの状態では,リレーもオフになって出力アンプが背面パネル DC BIAS OUT コネク タと切り離されます。この状態でも出力インピーダンスは 600 Ω です。しかし,電源投入時およ び電源遮断時には,一時的に出力インピーダンスが不定な状態になります。

# ——  $\triangle$ 注意-

DC BIAS OUT 端子に外部から信号を加えると、内部回路が破損します。絶対に信号を加えない でください。

# 3.2.5 10 MHz REF IN

本器の内部基準クロックが,このコネクタに入力されたクロックに置き換わって動作します。 測定周波数確度は,入力されたクロック周波数の確度で決定されます。また,複数機器間で共通 の基準クロックを使うことにより,周波数が同期した測定が行えます。

#### ■ 信号仕様

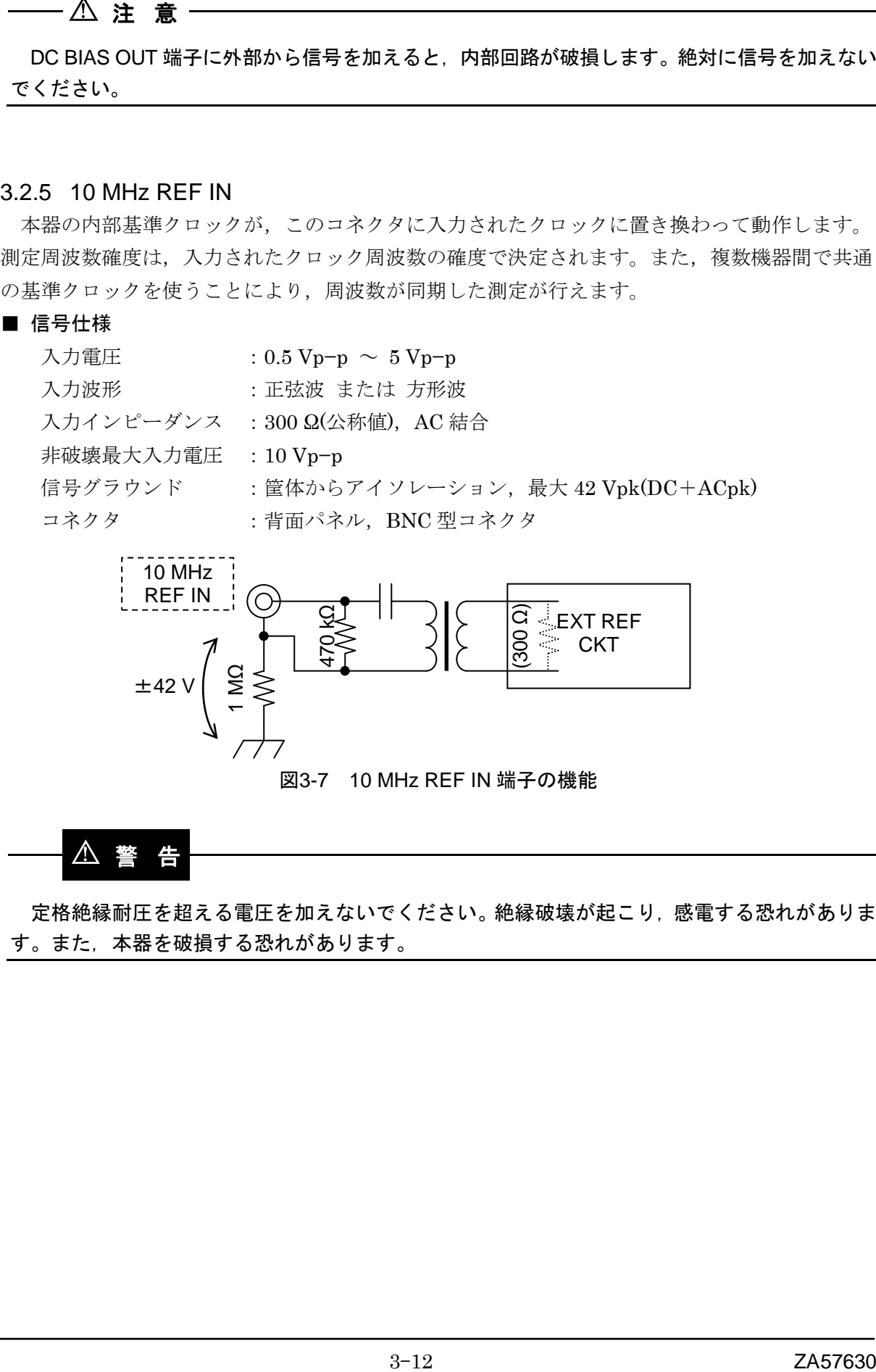

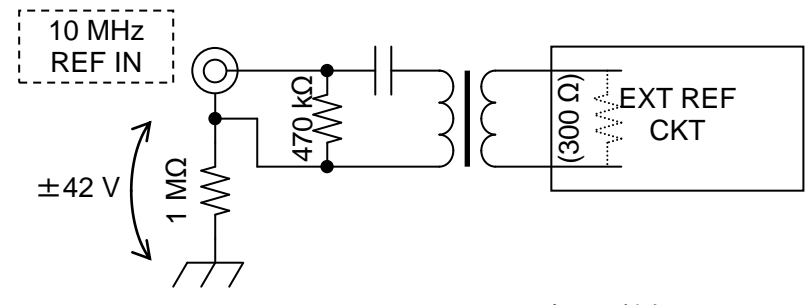

図3-7 10 MHz REF IN 端子の機能

# ! 警 告

定格絶縁耐圧を超える電圧を加えないでください。絶縁破壊が起こり,感電する恐れがありま す。また,本器を破損する恐れがあります。

# 3.2.6 10 MHz REF OUT

本器が実際に基準クロックとして使用しているクロックが出力されています。外部から入力し た 10 MHz 基準クロック(10 MHz REF IN 入力)で動作しているときは、外部基準クロックと同じ 周波数が出力されます。

# ■ 信号仕様

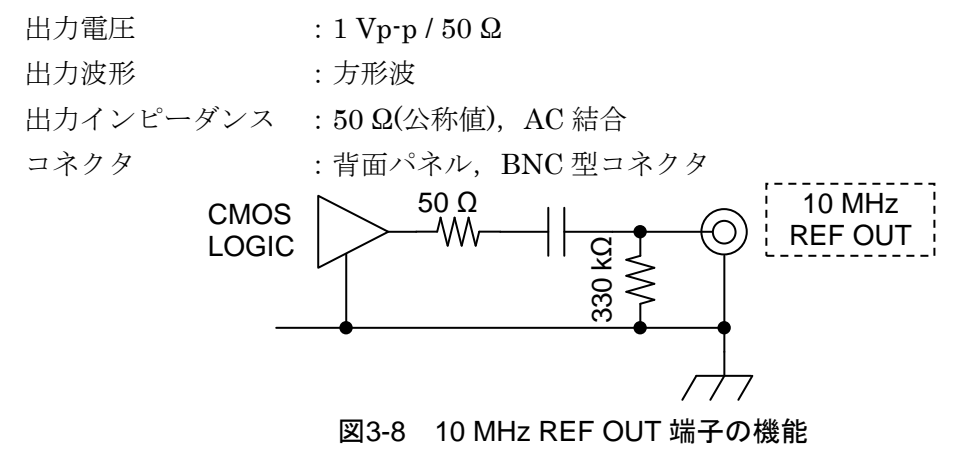

# ! 注 意

- ・10 MHz REF OUT 端子に外部から信号を加えると,内部回路が破損します。絶対に信号を加え ないでください。
- ・10 MHz REF OUT コネクタの BNC グラウンドは筐体に接続されています。筐体との間に電位差 がある信号を接続しないでください。本器が破損する場合があります。

# 3.2.7 HANDLER INTERFACE

コンパレータの判定結果を,本器背面パネルのハンドラインタフェースコネクタに出力できま す。部品ハンドラに接続することで,部品の自動選別システムを構築できます。

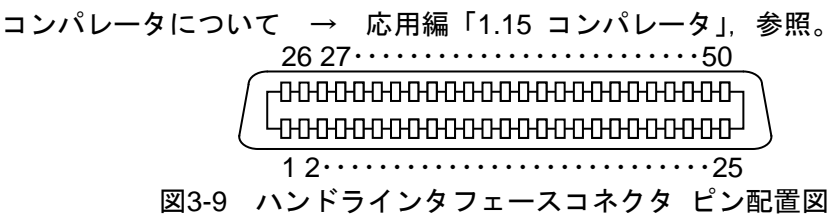

#### 端子番号 入出力 信号名 BIN 判定時 | リミット判定時 | ゾーン判定時 1 IN TRIG, /TRIG 26 IN /RCL0 2 IN *IN* /RCL1 27 IN RCL2 3 IN *IN RCL3* 28 IN /RCL4 4 IN /RCL5 29 IN /RCL6 5 IN /RCL-VALID 30 OUT /BIN1 /P-HI /Y1-OUT 6 | OUT | /BIN2 | /P-IN | /Y1-IN 31 | OUT | /BIN3 | /P-LO | /Y1-NA 7 OUT /BIN4 /S-HI /Y2-OUT 32 OUT /BIN5 / /S-IN /Y2-IN 8 | OUT | /BIN6 | /S-LO | /Y2-NA  $33$  OUT /BIN7 /IN 9 | OUT | /BIN8 | (NotUse,H 固定) 34 OUT / /BIN9 | (NotUse,H 固定) / /NA 10 0UT /BIN10 (NotUse,H 固定) 35 | OUT | /BIN11 | (NotUse,H 固定) 11  $\vert$  OUT  $\vert$  /BIN12  $\vert$  (NotUse,H 固定) 36 OUT /BIN13 (NotUse,H 固定)<br>
OUT /BIN14 (NotUse,H 固定) 12 OUT /BIN14 (NotUse, H 固定) 37 OUT | OUT OF BINS | OUT 13 OUT /INDEX 38 OUT /EOM 14 OUT /ERR 39 OUT (reserved)

#### 表3-1 ハンドラインタフェース信号配列

 $\overline{I}$ 

15 OUT (reserved)  $40$  --- (N.C)  $16~20$  IN EXT DCV  $21~25$  IN EXT COM  $41 \sim 45$  | OUT | INT\_DCV  $46 \sim 50$  OUT  $\vert$  INT COM

| 端子番号                | 入出力                      | 信号名                                            | 説明                                                     |
|---------------------|--------------------------|------------------------------------------------|--------------------------------------------------------|
| $\mathbf{1}$        | IN                       | TRIG, /TRIG                                    | 外部トリガ信号(上昇エッジ)。                                        |
|                     |                          |                                                | 降下エッジに切り換え可能。                                          |
| 26                  | $\ensuremath{\text{IN}}$ | $/$ RCL0 $($ 下位 $)$                            | 設定・補正メモリ選択信号 (バイナリ)                                    |
| $\sqrt{2}$          | IN                       | /RCL1                                          | /RCL-VALID が低レベル、トリガ源がハ                                |
| 27<br>3             | IN<br>IN                 | $\overline{\text{RC}}$ L <sub>2</sub><br>/RCL3 | ンドラのとき、端子番号 1 のトリガ信号<br>を受けると、この信号が示すメモリから             |
| 28                  | IN                       | /RLC4                                          | 設定や補正データを復帰させて、その条                                     |
| $\overline{4}$      | $\ensuremath{\text{IN}}$ | /RCL5                                          | 件で測定を行います。範囲外のメモリ番                                     |
| 29                  | IN                       | $/$ RCL6 $( \pm \frac{\pi}{2})$                | 号の復帰はエラーになります。                                         |
| $\overline{5}$      | IN                       | /RCL-VALID                                     | メモリ選択信号が有効なことを示します                                     |
| 30                  | <b>OUT</b>               | /BIN1, /P-HI, /Y1-OUT                          | ○BIN 判定時                                               |
| 6                   | <b>OUT</b>               | /BIN2, /P-IN, /Y1-IN                           | /BIN1 ~ /BIN14 : BIN 判定信号<br>/OUT OF BINS : 不合格信号      |
| 31                  | <b>OUT</b>               | /BIN3, /P-LO, /Y1-NA                           | ○リミット判定時                                               |
| $\overline{7}$      | <b>OUT</b>               | /BIN4, /S-HI, /Y2-OUT                          | $/P-HI$ , $/P-IN$ , $/P-LO$                            |
| 32                  | <b>OUT</b>               | /BIN5, /S-IN, /Y2-IN                           | : 第1パラメタの判定信号<br>/S-HI, /S-IN, /S-LO                   |
| 8                   | <b>OUT</b>               | /BIN6, /S-LO, /Y2-NA                           | : 第2パラメタの判定信号                                          |
| 33                  | <b>OUT</b>               | /BIN7, /IN, /IN                                | /IN: 第1,2 パラメタ両方の合格信号                                  |
| 9                   | <b>OUT</b>               | /BIN8, (NU), (NU)                              | /OUT: 第1,2 パラメタの少なくとも片<br>方の不合格信号                      |
| 34                  | <b>OUT</b>               | /BIN9, (NU), /NA                               | ○ゾーン判定時                                                |
| 10                  | <b>OUT</b>               | /BIN10, (NU), (NU)                             | /Y1-OUT, /Y1-IN : Y1 判定信号<br>/Y2-OUT, /Y2-IN : Y2 判定信号 |
| 35                  | <b>OUT</b>               | /BIN11, (NU), (NU)                             | /Y1-NA, /Y2-NA, /NA: 判定不可信号                            |
| 11                  | <b>OUT</b>               | $/BIN12$ , $(NU)$ , $(NU)$                     | /IN: Y1,2 パラメタ両方の合格信号                                  |
| 36                  | <b>OUT</b>               | /BIN13, (NU), (NU)                             | /OUT:Y1,2 パラメタの少なくとも片方<br>の不合格信号                       |
| 12                  | <b>OUT</b>               | /BIN14, (NU), (NU)                             |                                                        |
| 37                  | <b>OUT</b>               | /OUT_OF_BINS, /OUT, /OUT                       |                                                        |
| 13                  | <b>OUT</b>               | /INDEX                                         | 信号取得終了信号。Low レベルになると<br>次の試料に付け替えることができます。             |
| 38                  | <b>OUT</b>               | $/$ EOM                                        | 測定終了信号。Low レベルになると判定<br>結果が有効で、読み取ることができます。            |
| 14                  | <b>OUT</b>               | /ERR                                           | 測定異常信号。過大電圧·電流, ALC 不良,<br>その他の異常を示します。                |
| 39                  | <b>OUT</b>               | (reserved)                                     | 未使用。何も接続しないでください。                                      |
| 15                  | IN                       | (reserved)                                     | 未使用。何も接続しないでください。                                      |
| 40                  | $---$                    | N.C                                            | 未使用。何も接続しないでください。                                      |
| $16 - 20$           | IN                       | EXT DCV                                        | 外部直流電源入力 (+5 ~ +24 V)                                  |
|                     |                          |                                                | 外部直流電源入力 (コモン)                                         |
| $21\mathtt{\sim}25$ | IN                       | EXT_COM                                        | ハンドラインタフェースの各信号は、筐<br>体と絶縁されていて、外部直流電源で動               |
|                     |                          |                                                | 作します。                                                  |
| $41 \sim 45$        | <b>OUT</b>               | <b>INT_DCV</b>                                 | 内部直流電源出力 (+5 V)                                        |
|                     |                          |                                                | 内部直流電源出力 (COM)                                         |
|                     |                          |                                                | 筐体と接続されています。ハンドライン                                     |
| $46 - 50$           | <b>OUT</b>               | INT_COM                                        | タフェースを内部直流電源で動作させる                                     |
|                     |                          |                                                | ときは、EXT_COM と INT_COM 間,                               |
|                     |                          |                                                | EXT_DCV と INT_DCV 間を接続します。                             |

表3-2 ハンドラインタフェース信号の機能

\*(NU):NotUse,未使用信号。常時 H レベルを出力。

\*/ERR 出力時は,他の判定信号は出力されません。

\*信号名の先頭の"/"は負論理(低レベルで 1)を表しています。

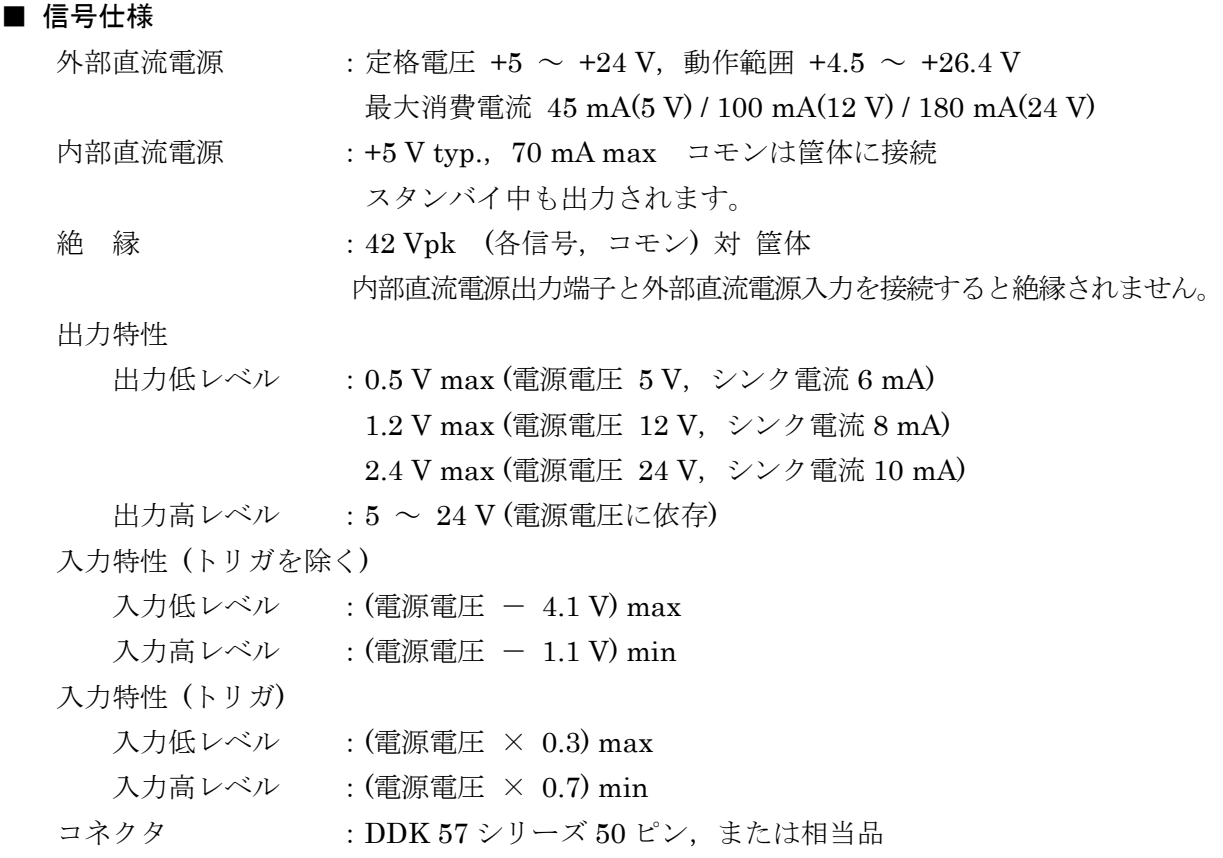

# ! 警 告

ハンドラインタフェースの信号やコモンと筐体の間に 42 Vpk を超える電圧を加えないでくだ さい。感電することがあります。

# ! 注 意

ハンドラインタフェースの信号やコモンと筐体の間に 42 Vpk を超える電圧を加えないでくださ い。本器を破損することがあります。

■ ハンドラインタフェース入出力等価回路

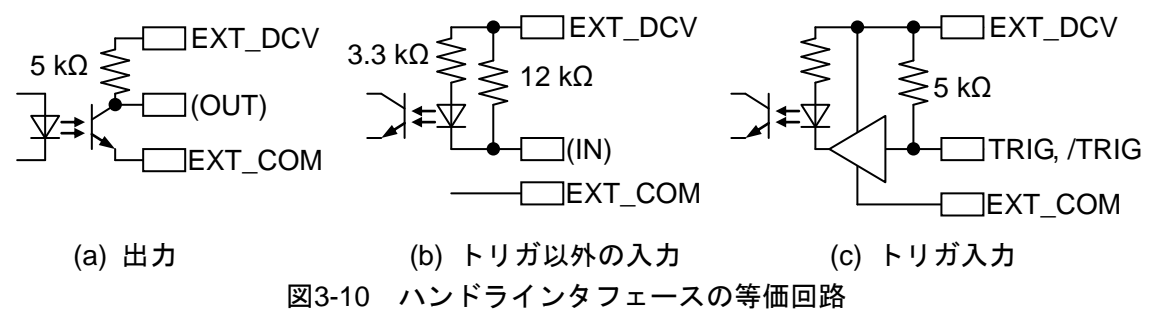

#### ■ ハンドラインタフェースのケーブル長

推奨 5 m 以内, 最大 15 m 以内。シールド付きケーブルをご使用ください。

# 3.2.8 AUX

本器の測定信号出力オン/オフ状態を示す信号や,4bit のロジック出力および 3bit のロジック入 力が含まれており,外部機器の制御に使用できます。シーケンススイープを行っているときは, 各シーケンスで異なった 4bit ロジック出力パターンを出力できます。ロジック入力ピンの状態は, リモートインタフェースで読み出すことができます。

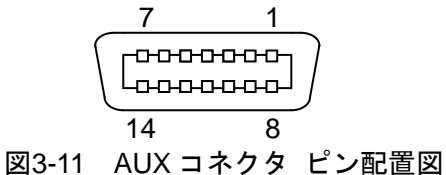

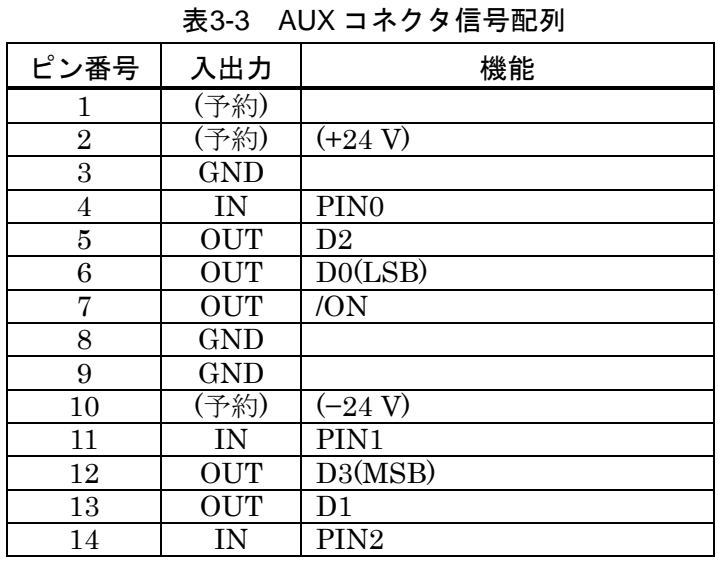

# ! 注 意

2 ピンには+24 V, 10 ピンには−24 V が出力されていますが、当社が指定した機器以外は接続 しないでください。指定以外の機器に接続すると,この製品を不安定にする恐れがあります。

# ■ 信号仕様

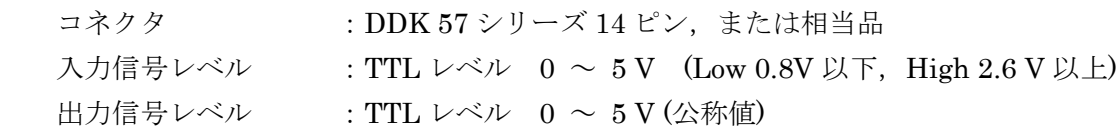

# ■ 入出力等価回路

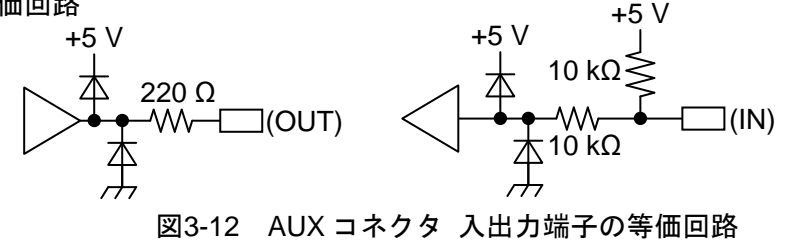

# ■ 電源が切れているときの端子

電源が切れているときでも,端子は内部の回路に接続されています。

# 3.2.9 VGA

外部のモニタ,プロジェクタへ,本器の LCD と同じ映像信号を出力します。

- 信号仕様
	- コネクタ :ミニ D-sub15 ピン(メス) アナログ RGB コンポーネント映像信号
	- 信号  $:800\times600dot(SVGA)$

水平走査周波数=37.9 kHz, 垂直走査周波数=60.3 Hz

# 3.3 操作画面の概要

# 3.3.1 メニューの操作方法

本器は、設定の大部分を LCD 画面上のメニューおよびダイアログ(ウィンドウ)のタップ操作で 行ないます。ここでは,メニューの基本操作について説明します。

メニューを表示していない状態の画面例を下記に示します。

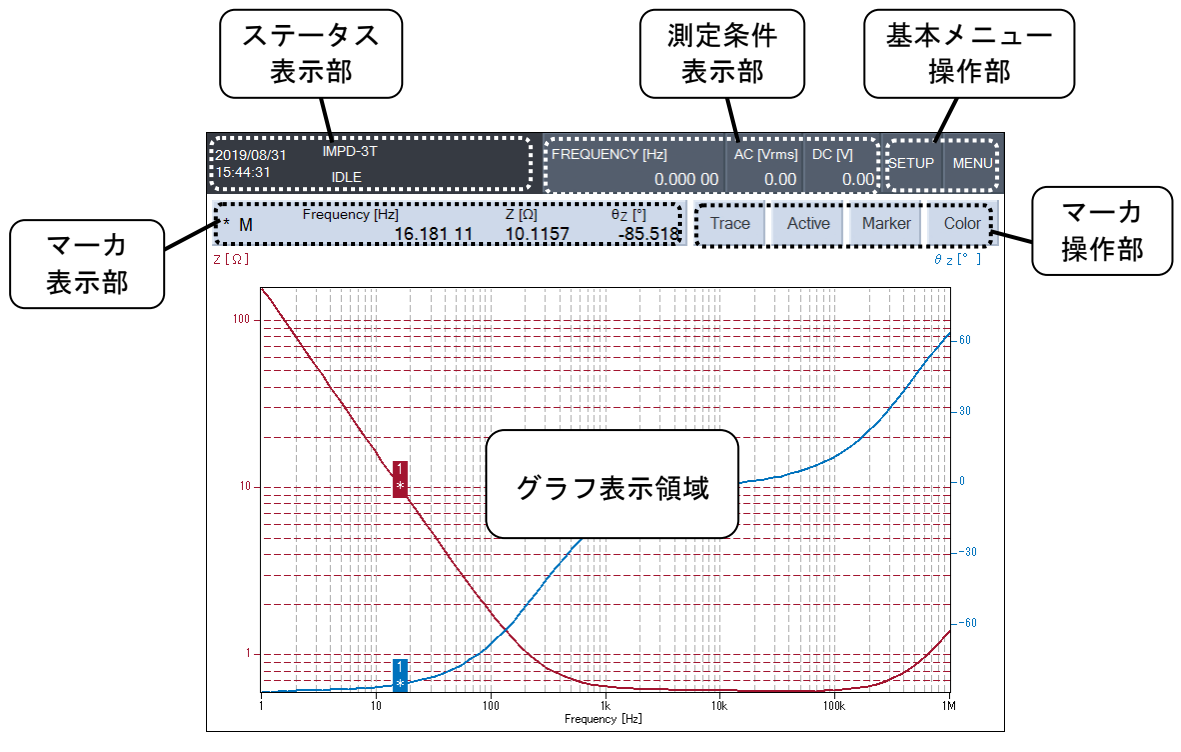

図3-13 起動直後の画面

# ■ ステータス表示部

外部制御状態や測定状態など,本器の状態を表示します。

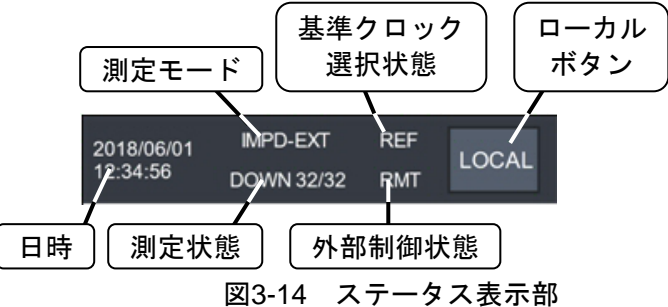

・測定モード

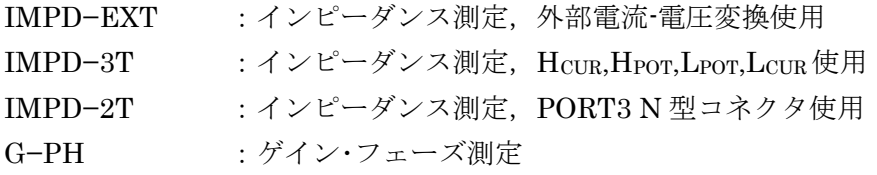

・測定状態

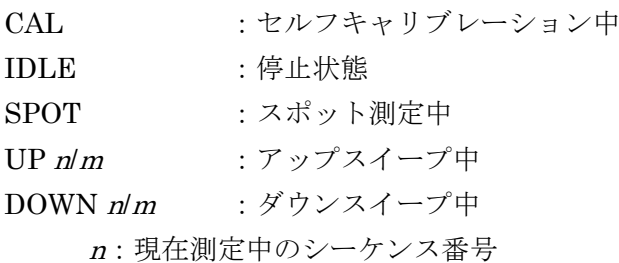

<sup>m</sup>:全シーケンス番号

シングルモード(正面パネル REPEAT ランプ消灯時)は、測定が終了すると停止状態(IDLE)にな ります。リピートモード(正面パネル REPEAT ランプ点灯時)は、測定が終了しても再び同じ測定 を繰り返します。スイープ測定では,再び同じスイープ周波数範囲でスイープ測定を再開します。

・基準クロック選択状態

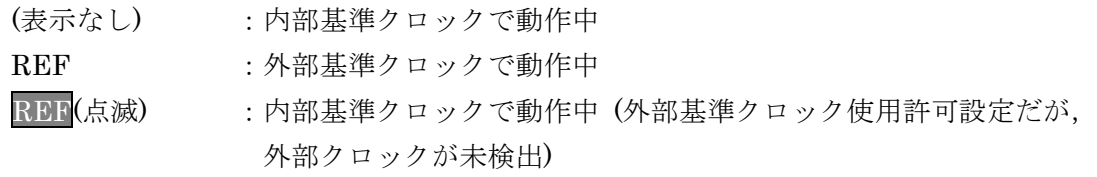

・外部制御状態

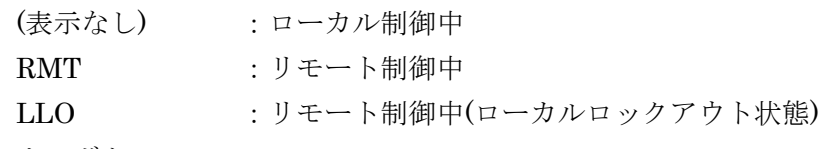

・ローカルボタン

リモート制御中は、[LOCAL] ボタンが表示されます。このボタンをタップすると、本器が ローカル状態になり、パネルからの操作が行えるようになります。ただし、ローカルロック アウト状態だと,ローカル状態に戻せません。

#### ■ 測定条件表示部

本器の現在の主な設定状態(測定条件)を表示します。

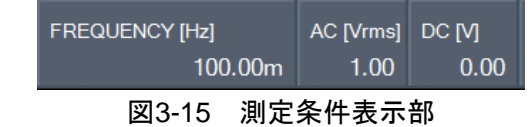

・[FREQUENCY] :測定信号周波数

・[AC] : AC 電圧振幅(Vrms) あるいは AC 電流振幅(Arms)

・[DC] :DC バイアス電圧(V) あるいは DC バイアス電流(A)

AC 電圧および DC バイアスは、出力がオフ状態では 0 V と表示します。

各表示部は設定ボタンも兼ねており,タップにより設定変更メニューが開きます。

■ 基本メニュー操作部

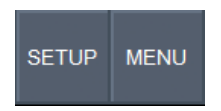

図3-16 基本メニュー操作部

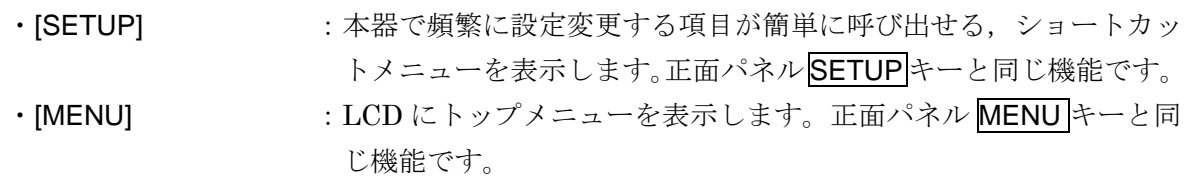

# ■ マーカ表示部

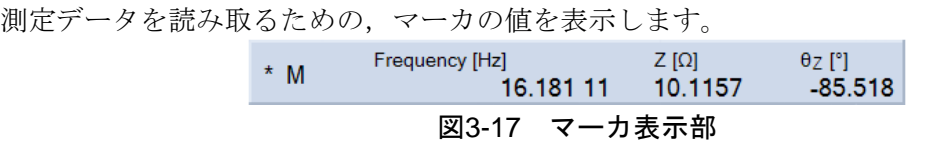

操作方法など詳細は,「3.5.6 Marker メニュー」,応用編「1.7 マーカ操作」をご覧ください。

#### ■ マーカ操作部

測定データを読み取るマーカの,基本的な操作を行います。

Active Marker Trace Color

図3-18 マーカ操作部

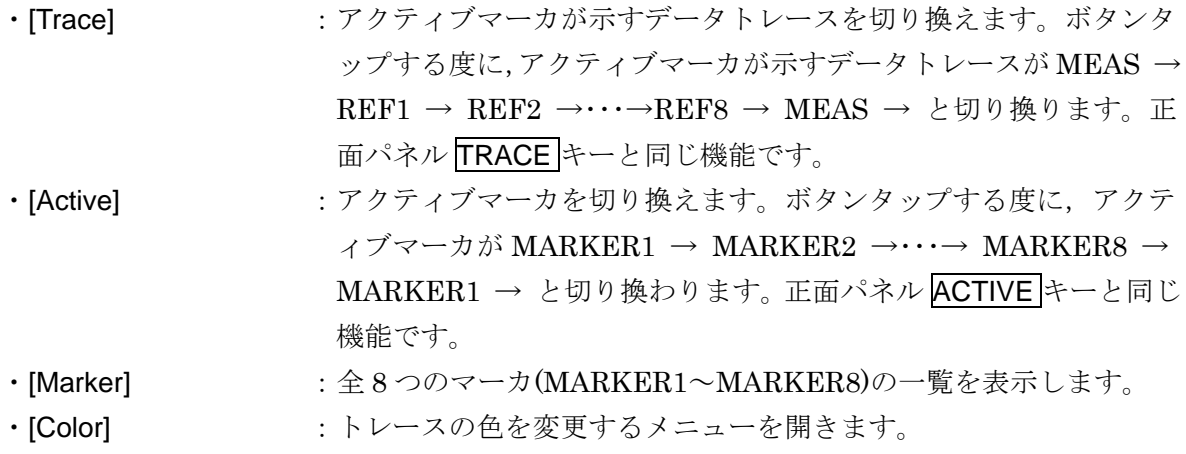

アクティブマーカとは,最大 8 つあるマーカのうちの 1 つのマーカで,ノブ操作により移動あ るいは LCD マーカ表示部に値が表示されるマーカです。詳細な操作方法や機能詳細は,「3.5.6 Marker メニュー」,応用編「1.7 マーカ操作」をご覧ください。

#### ■ メニュー

MENU キー押下あるいは[MENU]ボタンタップで,メニューを表示します(「図 3-19 メニュー 表示例」,参照)。メニューは階層構造になっており,最上位の階層のメニューはトップメニュー と呼びます。

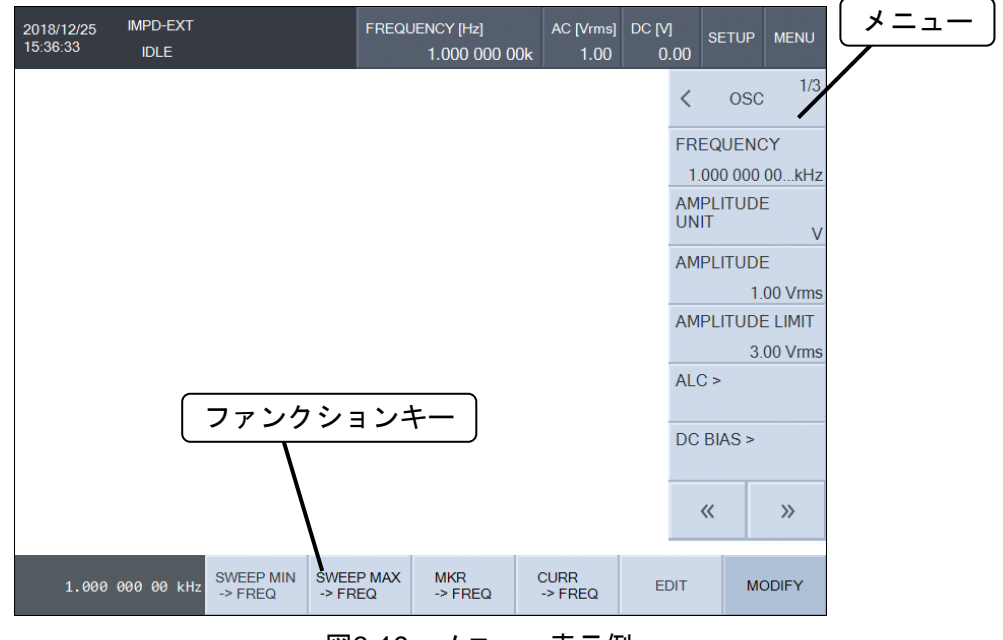

図3-19 メニュー表示例

メニューは、MENUキー押下あるいは[MENU]タップにより表示 / 非表示が切り替わります(ト グルします)。

トップメニューは 3 ページあり,トップメニュー最上部にページ番号が表示されます("1/3"," 2/3", "3/3")。メニュー下部の [く], [>>] ボタンのタップにより, 1/3 ⇔ 2/3 ⇔ 3/3 ⇔ 1/3 と メニュー表示が循環します。

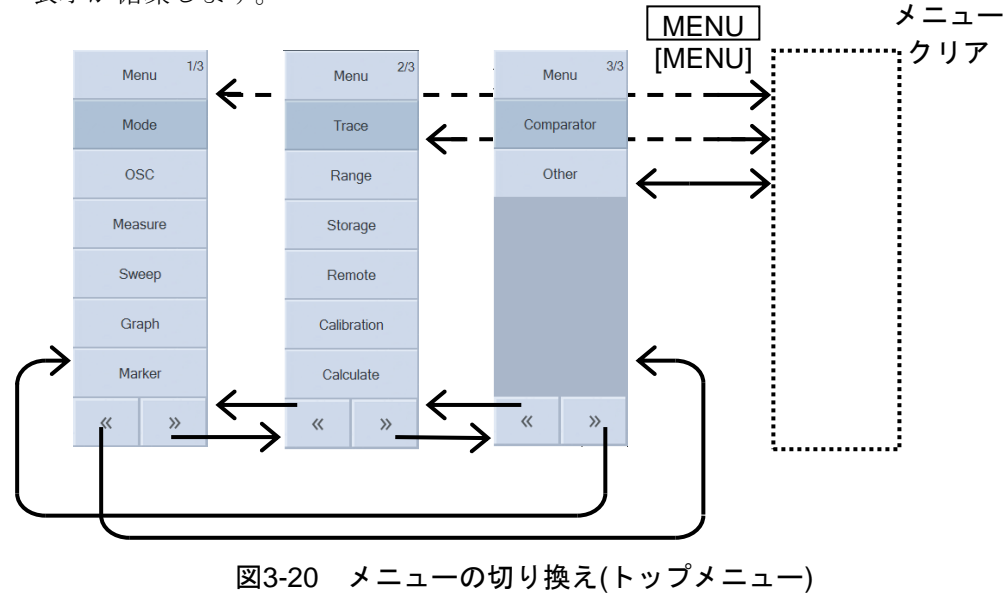

■ メニュー階層の移動, 選択

メニュー名称の最後が ">" のメニューは,更に下位の階層のメニューがあります。そのボタン をタップすることにより,下位階層のメニューが開きます。

上位の階層のメニューに戻るには,メニュー最上部のボタンをタップします。上位の階層があ るメニューには,メニュー最上部のボタンのタイトルの左に "<" が付きます。CANCEL キーを押 しても,メニュー階層が 1 つ上に戻ります。

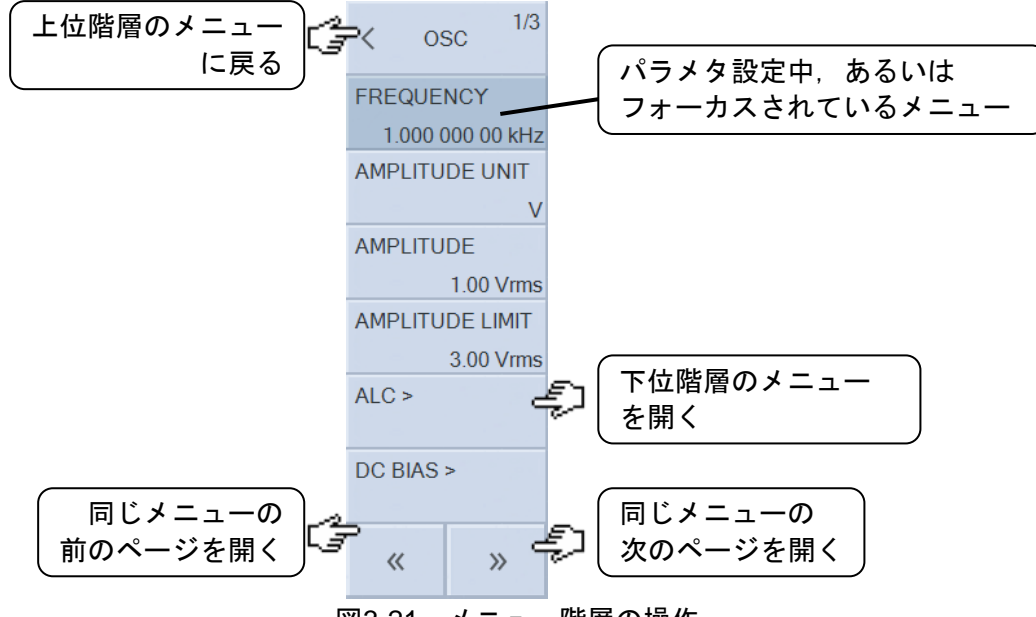

図3-21 メニュー階層の操作

現在設定を行っているメニューは濃く表示されています。設定中ではなくても,フォーカスさ れているメニューも濃い色で表示されています。ENTER キーを押すと,フォーカスされている メニューのタップと同じ操作になり,そのメニューのパラメタが編集対象になります。

# ■ ファンクションキー

開いているメニューに応じて表示が変化します。ボタンをタップすると,その機能が実行/入力 されます。ファンクションキーの左端には,選択したメニューのパラメタが表示されています。

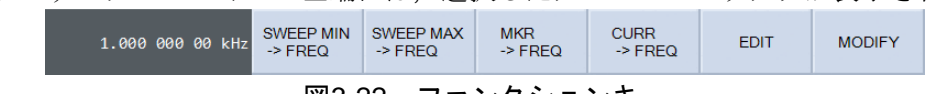

#### 図3-22 ファンクションキー

ファンクションキーによっては,実行前に確認ダイアログを表示する場合があります。確認ダ イアログは,全設定の初期化やセルフキャリブレーションなど,大きな変化を伴う変更(実行)の場 合に表示されます。

# ■ 数値設定(即時設定)

ファンクションキーが表示されているときに[MODIFY]をタップすると、パラメタが変更可能な 状態になります。左右キー,ボタンで変更したい桁を移動します。変更される桁は反転表示され ます。

上下キー,上下ボタン,またはノブで,選択された桁の数値が上下します。上キー/[▲]ボタン またはノブ時計方向の回転により, 0 → 1 → 2 → ・・・ 9 → 0 → 1 → と変化します。下キ ー/[▼]ボタンまたはノブ反時計方向回転では逆方向に変化します。

変更した結果は,即装置に反映されます。

設定範囲を超える変更操作はできません。

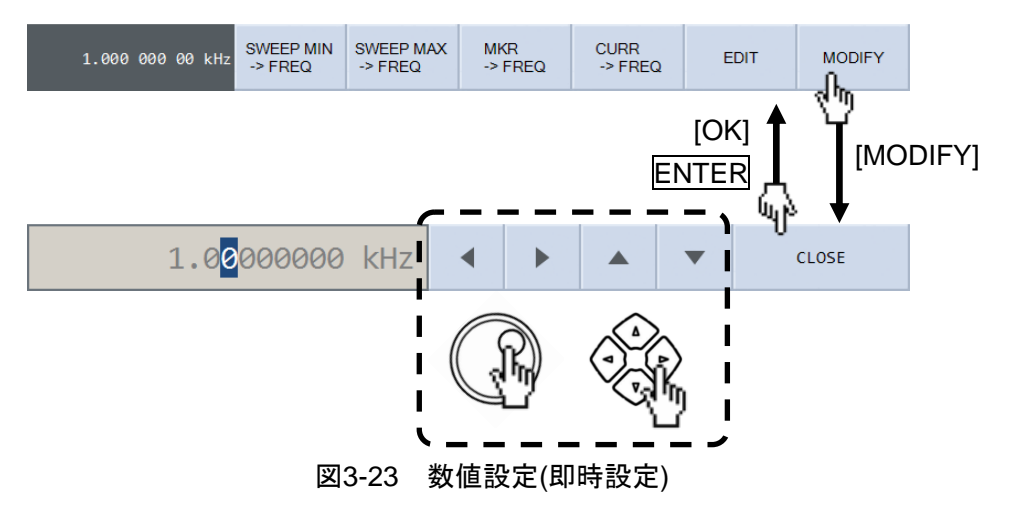

ENTER, CANCEL あるいはICLOSEIでパラメタ変更状態を終了し、通常のファンクションキ ー表示になります。最後に変更した値が有効になります。

# ■ 数値設定(要設定操作)

上記の「数値設定(即時設定)」と同様ですが,最後に ENTER キーを押す あるいは[OK] をタ ップするまで設定は反映されません。

設定範囲を超える数値を入力して ENTER あるいは[OK]で範囲チェックが行われ、範囲外のと きはエラーメッセージを表示して,変更前の数値に戻ります。

CANCEL でそれまで行なった数値変更操作は破棄され,最初のパラメタ値に戻ります。

# ■ 数値設定

ファンクションキーが表示されているときに,[EDIT]のタップで,数値入力パレットが表示さ れます。正面パネル ENTRY とパレットで数値を入力し、ENTER あるいは[OK]で設定が確定しま す。

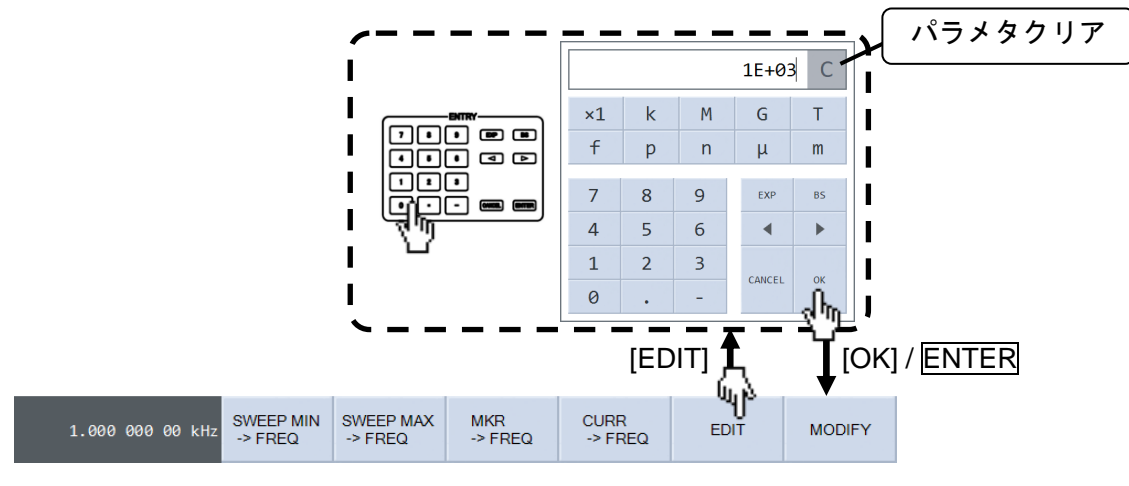

図3-24 数値設定

編集中の数値は、左右キーでカーソルの桁が移動します。BS キーまたは[BS]ボタンタップで, カーソルの左隣(上位桁)の数字を削除します(バックスペース動作)。

EXP キー(JEXP]ボタン)は指数(10の冪乗)を表し、数値入力部では "E" と表示されます。例え ば, 1, 2, ., 3, EXP, H, 1, 2, ENTER と押下すると, 12.3×10<sup>-12</sup> になります。

CANCEL キー([CANCEL]ボタン)を押すと入力した値を破棄して,入力前の値に戻ります。

設定する項目によっては、数値入力パレットに SI 接頭語のボタンが表示されます。指数部を EXP キーで直接入力する代わりに, [m], [k] などの SI 接頭語ボタンタップで設定することもで きます。

数値入力パレットの右上(数値表示部の右側)の $\overline{C}$  ボタンをタップすると、編集中の数値が0 になります。新規に数値を設定するときはこのボタンタップが便利です。間違ってタップしてし まったときは、[CANCEL]ボタンをタップして数値入力パレットを閉じてください。元の数値は残 っています。

#### ■ リスト操作(即時設定)

測定モード設定などのように,複数の項目から選択するタイプの設定です。

設定対象メニューを開くと,メニュー内に選択項目が表示されます。現在選択されている項目 のボタンにはチェックマーク"びあ表示されています。変更する項目ボタンをタップすると、チ ェックマーク"√"がタップしたボタンに移動し、設定が反映されます。

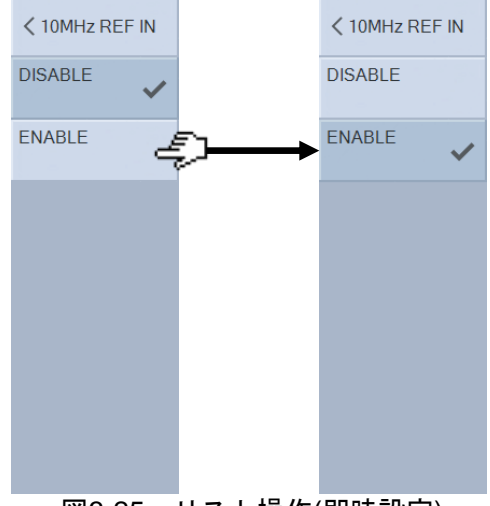

図3-25 リスト操作(即時設定)

# ■ リスト操作(要設定操作)

上記の「■ リスト操作(即時設定)」と操作は同様ですが、最後に設定確認のダイアログが表示 され, ENTER あるいは[OK]で実際の設定が行われます。CANCEL でそれまでの操作(ボタンタッ プ)は破棄され、元の設定に戻ります。

# ■ パレット操作(即時設定)

グラフ軸表示項目など,多数の項目から選択するタイプの設定です。

設定対象メニューを開くと,選択項目を含んだパレットが表示されます。変更する項目をタッ プすると,その項目が選択され,設定が反映されます。

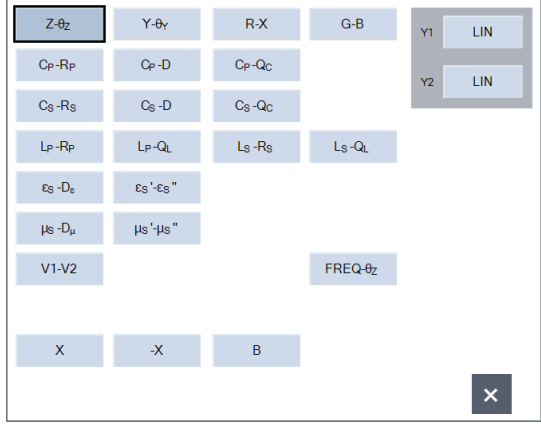

図3-26 パレット操作(即時設定)

# ■ 文字列設定(即時設定)

前記「■ 数値設定(即時設定)」と同様な操作ですが、数字以外のアルファベットおよび記号も 扱えます。ファンクションキーが表示されているときに、[EDIT]のタップで、文字列入力パレッ トが表示されます。

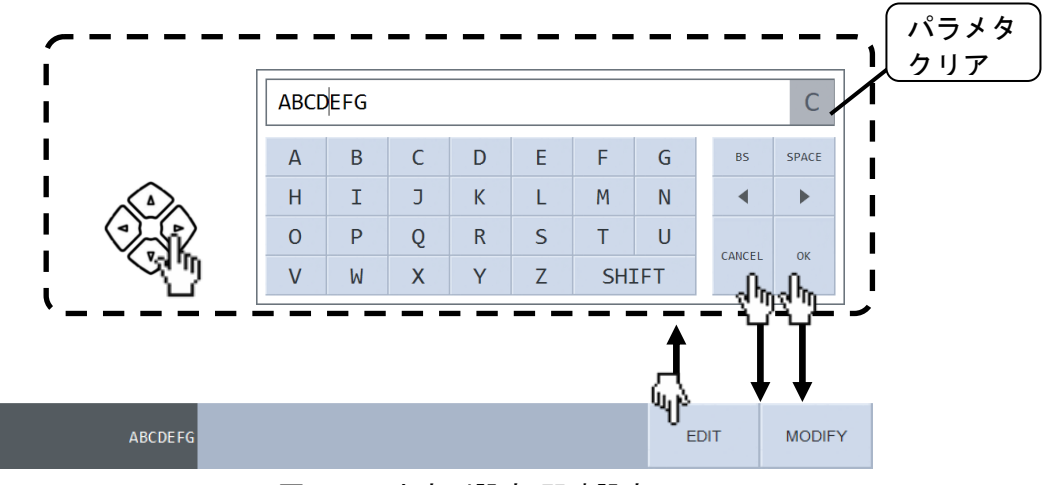

図3-27 文字列設定(即時設定)

[OK] / ENTER または[CANCEL] / CANCEL で編集状態を終了します。キャンセルしても,最後 に入力(編集)した状態の文字列が有効です。

本器で扱える文字を下記に示します。ただし,ファイル名など一部の機能では入力できない文 字もあります。

A B C D E F G H I J K L M N O P Q R S T U V W X Y Z a b c d e f g h i j k l m n o p q r s t u v w x y z  $0 1 2 3 4 5 6 7 8 9$ ! "#\$%&' () - = ^ ~ \ | @ `[]  $\{\}\;$ ; : + \* , . < > / ? \_ (半角スペース)

# ■ 文字列設定(要設定操作)

前記「■ 文字列設定(即時設定)」と同様な操作ですが, [OK] / ENTER で入力が確定します。 [CANCEL] / CANCEL キー入力で設定を破棄し,編集開始前の文字列に戻ります。

文字列入力パレットの[SHIFT]ボタンをタップすると、パレットの文字セットを変更します。

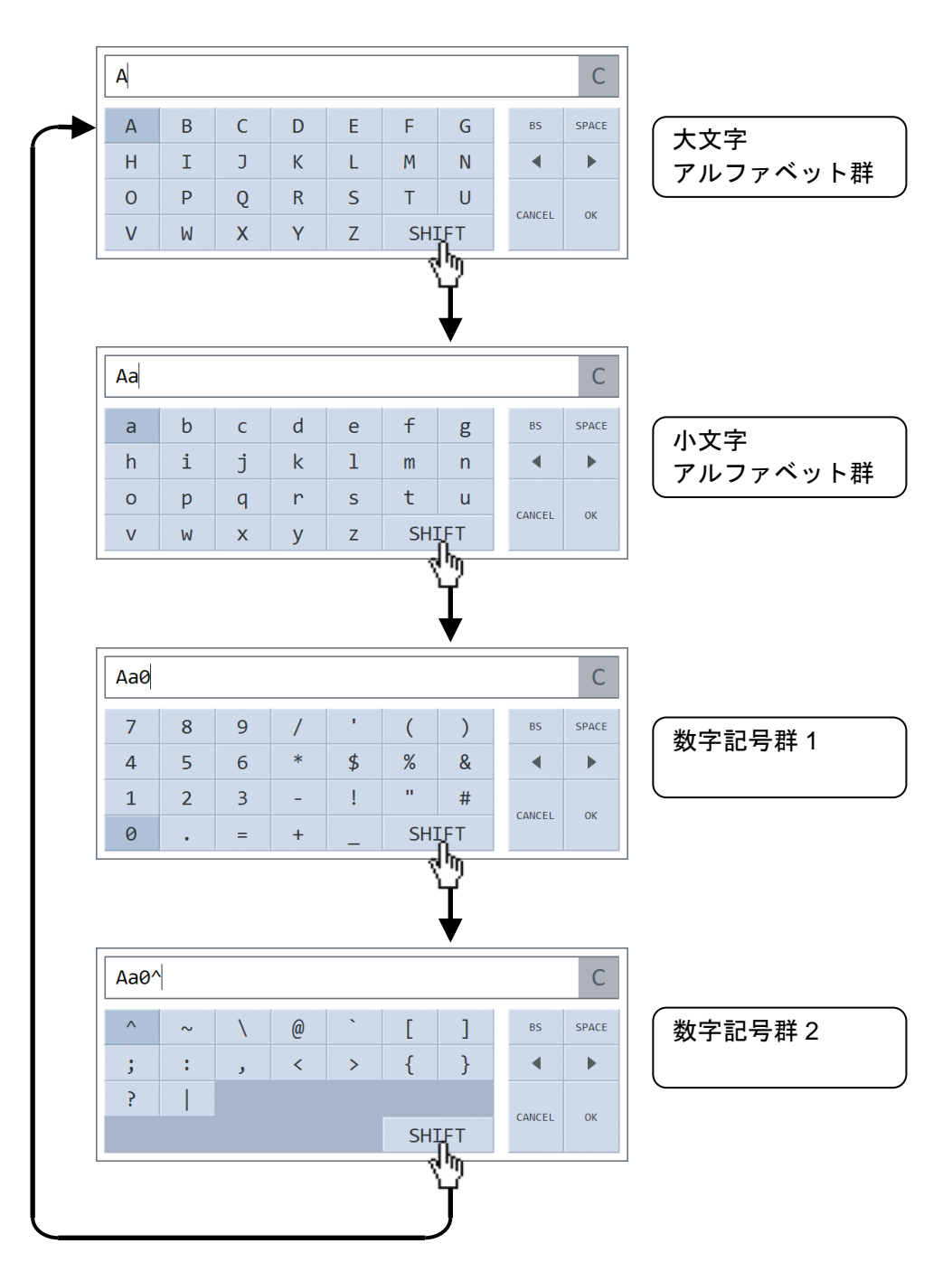

図3-28 文字列入力パレットの遷移

 $\overline{\phantom{0}}$ 

# ■ 実行操作(要確認操作)

対象のメニューあるいはファンクションキーをタップすると,実行を確認するダイアログを表 示します。確認ダイアログの[OK]をタップすると実行, [CANCEL]をタップすると操作をキャンセ ルします。設定の初期化など,大きな変化を伴う変更(実行)の場合に表示されます。

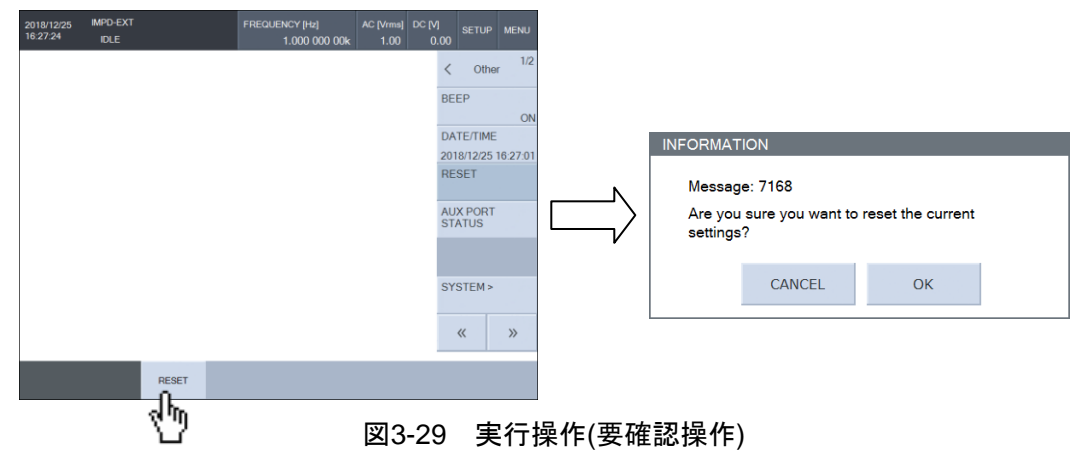

■ 実行操作(即時実行)

「■ 実行操作(要確認操作)」と同様な操作ですが、実行を確認するダイアログが表示されませ ん。実行対象のメニューあるいはファンクションキーをタップしたら,即,実行が行われます。

# 3.3.2 グラフ表示の概要

# ■ グラフ軸について

本器の測定データを表示するグラフには,X 軸,Y1 軸,Y2 軸の 3 つの軸があります。また, グラフには2種類の表示形式(SINGLE, SPLIT)があり、メニュー[Graph]-[STYLE]で設定でき ます。

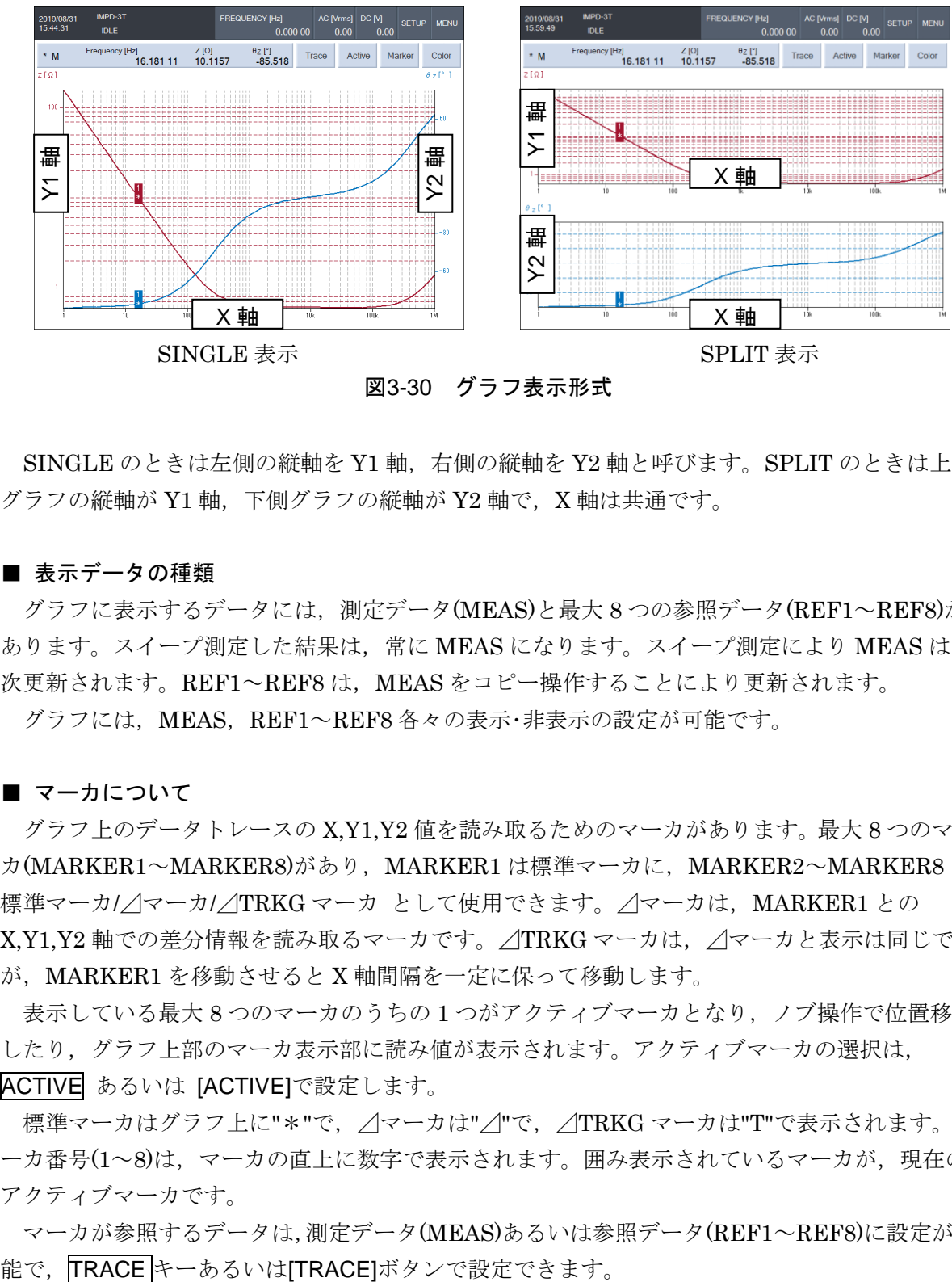

図3-30 グラフ表示形式

SINGLE のときは左側の縦軸を Y1 軸,右側の縦軸を Y2 軸と呼びます。SPLIT のときは上側 グラフの縦軸が Y1軸, 下側グラフの縦軸が Y2 軸で, X 軸は共通です。

# ■ 表示データの種類

グラフに表示するデータには、測定データ(MEAS)と最大 8 つの参照データ(REF1~REF8)が あります。スイープ測定した結果は,常に MEAS になります。スイープ測定により MEAS は逐 次更新されます。REF1~REF8 は、MEAS をコピー操作することにより更新されます。

グラフには、MEAS、REF1~REF8 各々の表示·非表示の設定が可能です。

# ■ マーカについて

グラフ上のデータトレースの X,Y1,Y2 値を読み取るためのマーカがあります。最大 8 つのマー カ(MARKER1~MARKER8)があり, MARKER1 は標準マーカに, MARKER2~MARKER8 は 標準マーカ/△マーカ/△TRKG マーカ として使用できます。△マーカは、MARKER1 との X,Y1,Y2 軸での差分情報を読み取るマーカです。⊿TRKG マーカは,⊿マーカと表示は同じです が,MARKER1 を移動させると X 軸間隔を一定に保って移動します。

表示している最大 8 つのマーカのうちの 1 つがアクティブマーカとなり,ノブ操作で位置移動 したり、グラフ上部のマーカ表示部に読み値が表示されます。アクティブマーカの選択は, ACTIVE あるいは [ACTIVE]で設定します。

標準マーカはグラフ上に"\*"で, △マーカは"△"で, △TRKG マーカは"T"で表示されます。マ ーカ番号(1~8)は、マーカの直上に数字で表示されます。囲み表示されているマーカが、現在の アクティブマーカです。

マーカが参照するデータは,測定データ(MEAS)あるいは参照データ(REF1~REF8)に設定が可

# 3.4 操作ツリー

本器をパネルから操作するときの操作ツリーを以下に示します。キーおよび画面の表記につい ては、「3.1 パネル各部の名称と動作」をご覧ください。

# 正面パネル

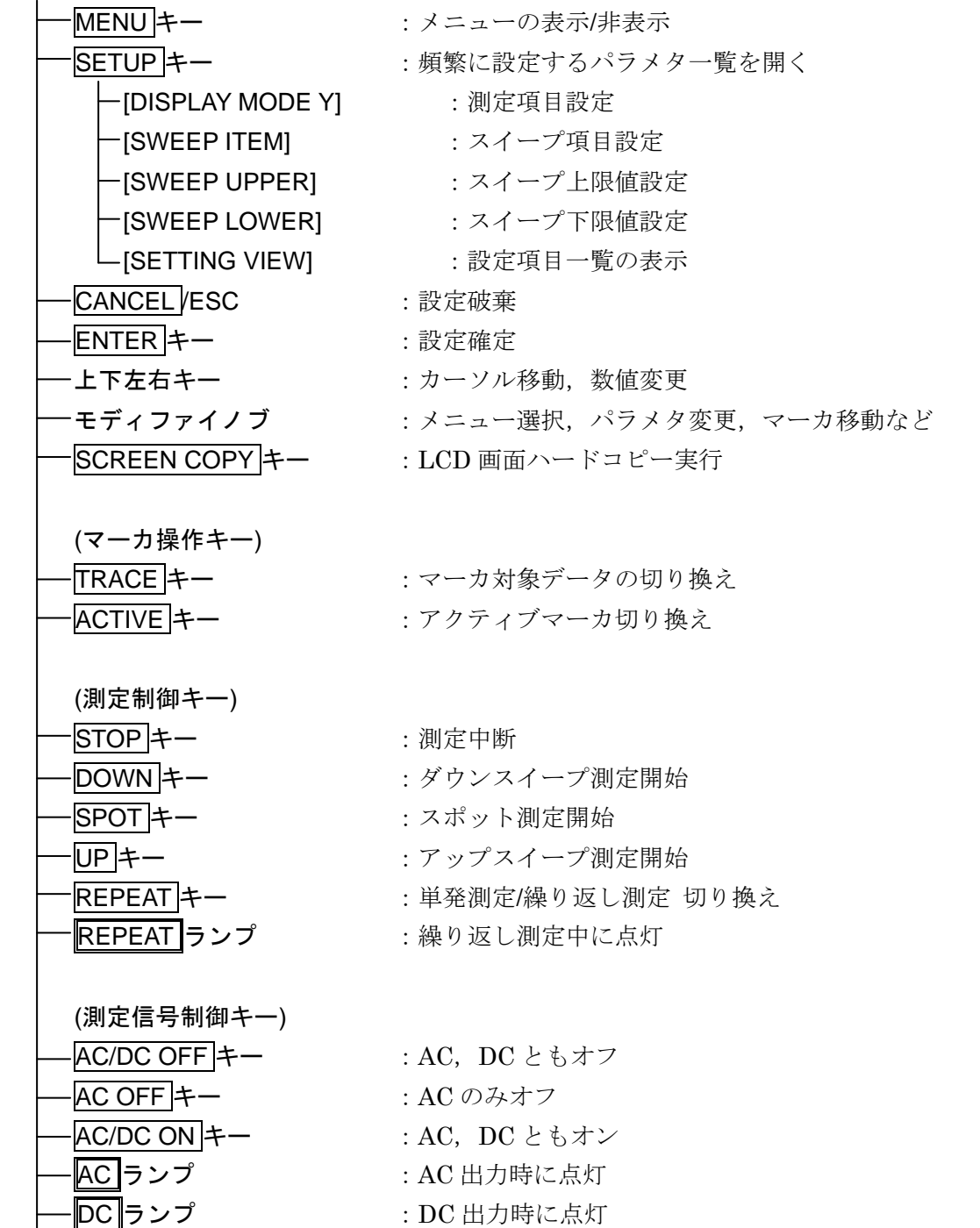

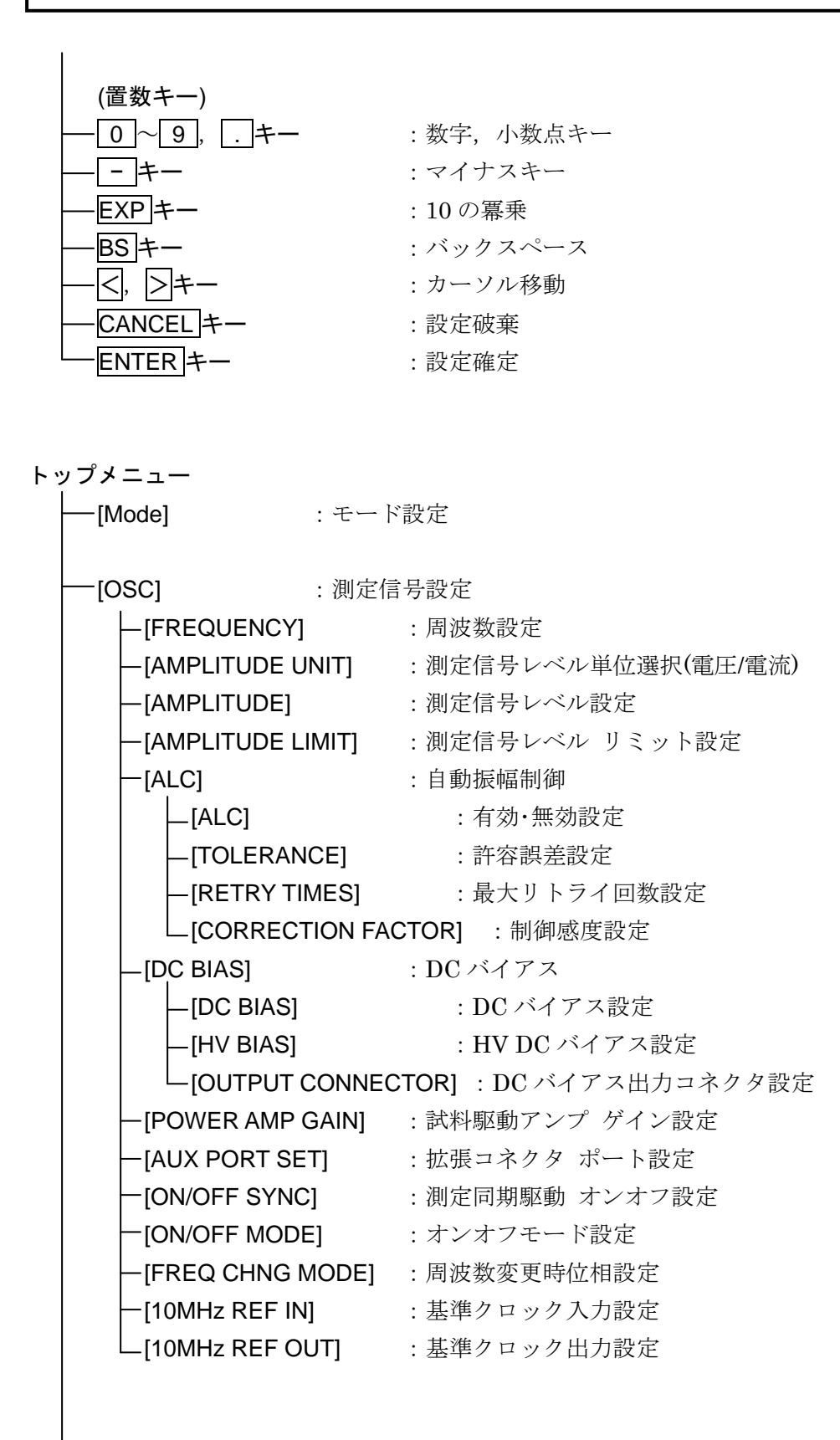

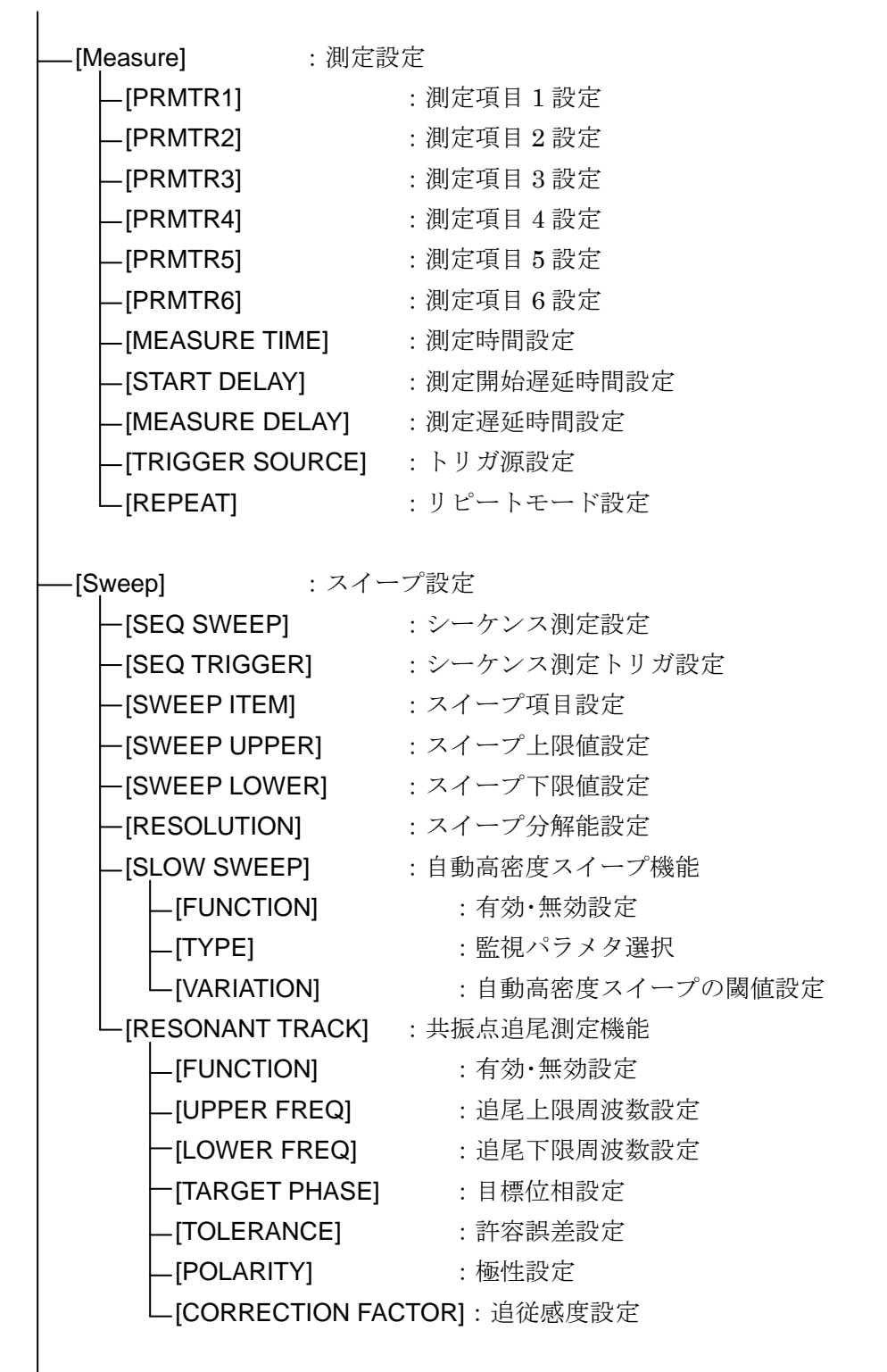

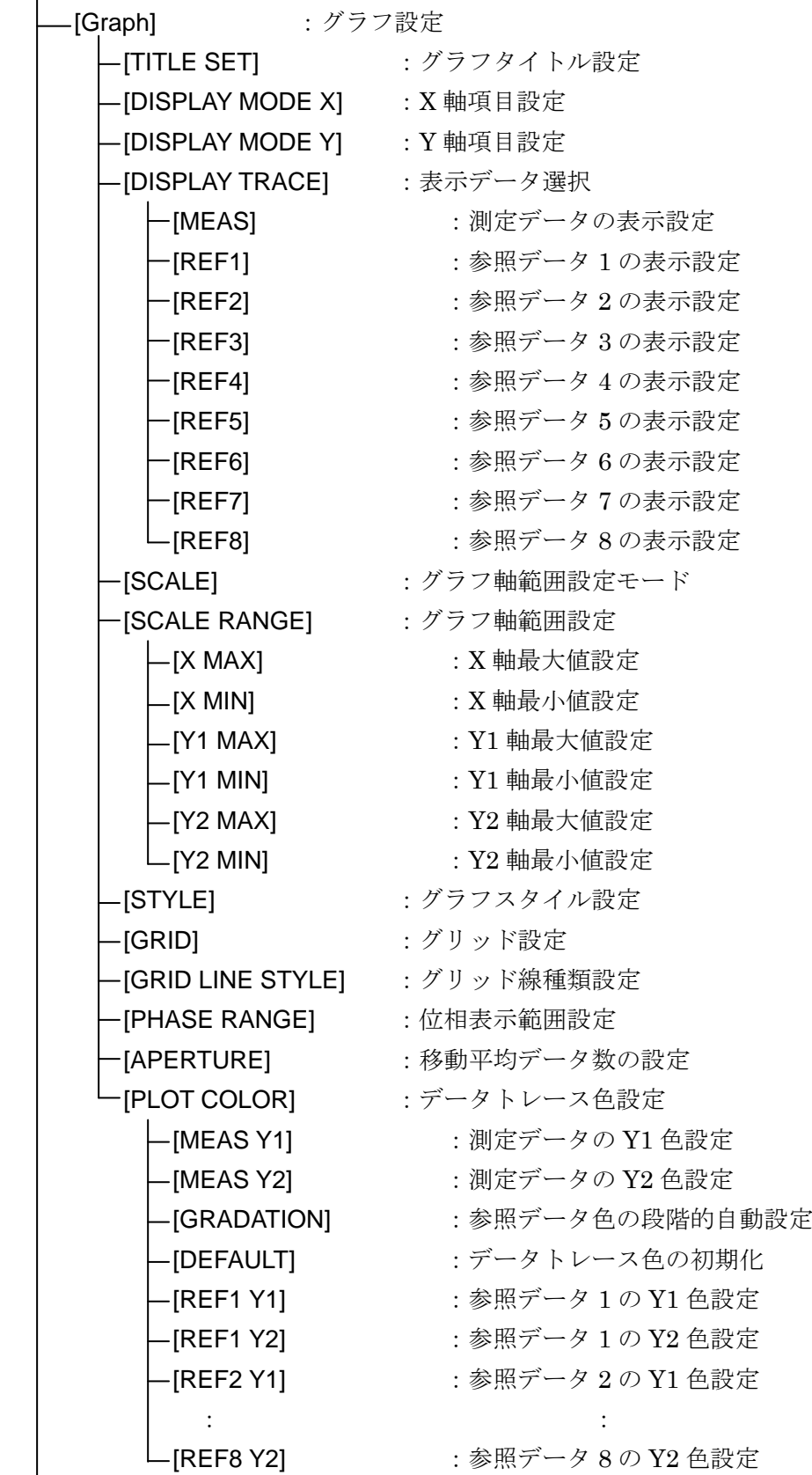

 $\overline{\phantom{0}}$ 

 $\overline{\mathbf{I}}$ 

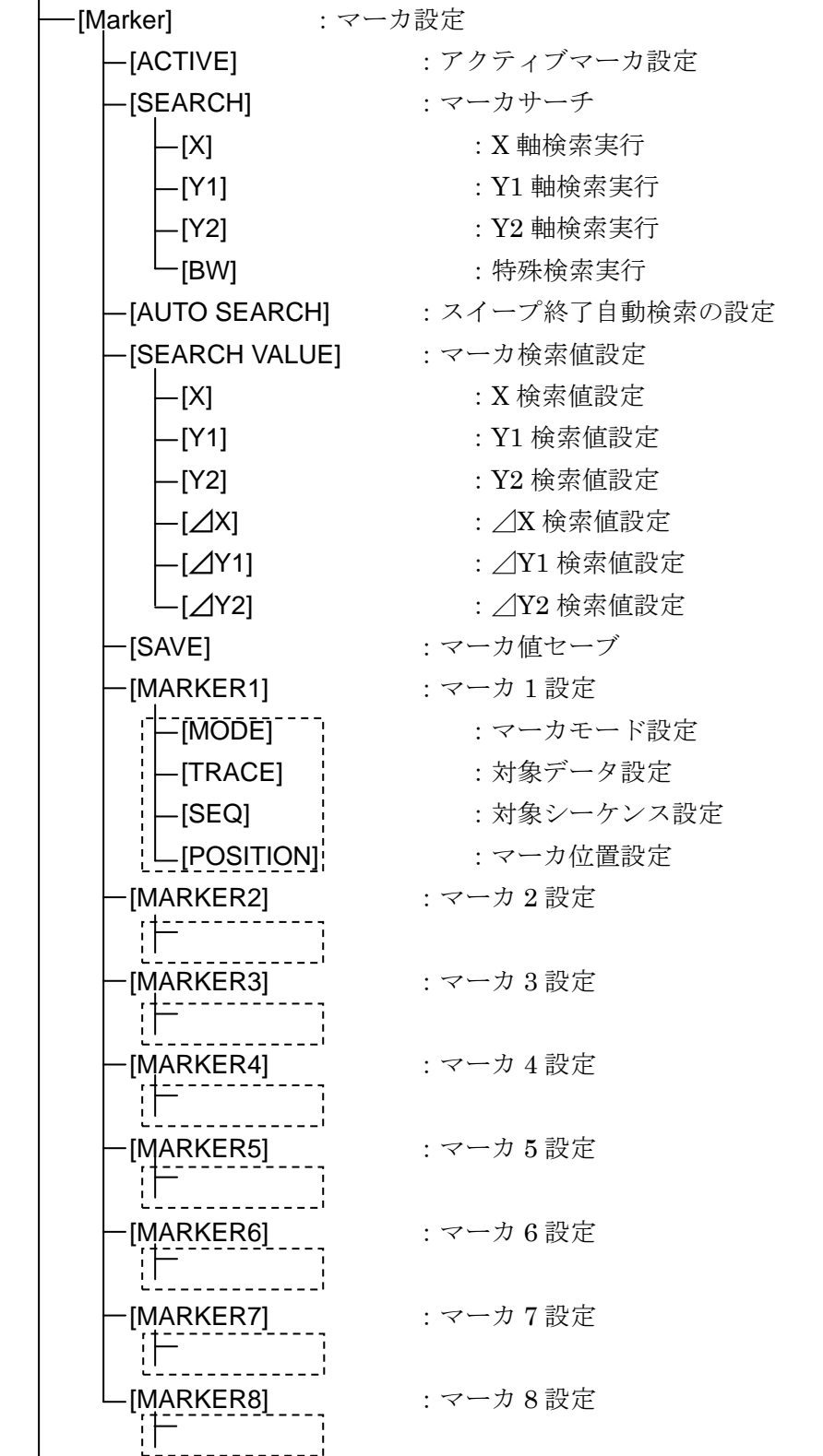

 [Trace] :データトレース - [MEAS TRACE COPY] : 測定データ [REF TRACE] :参照データへコピー │ │ ├EQU CORR MEM]<sup>\*1</sup> :イコライズデータへコピー │ │ ├─ [OPEN CORR MEM]<sup>\*2</sup> :オープン補正データへコピー │ │ ├ [SHORT CORR MEM]<sup>\*2</sup> : ショート補正データへコピー │ │ ├―[LOAD CORR MEM]<sup>\*2</sup> :ロード補正データへコピー │ │ ├[SHORT\_PEXT CORR MEM]<sup>\*2</sup> : ポート延長先端ショート補正データへコピー │ │ ├ [OPEN\_PEXT CORR MEM]<sup>\*2</sup> : ポート延長先端オープン補正データへコピー │ │ │ └L[LOAD\_PEXT CORR MEM]<sup>\*2</sup> : ポート延長先端ロード補正データへコピー -[AUTO STORE] :オートストア設定 - [DELETE MEAS] :測定データ削除 - [DELETE REF] : 参照データ削除 -[CONDITION VIEW] :データ測定時の設定を表示 [Range] :入力部設定 │ │ ├―[RANGE PORT1]<sup>\*3</sup> : PORT1 測定レンジ設定 │ │ ├―[RANGE PORT2]<sup>\*3</sup> : PORT2 測定レンジ設定  $-$ [RANGE] $^{\ast4}$ :インピーダンス測定レンジ設定 ┃ ├― [OVER LEVEL PORT1]<sup>\*3</sup> : PORT1 オーバ検出レベル設定 ┃ ├― [OVER LEVEL PORT2]<sup>\*3</sup> : PORT2 オーバ検出レベル設定 [OVER ACT BEEP] :オーバ検出時動作(ビープ)設定 - [OVER ACT MEAS] : オーバ検出時動作(測定停止)設定 ┃ │ │ ├[WTG FAC PORT1]<sup>\*3</sup> ∴ PORT1 入力重み付け係数設定 ┃ │ │ └─[WTG FAC PORT2]<sup>\*3</sup> │ : PORT2 入力重み付け係数設定 -[Storage] :データストレージ設定 -[CONDITION FILE] : 測定条件ファイル操作 [DATA FILE] :データファイル操作 -<br>[**EJECT]** : USB メモリ取り出し [SCRN COPY FILE NUMBER]:ハードコピーファイル番号設定

\*1:測定モード G−PH 時のみ表示されます。

\*2:測定モード IMPD−EXT,IMPD−3T,IMPD−2T 時のみ表示されます。

\*3:測定モード IMPD−EXT,G−PH 時のみ表示されます。

\*4:測定モード IMPD-3T, IMPD-2T 時のみ表示されます。
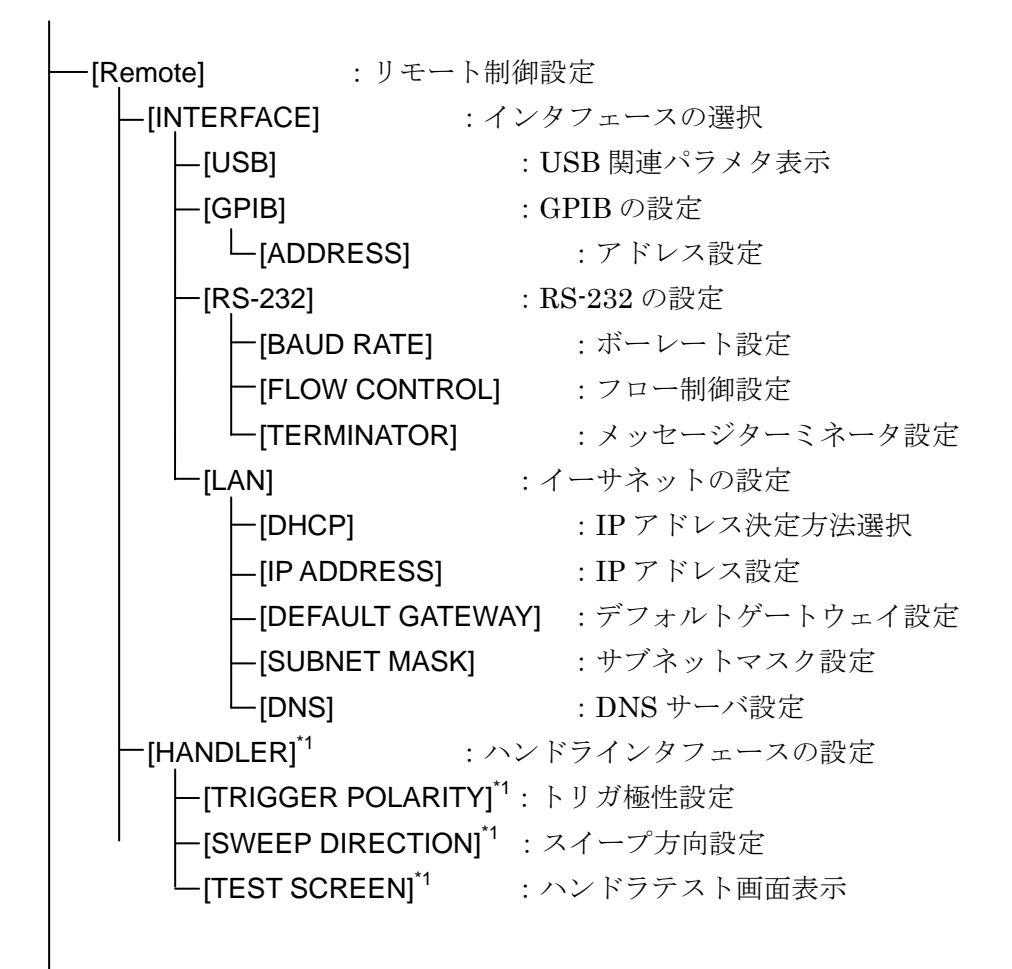

\*1:測定モード IMPD-EXT, IMPD-3T, IMPD-2T 時のみ表示されます。

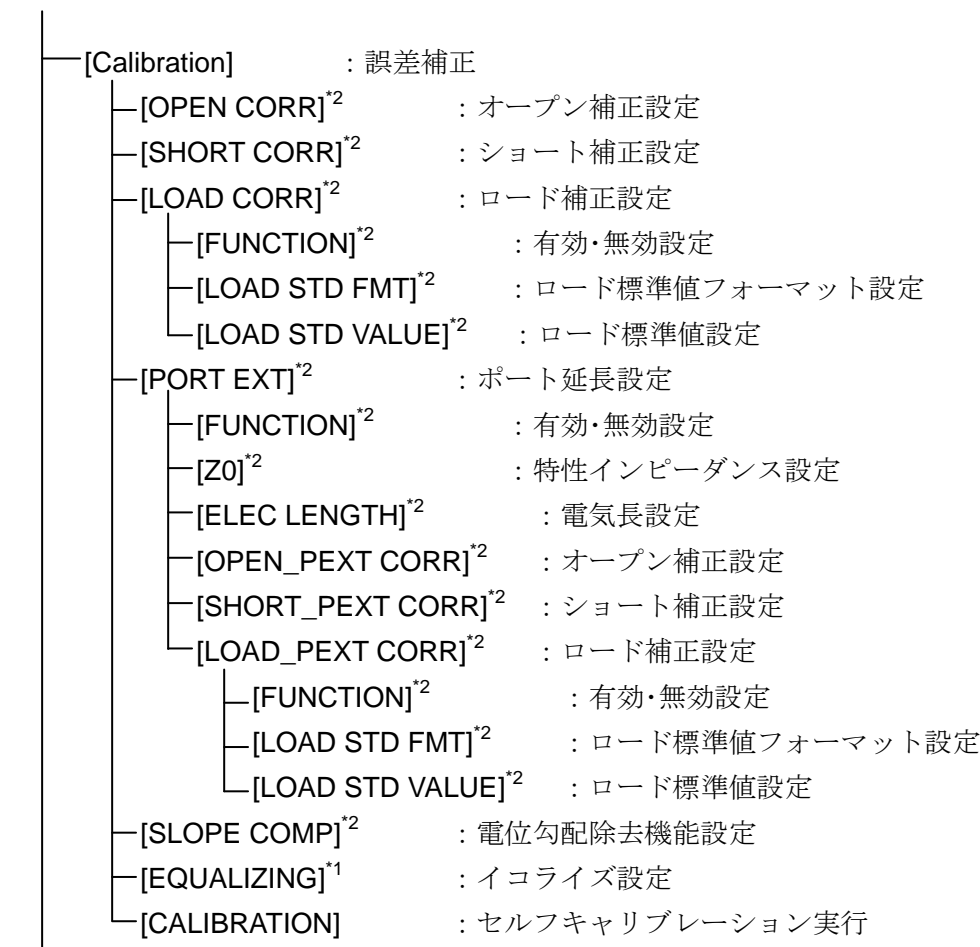

\*1:測定モード G−PH 時のみ表示されます。

\*2: 測定モード IMPD-EXT, IMPD-3T, IMPD-2T 時のみ表示されます。

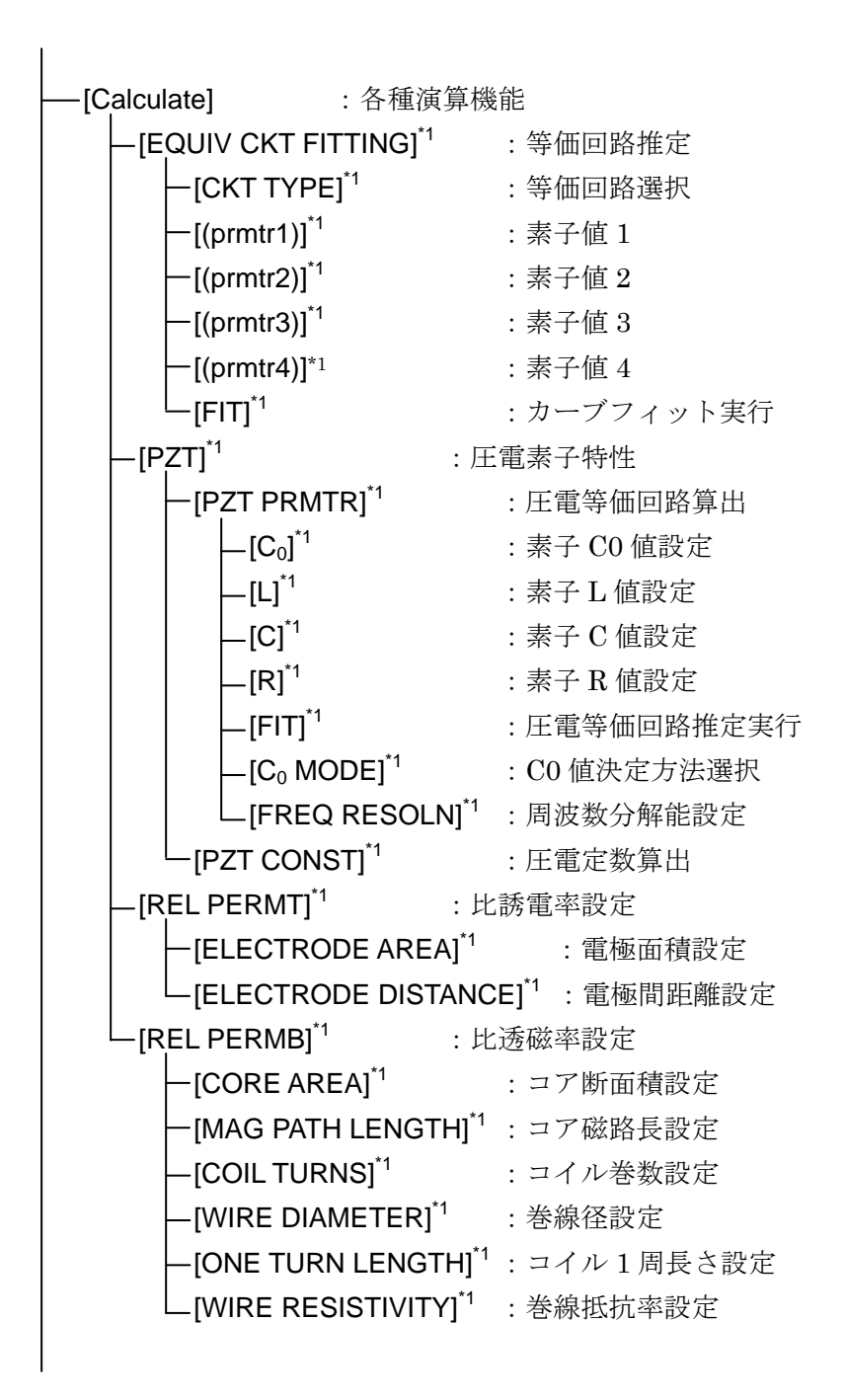

\*1:測定モード IMPD−EXT,IMPD−3T,IMPD−2T 時のみ表示されます。

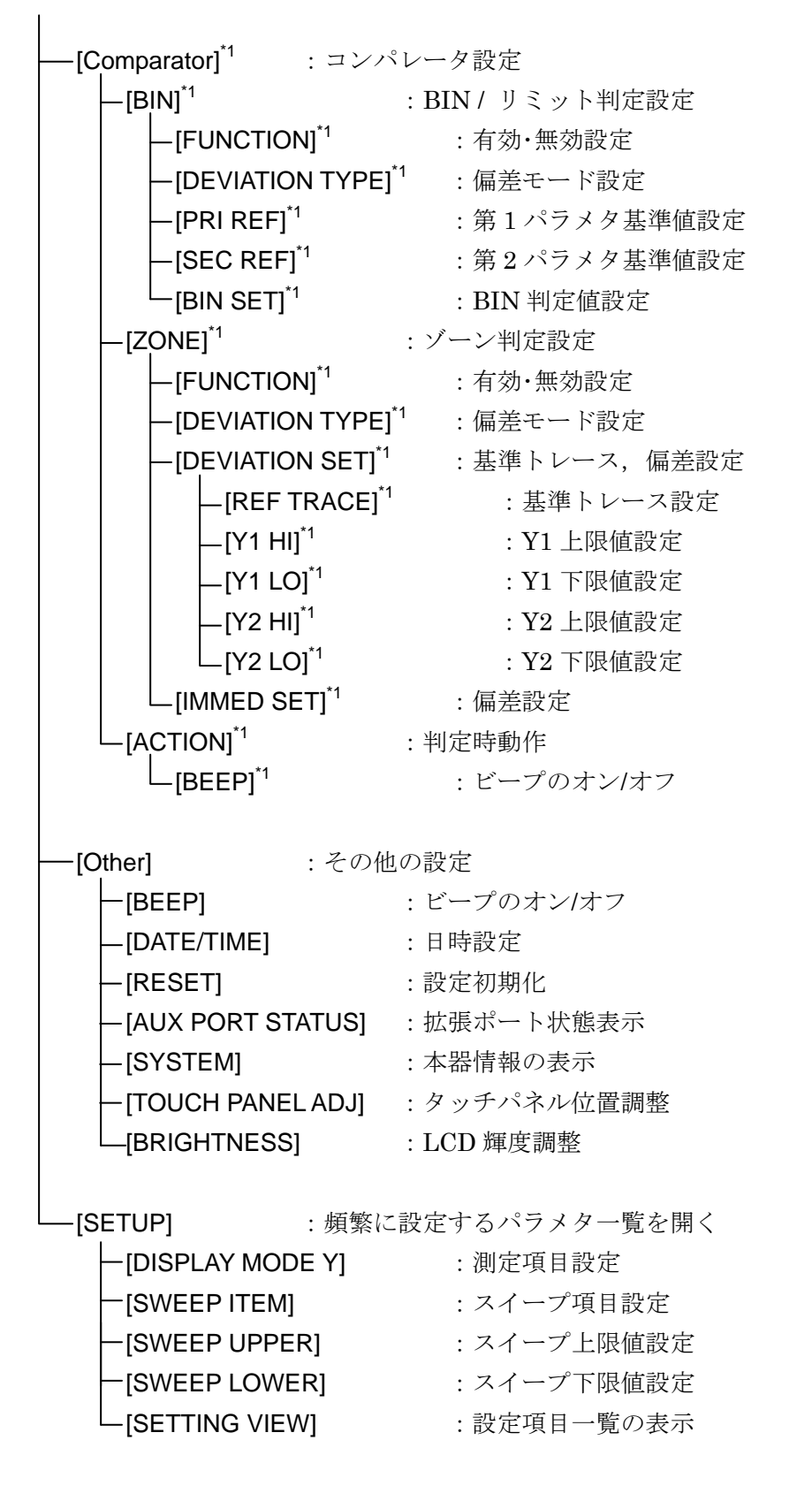

\*1:測定モード IMPD-EXT, IMPD−3T, IMPD−2T 時のみ表示されます。

# 3.5 設定画面リファレンス

ここでは,各設定画面について説明します。

次ページ以降の各メニューでの説明において,パラメタ設定/変更を行う方法を下記の形式で表 示します。

- <数値設定(即時設定)>
- <数値設定(要設定操作)>
- <数値設定>
- <リスト操作(即時設定)>
- <リスト操作(要設定操作)>
- <パレット操作(即時設定)>
- <文字列設定(即時設定)>
- <文字列設定(要設定操作)>
- <文字列設定>
- <実行操作(要確認操作)>
- <実行操作(即時実行)>

名々,「3.3.1 メニューの操作方法」に記載されてある設定方法と対応するので、こちらもご覧 ください。

# 3.5.1 Mode メニュー

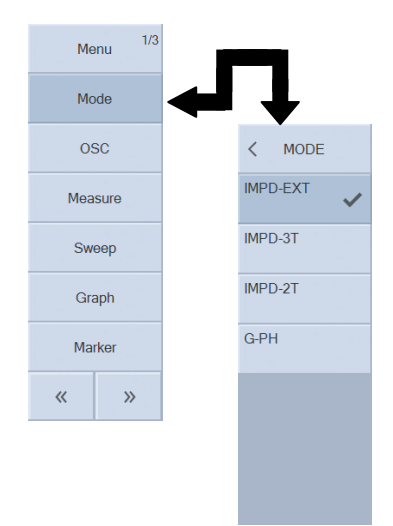

本器の測定モードを設定します。

○設定方法

<リスト操作(要設定操作)>

- ・IMPD-EXT :インピーダンス測定。本器の外部で電流-電圧変換が必要。 OSC,PORT1,PORT2 コネクタを使用。
- ・IMPD-3T :インピーダンス測定。LCR メータ用テストフィクスチャを使用して測定。 H<sub>CUR</sub>, H<sub>POT</sub>, L<sub>POT</sub>, L<sub>CUR</sub> コネクタを使用。
- ・IMPD-2T :インピーダンス測定。同軸構造試料の測定。

PORT3 コネクタを使用。

・G-PH :ゲイン・フェーズ測定。

OSC,PORT1,PORT2 コネクタを使用。

### (補足説明)

測定モードを変更すると,周波数や振幅などの測定パラメータは初期化されます。

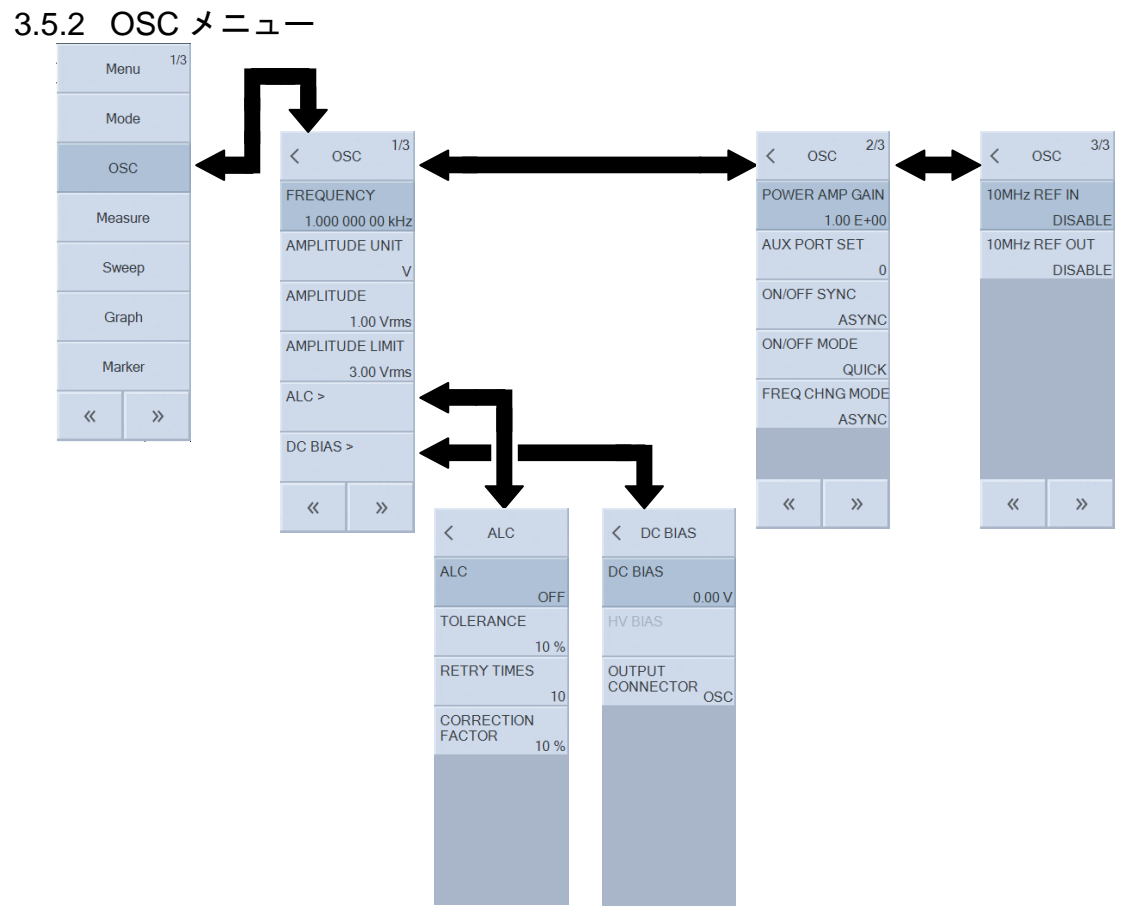

# ■ [FREQUENCY]: 周波数設定

スポット測定を行うときの周波数を設定します。

### ○設定方法

<数値設定(即時設定)>,<数値設定>

# ○ファンクションキーの機能

- · [SWEEP MIN -> FREQ]\* : スイープ下限周波数を FREQUENCY にコピー
- ・[SWEEP MAX -> FREQ]\* :スイープ上限周波数を FREQUENCY にコピー
- · [MKR -> FREQ]\* :アクティブマーカの周波数を FREQUENCY にコピー
- · [CURR -> FREQ] :現在の測定信号周波数を FREQUENCY にコピー
- · [EDIT] まず :数値入力パレットで周波数を設定
- · [MODIFY] :ノブ,カーソルキーで周波数設定を編集
- \*:周波数スイープのときに表示されます。

■ [AMPLITUDE UNIT]: 測定信号レベル, 振幅単位設定

測定信号レベル,DC バイアス設定を行う単位(電圧,電流)を選択します。

# ○設定方法

<リスト操作(即時操作)>

- ○リストの機能
	- ・[V] またのはない にっぽん :電圧(Vrms, V)で設定
	- ・[A] まず :電流(Arms, A)で設定

### ■ [AMPLITUDE]: 測定信号レベル設定

スポット測定を行うときの測定信号レベルを設定します。

○設定方法

<数値設定(即時設定)>,<数値設定>

## ○ファンクションキーの機能

- ・[SWEEP MIN -> AMPTD] \* :スイープ下限振幅を AMPLITUDE にコピー
- ・[SWEEP MAX -> AMPTD] \* :スイープ上限振幅を AMPLITUDE にコピー
	- $\cdot$  [MKR -> AMPTD] $^*$  $\;$  : アクティブマーカの振幅を AMPLITUDE にコピー
	- ・[CURR -> AMPTD] :現在の出力振幅を AMPLITUDE にコピー
	- ・[EDIT] まず はない に数値入力パレットで振幅を設定
	- · [MODIFY] :ノブ,カーソルキーで振幅設定を編集
	- \*:測定信号レベルスイープのときに表示されます。

# ■ [AMPLITUDE LIMIT]: 振幅制限値設定

測定信号レベル設定の間違いによる過大出力の防止や,ALC 有効時に過大出力となるのを防止 するための機能です。ここで設定した以上の測定信号レベルは,ALC 有効時でも出力されません。

○設定方法

<数値設定(即時設定)>,<数値設定>

## ○ファンクションキーの機能

- $\cdot$  [SWEEP MAX -> LIMIT]\*  $\; \; : \;$ スイープ上限振幅を AMPLITUDE LIMIT にコピー
- $\boldsymbol{\cdot}$  [MKR -> LIMIT]\* :アクティブマーカの振幅を AMPLITUDE LIMIT にコピー
- · [EDIT] まずのコントン教値入力パレットで振幅制限値を設定
- · [MODIFY] :ノブ、カーソルキーで振幅制限値を編集
- \*:測定信号レベルスイープのときに表示されます。
- [ALC]: 自動レベル制御設定

測定信号出力振幅を自動調節して,被測定試料に一定の振幅を供給するために使用します。詳 細は, 応用編 「1.4.4 ALC」をご覧ください。

# ■ [ALC]-[ALC]: 有効/無効設定

ALC を行うか否かを設定します。

○設定方法

<リスト操作(即時設定)>

- $\cdot$  OFF  $\qquad$  : ALC 無効
- ・CV1<sup>^1</sup> : PORT1 入力振幅が一定になるように振幅制御
- ・CV2\*1 :PORT2 入力振幅が一定になるように振幅制御
- ・ON\*2 :ALC 有効(定電圧 あるいは 定電流)
- \*1:測定モードが IMPD-EXT あるいは G-PH のときに表示されます。
- \*2:測定モードが IMPD-3T あるいは IMPD-2T のときに表示されます。

### (補足説明)

測定モードが IMPD-3T あるいは IMPD-2T のとき,"ON"に設定したときの動作(定電圧あ

るいは定電流)は、振幅単位の設定"AMPLITUDE UNIT" に従います(電圧単位で設定時は定電 圧動作,電流単位で設定時は定電流動作)。

# ■ [ALC]-[TOLERANCE]: 許容誤差設定

信号振幅と測定される振幅との許容誤差を設定します。ここで設定した許容誤差に納まるまで, OSC 振幅を変化させて測定を繰り返します。

### ○設定方法

### <数値設定(即時設定)>,<数値設定>

設定範囲は1%~100%,設定分解能は1%です。

## ○ファンクションキーの機能

- ・[EDIT] :数値入力パレットで許容誤差を設定
- · [MODIFY] : ノブ,カーソルキーで許容誤差を編集

■ [ALC]-[RETRY TIMES]: 最大リトライ回数設定

振幅自動調整のための最大測定回数(リトライ測定回数)を設定します。許容誤差に納まらなくて も,ここで設定した最大回数に達すると振幅調整を止めます。

# ○設定方法

# <数値設定(即時設定)>,<数値設定>

設定範囲は 1~100回,設定分解能は 1 です。

- ○ファンクションキーの機能
	- · [EDIT] : 数値入力パレットで最大リトライ回数を設定
	- · [MODIFY] :ノブ、カーソルキーで最大リトライ回数を編集

■ [ALC]-[CORRECTION FACTOR]: 補正率設定

振幅自動調整のための補正率(制御感度)を設定します。通常 100 %で問題ありませんが、測定 対象によっては制御が安定しない場合があります。そのときは補正率を小さくしてください。

○設定方法

<数値設定(即時設定)>,<数値設定>

設定範囲は 1~100 %,設定分解能は 1 %です。

- ○ファンクションキーの機能
	- ・[EDIT] :数値入力パレットで補正率を設定
	- · [MODIFY] :ノブ、カーソルキーで補正率を編集

### ■ [DC BIAS]: DC バイアス設定

スポット測定を行うときのバイアスを設定します。

```
■ [DC BIAS]-[DC BIAS]: DC バイアス設定
```
DC バイアス値を設定します。

○設定方法

<数値設定(即時設定)>,<数値設定>

- ○ファンクションキーの機能
- ・[SWEEP MIN -> DC BIAS] \* :スイープ下限バイアス値を DC BIAS にコピー
- ・[SWEEP MAX -> DC BIAS] \* :スイープ上限バイアス値を DC BIAS にコピー
	- $\cdot$  [MKR -> DC BIAS]\*  $\;$  : アクティブマーカのバイアス値を DC BIAS にコピー
	- · [CURR -> DC BIAS] : 現在の出力バイアス値を DC BIAS にコピー
	- · [EDIT] または にちゃん はんじょう まいじゅう おぼかい きょうせい まんじょう まんじょう きょうきょう きょうしょう こくしょう せいじょう こくしょう
	- · [MODIFY] **:ノブ**,カーソルキーでバイアス設定を編集
	- \*:DC バイアススイープのときに表示されます。

■ [DC BIAS]-[HV BIAS]: HV DC バイアスの設定

高電圧バイアス(HV バイアス)の有効/無効を設定します。

○設定方法

- <リスト操作(即時設定)>
- ・OFF :HV BIAS 無効
- ・ON :HV BIAS 有効

(補足説明)

- ·HV DC バイアスは、測定モードが IMPD-3T あるいは IMPD-2T のときのみ設定可能です。 その他の測定モードのとき(IMPD-EXT,G-PH)は,このメニューは表示されません。
- ·HV DC バイアスは、正面パネル H<sub>CUR</sub>/OSC コネクタ(IMPD-3T のとき),あるいは正面パ ネル PORT3 コネクタ(IMPD−2T のとき)から出力されます。背面パネル DC BIAS OUT コ ネクタには HV DC バイアスは出力できません。

■ [DC BIAS]-[OUTPUT CONNECTOR]: DC バイアス出力コネクタ設定

DC バイアスを出力するコネクタを設定します。

○設定方法

### <リスト操作(即時設定)>

- ·FRONT : 正面パネル OSC コネクタからバイアスを出力
- ·REAR :背面パネル DC BIAS OUT コネクタからバイアスを出力

■ [POWER AMP GAIN]:試料駆動アンプのゲイン設定

OSC コネクタから出力される信号を増幅する,試料駆動アンプのゲイン(増幅率)を設定します。 ○設定方法

# <数値設定(即時設定)>,<数値設定>

設定範囲は±(1.00E-12 ~ 1.00E+12),設定分解能は 3桁です。

- ○ファンクションキーの機能
	- ・[EDIT] またり : 数値入力パレットでゲインを設定
	- · [MODIFY] :ノブ,カーソルキーでゲインを編集

(補足説明)

- ・測定モードが IMPD−EXT と G−PH のときに設定が有効です。測定モード IMPD−3T およ び IMPD−2T のときは,+1.00 が設定されているものとして動作します。
- ·試料駆動アンプゲインを設定すると、本器で設定する振幅·DC バイアスは、本器 OSC コネ クタから出力されるレベルではなく,試料に実際に印加されるレベルとなります。
- ・試料駆動アンプを使用しないときは,1.00 に設定してお使いください。

■ [AUX PORT SET] : AUX コネクタポート設定

背面パネル AUX コネクタに出力されるデジタル出力ポートの値を設定します。

○設定方法

<数値設定(即時設定)>,<数値設定>

設定範囲は  $0 \sim 15$ , 設定分解能は  $1 \text{ C}$ す。

○ファンクションキーの機能

・[EDIT] :数値入力パレットで出力値を設定

· [MODIFY] :ノブ,カーソルキーで出力値を編集

(補足説明)

AUX コネクタの詳細は、応用編「1.19 AUX ポートの設定」をご覧ください。

■ [ON/OFF SYNC]: 測定同期駆動設定

測定同期駆動とは,測定中のみ信号を出力する機能です。被測定対象に,測定中のみ信号を加 えたいときに使用します。測定開始で出力をオンにし,測定終了により自動的にオフにします。

○設定方法

<リスト操作(即時設定)>

- ・ASYNC :測定同期駆動オフ。測定に同期した出力オンオフ制御は行ないません。
- ・SYNC(AC+DC) :測定同期駆動オン。測定開始時に AC,DC とも出力をオンにし,測定終 了時に AC,DC ともオフにします。
- ・SYNC(AC) :測定同期駆動オン。測定開始時に AC のみ出力をオンにし,測定終了時 に AC のみオフにします。DC のオンオフ制御は行いません。

測定同期駆動がオンの状態でリピート測定(繰り返し測定)を行っている間は,スポット測定・ス イープ測定とも,1 回の測定(1 回のスイープ測定)が終了する度に出力が一度オフになります。

■ [ON/OFF MODE]: オンオフモード設定

測定信号出力をオン・オフするときの状態を設定します。被測定対象が機械系の場合など,急激 な信号変化を避けたいときに使用します。

○設定方法

#### <リスト操作(即時設定)>

- ·QUICK : 瞬時にオン/オフ。オンのときは、位相 0°で発振開始します。
- ・SLOW :10 秒程度かけてゆっくり出力をオン/オフ。

・0° SYNC :0°位相まで待って出力をオフ。オンのときは,位相 0°で発振開始します。

0° SYNC に設定すると,出力オフ操作から実際に出力オフになるまで,最長で測定信号の 1 周 期かかります。10 uHz では、最長 105 秒(約 27.8 時間)かかりますのでご注意ください。

■ [FREQ CHNG MODE]: 周波数変更位相設定

周波数を変更するとき,瞬時に変更するか,0°位相まで待って変更するかを選択します。電気 化学インピーダンス測定などの場合,交流正弦波信号のプラス側とマイナス側の面積が一致する ので、試料への雷荷移動量をトータルでゼロにできます。

#### ○設定方法

#### <リスト操作(即時設定)>

- · ASYNC : 瞬時に周波数変更
- ・0° SYNC :0°位相まで待って周波数を変更

0° SYNC に設定すると,周波数変更(スイープ中も含む)まで,最長で測定信号の 1 周期かかり ます。10 uHz では,最長 105秒(約 27.8 時間)かかりますのでご注意ください。

■ [10MHz REF IN]: 基準クロック入力設定

本器の内部基準クロックより精度の高い外部の基準クロックを使って,周波数確度・安定度を向 上させるときに使用します。複数機器間で周波数確度を共通にする場合にも使用します。

#### ○設定方法

<リスト操作(即時設定)>

・DISABLE :内部基準クロックを使用

・ENABLE :外部基準クロックが有効なら外部基準クロックを使用

ENABLE に設定しても,外部基準クロックが検出できない,または規定の周波数から外れてい る場合には,本器の内部基準クロックを使用します。現在どちらの基準クロックで動作している かは、LCD 上部のステータス表示部に表示されます。

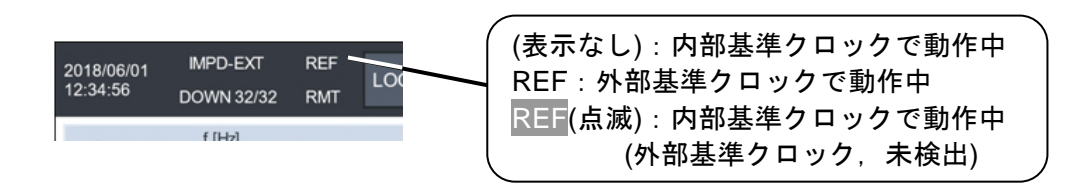

#### ■ [10MHz REF OUT]: 基準クロック出力設定

本器が動作している基準クロックを背面パネル 10MHz REF OUT コネクタに出力するときに設 定します。本器と他の機器との間で,周波数確度を共通にする場合に使用します。

### ○設定方法

### <リスト操作(即時設定)>

・DISABLE :基準クロックを出力しない

・ENABLE :基準クロックを出力する

外部基準クロックで動作しているときは,その基準クロックと同じ周波数が出力されます。

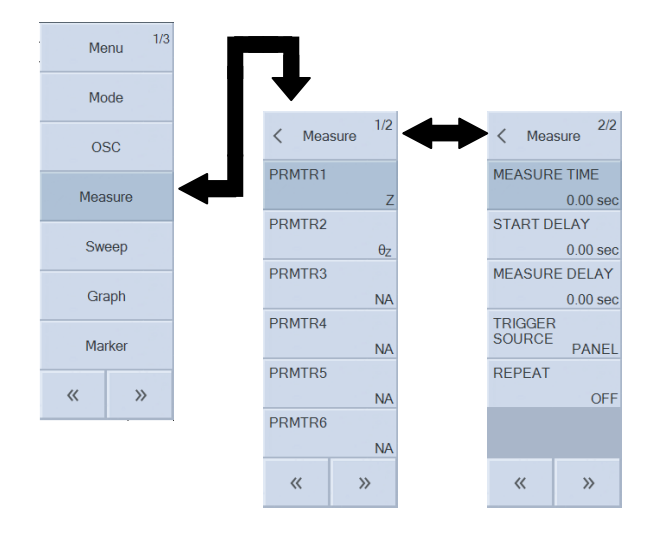

■ [PRMTR1] ~ [PRMTR6]: スポット測定項目設定 スポット測定時の測定項目(表示項目)を設定します。

# ○設定方法

 <パレット操作(即時設定)> (測定モード: IMPD-EXT, IMPD-3T, IMPD-2T) ・Z :インピーダンスの大きさ(Ω) •θz :インピーダンスの位相(°) • Y : アドミタンスの大きさ(S) **• θ**<sub>y</sub> :アドミタンスの位相(°) ・R :レジスタンス(Ω)  $\cdot$  X : リアクタンス(Ω) ・G :コンダクタンス(S) ・B :サセプタンス(S)  $\cdot$ C<sub>S</sub> : 直列キャパシタンス(F) • C<sub>P</sub> : 並列キャパシタンス(F) ・D :損失率(無単位) · Qc :キャパシタの品質係数(無単位) · L<sub>S</sub> : 直列インダクタンス(H) · Lp : 並列インダクタンス(H) · Q<sub>L</sub> : インダクタの品質係数(無単位)  $\cdot$  R<sub>s</sub> : 直列抵抗( $\Omega$ )  $\cdot$  R<sub>P</sub> : 並列抵抗( $\Omega$ ) ・V1 :PORT1 振幅(Vrms) 測定モード IMPD−EXT のとき ・V2 :PORT2 振幅(Vrms) 測定モード IMPD−EXT のとき ・V :電圧振幅(Vrms) 測定モード IMPD−3T,IMPD−2T のとき ·I : 電流振幅(Arms) 測定モード IMPD−3T, IMPD−2T のとき  $\cdot \epsilon_{\rm S}$  : 比誘電率(無単位)  $\cdot$   $\varepsilon$ <sub>S</sub>' : 比誘電率実部(無単位)

- $\cdot$   $\varepsilon$ s" : 比誘電率虚部(無単位)
- ・D。 : 比誘電率の損失率(無単位)
- · µs : 比透磁率(無単位)
- · µs' : 比透磁率実部(無単位)
- · us" : 比透磁率虚部(無単位)
- ・D<sub>u</sub> : 比透磁率の損失率(無単位)
- · FREQUENCY : 周波数(Hz)
- · STATUS : 測定レンジなどのステータス情報
- ・NA : (無表示)

## (測定モード:G−PH)

- $\cdot$  dBR : ゲイン(dB)
- ・R :ゲイン(無単位)
- · a : ゲイン実部(無単位)
- · b : ゲイン虚部(無単位)
- ・θ :位相(°)
- V1 : PORT1 振幅(Vrms)
- $\cdot$  V2 : PORT2 振幅(Vrms)
- · FREQUENCY : 周波数(Hz)
- · STATUS : 測定レンジなどのステータス情報
- ・NA :(無表示)

測定項目一覧パレットが表示されます。測定・表示する項目をタップして選択します。 "NA" を選択すると,その項目は非表示になります。

各パラメタの詳細については,「4.6 スポット測定設定」をご覧ください。

### (補足説明)

測定項目 V1,V2,V,I は,本器で測定される電圧・電流振幅値です。これらの測定値よりインピ ーダンスやゲインを計算・表示しますが,本器内部で行われる各種誤差補正処理のために,(V÷ I)と Z, (V1÷V2)と R は厳密には一致しません。特に, オープン/ショート/ロード補正やポート 延長,イコライズを行うと,両者の違いが非常に大きくなる場合があるのでご注意ください。

### ■ [MEASURE TIME]: 測定時間設定

1 回の測定あたりの時間を設定します。時間を増やすほど測定データが平均化されて雑音が抑 圧されたきれいな測定結果が得られますが,測定が長時間になります。平均動作の詳細について は,応用編「1.1 測定時間設定」をご覧ください。

# ○設定方法

### <数値設定(即時設定)>,<数値設定>

設定範囲は 0~9.990 秒,設定分解能は 3 桁または 0.1ms の大きい方です。0 秒に設定しても, 測定周波数の 1 周期(=1/周波数)に相当する時間で測定を行います。

### ○ファンクションキーの機能

・[EDIT] :数値入力パレットで測定時間を設定

· [MODIFY] :ノブ,カーソルキーで測定時間を編集

■ [START DELAY]: 測定開始遅延時間設定

スイープ測定開始時,スポット測定開始時の遅延時間を設定します。周波数/測定信号レベル/DC バイアスの大きな変更により被測定回路に過渡応答が生じるときに設定します。遅延の詳細につ いては,応用編「1.2 遅延設定」をご覧ください。

○設定方法

#### <数値設定(即時設定)>,<数値設定>

設定範囲は 0~9,990 秒,設定分解能は 3 桁または 0.1ms の大きい方です。

#### ○ファンクションキーの機能

- · [EDIT] : 数値入力パレットで測定開始遅延時間を設定
- · [MODIFY] : ノブ, カーソルキーで測定開始遅延時間を編集

#### ■ [MEASURE DELAY]: 測定遅延時間設定

スイープ中のパラメタ(周波数/測定信号レベル/DC バイアス)変更後、測定開始までの遅延時間 を設定します。特に,急峻な周波数特性を持つ試料を測定するときに設定します。遅延の詳細に ついては,応用編「1.2 遅延設定」をご覧ください。

#### ○設定方法

#### <数値設定(即時設定)>,<数値設定>

設定範囲は 0~9,990 秒,設定分解能は 3 桁または 0.1ms の大きい方です。

#### ○ファンクションキーの機能

- ・[EDIT] まず : 数値入力パレットで測定遅延時間を設定
- · [MODIFY] :ノブ,カーソルキーで測定遅延時間を編集

■ [TRIGGER SOURCE]: トリガ源選択

測定開始(トリガ)の源を選択します。選択されていないトリガ源からのトリガは無効です。 ○設定方法

#### <リスト操作(即時設定)>

- · PANEL :フロントパネル, MEASURE START UP, DOWN, SPOTキーがトリガ源
- ・REMOTE :リモートインタフェース(USB, GPIB, RS-232, LAN)がトリガ源
- ・HANDLER :ハンドラインタフェースがトリガ源

(補足説明)

・測定モードが G−PH のときは,ハンドラインタフェースをトリガ源には設定できません。

■ [REPEAT]: リピートモード設定

リピートがオンだと,測定を繰り返します。スイープ測定では,再びスイープ測定を開始しま す。STOP キーを押すまで測定を繰り返します。オフだと,一回測定すると終了ます。

#### ○設定方法

#### <リスト操作(即時設定)>

- ・OFF :リピート オフ
- ・ON :リピート オン
- (補足説明)

・リピートをオンに設定できるのは,トリガ源設定が PANEL のときのみです。「3.5.3 Measure

メニュー,■[TRIGGER SOURCE]」をご覧ください。

・正面パネルの REPEAT キーと同じ機能です。

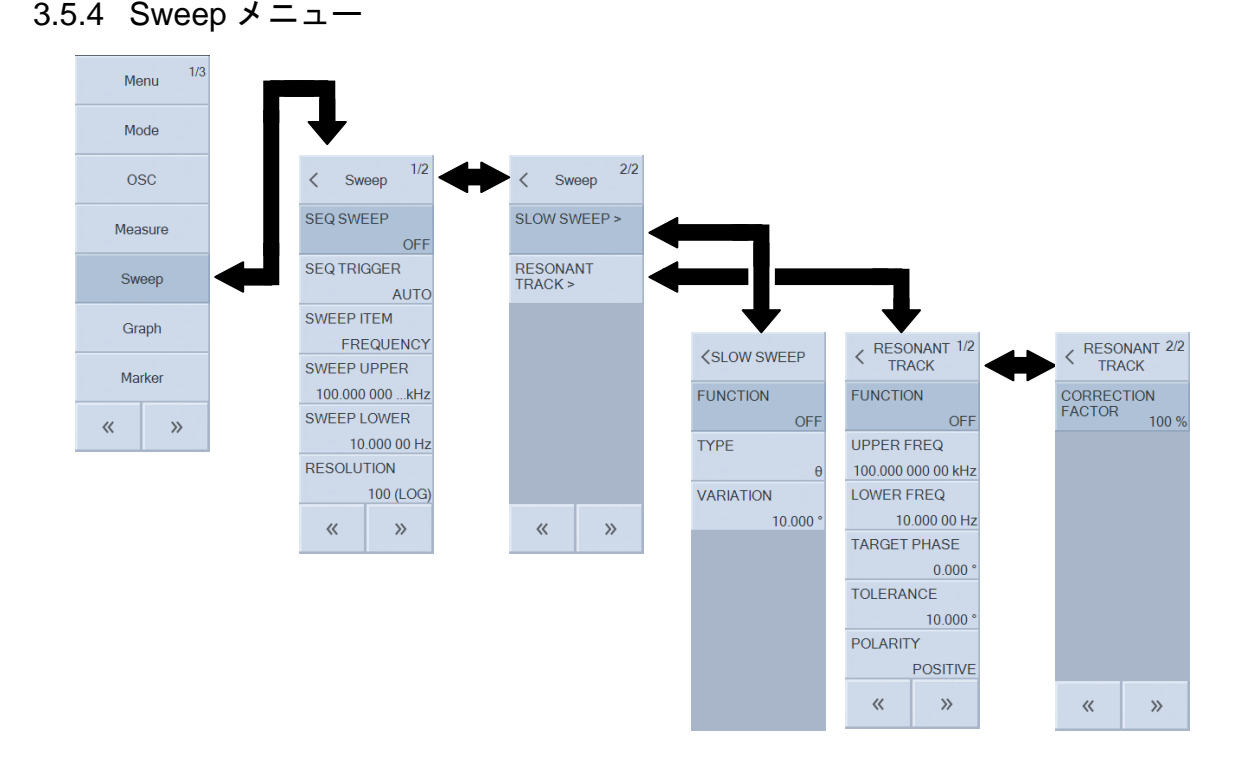

# ■ [SEQ SWEEP]: シーケンス測定設定

本器に設定した設定メモリの順に測定を行う機能です。スイープ範囲を分割して異なる条件で 測定することなどが行えます。シーケンス測定の詳細については、応用編「1.9 シーケンス測定」 をご覧ください。

### ○設定方法

<数値設定(即時設定)>,<数値設定>

設定範囲は OFF, 1~32, 設定分解能は 1 です。

#### ○ファンクションキーの機能

- ・[OFF] :シーケンス測定なし
- · [EDIT] : 数値入力パレットで最大シーケンス番号を設定
- · [MODIFY] :ノブ,カーソルキーで最大シーケンス番号を編集
- [SEQ TRIGGER]: シーケンス測定時のトリガ設定

AUTOだと、一回の SWEEP UP あるいは DOWN キー押下で全シーケンス一巡を自動的に測 定します。STEP だと,1 つの設定メモリを読み出す度に待機状態になります。再度 SWEEP UP あるいは DOWN キーを押すと,その設定メモリでの測定を行います。各シーケンス毎に外部機 器の接続を変更するときなどに使用します。

### ○設定方法

### <リスト操作(即時設定)>

- · AUTO : オートトリガ(全シーケンスを自動的に実行)
- · STEP : ステップトリガ(シーケンスの度に待機)

## ■ [SWEEP ITEM]: スイープ項目設定

スイープするパラメタを選択します。ここで設定したパラメタが,グラフの X 軸になります。 ○設定方法

<リスト操作(即時設定)>

- ・FREQUENCY :周波数をスイープ
- ・AMPLITUDE :測定信号レベルをスイープ
- ・DC BIAS :DC バイアスをスイープ
- ・ZERO−SPAN :測定条件一定(ゼロスパンスイープ)

■ [SWEEP UPPER]: スイープ上限値設定

■ [SWEEP LOWER]: スイープ下限値設定

スイープ測定を行う上下限範囲を設定します。

○設定方法

# <数値設定(即時設定)>,<数値設定>

周波数スイープのときは,範囲は 10 µHz~36 MHz(10 µHz 分解能)です。測定信号レベルスイ ープあるいは DC バイアススイープのときは、試料駆動アンプゲイン設定により設定範囲が異な ります(試料に加わる測定信号レベル・DC バイアスで設定します)。また,下限値<上限値 の制約 があります。ゼロスパンスイープのときは,本設定は行えません(無効です)。

○ファンクションキーの機能

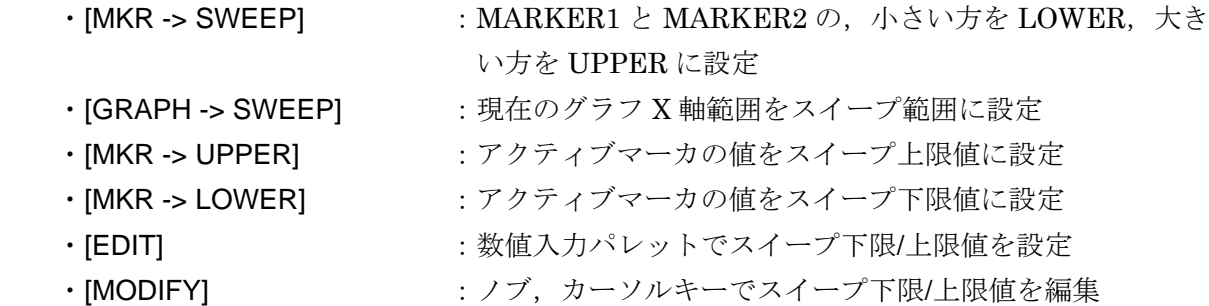

# ■ [RESOLUTION]: スイープ分解能設定

スイープ分解能を設定します。スイープ測定で得られるデータ数は,ここで設定する値+1 に なります。

# ○設定方法

# <数値設定(即時設定)>,<数値設定>

設定範囲は 3~2,000,設定分解能は 1 です。リニアスイープとログスイープが選択できます。 スイープ項目が DC バイアス または ゼロスパンのときは、ログスイープは選択できません。

# ○ファンクションキーの機能

- ・[LOG] :ログスイープ
- ・[LIN] きゅうしゃ コンテスイープ
- · [EDIT] または にっぽんもつ に数値入力パレットでスイープ分解能を設定
- · [MODIFY] またアプ,カーソルキーでスイープ分解能を編集

■ [SLOW SWEEP]: 自動高密度スイープ

■ [SLOW SWEEP]-[FUNCTION]: 自動高密度スイープの有効/無効設定

自動高密度スイープを行うか否かを設定します。自動高密度スイープの詳細については、応用 編「1.5 自動高密度スイープ」をご覧ください。

○設定方法

# <リスト操作(即時設定)>

- · OFF : 自動高密度スイープ機能 無効
- ・ON :自動高密度スイープ機能 有効

OFF に設定しても,自動高密度スイープ関連パラメタの設定は変化しません。

■ [SLOW SWEEP]-[TYPE]: 監視パラメタの種類選択

自動高密度スイープを行うときの,特性急変を監視するパラメタ種類を設定します。

○設定方法

# <リスト操作(即時設定)>

(測定モード:IMPD-EXT, IMPD-3T, IMPD-2T)

- ·Z :インピーダンスの大きさ(1Z1)で急変を監視
- ・Y :アドミタンスの大きさ(|Y|)で急変を監視
- •θ : 位相(°)で急変を監視

(測定モード:G−PH)

- · dBR : PORT1, PORT2 間の比(dB)で急変を監視
- ·R : PORT1, PORT2 間の比(無単位)で急変を監視
- ・θ :PORT1,PORT2 間の位相差(° )で急変を監視

■ [SLOW SWEEP]-[VARIATION]: 変化量の閾値設定

急変とみなすパラメタ変化量の閾値を設定します。[TYPE]で設定するパラメタ種類別に内部で 記憶しています。

○設定方法

<数値設定(即時設定)>,<数値設定>

# ○ファンクションキーの機能

- · [EDIT] まず :数値入力パレットで閾値を設定
- · [MODIFY] またのはない にんじょう ナーソルキーで閾値を編集

設定範囲および分解能は,パラメタのタイプにより異なります。

- TYPE=Z :設定範囲 1a~999 GΩ,分解能 3 桁または 1 aΩ の大きい方
	- Y :設定範囲 1a~999 GS,分解能 3 桁または 1 aS の大きい方
	- $\theta$  : 設定範囲 0.001~179.999°, 分解能 0.001°
	- dBR :設定範囲 0.001~999.999 dB, 分解能 0.001 dB
	- R :設定範囲 1a~999 G,分解能 3 桁または 1 a の大きい方

■ [RESONANT TRACK]: 共振点追尾測定

■ [RESONANT TRACK]-[FUNCTION]: 共振点追尾測定の有効/無効設定

共振点追尾測定を行うか否かを設定します。共振点追尾測定の詳細については、応用編「1.10 共 振点追尾測定」をご覧ください。

○設定方法

## <リスト操作(即時設定)>

- ・OFF :共振点追尾測定 無効
- ・ON :共振点追尾測定 有効

■ [RESONANT TRACK]-[UPPER FREQ]: 追尾上限周波数設定

■ [RESONANT TRACK]-[LOWER FREQ]: 追尾下限周波数設定

共振点追尾を行う周波数範囲を設定します。

○設定方法

<数値設定(即時設定)>,<数値設定>

○ファンクションキーの機能

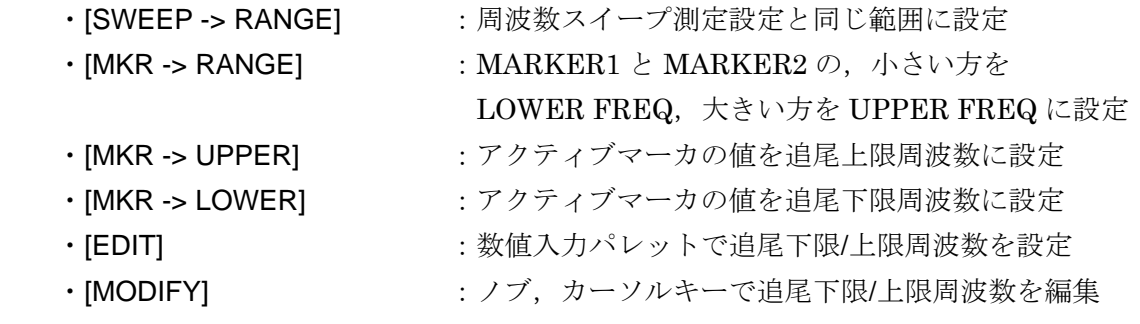

■ [RESONANT TRACK]-[TARGET PHASE]: 共振周波数での位相設定

共振周波数での位相を設定します。通常は 0°で使用しますが,測定系による位相シフト分を設 定することが可能です。

○設定方法

<数値設定(即時設定)>,<数値設定>

- ○ファンクションキーの機能
	- · [EDIT] まず :数値入力パレットで共振時位相を設定
	- · [MODIFY] :ノブ,カーソルキーで共振時位相を編集

設定範囲は−179.999° ~ +180.000°, 設定分解能は 0.001° です。

■ [RESONANT TRACK]-[TOLERANCE]: 許容誤差設定

追従する位相の許容誤差を設定します。ここで設定した許容誤差に納まるまで,周波数を変化 させて測定を繰り返します。

○設定方法

<数値設定(即時設定)>,<数値設定>

設定範囲は 0.001° ~ +179.999°, 設定分解能は 0.001° です。

# ○ファンクションキーの機能

- ・[EDIT] まず : 数値入力パレットで許容誤差を設定
- · [MODIFY] : ノブ,カーソルキーで許容誤差を編集

■ [RESONANT TRACK]-[POLARITY]: 試料の位相特性極性設定

試料の位相-周波数特性の傾き(極性)を指定します。

○設定方法

<リスト操作(即時設定)>

- · POSITIVE : 周波数増で位相が増加
- · NEGATIVE : 周波数増で位相が減少

# ■ [RESONANT TRACK]-[CORRECTION FACTOR]: 補正率設定

共振点追尾測定のための補正率(追従感度)を設定します。通常は 100 %で問題ありませんが, 試料や測定速度設定によっては追従制御が安定しない場合があります。そのときは補正率を小さ くしてください。

# ○設定方法

# <数値設定(即時設定)>,<数値設定>

設定範囲は 1~100 %,設定分解能は 1 %です。

# ○ファンクションキーの機能

- ・[EDIT] :数値入力パレットで補正率を設定
- · [MODIFY] :ノブ,カーソルキーで補正率を編集

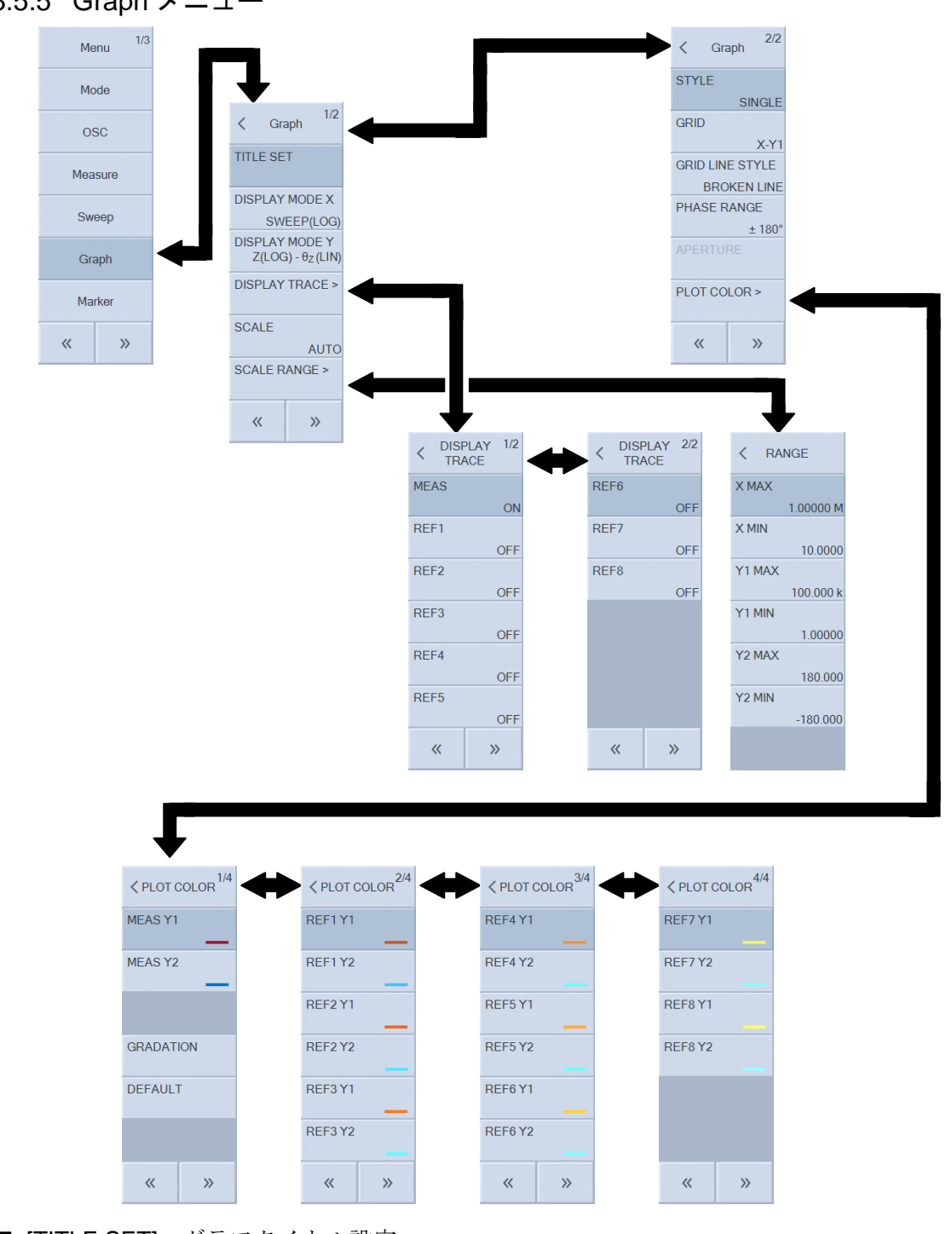

3.5.5 Graph メニュー

■ [TITLE SET]: グラフタイトル設定

グラフのタイトルを設定します。

# ○設定方法

# <文字列設定(要設定操作)>,<文字列設定>

入力できる最大文字数は 63 です。

- ○ファンクションキーの機能
	- · [EDIT] :文字列入力パレットでタイトルを設定
	- · [MODIFY] :ノブ,カーソルキーでタイトルを編集

```
■ [DISPLAY MODE X] : X 軸形式の設定
```
X 軸の形式(種類)を設定します。

○設定方法

## <パレット操作(即時設定)>

なお、Y軸形式の設定によって、選択できない形式があります。詳しくは「4.5 スイープ測定 設定」をご覧ください。

(測定モード:IMPD-EXT, IMPD-3T, IMPD-2T)

- ・SWEEP :X 軸はスイープパラメタ(周波数,測定信号レベル,DC バイアス,時間 の何れか)
- · R : X 軸はレジスタンス
- · G : X 軸はコンダクタンス

(測定モード:G−PH)

- ・SWEEP :X 軸はスイープパラメタ(周波数,測定信号レベル,DC バイアス,時間 の何れか)
- ・θ :X 軸は位相
- ·a : X 軸はゲイン実部

(全測定モード)

- · [LOG] : X軸は対数軸
- ・[LIN] :X 軸はリニア軸

■ [DISPLAY MODE Y]: Y軸形式の設定

Y1 軸,Y2 軸の形式(種類)を設定します。

○設定方法

### <パレット操作(即時設定)>

なお, X軸形式の設定によって、選択できない形式があります。詳しくは「4.5 スイープ測定 設定」をご覧ください。

(測定モード:IMPD-EXT, IMPD-3T, IMPD-2T)

- ·Z-θ<sub>z</sub> : Y1 軸はインピーダンス(Ω), Y2 軸はインピーダンスの位相(°)
- Y−θ<sub>Y</sub> : Y1 軸はアドミタンス(S), Y2 軸はアドミタンスの位相(°)
- ・R−X :Y1 軸はレジスタンス(Ω),Y2 軸はリアクタンス(Ω)
- ·G−B : Y1 軸はコンダクタンス(S), Y2 軸はサセプタンス(S)
- ·C<sub>S</sub>-R<sub>S</sub> : Y1 軸は直列キャパシタンス(F), Y2 軸は直列抵抗(Ω)
- · Cs-D : Y1 軸は直列キャパシタンス(F), Y2 軸は損失率(無単位)
- · C<sub>S</sub>-Q<sub>C</sub>: : Y1 軸は直列キャパシタンス(F), Y2 軸は品質係数(無単位)
- ·Cp-Rp : Y1 軸は並列キャパシタンス(F), Y2 軸は並列抵抗(Ω)
- · Cp-D : Y1 軸は並列キャパシタンス(F), Y2 軸は損失率(無単位)
- ·Cp−Qc : Y1 軸は並列キャパシタンス(F), Y2 軸は品質係数(無単位)
- ·L<sub>S</sub>-R<sub>S</sub> : Y1 軸は直列インダクタンス(H), Y2 軸は直列抵抗(Ω)
- · L<sub>S</sub>-Q<sub>l</sub> : Y1 軸は直列インダクタンス(H), Y2 軸は品質係数(無単位)
- •Lp-Rp : Y1 軸は並列インダクタンス(H), Y2 軸は並列抵抗(Ω)
- ·Lp-QL : Y1 軸は並列インダクタンス(H), Y2 軸は品質係数(無単位)
- ε<sub>S</sub>-D<sub>ε</sub> : Y1 軸は比誘電率(無単位), Y2 軸は損失率(無単位)
- εs'-εs": Y1軸は比誘電率実部(無単位), Y2 軸は比誘電率虚部(無単位)

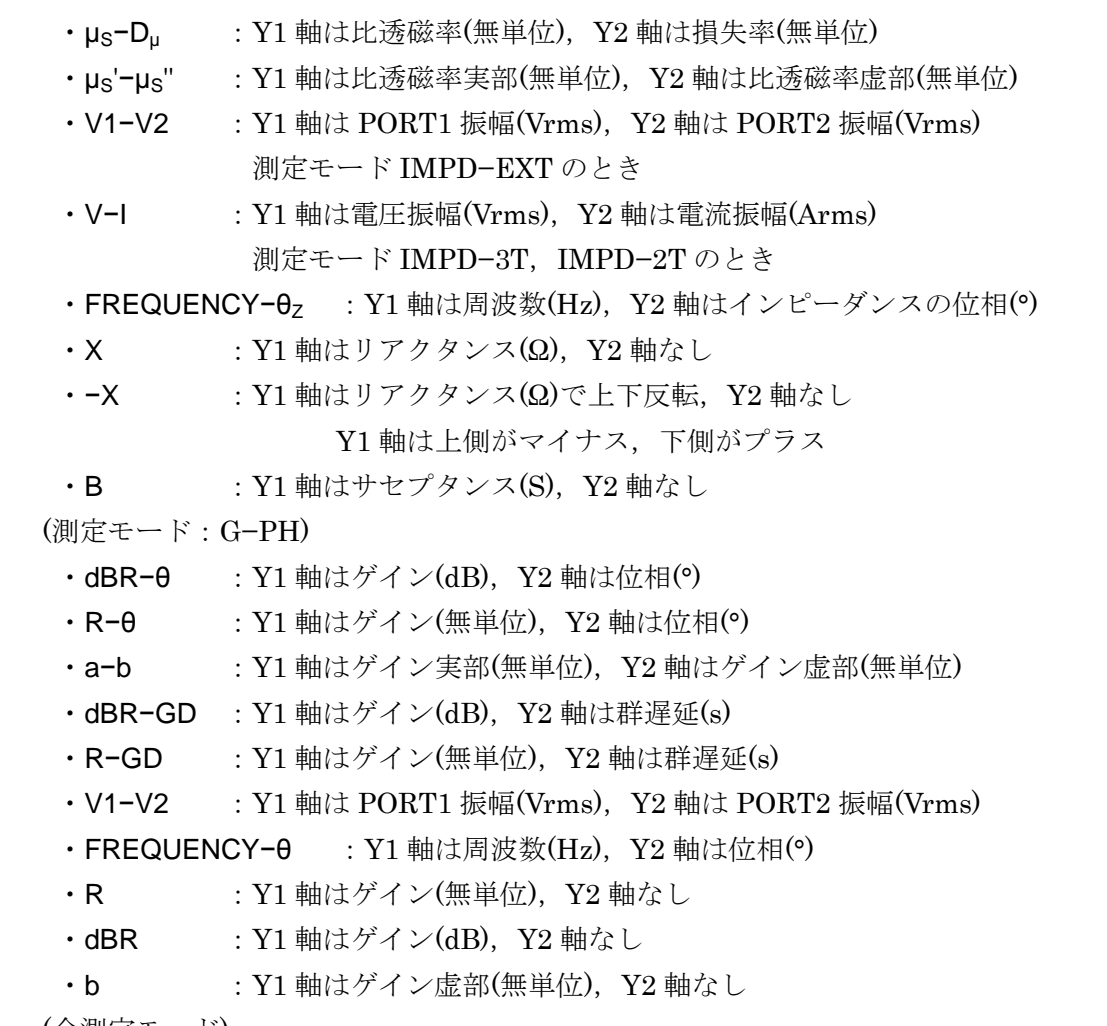

(全測定モード)

- ・[Y1 LOG] :Y1 軸は対数軸
- ・[Y1 LIN] :Y1 軸はリニア軸
- ・[Y2 LOG] :Y2 軸は対数軸
- · [Y2 LIN] : Y2 軸はリニア軸

(補足説明)

測定項目 V1,V2,V,I は,本器で測定される電圧・電流振幅値です。これらの測定値よりインピ ーダンスやゲインを計算·表示しますが、本器内部で行われる各種誤差補正処理のために, (V÷ I)と Z, (V1÷V2)と R は厳密には一致しません。特に、オープン/ショート/ロード補正やポート 延長,イコライズを行うと,両者の違いが非常に大きくなる場合があるのでご注意ください。

■ [DISPLAY TRACE]: データの表示設定

:

- [DISPLAY TRACE]-[MEAS]: 測定データの表示設定
- [DISPLAY TRACE]-[REF1]: 参照データ 1の表示設定
- [DISPLAY TRACE]-[REF2]: 参照データ 2 の表示設定
- [DISPLAY TRACE]-[REF8]: 参照データ 8の表示設定 グラフに表示するデータを選択します。

○設定方法

- <リスト操作(即時設定)>
- ・ON :データを表示
- ・OFF :データ非表示

グラフトレースの詳細は、「4.5 スイープ測定設定」をご覧ください。

■ [SCALE]: グラフ軸設定

グラフの X,Y1,Y2 軸の自動設定/手動設定を選択します。

○設定方法

<リスト操作(即時設定)>

- · AUTO :データが全て表示されるように軸範囲を自動決定(オートスケール)
- ・AUTO−R :ナイキスト線図,コールコールプロットに適したオートスケール X 軸目盛りと Y 軸目盛りが同じ間隔になります
- ・FIX :グラフ軸範囲は固定。手動で設定
- [SCALE RANGE]: グラフ軸範囲設定
- [SCALE RANGE]-[X MAX]: X 軸最大値設定
- [SCALE RANGE]-[X MIN]: X 軸最小値設定
- [SCALE RANGE]-[Y1 MAX]: Y1 軸最大値設定
- [SCALE RANGE]-[Y1 MIN]: Y1 軸最小値設定
- [SCALE RANGE]-[Y2 MAX]: Y2 軸最大値設定
- [SCALE RANGE]-[Y2 MIN]: Y2 軸最小値設定

各軸の範囲を設定します。

### ○設定方法

<数値設定(即時設定)>,<数値設定>

# ○ファンクションキーの機能

- · [DATA -> SCALE] :データに合わせて X, Y1, Y2 軸範囲を設定 ・[X DATA -> SCALE] :データに合わせて X 軸範囲を設定 ・[X DATA MAX-> SCALE] :データに合わせて X 軸最大値を設定 ・[X DATA MIN-> SCALE] :データに合わせて X 軸最小値を設定 ・[Y1 DATA -> SCALE] :データに合わせて Y1 軸範囲を設定 ・[Y1 DATA MAX-> SCALE] :データに合わせて Y1 軸最大値を設定 ・[Y1 DATA MIN-> SCALE] :データに合わせて Y1 軸最小値を設定 ・[Y2 DATA -> SCALE] :データに合わせて Y2 軸範囲を設定 ・[Y2 DATA MAX-> SCALE] :データに合わせて Y2 軸最大値を設定 ・[Y2 DATA MIN-> SCALE] :データに合わせて Y2 軸最小値を設定
- 
- · [EDIT] またはないないは、数値入力パレットで軸範囲を設定
- 
- · [MODIFY] :ノブ,カーソルキーで軸範囲を編集

■ [STYLE]: グラフのスタイル設定

測定データを表示するグラフのスタイルを選択します。

○設定方法

- <リスト操作(即時設定)>
- ・SINGLE :1 つのグラフを表示
- ・SPLIT :上下 2 つのグラフを表示

■ [GRID]: グリッド表示対象設定

グラフを表示する軸を設定します。

○設定方法

- <リスト操作(即時設定)>
- ・OFF :グリッドなし
- · X : X軸のみにグリッドを表示
- ・X−Y1 :X 軸と Y1 軸にグリッドを表示
- ・X−Y2 :X 軸と Y2 軸にグリッドを表示
- ・X−Y1−Y2 :X 軸,Y1 軸,Y2 軸にグリッドを表示

■ [GRID LINE STYLE]: グリッドライン設定

グリッド線の形式を設定します。

○設定方法

- <リスト操作(即時設定)>
- ・BROKEN LINE :破線グリッドを表示
- · SOLID LINE : 実線グリッドを表示
- [PHASE RANGE]: 位相表示範囲設定

位相の表示範囲を設定します。

○設定方法

<リスト操作(即時設定)>

- ・±180° :−180° ≦θ < +180° の範囲で位相表示
- ・0°~+360° :0° ≦θ < +360° の範囲で位相表示
- ・-360°~0° :−360° ≦θ < 0° の範囲で位相表示
- ・UNWRAP :位相連続表示

○ファンクションキーの機能

- ・[+360°] :位相を 360° 加算して表示
- ・[−360°] :位相を 360° 減算して表示

(補足説明)

位相表示範囲が UNWRAP のときに有効な機能です。

■ [APERTURE]: 移動平均データ数(アパーチャ)の設定

群遅延特性を求めるときの位相の移動平均データ数(測定周波数点数)を設定します。群遅延表示 に影響しますが,位相表示には影響しません。アパーチャを増やすほど滑らかな群遅延特性にな りますが,急激な変化が消失します。

○設定方法

#### <数値設定(即時設定)>,<数値設定>

設定範囲は 2~200の範囲の偶数値、設定分解能は 2 です。

#### ○ファンクションキーの機能

- · [EDIT] または にっぽんかパレットでアパーチャを設定
- · [MODIFY] またアプ, カーソルキーでアパーチャを編集
- [PLOT COLOR]: データトレースの色設定
- [PLOT COLOR]-[MEAS Y1]: 測定データ Y1 の色設定
- [PLOT COLOR]-[MEAS Y2]: 測定データ Y2 の色設定
- [PLOT COLOR]-[REF1 Y1]: 参照データ 1, Y1 の色設定
- [PLOT COLOR]-[REF1 Y2]: 参照データ 1, Y2 の色設定

:

- [PLOT COLOR]-[REF8 Y1]:参照データ 8, Y1 の色設定
- [PLOT COLOR]-[REF8 Y2]: 参照データ 8, Y2 の色設定

○ファンクションキーの機能

- ・[(標準色 1)] :標準のトレース色 1
- ・[(標準色 2)] :標準のトレース色 2
- :
- ・[(標準色 9)] :標準のトレース色 9
- ・[(任意色)] :色選択パレットを表示

■ [PLOT COLOR]-[GRADATION]:参照データトレース色の段階的自動設定

MEAS トレースの色を基準に,参照データトレース REF1~REF8 の色を段階的に自動設定し ます。REF1 から REF8 に向かって、薄い色に自動設定されます。

### ○設定方法

#### <実行操作(要確認操作)>

#### ○ファンクションキーの機能

・[EXEC] : 参照データトレース色を、段階的に自動設定

■ [PLOT COLOR]-[DEFAULT]: データトレース色を初期設定に戻す

MEAS, REF1~REF8 トレースの色を初期設定(工場出荷設定)に戻します。トレース色以外の 設定は変化しません。

○設定方法

#### <実行操作(要確認操作)>

- ○ファンクションキーの機能
	- ・[EXEC] :データトレース色を初期化

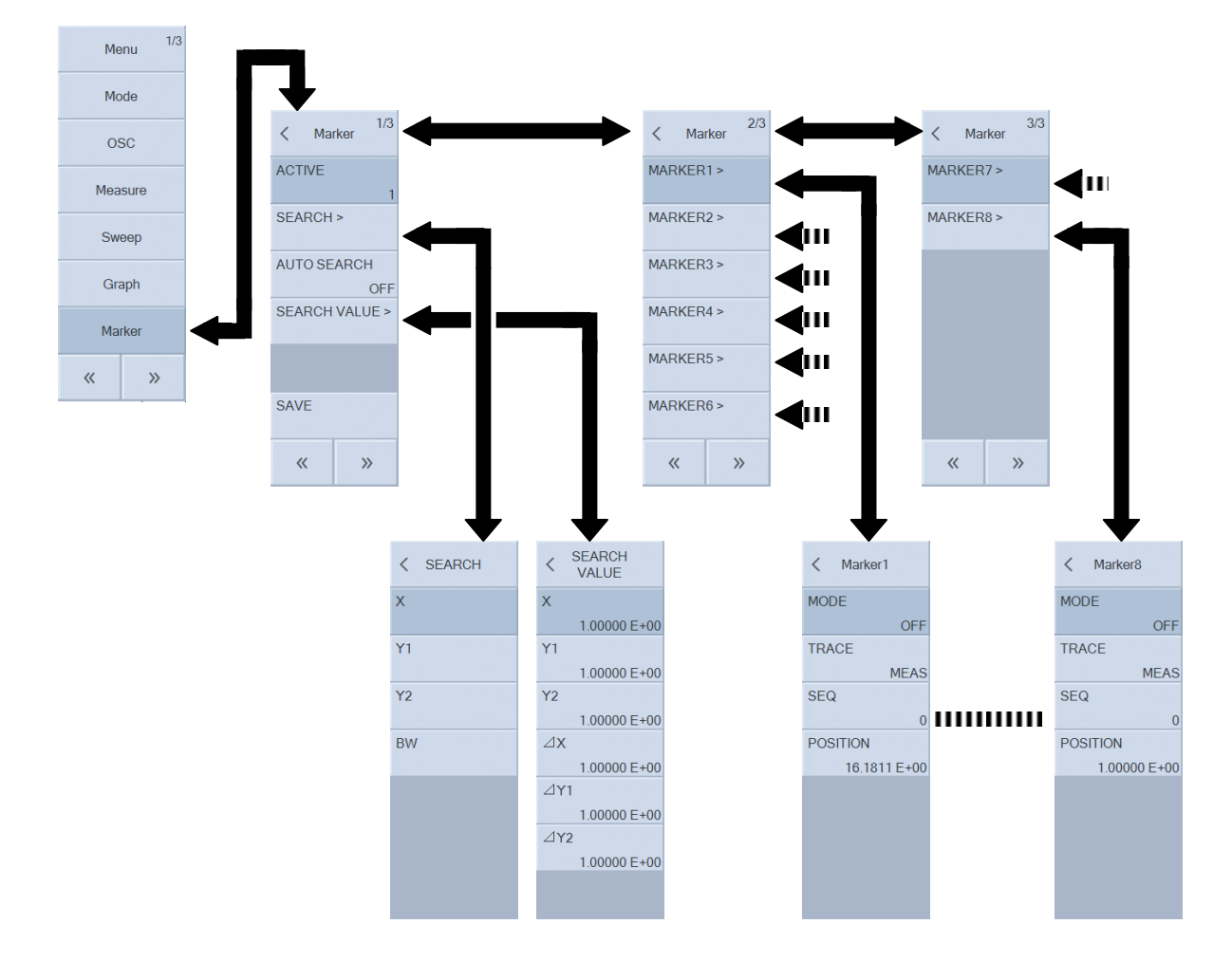

3.5.6 Marker メニュー

■ [ACTIVE]: アクティブマーカ設定

アクティブマーカ(ノブ操作で移動,グラフ上部に読み値を表示する対象マーカ)を指定します。 ○設定方法

<数値設定(即時設定)>,<数値設定>

設定範囲は 1(=MARKER1)~8(=MARKER8)の範囲,設定分解能は1です。

- ○ファンクションキーの機能
	- · [EDIT] : 数値入力パレットでアクティブマーカを設定
	- · [MODIFY] :ノブ,カーソルキーでアクティブマーカを編集

■ [SEARCH]: マーカ検索

マーカ検索を行います。検索方法は,ファンクションキーで選択します。ファンクションキー へのタップにより検索を開始し,検索されたデータ位置にマーカが移動します。マーカ操作およ び検索の詳細は、応用編「1.7 マーカ操作」をご覧ください。

■ [SEARCH]-[X]: X 軸検索実行

○設定方法

<実行操作(即時実行)>

○ファンクションキーの機能

(グラフ X 軸が SWEEP のとき)

- ・[X MIN] : X 最小点に移動
- · [X MAX] : X 最大点に移動
- ・[X] :[SEARCH VALUE]-[X]で設定した X 値となる場所に移動。複数ある ときは Y 値が最小となる場所。
- ·[⊿X] :MARKER1との差分が[SEARCH VALUE]-[⊿X]で設定した値とな る場所に移動。複数あるときは Y 値が最小となる場所。

(グラフ X 軸が SWEEP 以外のときは、下記のサーチ機能が追加されます)

- · [PREV X] : [X]の,次に Y 値が小さい場所に移動
- · [NEXT X] : [X]の,次に Y 値が大きい場所に移動
- · [PREV ⊿X] : [⊿X]の,次に Y 値が小さい場所に移動
- · [NEXT ⊿X] : [⊿X]の, 次に Y 値が大きい場所に移動
- · [X BOTTOM] : X 値が極小となる場所に移動。複数あるときは、X 値が最小となる 場所。
- ・[PREV X BOTTOM] :[X BOTTOM]の,次に X 値が大きい場所に移動
- · [NEXT X BOTTOM] : [X BOTTOM]の,次に X 値が小さい場所に移動
- · [X PEAK] : X 値が極大となる場所に移動。複数あるときは、X 値が最大となる 場所。
- · [PREV X PEAK] : [X PEAK]の,次に X 値が小さい場所に移動
- · [NEXT X PEAK] : [X PEAK]の,次に X 値が大きい場所に移動

(補足説明)

移動するマーカは,アクティブマーカです。

■ [SEARCH]-[Y1]:Y1 軸検索実行

○設定方法

<実行操作(即時実行)>

- ○ファンクションキーの機能
	- ・[Y1 MIN] : Y1 最小点に移動
	- ・[Y1 MAX] : Y1 最大点に移動
	- ・[Y1] : [SEARCH VALUE]-[Y1]で設定した Y1 値となる場所に移動。複数 あるときは,X 値が最小となる場所。
	- · [PREV Y1] : [Y1]の,次に X 値が小さい場所に移動
	- ・[NEXT Y1] : [Y1]の,次に X 値が大きい場所に移動
	- ・[⊿Y1] :MARKER1 との差分が,[SEARCH VALUE]-[⊿Y1]で設定した値と なる場所に移動。複数あるときは X 値が最小となる場所。
	- · [PREV △Y1] : [△Y1]の,次に X 値が小さい場所に移動
	- · [NEXT ⊿Y1] : [⊿Y1]の, 次に X 値が大きい場所に移動
	- ・[Y1 BOTTOM] :Y1 値が極小となる場所に移動。複数あるときは,Y1 値が最小とな る場所。
	- ・[PREV Y1 BOTTOM]:[Y1 BOTTOM]の,次に Y1 値が小さい場所に移動
	- ・[NEXT Y1 BOTTOM]:[Y1 BOTTOM]の,次に Y1 値が大きい場所に移動
- ・[Y1 PEAK] :Y1 値が極大となる場所に移動。複数あるときは,Y1 値が最大とな る場所
- ・IPREV Y1 PEAKI : [Y1 PEAK]の,次に Y1 値が小さい場所に移動
- ・[NEXT Y1 PEAK] : [Y1 PEAK]の, 次に Y1 値が大きい場所に移動

(補足説明)

移動するマーカは,アクティブマーカです。

■ [SEARCH]-[Y2]:Y2 軸検索実行

○設定方法

<実行操作(即時実行)>

- ○ファンクションキーの機能
- (グラフ X 軸が SWEEP のとき)
	- · [Y2 MIN] : Y2 最小点に移動
	- · [Y2 MAX] : Y2 最大点に移動
	- ・[Y2] :[SEARCH VALUE]-[Y2]で設定した Y2 値となる場所に移動。複数 あるときは,X 値が最小となる場所。
	- · [PREV Y2] : [Y2]の,次に X 値が小さい場所に移動
	- · [NEXT Y2] : [Y2]の,次に X 値が大きい場所に移動
	- · [⊿Y2] :MARKER1との差分が[SEARCH VALUE]-[⊿Y2]で設定した値とな る場所に移動。複数あるときは X 値が最小となる場所。
	- · [PREV △Y2] : [△Y2]の,次に X 値が小さい場所に移動
	- · [NEXT ⊿Y2] : [⊿Y2]の, 次に X 値が大きい場所に移動
	- · [Y2 BOTTOM] : Y2 値が極小となる場所に移動。複数あるときは、Y2 値が最小とな る場所。
	- ・[PREV Y2 BOTTOM]:[Y2 BOTTOM]の,次に Y2 値が小さい場所に移動
	- ・[NEXT Y2 BOTTOM]:[Y2 BOTTOM]の,次に Y2 値が大きい場所に移動
	- ・[Y2 PEAK] :Y2 値が極大となる場所に移動。複数あるときは,Y2 値が最大とな る場所。
	- ・[PREV Y2 PEAK] : [Y2 PEAK]の,次に Y2 値が小さい場所に移動

```
· [NEXT Y2 PEAK] : [Y2 PEAK]の,次に Y2 値が大きい場所に移動
```
(補足説明)

グラフX軸が SWEEP以外のときは,ファンクションキーはありません(Y2軸検索機能なし)。 移動するマーカは,アクティブマーカです。

■ [SEARCH]-[BW]:特殊マーカ検索実行

○設定方法

### <実行操作(即時実行)>

○ファンクションキーの機能

- ・[BW1] :LPF,HPF 用マーカ検索実行
- ・[BW2] : BPF 用マーカ検索実行
- · [BW3] : BEF 用マーカ検索実行

BW サーチの詳細は,応用編「1.7 マーカ操作」をご覧ください。

#### ■ [AUTO SEARCH]: スイープ終了自動検索の設定

スイープ測定が終了したら,自動的にマーカ検索を実行することができます。検索方法は[AUTO SEARCH]に設定した方法に従います。

#### ○設定方法

#### <リスト操作(即時設定)>

設定できるのは下記パラメタです。検索内容は[SEARCH X]/[SEARCH Y1]/[SEARCH Y2]を ご覧ください。

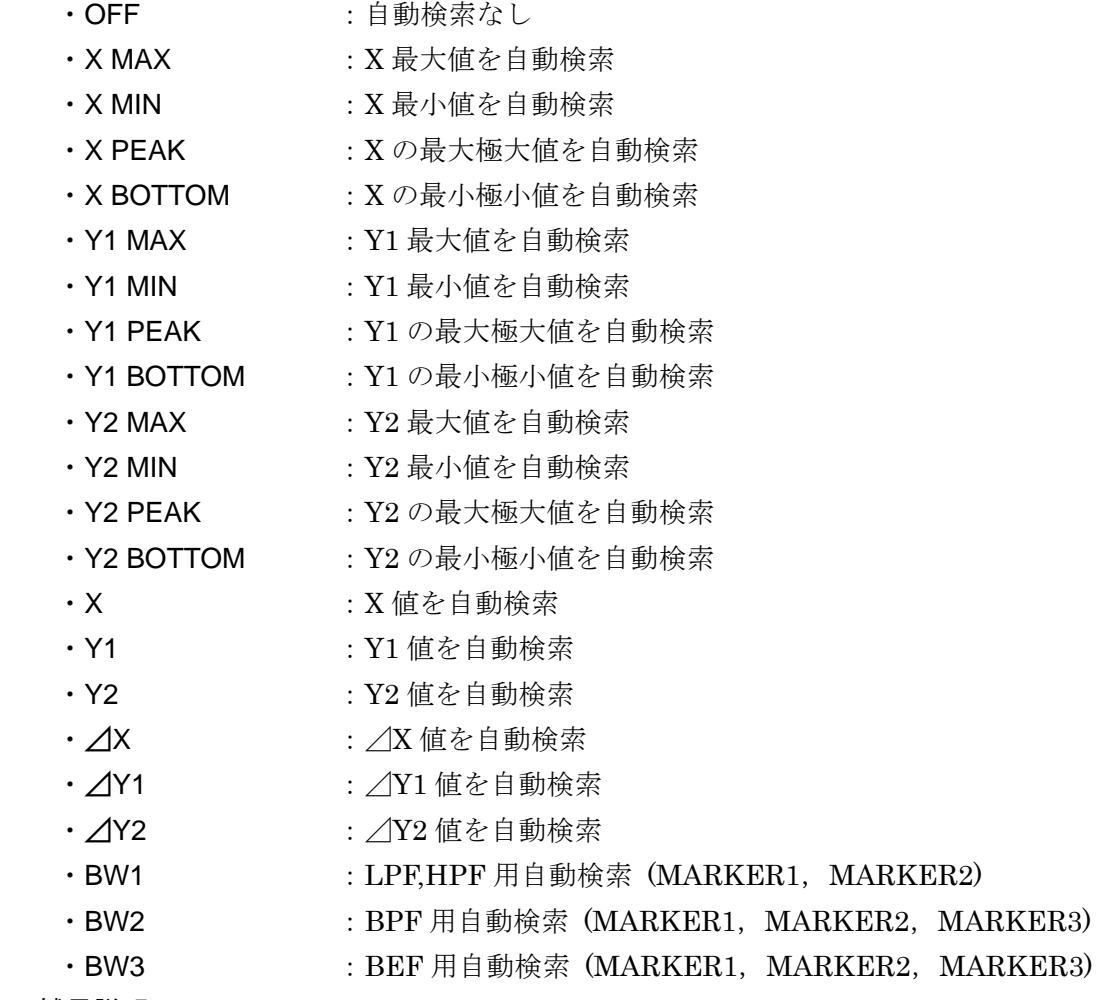

(補足説明)

移動するマーカは,アクティブマーカです。

- [SEARCH VALUE] まず :検索値設定
- [SEARCH VALUE]-[X] : X 検索値設定
- [SEARCH VALUE]-[Y1] : Y1 検索値設定
- [SEARCH VALUE]-[Y2] : Y2 検索値設定
- [SEARCH VALUE]-[⊿X] :△X 検索値設定
- [SEARCH VALUE]-[⊿Y1] : △Y1 検索値設定
- [SEARCH VALUE]-[△Y2] :△Y2 検索値設定

マーカで検索する値を設定します。

○設定方法

<数値設定(即時設定)>,<数値設定>

- ○ファンクションキーの機能
	- ・[EDIT] :数値入力パレットで検索値を設定
	- · [MODIFY] :ノブ,カーソルキーで検索値を編集

■ [SAVE]: マーカ値を USB メモリにセーブ

○設定方法

<文字列設定(要設定操作)>,<文字列設定>

拡張子(".MKR.CSV")の入力は不要です。

- ○ファンクションキーの機能
	- ・[SAVE] :マーカ情報を USB メモリへ保存

■ [MARKER1]~[MARKER8]: マーカ設定

■ [MARKER1]-[MODE]: マーカ 1 モード設定

マーカ 1 の表示モードを設定します。

○設定方法

- <リスト操作(即時設定)>
- · OFF : マーカ非表示
- · ON :標準マーカとして表示
- [MARKER*n*]-[MODE]: マーカ n モード設定 n:2~8

マーカ 2~8 の表示モードを設定します。

#### ○設定方法

<リスト操作(即時設定)>

- · OFF : マーカ非表示
- ・NORMAL :標準マーカとして表示
- ・⊿ :MARKER1 との差分情報を表示
- · △TRKG :MARKER1との差分情報を表示。MARKER1 を移動すると,SWEEP 値差分を一定に保って追従移動

■ [MARKER*n*]-[TRACE]: マーカ n 対象データ設定 n:1~8

マーカが読み取る(対象とする)データトレースを設定します。

# ○設定方法

#### <リスト操作(即時設定)>

- ·MEAS : 測定データトレースの値を読み取ります
- · REF1 : 参照データトレース 1 の値を読み取ります
- · REF2 : 参照データトレース 2 の値を読み取ります
- :
- · REF8 : 参照データトレース 8 の値を読み取ります

■ [MARKER*n*]-[SEQ]: マーカ n 対象シーケンス番号設定 n:1~8

マーカが読み取る(対象とする)データのシーケンス番号(1~32)を設定します。 ○設定方法

<数値設定(即時設定)>,<数値設定>

# ○ファンクションキーの機能

- · [EDIT] ま数値入力パレットで対象シーケンス番号を設定
- · [MODIFY] :ノブ,カーソルキーで対象シーケンス番号を編集

■ [MARKER*n*]-[POSITION]: マーカ n SWEEP 値設定 n:1~8 対象マーカを、設定した値の SWEEP 値直近に置きます。

# ○設定方法

# <数値設定(即時設定)>,<数値設定>

○ファンクションキーの機能

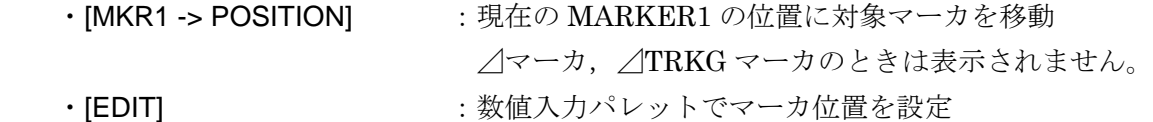

· [MODIFY] **:ノブ**, カーソルキーでマーカ位置を編集

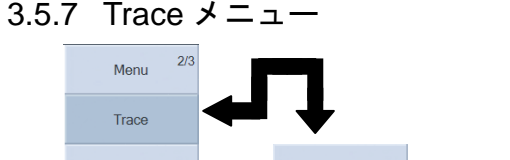

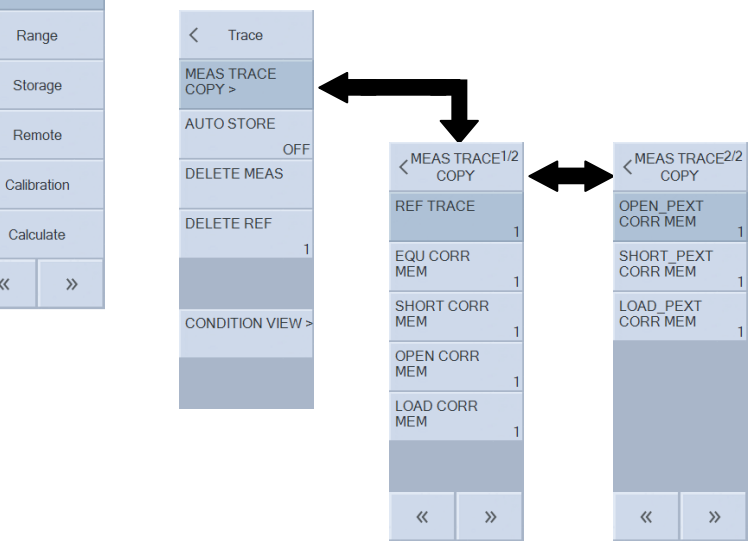

■ [MEAS TRACE COPY]: 測定データの格納先を選択 測定データ(MEAS DATA)をコピーします。

■ [MEAS TRACE COPY]-[REF TRACE]: 参照データへコピー

○設定方法

 $\langle\langle$ 

 <実行操作(即時実行)>,<数値設定(要設定操作)>,<数値設定> コピー先の参照データ番号(1~8)を設定します。

○ファンクションキーの機能

- ・[COPY] :指定されている参照データへコピー
- · [EDIT] まず : 数値入力パレットでコピー先の参照データ番号を設定
- · [MODIFY] :ノブ,カーソルキーでコピー先の参照データ番号を編集

■ [MEAS TRACE COPY]-[EQU CORR MEM]: イコライズデータへコピー

測定モード G−PH のときのみ設定可能です。

○設定方法

<実行操作(即時実行)>

○ファンクションキーの機能

· ICOPYI : 指定されているイコライズデータへコピー コピー先のイコライズデータ番号(1~32)は, [Calibration]-[EQUALIZING] で指定されている 番号です。

■ [MEAS TRACE COPY]-[SHORT CORR MEM]: ショート補正データへコピー

- [MEAS TRACE COPY]-[OPEN CORR MEM]: オープン補正データへコピー
- [MEAS TRACE COPY]-[LOAD CORR MEM]: ロード補正データへコピー

■ [MEAS TRACE COPY]-[OPEN\_PEXT CORR MEM]: ポート延長先オープン補正データへコピー ■ [MEAS TRACE COPY]-[SHORT\_PEXT CORR MEM]: ポート延長先ショート補正データへコピー ■ [MEAS TRACE COPY]-[LOAD\_PEXT CORR MEM]: ポート延長先ロード補正データへコピー 測定モードが IMPD-EXT, IMPD-3T, IMPD-2T のときのみ設定可能です。 ○設定方法 <実行操作(即時実行)> ○ファンクションキーの機能 · [COPY] : 指定されている各補正データへコピー コピー先の補正データ番号(1~32)は、各々, [Calibration]-[OPEN CORR] ; オープン補正データ [Calibration]-[SHORT CORR] ;ショート補正データ [Calibration]-[LOAD CORR] ;ロード補正データ [Calibration]-[PORT EXT]-[OPEN\_PEXT CORR] ;ポート延長先オープン補正データ [Calibration]-[PORT EXT]-[SHORT\_PEXT CORR] ;ポート延長先ショート補正データ [Calibration]-[PORT EXT]-[LOAD\_PEXT CORR] ;ポート延長先ロード補正データ

で指定されている番号です。

イコライズ,オープン補正,ショート補正,ロード補正の操作方法については、応用編「1.8誤 差補正」をご覧ください。

■ [AUTO STORE]: 測定データの,参照データへの自動コピー設定

スイープが1回終了する毎に、MEAS データを REF1 データに、元の REF1 データを REF2 データに,元の REF2 データを REF3 データに,・・・と自動的にコピーする機能です。最後の REFn データは破棄されます。

○設定方法

<数値設定(即時実行)>,<数値設定>

○ファンクションキーの機能

· [ON] / [OFF] : 自動コピー機能のオン・オフを設定

・[EDIT] またら数値入力パレットでコピー先の最終参照データ番号を設定

・[MODIFY] :ノブ,カーソルキーでコピー先の最終参照データ番号を編集

設定範囲は 1~8 および OFF です。コピーする最後の REF データ番号を指定します。OFF を 指定すると,自動コピー機能はオフになります。

### ■ [DELETE MEAS]: 測定データ削除

測定データ(MEAS DATA)をメモリから削除します。グラフトレースも消えます。削除したら 戻せませんので,必要に応じて USB メモリ,内部ストレージへ事前に保存しておいてください。

### ○設定方法

# <実行操作(要確認操作)>

# ○ファンクションキーの機能

· [DELETE] : 測定データを削除

■ [DELETE REF]: 参照データ削除

参照データ(REF DATA)をメモリから削除します。グラフトレースも消えます。削除したら戻 せませんので、必要に応じて USB メモリ、内部ストレージへ事前に保存しておいてください。

## ○設定方法

## <実行操作(要確認操作)>,<数値設定(要設定操作)>,<数値設定>

削除する参照データ番号(1~8)を設定します。

○ファンクションキーの機能

- ・[DELETE] :指定された参照データを削除
- · [EDIT] まずを主教値入力パレットで削除する参照データ番号を設定
- · [MODIFY] :ノブ,カーソルキーで削除する参照データ番号を編集

■ [CONDITION VIEW]: データ測定時の設定を表示

現在アクティブなデータ(MEAS DATA または REF DATA)を測定したときの設定条件(抜粋) を表示します。表示される設定条件は,現在の本器の設定ではありませんのでご注意ください。

○設定方法

# <実行操作(即時実行)>

シーケンス測定データでは,測定したメモリ番号毎の測定条件を表示します。表示するメモリ 番号での測定条件は,ファンクションキーで変更できます。

○ファンクションキーの機能

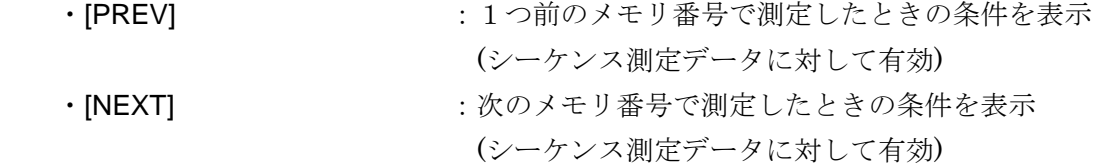

(補足説明)

- ・CONDITION VIEW で表示される FREQUENCY / AMPLITUDE / DC BIAS は, 測定時に 信号出力(OSC)がオフであっても,測定した時点での設定値が表示されます。
- ·周波数スイープデータでの FREQUENCY は、測定時の周波数ではありません。同様に、測 定信号レベルスイープデータでの AMPLITUDE, DC バイアススイープデータでの DC BIAS も測定時の条件ではありません。
- ・データによっては,一部の測定条件が"NaN"(Not a Number)と表示されます。例えば,等価 回路推定結果のデータ(応用編「1.11 等価回路推定」参照)は,MEASURE TIME が"NaN" となります。
3.5.8 Range メニュー

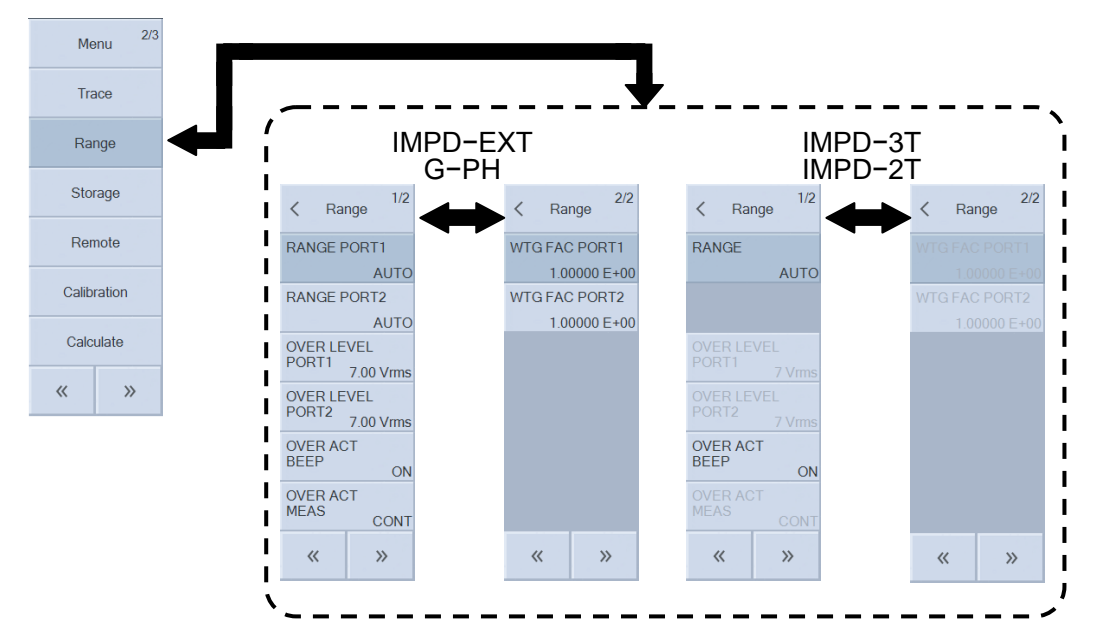

■ [RANGE PORT1]: PORT1 測定レンジ設定

■ [RANGE PORT2]: PORT2 測定レンジ設定

測定レンジを設定します。(測定モード:IMPD−EXT,G−PH のとき)

○設定方法

<リスト操作(即時設定)>

- · AUTO : オートレンジに設定
- ・10 mVrms ~ 7 Vrms:固定レンジに設定

**■ [RANGE]** : 測定レンジ設定

測定レンジを設定します。(測定モード:IMPD−3T,IMPD−2T のとき)

## ○設定方法

<リスト操作(即時設定)>

- · AUTO : オートレンジに設定
- ・10 Ω ~ 1 MΩ :固定レンジに設定

測定モードが IMPD−2T のときは、設定範囲は AUTO, 1 Ω~1 kΩ レンジです

■ [OVER LEVEL PORT1]: PORT1 オーバ検出レベル設定

■ [OVER LEVEL PORT2]: PORT2 オーバ検出レベル設定

オーバ検出レベルを設定します。測定モードが IMPD−EXT,G−PH のときに設定可能です。 ○設定方法

<数値設定(即時設定)>,<数値設定>

## ○ファンクションキーの機能

- ・[EDIT] またり : 数値入力パレットで検出レベルを設定
- · [MODIFY] :ノブ,カーソルキーで検出レベルを編集

設定範囲は 0~7 Vrms, 設定分解能は 3 桁または 1 μVrms の大きい方です。

■ [OVER ACT BEEP]: オーバ検出時の BEEP 動作の設定

オーバを検出したときの BEEP 動作を設定します。

# ○設定方法

## <リスト操作(即時設定)>

- ・ON :オーバ検出で Beep を鳴らす
- ・OFF :オーバ検出で Beep を鳴らさない

■ [OVER ACT MEAS]: オーバ検出時の測定動作の設定

オーバを検出したときの測定停止動作を設定します。

# ○設定方法

- <リスト操作(即時設定)>
- · CONT : オーバ検出でも測定を継続する
- ・STOP :オーバ検出で測定を停止する

STOP に設定し,さらに[OSC]-[ON/OFF SYNC]を SYNC(AC+DC)あるいは SYNC(AC) に設 定しておくと,オーバを検出したときに測定信号出力が自動的にオフになります。

■ [WTG FAC PORT1]: PORT1 重み付け値設定

■ [WTG FAC PORT2]: PORT2 重み付け値設定

測定結果に掛ける値です。測定対象との接続に,プローブ,アンプ,シャント抵抗を使ったと きの簡易的な補正値として使用できます。測定モードが IMPD−EXT,G−PH のときに設定可能 です。

○設定方法

<数値設定(即時設定)>,<数値設定>

- ○ファンクションキーの機能
	- ・[EDIT] :数値入力パレットで重み付け値を設定
	- · [MODIFY] :ノブ,カーソルキーで重み付け値を編集

設定範囲は±(1.00000E-15~999.999E+9),設定分解能は 6 桁または 1E-15 の大きい方です。

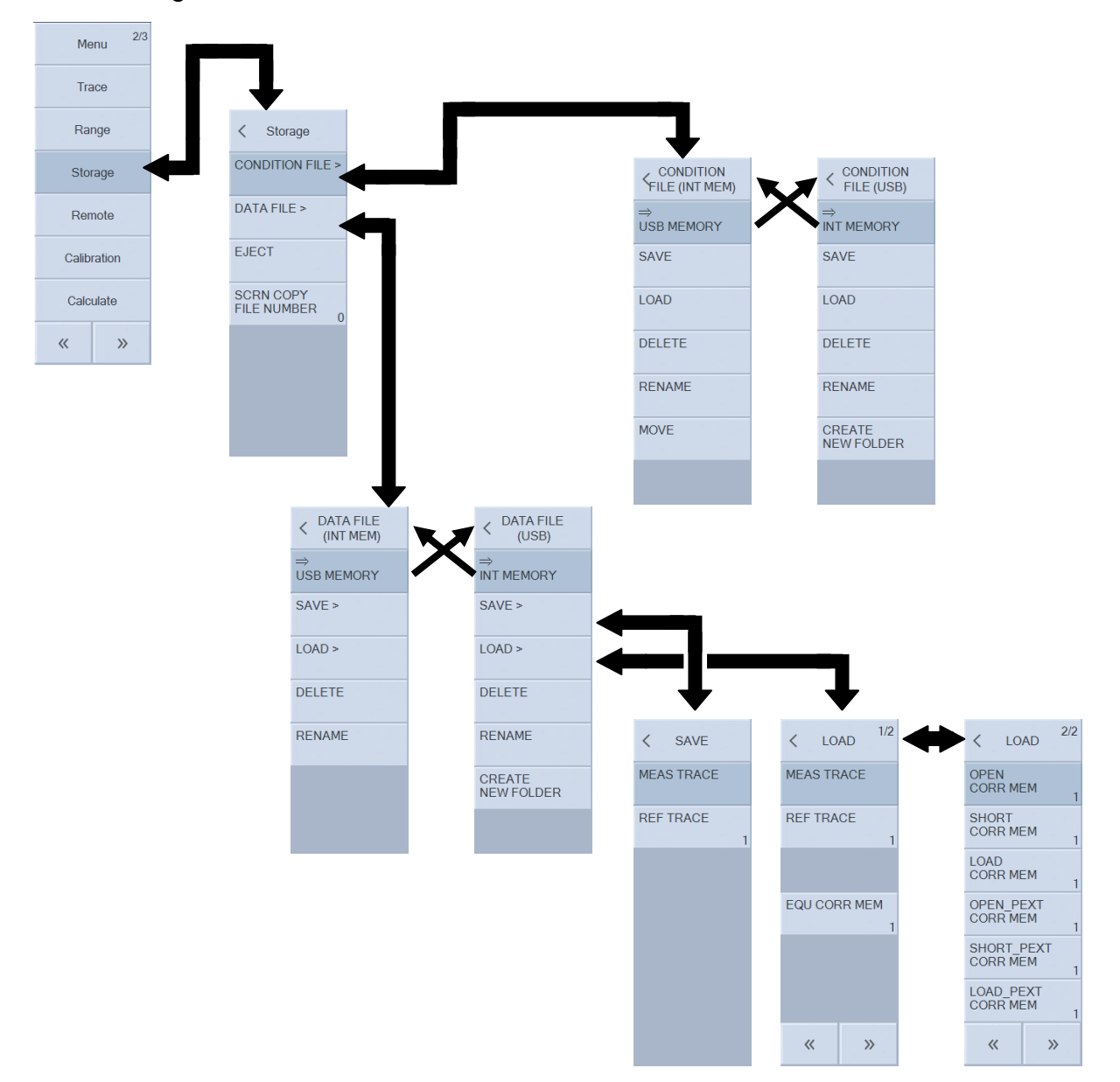

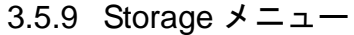

操作の詳細は、応用編「1.17 メモリ操作」をご覧ください。

■ [CONDITION FILE]:設定条件ファイル操作

本器の設定情報の保存 / 読出しなどの操作を行います。

■ [CONDITION FILE] $-$ [ $\Rightarrow$  USB MEMORY]

:USB メモリへの測定条件ファイル操作メニューに切替え

○設定方法

<リスト操作(即時実行)>

■ [CONDITION FILE]-[⇒ INT MEMORY]

:内部メモリへの測定条件ファイル操作メニューに切替え

○設定方法

<リスト操作(即時実行)>

■ [CONDITION FILE]-[SAVE]: 測定条件の保存

内蔵メモリ/USB メモリに、測定条件ファイルを保存します。

○設定方法

- <実行操作(要確認操作)>, <文字列設定(要設定操作)>
- ○ファンクションキーの機能
	- ・[SAVE] :測定条件を保存

■ [CONDITION FILE]-[LOAD]: 測定条件の読出し

内蔵メモリ/USB メモリから、測定条件ファイルを読出します。

○設定方法

<実行操作(要確認操作)>

○ファンクションキーの機能

· [LOAD] :測定条件の読出し

■ [CONDITION FILE]-[DELETE]: 測定条件ファイルの消去

内蔵メモリ/USB メモリの測定条件ファイルを消去します。

○設定方法

<実行操作(要確認操作)>

#### ○ファンクションキーの機能

・[DELETE] :測定条件ファイルを消去

■ **[CONDITION FILE]-[RENAME]**: 測定条件ファイル名の変更

USB メモリが対象の場合,測定条件ファイル名を変更します。内蔵メモリが対象の場合はファ イルタイトル名を変更します。

#### ○設定方法

<実行操作(要確認操作)>,<文字列設定(要設定操作)>

○ファンクションキーの機能

・[RENAME] :測定条件ファイル名(USB メモリ)/タイトル名(内蔵メモリ)を変更

■ [CONDITION FILE]-[MOVE]:測定条件ファイルの移動(内蔵メモリ)

内蔵メモリ中の測定条件ファイルの位置を移動します。

シーケンス測定は,内蔵メモリ番号 1 から順に設定を読み出して測定を行います。シーケンス 測定での測定条件の順序を入れ替えるために使用する機能です。

#### ○設定方法

#### <実行操作(即時実行)>

○ファンクションキーの機能

· [MOVE UP] : 選択している測定条件メモリを、1つ上のメモリと位置交換

· [MOVE DOWN] :選択している測定条件メモリを、1つ下のメモリと位置交換

■ [CONDITION FILE]-[CREATE NEW FOLDER]: サブフォルダの作成(USB メモリ)

○設定方法

<実行操作(即時実行)>,<文字列設定(要設定操作)>

- ○ファンクションキーの機能
	- · **ICREATEI** : 新しいフォルダを作成

■ [DATA FILE]: データファイル操作

測定データの保存/読出しなどの操作を行います。

■ [DATA FILE]-[⇒ USB MEMORY]: USB メモリへのデータファイル操作メニューに切替え ○設定方法

<リスト操作(即時実行)>

 $\Box$  [DATA FILE]-[ $\Rightarrow$  INT MEMORY]

:内部メモリへのデータファイル操作メニューに切替え

○設定方法

<リスト操作(即時実行)>

- [DATA FILE]-[SAVE]: データ保存
- [DATA FILE]-[SAVE]-[MEAS TRACE]: 測定データを保存 内蔵メモリ/USB メモリに、測定データを保存します。
	- ○設定方法

<実行操作(要確認操作)>,<文字列設定(要設定操作)>

- ○ファンクションキーの機能
	- · [SAVE] :測定データを保存

■ [DATA FILE]-[SAVE]-[REF TRACE]: 参照データを保存

内蔵メモリ/USB メモリに,参照データを保存します。

○設定方法

<数値設定(要設定操作)>,<数値設定>,<文字列設定(要設定操作)>,

- <実行操作(要確認操作)>
- ○ファンクションキーの機能
	- ・[SAVE] :参照データを保存
	- · [EDIT] : 数値入力パレットで参照データ番号を設定
	- · [MODIFY] :ノブ,カーソルキーで参照データ番号を編集
- [DATA FILE]ー[LOAD]: データ読出し
- [DATA FILE]-[LOAD]-[MEAS TRACE]: 測定データに読出し 内蔵メモリ/USB メモリから、測定データを読出します。
	- ○設定方法

#### <実行操作(要確認操作)>

#### ○ファンクションキーの機能

· [LOAD] :測定データを読出し

■ [DATA FILE]-[LOAD]-[REF TRACE]: 参照データに読出し

内蔵メモリ/USB メモリから,参照データを読み出します。

○設定方法

<数値設定(要設定操作)>,<数値設定>,<実行操作(要確認操作)>

- ○ファンクションキーの機能
	- · [LOAD] : 参照データを読出し
	- · [EDIT] : 数値入力パレットで参照データ番号を設定
	- · [MODIFY] : ノブ、カーソルキーで参照データ番号を編集
- [DATA FILE]-[LOAD]-[EQU CORR MEM] :イコライズデータに読出し
- [DATA FILE]-[LOAD]-[OPEN CORR MEM] :オープン補正データに読出し
- [DATA FILE]-[LOAD]-[SHORT CORR MEM] :ショート補正データに読出し
- [DATA FILE]-[LOAD]-[LOAD CORR MEM] :ロード補正データに読出し
- [DATA FILE]-[LOAD]-[OPEN\_PEXT CORR MEM]

:ポート延長先オープン補正データに読出し

■ [DATA FILE]-[LOAD]-[SHORT\_PEXT CORR MEM]

:ポート延長先ショート補正データに読出し

■ [DATA FILE]-[LOAD]-[LOAD\_PEXT CORR MEM]

:ポート延長先ロード補正データに読出し

内蔵メモリ/USB メモリから,各補正データを読み出します。[EQU CORR MEM]は測定モード G−PH のとき,それ以外の補正データは測定モード IMPD−EXT,IMPD−3T,IMPD−2T のとき に読出し操作可能です。

○設定方法

<実行操作(要確認操作)>

- ○ファンクションキーの機能
	- ・[LOAD] :各補正データを読出し

ファンクションキー左端に表示されている読出し先の補正データ番号(1~32)は,各々,

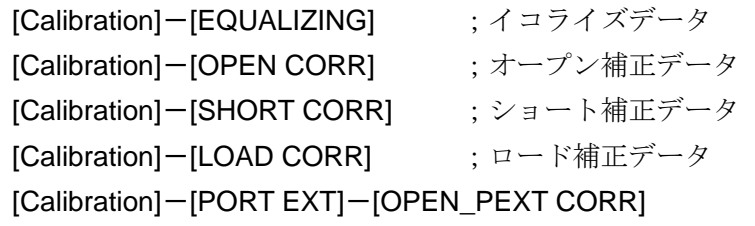

;ポート延長先オープン補正データ

[Calibration]-[PORT EXT]-[SHORT\_PEXT CORR]

;ポート延長先ショート補正データ

[Calibration]-[PORT EXT]-[LOAD\_PEXT CORR]

;ポート延長先ロード補正データ

で設定された番号です。読出し先番号の編集は,上記の[Calibration]メニューで行ってください。

■ [DATA FILE]-[DELETE]: データファイルの消去

内蔵メモリ/USB メモリのデータファイルを消去します。

○設定方法

<実行操作(要確認操作)>

○ファンクションキーの機能

・[DELETE] :データファイルを消去

■ [DATA FILE]-[RENAME]: データファイル名の変更

USB メモリが対象の場合,データファイル名を変更します。内蔵メモリが対象の場合はファイ ルタイトル名を変更します。

○設定方法

<実行操作(要確認操作)>,<文字列設定(要設定操作)>

○ファンクションキーの機能

・[RENAME] :データファイル名(USB メモリ)/タイトル名(内蔵メモリ)を変更

■ [DATA FILE]-[CREATE NEW FOLDER]: サブフォルダの作成(USB メモリ)

○設定方法

<実行操作(即時設定)>,<文字列設定(要設定操作)>

○ファンクションキーの機能

・[CREATE] :新しいフォルダを作成

■ [EJECT]: USB メモリ取り出し

USB メモリを安全に取り外せるよう,アンマウント処理を行います。

○設定方法

<実行操作(即時実行)>

○ファンクションキーの機能

・[EJECT] :USB メモリをアンマウント

ファンクションキー[EJECT]をタップすると,処理終了メッセージが表示されます。メッセー ジが表示されたら USB メモリを外してください。

EJECT を行なったときに装着されていた USB メモリは,そのまま USB ポートに装着し続け ているとアクセスできません。USB ポートから外して再挿入すると,再認識されてアクセス可能 になります。

■ [SCRN COPY FILE NUMBER]: 画面キャプチャファイル番号設定

USB メモリに保存する画面キャプチャファイル(.bmp ファイル)の連番初期値を設定します。 USB メモリに画面キャプチャファイルを保存する毎に番号が 1 つ増えます。

# ○設定方法

# <数値設定(要設定操作)>,<数値設定>

設定範囲は,000~999,設定分解能は 1 です。

# ○ファンクションキーの機能

- · [EDIT] : 数値入力パレットでファイル番号を設定
- · [MODIFY] :ノブ,カーソルキーでファイル番号を編集

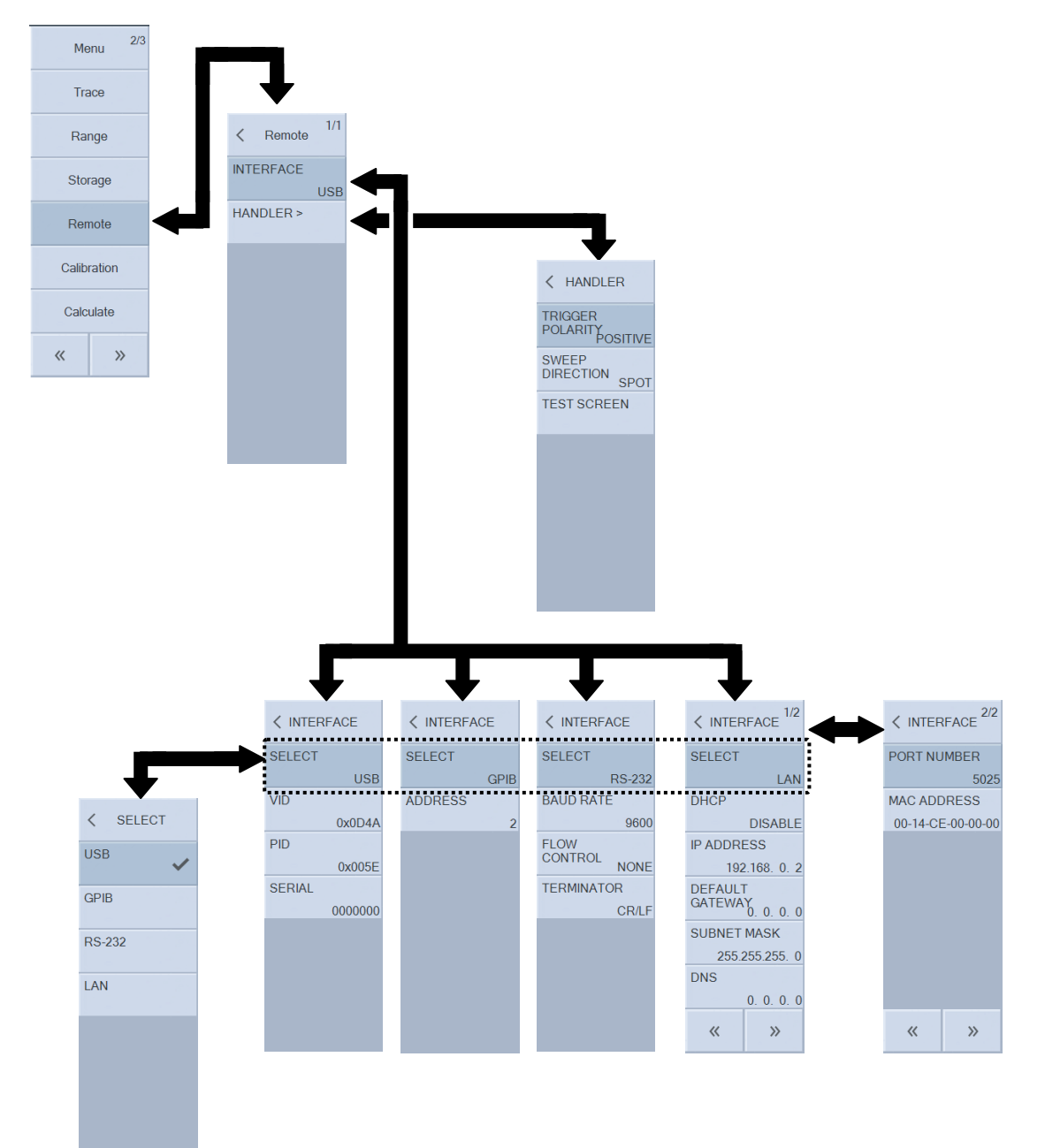

3.5.10 Remote メニュー

■ 共通設定

○ファンクションキーの機能

·[INTERFACE APPLY] :設定変更をハードウェアへ反映

リモート関係の設定を変更しても,[INTERFACE APPLY]ファンクションキーを押すまではハー ドウェアは設定変更が行われません。

■ [SELECT]: リモートインタフェースの選択 使用する通信インタフェースを選択します。 ○設定方法 <リスト操作(即時設定)>

- ・USB :USBTMC で通信
- ・GPIB :GPIB で通信
- ・RS-232 :RS-232 で通信
- ・LAN :Ethernet で通信

■ [INTERFACE USB]: USB の情報表示 設定する項目はありません。ベンダーID,プロダクト ID, シリアル番号を表示します。

■ [INTERFACE GPIB]: GPIB の設定

■ [INTERFACE GPIB]-[ADDRESS] : GPIB アドレス設定 GPIB のアドレスを設定します。

○設定方法

#### <数値設定(即時設定)>,<数値設定>

設定範囲は 0~30,設定分解能は 1 です。

- ○ファンクションキーの機能
	- · [EDIT] : 数値入力パレットでアドレスを設定
	- · [MODIFY] :ノブ,カーソルキーでアドレスを編集
- [INTERFACE RS-232]: RS-232 の設定

■ [INTERFACE RS-232]-[BAUD RATE]: ボーレート設定

RS−232 のボーレートを設定します。

○設定方法

<リスト操作(即時設定)>

- $\cdot$  4800 : 4,800 bps
- $\cdot$  9600 : 9,600 bps
- $\cdot$  19200 : 19,200 bps
- $\cdot$  38400 : 38,400 bps
- $\cdot$  57600 : 57,600 bps
- $\cdot$  115200 : 115,200 bps
- $\cdot$  230400 : 230,400 bps

■ [INTERFACE RS-232]-[FLOW CONTROL]: フロー制御設定

RS−232 のフロー制御を設定します。

○設定方法

#### <リスト操作(即時設定)>

- ・NONE :フロー制御なし
- · SOFT : ソフトウェアフロー制御(Xon, Xoff)
- · HARD : ハードウェアフロー制御(RTS, CTS)

■ [INTERFACE RS-232]-[TERMINATOR]: メッセージターミネータ設定 RS−232 の終端文字を設定します。

○設定方法

- <リスト操作(即時設定)>
- $\cdot$  CR/LF :  $CR+LF$
- $\cdot$  LF  $\qquad$  : LF

■ [INTERFACE LAN] : LAN(イーサネット)の設定

■ [INTERFACE LAN]-[DHCP]: IP アドレス決定方法選択

イーサネットの IP アドレス決定方法を設定します。

○設定方法

<リスト操作(即時設定)>

- ・ENABLE :DHCP 有効
- ・DISABLE :DHCP 無効(手動 IP アドレス設定)

○ファンクションキーの機能

・[LAN RESET] :LAN 関連の設定を初期化

■ IINTERFACE LANI-IIP ADDRESSI : IP アドレス設定

■ [INTERFACE LAN]-[DEFAULT GATEWAY]: デフォルトゲートウェイ設定

- [INTERFACE LAN]-[SUBNET MASK]: サブネットマスク設定
- [INTERFACE LAN]-[DNS]: DNS サーバ設定

IP アドレス/デフォルトゲートウェイの IP アドレス/DNS サーバの IP アドレス/サブネッ トマスクを設定します。

○設定方法

<数値設定(即時設定)>

設定範囲は各オクテットとも 0~255, 設定分解能は1です。

- ○ファンクションキーの機能
	- ・[MODIFY] :ノブ,カーソルキーでオクテットを編集
	- ・[LAN RESET] :LAN 関連の設定を初期化

■ [INTERFACE LAN]-[PORT NUMBER]: ポート番号表示 ポート番号です。変更はできません。

#### ■ [INTERFACE LAN]-[MAC ADDRESS]: MAC アドレス表示

本器のイーサネットコネクタの MAC アドレスです。変更はできません。

■ [HANDLER]: ハンドラインタフェース設定

■ [HANDLER]-[TRIGGER POLARITY]:トリガ極性選択

トリガ極性(立上り/立下り)を設定します。

○設定方法

#### <リスト操作(即時設定)>

- · POSITIVE : 立上りエッジでトリガ
- ・NEGATIVE:立下りエッジでトリガ

■ [HANDLER]-[SWEEP DIRECTION]:ハンドラトリガによるスイープ方向設定

ハンドラトリガでのスイープ測定方向を設定します。

○設定方法

<リスト操作(即時設定)>

- · UP : トリガでアップスイープ測定開始
- ・DOWN :トリガでダウンスイープ測定開始
- · SPOT :トリガでスポット測定開始

■ [HANDLER]-[TEST SCREEN]:ハンドラインタフェーステスト画面表示

ハンドラインタフェースの端子状態の確認,判定結果の模擬出力が行える画面を表示します。 操作方法など詳細は、応用編「1.16.3 ハンドラインタフェーステスト画面」をご覧ください。

# ○設定方法

<実行操作(即時実行)>

- ○ファンクションキーの機能
	- · [TEST] :ハンドラインタフェーステスト画面を表示

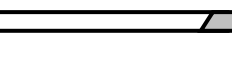

 $\zeta$  Calibration 2/2

 $OFF(1)$ CALIBRATION

 $\rightarrow$ 

PORT EXT

LOAD STD EMT

 $OFI$ 

 $Cs-F$ 

**FUNCTION** 

LOAD STD<br>VALUE >

 $\langle\langle$ 

EQUALIZING

#### $2/3$ Menu Trace  $1/2$  $\angle$  Calibration Range OPEN CORR Storage  $OFF(1)$ SHORT CORR Remote  $OFF(1)$ LOAD CORR > Calibration  $OFF(1)$

PORT EXT >

SLOPE COMP

 $\ll$ 

OFF

OFF

 $\rightarrow$ 

**LOAD** 

**EUAD FUNCTION** 

LOAD STD FMT

LOAD STD<br>VALUE >

 $OFF(1)$ 

 $Cs-D$ 

 $\angle$  PORT FXT

ELEC LENGTH  $0.000 \text{ m}$ 

OPEN\_PEXT<br>CORR

SHORT\_PEXT

LOAD\_PEXT<br>CORR >

 $ON$ 

 $50.0 \Omega$ 

 $OFF(1)$ 

OFF<sub>(1</sub>)

 $OFF(1)$ 

**FUNCTION** 

70

3.5.11 Calibration メニュー

Calculate

 $\rightarrow$ 

 $\ll$ 

○設定方法 <数値設定(要設定操作)>,<数値設定> ○ファンクションキーの機能

■ **[OPEN CORR]**: オープン補正設定

です。

· [ON/OFF] : オープン補正の有効/無効を設定

· [MEASURE] : 補正データ測定開始(測定モード IMPD−3T, IMPD−2T のみ)

オープン補正機能を設定します。測定モードIMPD−EXT, IMPD−3T, IMPD−2T で設定可能

・[COPY TO REF8] : オープン補正データを参照データ 8(REF8)ヘコピー

· [EDIT] まず : 数値入力パレットでオープン補正データ番号を設定

· [MODIFY] :ノブ,カーソルキーでオープン補正データ番号を編集

メニューには,現在設定されているオープン補正データ番号が表示されています。オープン補 正をオフにすると,オープン補正データ番号表示が"OFF"になります。

オープン補正についての詳細は、応用編「1.8.3 オープン補正」をご覧ください。

■ [SHORT CORR]: ショート補正設定

ショート補正機能を設定します。測定モードIMPD−EXT, IMPD−3T, IMPD−2T で設定可能 です。

○設定方法

<数値設定(要設定操作)>,<数値設定>

○ファンクションキーの機能

・[ON/OFF] :ショート補正の有効/無効を設定

- · [MEASURE] : 補正データ測定開始(測定モード IMPD−3T, IMPD−2T のみ)
- ・[COPY TO REF8] :ショート補正データを参照データ 8(REF8)へコピー
- · [EDIT] まずを主教値入力パレットでショート補正データ番号を設定
- · [MODIFY] :ノブ,カーソルキーでショート補正データ番号を編集

メニューには,現在設定されているショート補正データ番号が表示されています。ショート補 正をオフにすると,ショート補正データ番号表示が"OFF"になります。

ショート補正についての詳細は、応用編「1.8.4 ショート補正」をご覧ください。

## ■ [LOAD CORR]: ロード補正設定

ロード補正機能を設定します。測定モード IMPD−EXT,IMPD−3T,IMPD−2T で設定可能で す。

■ [LOAD CORR]-[FUNCTION]: ロード補正設定

ロード補正機能の有効・無効を設定します。

○設定方法

<数値設定(要設定操作)>,<数値設定>

## ○ファンクションキーの機能

- · [ON/OFF] : ロード補正の有効/無効を設定
- · [MEASURE] : 補正データ測定開始(測定モード IMPD−3T, IMPD−2T のみ)
- ・[COPY TO REF8] : ロード補正データを参照データ 8(REF8)ヘコピー
- · [EDIT] : 数値入力パレットでロード補正データ番号を設定
- · [MODIFY] :ノブ,カーソルキーでロード補正データ番号を編集

メニューには,現在設定されているロード補正データ番号が表示されています。ロード補正を オフにすると、ロード補正データ番号表示が"OFF"になります。

ロード補正を有効にすると,オープン補正・ショート補正は各々オフ(無効)に設定されていても, 内部で強制的に有効として動作します。

ロード補正についての詳細は、応用編「1.8.5 ロード補正」をご覧ください。

■ [LOAD CORR]-[LOAD STD FMT]: ロード標準値フォーマット設定

ロード標準値を入力するときのフォーマットを指定します。

○設定方法

# <リスト操作(即時設定)>

- · Cs-D : 直列キャパシタンスと損失率で指定
- · Cp-D : 並列キャパシタンスと損失率で指定
- · Rp-Cp : 並列抵抗と並列キャパシタンスで指定
- · Rs-Ls : 直列抵抗と直列インダクタンスで指定
- · Rs-X : レジスタンス(直列抵抗)とリアクタンスで指定
- ・Z-θ :インピーダンスと位相で指定

ロード補正についての詳細は、応用編「1.8.5 ロード補正」をご覧ください。

■ [LOAD CORR]-[LOAD STD VALUE]: ロード標準値設定

ロード標準値を設定します。

メニューをタップすると,【LOAD STANDARD VALUE】ダイアログが表示されます。 周波数と,その周波数でのロード標準値を設定します。ロード標準値は,最大 30 組(30 周波数) を設定可能です。

■ [LOAD CORR]-[LOAD STD VALUE]- 【LOAD STANDARD VALUE】:

#### ロード標準値指定

周波数と,その周波数でのロード標準値を設定します。ロード標準値は,最大 30 組(30 周波数) を設定可能です。

パラメタ選択時には,ノブを時計方向に回すと,設定項目が,No.1 周波数 → No.1 標準値(Y1) → No.1 標準値(Y2) → No.2 周波数 → No.2 標準値(Y1) → No.2 標準値(Y2) → ・・・と移動しま す。

○設定方法

<数値設定(要設定操作)>,<数値設定>

○ファンクションキーの機能

- ・[DELETE LINE] : 行削除
- ・[SORT] :表の内容を,周波数昇順でソート
- · [EDIT] : 数値入力パレットでロード標準値を設定
- · [MODIFY] :ノブ,カーソルキーでロード標準値を編集

設定範囲/設定分解能は、周波数は 10 µHz~36 MHz で設定分解能は 10 µHz, ロード標準値 は-1.0 T~+1.0 T で設定分解能は 6 桁または 1 a(10-18)の大きい方です。

■ [PORT EXT]: ポート延長補正設定

ポート延長補正機能を設定します。測定モードIMPD−EXT, IMPD−3T, IMPD−2T で設定可 能です。

ポート延長についての詳細は、応用編「1.8.6 ポート延長」をご覧ください。

■ [PORT EXT]-[FUNCTION]: ポート延長補正機能のオン/オフ設定

○設定方法

<リスト操作(即時設定)>

○ファンクションキーの機能

- ・[OFF] :ポート延長補正機能,無効
- ・[ON] :ポート延長補正機能,有効

■ [PORT EXT]-[Z0]: 特性インピーダンス設定

ポート延長補正機能での,線路の特性インピーダンスを設定します。

○設定方法

<数値設定(要設定操作>,<数値設定>

○ファンクションキーの機能

- [50Ω] : 特性インピーダンスを 50Ω に設定
- •[75Ω] : 特性インピーダンスを 75Ω に設定
- ・[EDIT] :数値入力パレットで特性インピーダンス値(単位:Ω)を設定

・[MODIFY] :ノブ,カーソルキーで特性インピーダンス値(単位:Ω)を編集

設定範囲は  $1.00 \sim 999$  Ω, 設定分解能は 3 桁です。

■ [PORT EXT]-[ELEC LENGTH]: 電気長設定

ポート延長補正での,線路の電気長を設定します。物理長ではなく,波長短縮率を反映した電 気長を設定します。

○設定方法

<数値設定(要設定操作>,<数値設定>

- ○ファンクションキーの機能
	- ・[EDIT] : 数値入力パレットで電気長(単位:m)を設定
	- · [MODIFY] : ノブ, カーソルキーで電気長(単位:m)を編集

設定範囲は 0.000~999.999 m, 設定分解能は 0.001 m(1 mm)です。

■ [PORT EXT]-[OPEN\_PEXT CORR]:ポート延長先端でのオープン補正設定

ポート延長先端でのオープン補正機能を設定します。測定モードIMPD−EXT, IMPD-3T, IMPD−2T で設定可能です。

○設定方法

<数値設定(要設定操作)>,<数値設定>

○ファンクションキーの機能

・[ON/OFF] :ポート延長先端オープン補正の有効/無効を設定

・[MEASURE] : 補正データ測定開始(測定モード IMPD−3T, IMPD−2T のみ)

· [COPY TO REF8] : ポート延長先端オープン補正データを参照データ 8(REF8)ヘコピー

· [EDIT] またる値入力パレットでポート延長先端オープン補正データ番号を設定

· [MODIFY] :ノブ,カーソルキーでポート延長先端オープン補正データ番号を編集

メニューには,現在設定されているポート延長先端オープン補正データ番号が表示されていま す。機能をオフにすると,ポート延長先端オープン補正データ番号表示が"OFF"になります。

■ [PORT EXT]-[SHORT\_PEXT CORR]: ポート延長先端でのショート補正設定

ポート延長先端でのショート補正機能を設定します。測定モードIMPD−EXT, IMPD−3T, IMPD−2T で設定可能です。

○設定方法

<数値設定(要設定操作)>,<数値設定>

# ○ファンクションキーの機能

- ・[ON/OFF] :ポート延長先端ショート補正の有効/無効を設定
- · [MEASURE] : 補正データ測定開始(測定モード IMPD−3T, IMPD−2T のみ)
- · [COPY TO REF8] :ポート延長先端ショート補正データを参照データ 8(REF8)ヘコピー
- · [EDIT] またのは、数値入力パレットでポート延長先端ショート補正データ番号を設定
- · [MODIFY] :ノブ,カーソルキーでポート延長先端ショート補正データ番号を編集

メニューには,現在設定されているポート延長先端ショート補正データ番号が表示されていま す。機能をオフにすると,ポート延長先端ショート補正データ番号表示が"OFF"になります。

# ■ [PORT EXT]-[LOAD\_PEXT CORR]: ポート延長先端でのロード補正設定

ポート延長先端でのロード補正機能を設定します。測定モードIMPD−EXT, IMPD−3T, IMPD−2T で設定可能です。

# ■ [PORT EXT]-[LOAD\_PEXT CORR]-[FUNCTION]

:ポート延長先端ロード補正有効・無効設定

ポート延長先端ロード補正機能の有効・無効を設定します。

○設定方法

<数値設定(要設定操作)>,<数値設定>

## ○ファンクションキーの機能

・[ON/OFF] :ポート延長先端ロード補正の有効/無効を設定

- · [MEASURE] : 補正データ測定開始(測定モード IMPD−3T, IMPD−2T のみ)
- ・[COPY TO REF8] :ポート延長先端ロード補正データを参照データ 8(REF8)へコピー
- · [EDIT] まず : 数値入力パレットでポート延長先端ロード補正データ番号を設定
- · [MODIFY] :ノブ,カーソルキーでポート延長先端ロード補正データ番号を編集

メニューには,現在設定されているポート延長先端ロード補正データ番号が表示されています。 ポート延長先端ロード補正をオフにすると,データ番号表示が"OFF"になります。

ポート延長先端ロード補正を有効にすると,ポート延長先端オープン/ショート補正は各々オフ (無効)に設定されていても,内部で強制的に有効として動作します。

# ■ [PORT EXT]-[LOAD\_PEXT CORR]-[LOAD STD FMT]

:ポート延長先端ロード標準値フォーマット設定

ポート延長先端ロード標準値を入力するときのフォーマットを指定します。

## ○設定方法

## <リスト操作(即時設定)>

- · Cs-D: 自列キャパシタンスと損失率で指定
- · Cp-D : 並列キャパシタンスと損失率で指定
- · Rp-Cp : 並列抵抗と並列キャパシタンスで指定
- · Rs-Ls : 直列抵抗と直列インダクタンスで指定
- · Rs-X : レジスタンス(直列抵抗)とリアクタンスで指定
- ・Z-θ :インピーダンスと位相で指定

■ [PORT EXT]-[LOAD\_PEXT CORR]-[LOAD STD VALUE]

:ポート延長先端ロード標準値設定

ポート延長先端ロード標準値を設定します。

メニューをタップすると,【PORT EXTENTION LOAD STANDARD VALUE】ダイアログが表示 されます。周波数と,その周波数でのポート延長先端ロード標準値を設定します。ポート延長先 端ロード標準値は,最大 30 組(30 周波数)を設定可能です。

## ■ [PORT EXT]-[LOAD\_PEXT CORR]-[LOAD STD VALUE]

-【PORT EXTENTION LOAD STANDARD VALUE】:ポート延長先端ロード標準値指定 周波数と,その周波数でのポート延長先端ロード標準値を設定します。ロード標準値は,最大 30 組(30 周波数)を設定可能です。

パラメタ選択時には,ノブを時計方向に回すと,設定項目が,No.1 周波数 → No.1 標準値(Y1) → No.1 標準値(Y2) → No.2 周波数 → No.2 標準値(Y1) → No.2 標準値(Y2) → ・・・と移動しま す。

○設定方法

<数値設定(要設定操作>,<数値設定>

○ファンクションキーの機能

- · [DELETE LINE] : 行削除
- ・[SORT] :表の内容を,周波数昇順でソート
- · [EDIT] : 数値入力パレットでロード標準値を設定
- · [MODIFY] :ノブ、カーソルキーでロード標準値を編集

設定範囲/設定分解能は、周波数は 10 µHz~36 MHz で設定分解能は 10 µHz, ポート延長先 端ロード標準値は-1.0 T~+1.0 T で設定分解能は 6 桁または 1 a(10-18)の大きい方です。

■ [SLOPE COMP]: 電位勾配除去機能設定

電気化学インピーダンス測定などで使用する機能です。測定モードIMPD−EXT, IMPD−3T, IMPD−2T で設定可能です。通常はオフで使用してください。詳細については、応用編「1.8.7 電 位勾配除去機能」をご覧ください。

○設定方法

<リスト操作(即時設定)>

- · OFF : 電位勾配除去機能オフ
- · ON : 雷位勾配除去機能オン

■ [EQUALIZING]: イコライズ設定

イコライズ機能のオン・オフを設定します。測定モード G−PH で設定可能です。

○設定方法

#### <数値設定(要設定操作)>,<数値設定>

○ファンクションキーの機能

- · [ON/OFF] : イコライズ機能の有効/無効を設定
- ・[COPY TO REF8] :イコライズデータを参照データ 8(REF8)へコピー
- · [EDIT] : 数値入力パレットでイコライズデータ番号を設定
- ・[MODIFY] :ノブ,カーソルキーでイコライズデータ番号を編集

メニューには,現在設定されているイコライズデータ番号が表示されています。イコライズ機 能をオフにすると,イコライズデータ番号表示が"OFF"になります。

イコライズについての詳細は,応用編「1.8.8 イコライズ」をご覧ください。

■ [CALIBRATION]: セルフキャリブレーション実行

本器の自己校正(セルフキャリブレーション)を実行します。測定モード IMPD−EXT,G−PH で 実行可能です。

○設定方法

<実行操作(要確認操作)>

○ファンクションキーの機能

・[EXEC] :セルフキャリブレーション開始

セルフキャリブレーションを開始すると,ケーブル接続の確認ダイアログが表示されます。ケ ーブル接続を確認後,確認ダイアログの[OK]ボタンのタップにより、セルフキャリブレーション が開始します。セルフキャリブレーション中は,進行を示す下記のダイアログが表示されます。 正常終了したら,このダイアログは自動的に消えます。

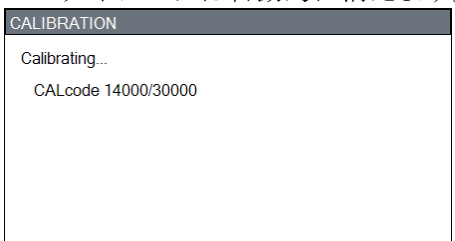

セルフキャリブレーションについての詳細は、応用編「1.8.1 セルフキャリブレーション」を ご覧ください。

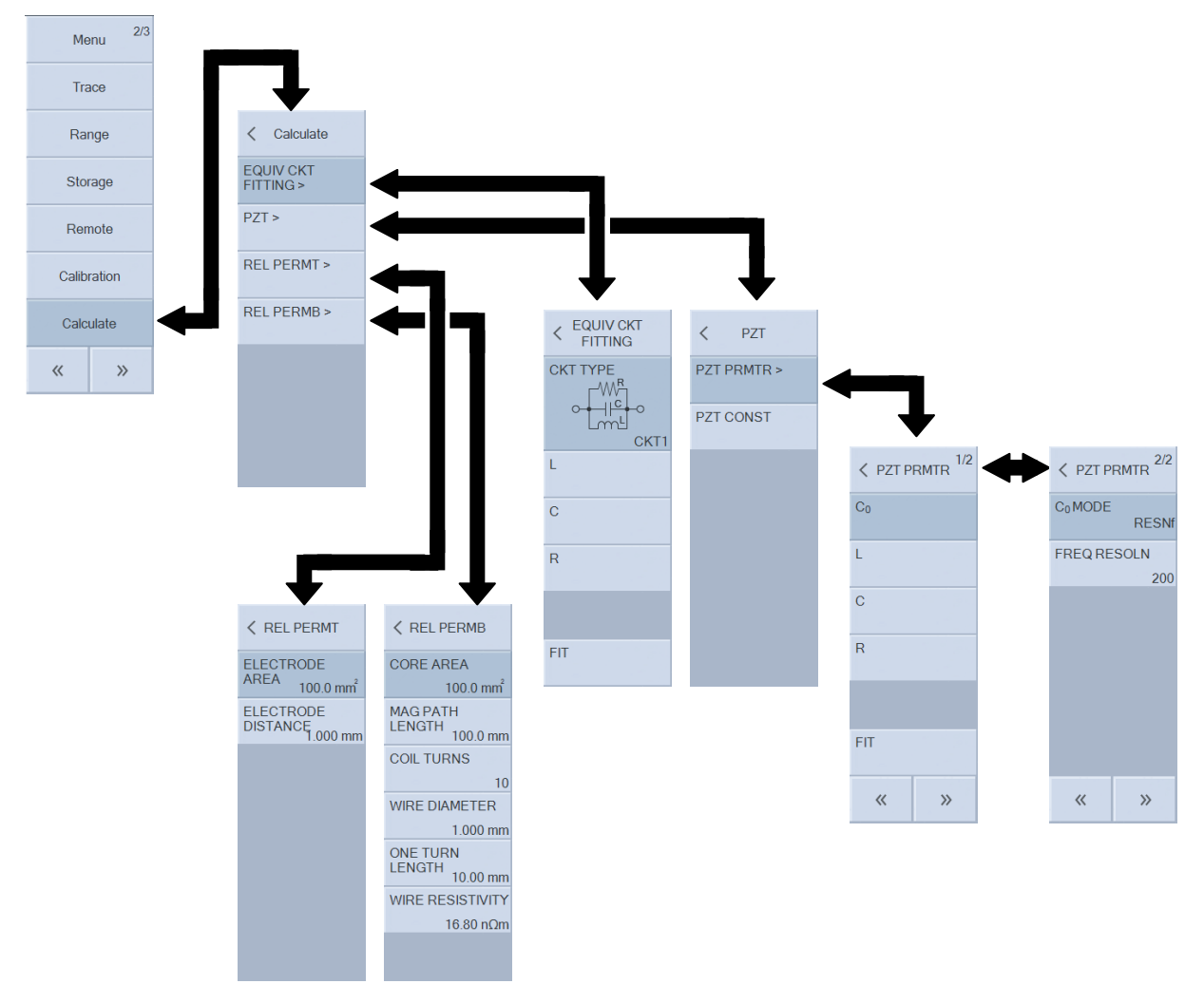

# 3.5.12 Calculate メニュー

# ■ [EQUIV CKT FITTING]: 等価回路推定

測定モード IMPD-EXT, IMPD-3T, IMPD-2T で設定可能です。等価回路推定についての詳 細は、応用編「1.11 等価回路推定」をご覧ください。

■ [EQUIV CKT FITTING]-[CKT TYPE]: 等価回路の選択

## ○設定方法

<リスト操作(即時設定)>

- CKT1 : 等価回路 1 を選択
- CKT2 : 等価回路 2 を選択
- **・CKT3** : 等価回路 3 を選択
- · CKT4 : 等価回路 4 を選択
- · CKT5 : 等価回路 5 を選択
- · CKT6 : 等価回路 6 を選択

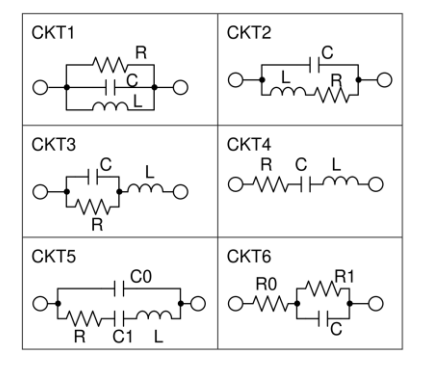

- [EQUIV CKT FITTING]-[(PRMTR1)]: 素子値 1 の設定
- [EQUIV CKT FITTING]-[(PRMTR2)]: 素子値 2 の設定
- [EQUIV CKT FITTING]-[(PRMTR3)]: 素子値 3 の設定
- [EQUIV CKT FITTING]-[(PRMTR4)]: 素子値 4 の設定

○設定方法

<数値設定(要設定操作)>,<数値設定>

- ○ファンクションキーの機能
	- ・[EDIT] :数値入力パレットで定数値を設定
	- · [MODIFY] :ノブ,カーソルキーで定数値を編集

メニューには、現在設定されている等価回路タイプに応じて L,C,R およびパラメタ値が表示さ れています。等価回路タイプが 1~4 および6のときは、[(PRMTR4)]は空白です。

等価回路タイプと PRMTR1~4 および単位の対応は、下表のとおりです。

| $\frac{1}{2}$ , $\frac{1}{2}$ , $\frac{1}{2}$ , $\frac{1}{2}$ , $\frac{1}{2}$ , $\frac{1}{2}$ , $\frac{1}{2}$ , $\frac{1}{2}$ , $\frac{1}{2}$ , $\frac{1}{2}$ , $\frac{1}{2}$ , $\frac{1}{2}$ , $\frac{1}{2}$ , $\frac{1}{2}$ , $\frac{1}{2}$ , $\frac{1}{2}$ , $\frac{1}{2}$ , $\frac{1}{2}$ , $\frac{1$ |                     |                            |                |        |  |  |  |  |
|----------------------------------------------------------------------------------------------------|---------------------|----------------------------|----------------|--------|--|--|--|--|
| 等価回路夕                                                                                                    | PRMTR <sub>1</sub>  | PRMTR <sub>2</sub>         | PRMTR3         | PRMTR4 |  |  |  |  |
| CKT4<br>$\sim$                                                                                                    | lН                  | $\left[ \mathrm{F}\right]$ | R<br>[9]       | -      |  |  |  |  |
| CKT5                                                                                                    | C0 [F]              | ĮΗ,                        | $C1$ [F]       |        |  |  |  |  |
| CKT6                                                                                                    | ${\rm R0}~[\Omega]$ | C [F]                      | $\Omega$<br>R1 | -      |  |  |  |  |

■ [EQUIV CKT FITTING]-[FIT]: 等価回路推定実行, 結果保存

○設定方法

 <文字列設定(要設定操作)>,<数値設定>,<実行操作(即時実行)> ○ファンクションキーの機能

- ・[FIT] またまままままます : 等価回路推定実行
- ・[SAVE] :推定結果を USB メモリに保存

ファイルフォーマットについては、応用編「2.4 等価回路ファイルフォーマット」をご覧くだ さい。

■ [PZT]:圧電定数算出

試料(圧電セラミックス)の周波数-インピーダンス特性より,特徴的周波数抽出,圧電定数算出 などを行います。測定モードIMPD−EXT, IMPD−3T, IMPD−2T で設定可能です。

詳細については、応用編「1.12 圧電定数算出」をご覧ください。

■ [PZT]-[PZT PRMTR]:圧電等価回路推定

周波数スイープ結果より,試料(圧電セラミックス)の等価回路を推定します。

$$
\circ t_{\text{Wulim}}^{\text{max}} \circ
$$

■ [PZT]-[PZT PRMTR]-[Co]:圧電等価回路定数(Co)設定

■ [PZT]-[PZT PRMTR]-[L]:圧電等価回路定数(L)設定

■ [PZT]-[PZT PRMTR]-[C]:圧電等価回路定数(C)設定

■ [PZT]-[PZT PRMTR]-[R]:圧電等価回路定数(R)設定

手動で等価回路定数を変更するときに設定します。

○設定方法

<数値設定(要設定操作)>,<数値設定>

○ファンクションキーの機能

- ・[EDIT] :数値入力パレットで等価回路定数を設定
- ・[MODIFY] :ノブ,カーソルキーで等価回路定数を編集

■ [PZT]-[PZT PRMTR]-[FIT]: 圧電等価回路推定実行

○設定方法

<数値設定(要設定操作)>,<数値設定>,<実行操作(即時実行)>

○ファンクションキーの機能

- · [FIT NORMAL] :標準的なフィットアルゴリズムで等価回路推定を実行
- · [FIT FINE] まままには、高精度なフィットアルゴリズムで等価回路推定を実行
- ・[RESN FREQ DISP] : 特徴的周波数を表示

[FIT NORMAL]は,フィット精度は劣りますが,雑音や歪の多い測定結果に対してもある程度の 精度でフィットが可能です。[FIT FINE]はその逆で,データによっては高精度なフィットが可能で すが,雑音が多いなど理想的なデータでないときには,フィットできず結果が発散する場合があ ります。フィットのアルゴリズムは,測定データの状況に応じて,適宜選択してください。

■ [PZT]-[PZT PRMTR]-[C<sub>0</sub> MODE]:圧電等価回路, C<sub>0</sub>推定モードの選択

圧電等価回路の C0を算出する方法(アルゴリズム)を選択します。

○設定方法

<リスト操作(即時設定)>

- · RESNf : 共振周波数より Coを推定
- · fmax :最大周波数でのサセプタンスより Coを推定
- · Gmax :最大コンダクタンスより Coを推定
- · Bavg : サセプタンス平均値より Coを推定

理想的な測定データに対しては、どの方法を選択しても結果は同じになります。しかし、ノイ ズや測定誤差などを含む現実の測定データでは,上記の 4 通りのアルゴリズムによって結果が異 なります。等価回路フィット結果を参考にして C0推定モードを適宜選択してください。通常は "RESNf"で使用します。

■ [PZT]-[PZT PRMTR]-[FREQ RESOLN]

:インピーダンス特性シミュレーションする周波数分解能設定

○設定方法

<数値設定(要設定操作)>,<数値設定>

- ○ファンクションキーの機能
	- · [SWEEP SETTING] : スイープ分解能設定値と同値に設定する
	- · [EDIT] まず :数値入力パレットで周波数分解能を設定
	- · [MODIFY] **:ノブ**, カーソルキーで周波数分解能を編集

等価回路推定結果より,インピーダンス特性を計算してグラフに表示します。このときの周波 数分解能で,ここで設定した値+1 の周波数点数で計算しグラフに表示します。

■ [PZT]-[PZT CONST]: 圧電定数算出

■ [PZT]-[PZT CONST]-【PZT CONSTANT】: 圧電定数算出ダイアログ表示

試料圧電セラミックスの形状,振動モードなどを入力し,各種圧電定数を求めるダイアログを 表示します。

■ [REL PERMT]: 比誘電率測定用のパラメタ設定

試料の比誘電率を表示するための,試料の形状情報を設定します。測定モード IMPD−EXT, IMPD-3T, IMPD-2T で設定可能です。

[Graph]-[DISPLAY MODE Y]や[Measure]-[PRMTR*n*]で比誘電率関連( $\epsilon$ s, εs', εs'', D<sub>ε</sub>)の測定 を選択したときは,ここで設定したパラメタを用いて比誘電率の計算を行います。

■ [REL PERMT]-[ELECTRODE AREA]: 電極面積設定

○設定方法

<数値設定(要設定操作)>,<数値設定>

○ファンクションキーの機能

・[EDIT] :数値入力パレットで電極面積(単位:mm2)を設定

· [MODIFY] : ノブ, カーソルキーで電極面積(単位: mm2)を編集

■ [REL PERMT]-[ELECTRODE DISTANCE]: 電極間距離設定

○設定方法

<数値設定(要設定操作)>,<数値設定>

○ファンクションキーの機能

- · [EDIT] : 数値入力パレットで電極間距離(単位: mm)を設定
- · [MODIFY] : ノブ, カーソルキーで電極間距離(単位: mm)を編集

■ [REL PERMB]: 比透磁率測定用のパラメタ設定

試料の比透磁率を表示するための,試料の形状情報を設定します。測定モード IMPD−EXT, IMPD-3T, IMPD-2T で設定可能です。

[Graph]-[DISPLAY MODE Y]や[Measure]-[PRMTRn]で比透磁率関連(μs, μs', μs'', Dμ)の測 定を選択したときは,ここで設定したパラメタを用いて比透磁率の計算を行います。

■ [REL PERMB]-[CORE AREA]:コア断面積の設定

○設定方法

<数値設定(要設定操作)>,<数値設定>

- ○ファンクションキーの機能
	- ・[EDIT] :数値入力パレットでコア断面積(単位:mm2)を設定
	- · [MODIFY] : ノブ, カーソルキーでコア断面積(単位: mm2)を編集

■ [REL PERMB]-[MAG PATH LENGTH]: 磁路長の設定

○設定方法

<数値設定(要設定操作)>,<数値設定>

- ○ファンクションキーの機能
	- ・IEDITI : 数値入力パレットで磁路長(単位:mm)を設定
	- · [MODIFY] : ノブ, カーソルキーで磁路長(単位: mm)を編集

■ [REL PERMB]-[COIL TURNS]: コイル巻き数の設定

○設定方法

<数値設定(要設定操作)>,<数値設定>

○ファンクションキーの機能

- · [EDIT] : 数値入力パレットでコイル巻き数を設定
- · [MODIFY] : ノブ, カーソルキーでコイル巻き数を編集

■ [REL PERMB]-[WIRE DIAMETER]: 巻線径の設定

○設定方法

<数値設定(要設定操作)>,<数値設定>

○ファンクションキーの機能

- ・[EDIT] :数値入力パレットでコイル巻線の直径(単位:mm)を設定
- ・[MODIFY] :ノブ,カーソルキーでコイル巻線の直径(単位:mm)を編集

■ [REL PERMB]-[ONE TURN LENGTH]: 巻線1周の長さの設定

○設定方法

<数値設定(要設定操作)>,<数値設定>

○ファンクションキーの機能

- ・[EDIT] 法数値入力パレットでコイル 1 周の長さ(単位:mm)を設定
- ・[MODIFY] :ノブ,カーソルキーでコイル 1 周の長さ(単位:mm)を編集

■ [REL PERMB]-[WIRE RESISTIVITY]: 巻線の抵抗率の設定

○設定方法

<数値設定(要設定操作)>,<数値設定>

○ファンクションキーの機能

- $\cdot$  [Ag 1.59 $\times$ 10 $^{-8}$ ] : 銀の抵抗率(1.59×10<sup>-8</sup> Ωm)に設定
- $\cdot$  [Cu 1.68 $\times$ 10 $^8$ ] : 銅の抵抗率(1.68×10<sup>-8</sup> Ωm)に設定
- $\cdot$  [Al 2.82  $\times$  10<sup>-8</sup>] ] :アルミニウム(2.82×10-8 Ωm)の抵抗率に設定
- ・[EDIT] :数値入力パレットで抵抗率(単位:Ωm)を設定
- ・[MODIFY] :ノブ,カーソルキーで抵抗率(単位:Ωm)を編集

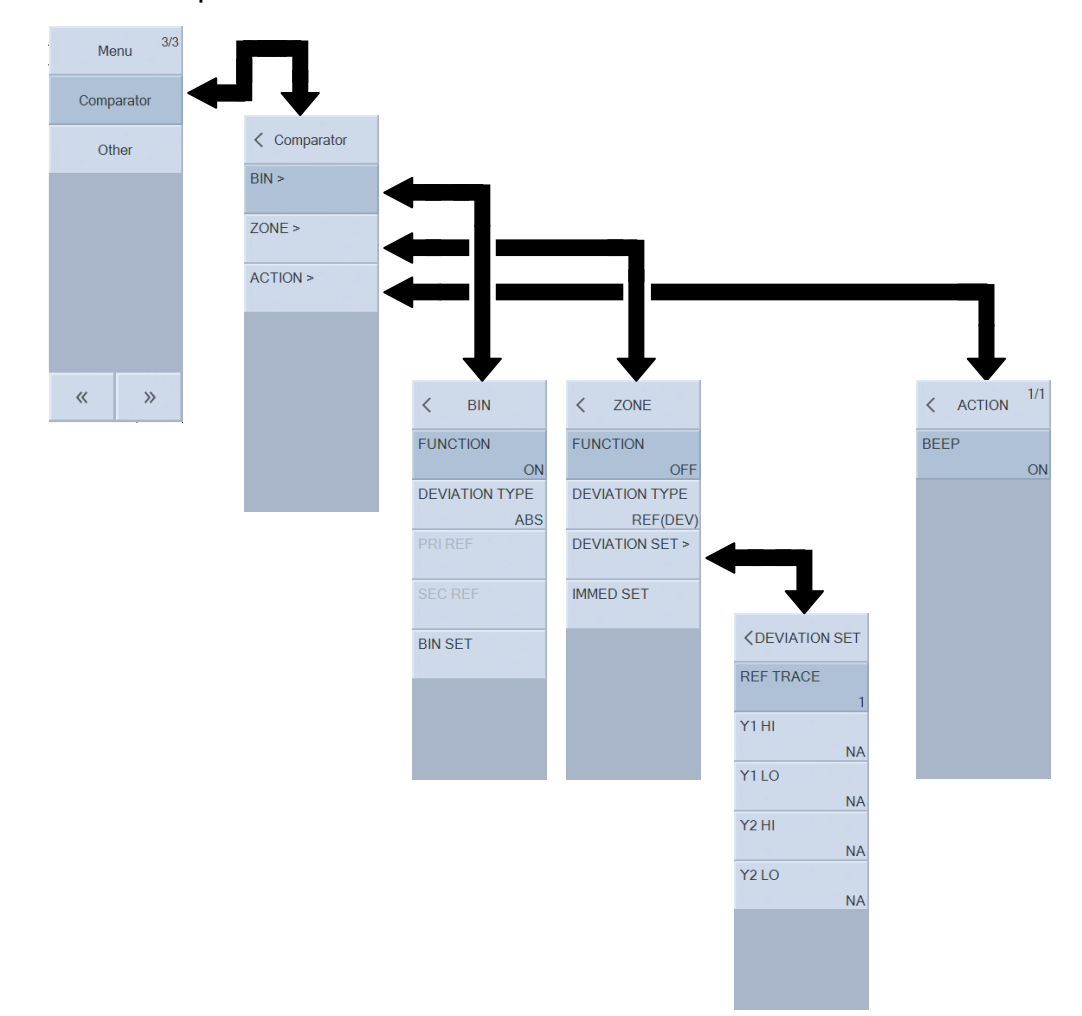

# 3.5.13 Comparator メニュー

測定モード IMPD−EXT, IMPD−3T, IMPD−2T で設定可能です。コンパレータについての詳 細は 応用編「1.15 コンパレータ」を、ハンドラインタフェースについての詳細は 応用編「1.16 ハンドラインタフェース」をご覧ください。

■ [BIN]: BIN 判定/リミット判定設定

スポット測定で行う BIN 判定あるいはリミット判定の設定をします。

■ [BIN]-[FUNCTION]: 判定機能のオン/オフ設定

○設定方法

# <リスト操作(即時設定)>

- ・OFF :BIN 判定/リミット判定 無効
- ・ON :BIN 判定/リミット判定 有効

■ [BIN]-[DEVIATION TYPE]: 偏差モードの設定

○設定方法

- <リスト操作(即時設定)>
- ・ABS :上下限値で判定
- ・DEV :基準値に対する上下限値で判定
- ・DEV% :基準値に対する上下限値(%)で判定

■ [BIN]-[PRI REF]: 第1パラメタの基準値設定

■ [BIN]-[SEC REF]: 第2パラメタの基準値設定

○設定方法

<数値設定(要設定操作)>,<数値設定>

- ○ファンクションキーの機能
	- ・[EDIT] :数値入力パレットで基準値を設定
	- · [MODIFY] :ノブ,カーソルキーで基準値を編集

#### ■ [BIN]-[BIN SET]: 上下限値設定

判定の上下限値を設定するダイアログが表示されます。

■ [ZONE]: ZONE 判定設定

スイープ測定で行う ZONE 判定の設定をします。

■ [ZONE]-[FUNCTION]: 判定機能のオン/オフ設定

○設定方法

- <リスト操作(即時設定)>
- · OFF : ZONE 判定 無効
- ・ON :ZONE 判定 有効
- [ZONE]-[DEVIATION TYPE]: 偏差モードの設定

○設定方法

<リスト操作(即時設定)>

- ・IMMED :判定範囲を直接指定
- ・REF(DEV%) :基準データ(REF1~REF8)に対する上下限偏差(%)で判定
- ・REF(DEV) :基準データ(REF1~REF8)に対する上下限偏差値で判定
- [ZONE]-[DEVIATION SET]: 基準および偏差の設定
- [ZONE]-[DEVIATION SET]-[REF TRACE]: 基準データトレース設定 ○設定方法

<数値設定(要設定操作)>,<数値設定>

- ○ファンクションキーの機能
	- · [EDIT] ま数値入力パレットで基準データトレース番号を設定
	- · [MODIFY] :ノブ,カーソルキーで基準データトレース番号を編集

基準となるデータトレース番号(1~8)を指定します。REF1~REF8 に対応します。

■ [ZONE]-[DEVIATION SET]-[Y1 HI]: Y1 上限値を設定

- [ZONE]-[DEVIATION SET]-[Y1 LO]: Y1 下限値を設定
- [ZONE]-[DEVIATION SET]-[Y2 HI]: Y2 上限値を設定
- [ZONE]-[DEVIATION SET]-[Y2 LO]: Y2 下限値を設定
	- ○設定方法

<数値設定(要設定操作)>,<数値設定>

- ○ファンクションキーの機能
	- ・[NA] まず :判定対象外に設定
	- ・[EDIT] またり : 数値入力パレットで判定値を設定
	- · [MODIFY] :ノブ,カーソルキーで判定値を編集

■ [ZONE]-[IMMED SET]: 上下限値設定

判定の上下限値を設定するダイアログが表示されます。

- [ACTION]: 判定終了時の動作を設定
- [ACTION]-[BEEP]: ビープ設定
	- ○設定方法

# <リスト操作(即時設定)>

- · OFF :ビープを出しません。
- ·ON :合否に合わせたビープを発生

[ACTION]-[BEEP]が ON に設定されていても, [Other]-[BEEP]が OFF に設定されていると判 定時にビープは発生しません。

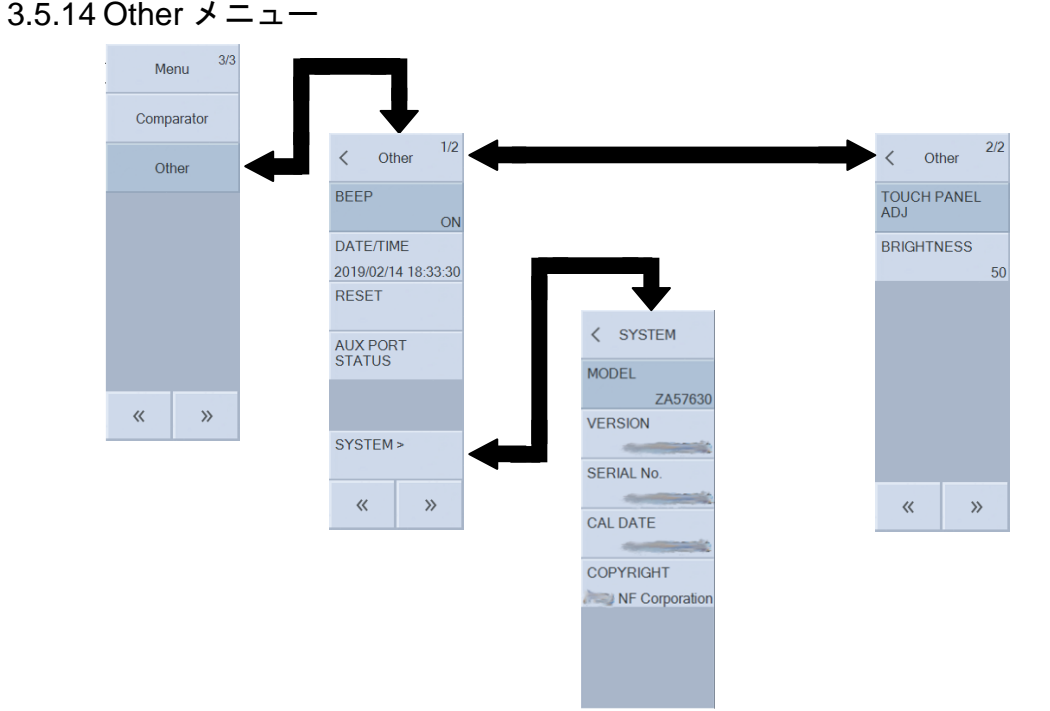

■ [BEEP]: ビープのオン/オフ設定

ビープ(内蔵ブザー)のオン・オフを設定します。

○設定方法

<リスト操作(即時設定)>

- ・ON :ビープ有効
- · OFF :ビープ無効
- [DATE/TIME]: 日時設定

内蔵カレンダー/時計を設定します。

○設定方法

<数値設定(要設定操作)>

○ファンクションキーの機能

· [MODIFY] :ノブ,カーソルキーで日時を編集

年月日は yyyy/mm/dd,時刻は hh:mm:ss 形式で表示します。時刻は 24 時間制です。

設定範囲は,年:1970~2099,月:01~12,日:01~31,時:00~23,分:00~59,秒:00  $\sim$ 59 で,設定分解能は全て1です。

■ [RESET]: 設定初期化

本器の設定を初期化します。

#### ○設定方法

#### <実行操作(要確認操作)>

○ファンクションキーの機能

・[RESET] :設定初期化実行

確認メッセージが表示されます。[OK]ボタンのタップにより、設定が初期化されます。 初期化される内容については,「3.6 初期設定」をご覧ください。

■ [AUX PORT STATUS]: AUX コネクタの状態表示

○設定方法

<実行操作(即時実行)>

- ○ファンクションキーの機能
	- · **ISTATUSI** : AUX コネクタ状態を表示

## ■ [SYSTEM]: 本器情報の表示

本器のモデル名などの情報をメニューに表示します。情報表示のみで,設定変更はできません。 表示される内容は下記の通りです。

- MODEL : 型名。ZA57630
- ・VERSION :ファームウェアバージョン
- ・SERIAL No. :製造番号
- ・CAL DATE :本器の最終校正日
- ・COPYRIGHT :著作権表示

## ○ファンクションキーの機能

- ・[FIRMWARE UPDATE] :ファームウェアのアップデート
- ・[TIME ZONE] : タイムゾーンの設定
- · [LOG OUTPUT] :動作ログファイルを USB メモリに保存
- ・[INITIALIZE] まな器の設定を工場出荷状態に戻す

工場出荷状態については、「3.6 初期設定」をご覧ください。

■ [TOUCH PANEL ADJ]: タッチパネル位置調整

本器の LCD タッチパネルの位置調整を行います。

#### ○設定方法

<実行操作(要確認操作)>

○ファンクションキーの機能

· [EXEC] :タッチパネル位置調整を開始

ファンクションキータップにより確認メッセージが表示されます。[OK]ボタンのタップにより, タッチパネル位置調整画面が表示され,調整が開始します。

タッチパネル位置調整の詳細は、応用編「1.20.3 タッチパネルの調整」をご覧ください。

## ■ [BRIGHTNESS]: LCD 輝度調整

本器の LCD のバックライト輝度を調整します。

○設定方法

<数値設定(要設定操作)>,<数値設定>

#### ○ファンクションキーの機能

- ・[EDIT] :数値入力パレットで輝度を設定
- ・[MODIFY] :ノブ,カーソルキーで輝度を編集

設定範囲は 0 %~100 %,設定分解能は 1 %です。数値が大きいほど輝度が大(明るく)なります。 0に設定しても、完全には消灯しません。

# 3.5.15 Setup メニュー

正面パネルの SETUP キー押下あるいは画面[SETUP]ボタンタップで表示されます。 本器で頻繁に設定変更する項目が簡単に設定できるショートカットメニューです。

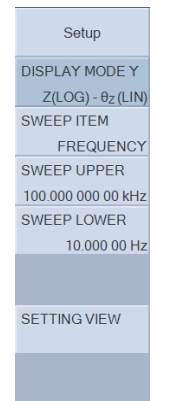

■ [DISPLAY MODE Y]: Y軸形式の設定

グラフ Y1 軸,Y2 軸の形式(種類)を設定します。詳細は,「3.5.5 Graph メニュー」-「■DISPLAY MODE Y」と同じ設定です。

■ [SWEEP ITEM]: スイープパラメタ設定

スイープするパラメタを選択します。ここで設定したパラメタが、グラフの X 軸になります。 「3.5.4 Sweep メニュー」-「■SWEEP ITEM」と同じ設定です。

- [SWEEP UPPER]: スイープ上限値設定 「3.5.4 Sweep メニュー」-[SWEEP UPPER]と同じ設定です。
- [SWEEP LOWER]: スイープ下限値設定 「3.5.4 Sweep メニュー」-[SWEEP LOWER]と同じ設定です。
- [SETTING VIEW]: 現在の本器の主要な設定一覧を表示 ○設定方法

<実行操作(即時実行)>

[Trace]-[CONDITION VIEW]は,アクティブマーカが示しているデータトレースを測定したと きの設定一覧を表示しますが、[SETTING VIEW]は現在の本器の測定条件一覧を表示します。両 者は異なっている場合があるのでご注意ください。

# 3.6 初期設定

本器は,次のときに初期設定状態になります。

・工場出荷時

すべての設定が初期値の状態です。設定メモリの内容は,全て初期値と同じ値となって います。

・初期化を指示したとき,測定モードを変更したとき

設定メモリ,測定データ,インタフェース設定以外を初期化します。

パネル操作 [Other]-[RESET]

リモート制御コマンド \*RST コマンド

・電源を入れたとき,最後の設定を記憶しているレジュームメモリに異常がある場合

初期設定の対象と内容は、「表 3-1 初期設定一覧」をご覧ください。併せて、各パラメタとレ ジューム, 測定データへの保存対象, シーケンス対象との関係を示します。表中の, Y および N は,下記の意味です。

- Y 初期化される設定
- N 初期化されない設定

| 設定項目                   | パラメタの範囲                                  | 初期値            | 初期化对象       | ム対象<br>비<br>$\lambda$<br>د | 伙<br>保存对<br>ダ<br>Îト<br>測定 | 対象<br>$\mathsf K$<br>$\lambda$<br>ヤ<br>$\lambda$ |  |  |
|------------------------|------------------------------------------|----------------|-------------|----------------------------|---------------------------|--------------------------------------------------|--|--|
| $<$ Mode $>$           |                                          |                |             |                            |                           |                                                  |  |  |
| (MODE)                 | IMPD-EXT   IMPD-3T  <br>$IMPD-2T   G-PH$ | IMPD-EXT       | $\mathbf N$ | Y                          | N                         | N                                                |  |  |
| $<$ OSC $>$            |                                          |                |             |                            |                           |                                                  |  |  |
| <b>FREQUECNCY</b>      | $10 \mu \sim 36 \text{ MHz}$             | $1$ kHz        | Y           | Y                          | Y                         | Y                                                |  |  |
| <b>AMPLITUDE UNIT</b>  | V   A                                    | $\overline{V}$ | Y           | Y                          | Y                         | $\mathbf N$                                      |  |  |
| <b>AMPLITUDE</b>       | $0 \sim 999$ GVrms                       | 1 Vrms         | Y           | Υ                          | Y                         | Y                                                |  |  |
| <b>AMPLITUDE LIMIT</b> | $1$ aVrms $\sim$ 999 GVrms               | 3 Vrms         | $\mathbf Y$ | Y                          | ${\bf N}$                 | Y                                                |  |  |
| <b>ALC</b>             | ON   OFF                                 | OFF            | Y           | Υ                          | $\mathbf N$               | Y                                                |  |  |
| <b>TOLELANCE</b>       | $1 \sim 100 \%$                          | $10\%$         | Y           | Y                          | N                         | Y                                                |  |  |
| <b>RETRY TIMES</b>     | $1 \sim 100$                             | 10             | Y           | Y                          | N                         | Y                                                |  |  |
| <b>CORR FACTOR</b>     | $1 \sim 100 \%$                          | 100 %          | Y           | Y                          | N                         | Y                                                |  |  |
| DC BIAS                |                                          |                |             |                            |                           |                                                  |  |  |
| DC BIAS                | $-999$ GV $\sim$ +999 GV                 | 0 <sub>V</sub> | Y           | Y                          | Y                         | Y                                                |  |  |
| <b>HV BIAS</b>         | OFF   ON                                 | <b>OFF</b>     | Y           | Υ                          | Y                         | ${\bf N}$                                        |  |  |
| <b>OUTPUT CONN</b>     | <b>FRONT   REAR</b>                      | <b>FRONT</b>   | $\mathbf Y$ | Y                          | N                         | ${\bf N}$                                        |  |  |

表3-4 初期設定一覧 1/12

|    | 1X J-4<br>忉沏政疋 | - 見 4/14 |     |       |
|----|----------------|----------|-----|-------|
|    |                |          |     | 初期化对象 |
| 頁目 | パラメタの範囲        |          | 初期値 |       |

表 3-4 初期設定一覧 2/12

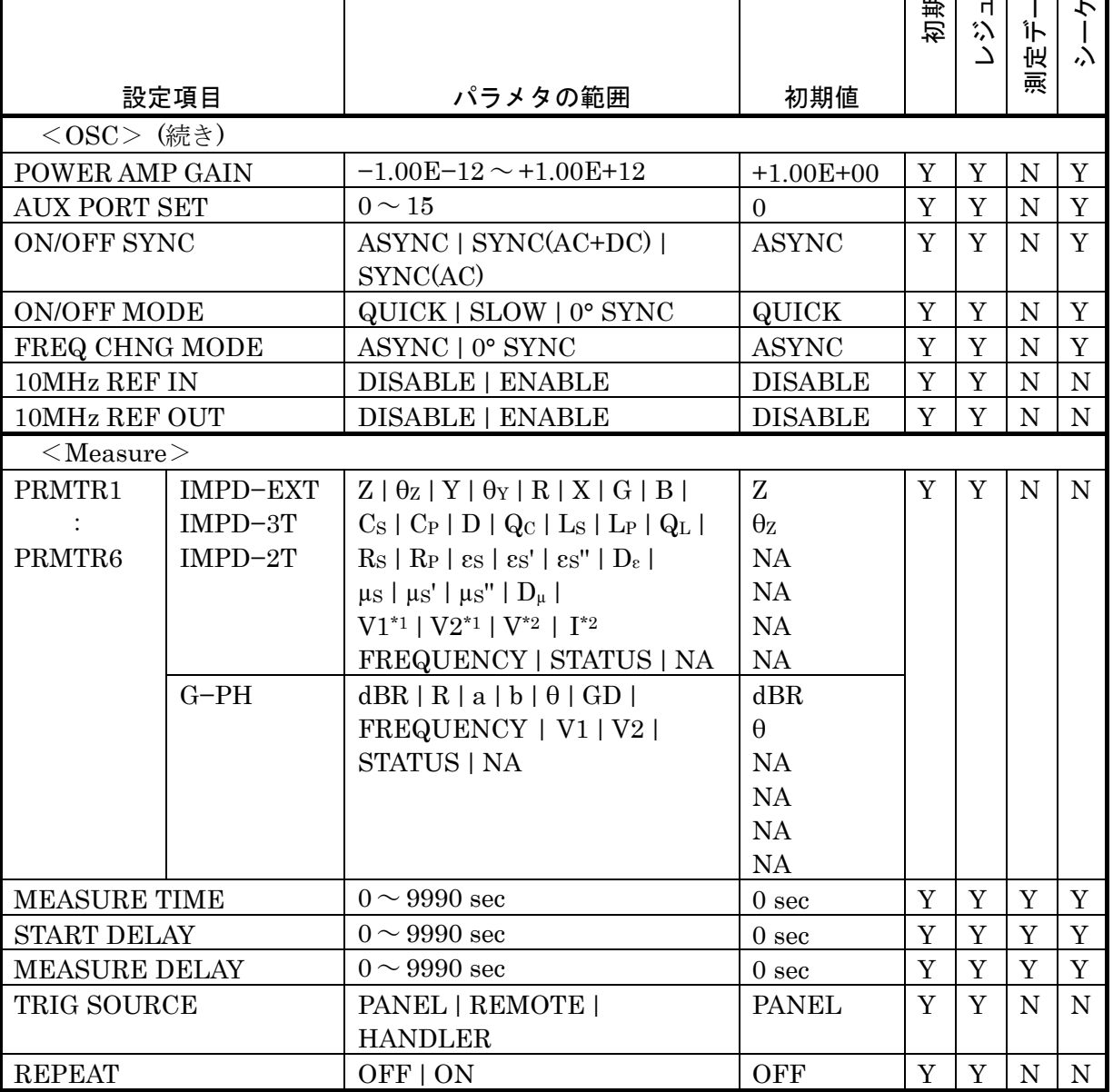

\*1:測定モード が IMPD−EXT のとき

\*2:測定モードが IMPD−3T または IMPD−2T のとき

レジューム対象

測定データ保存対象

シーケンス対象

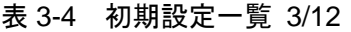

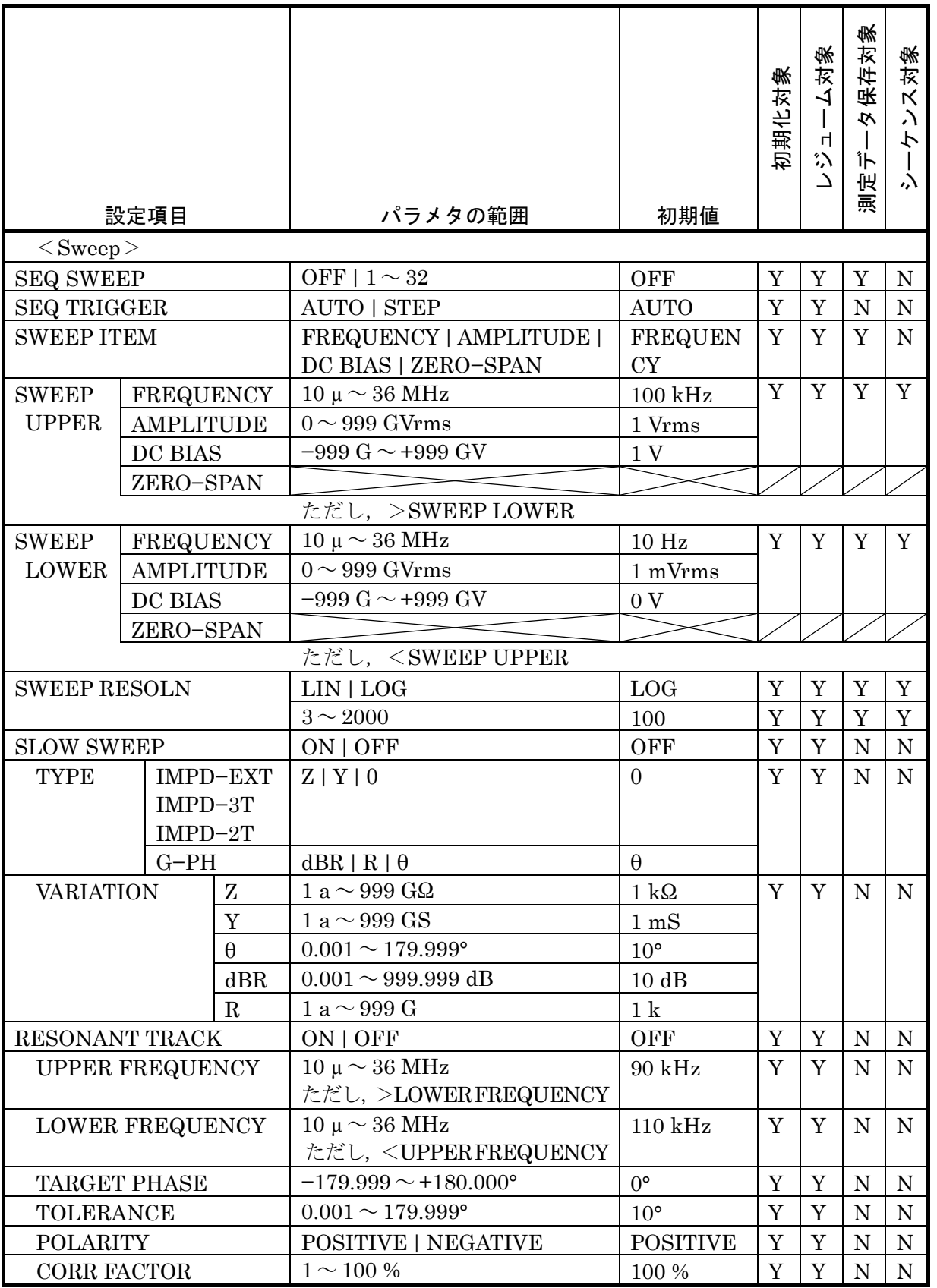

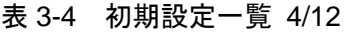

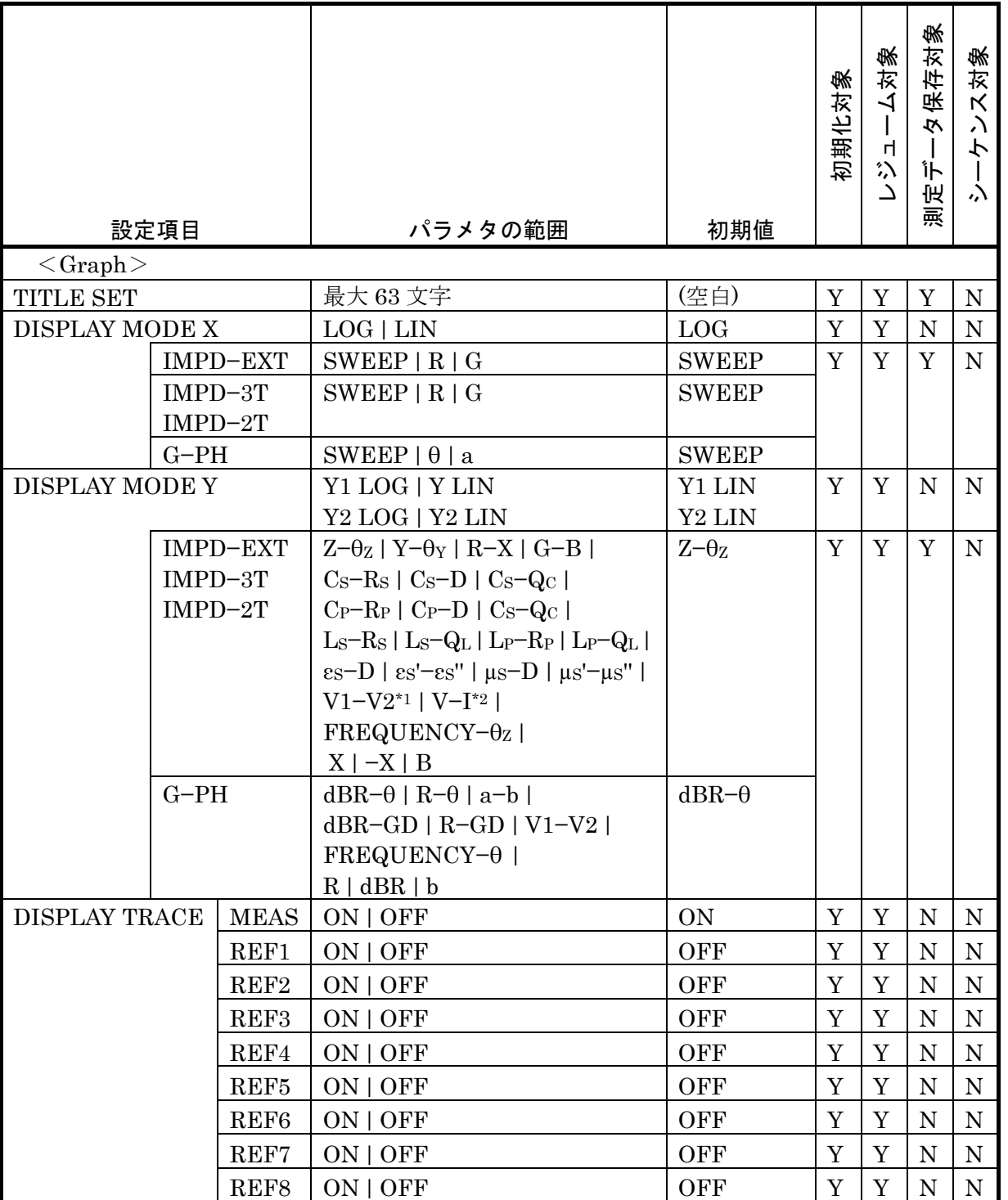

\*1:測定モード が IMPD−EXT のとき

\*2:測定モードが IMPD−3T または IMPD−2T のとき
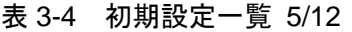

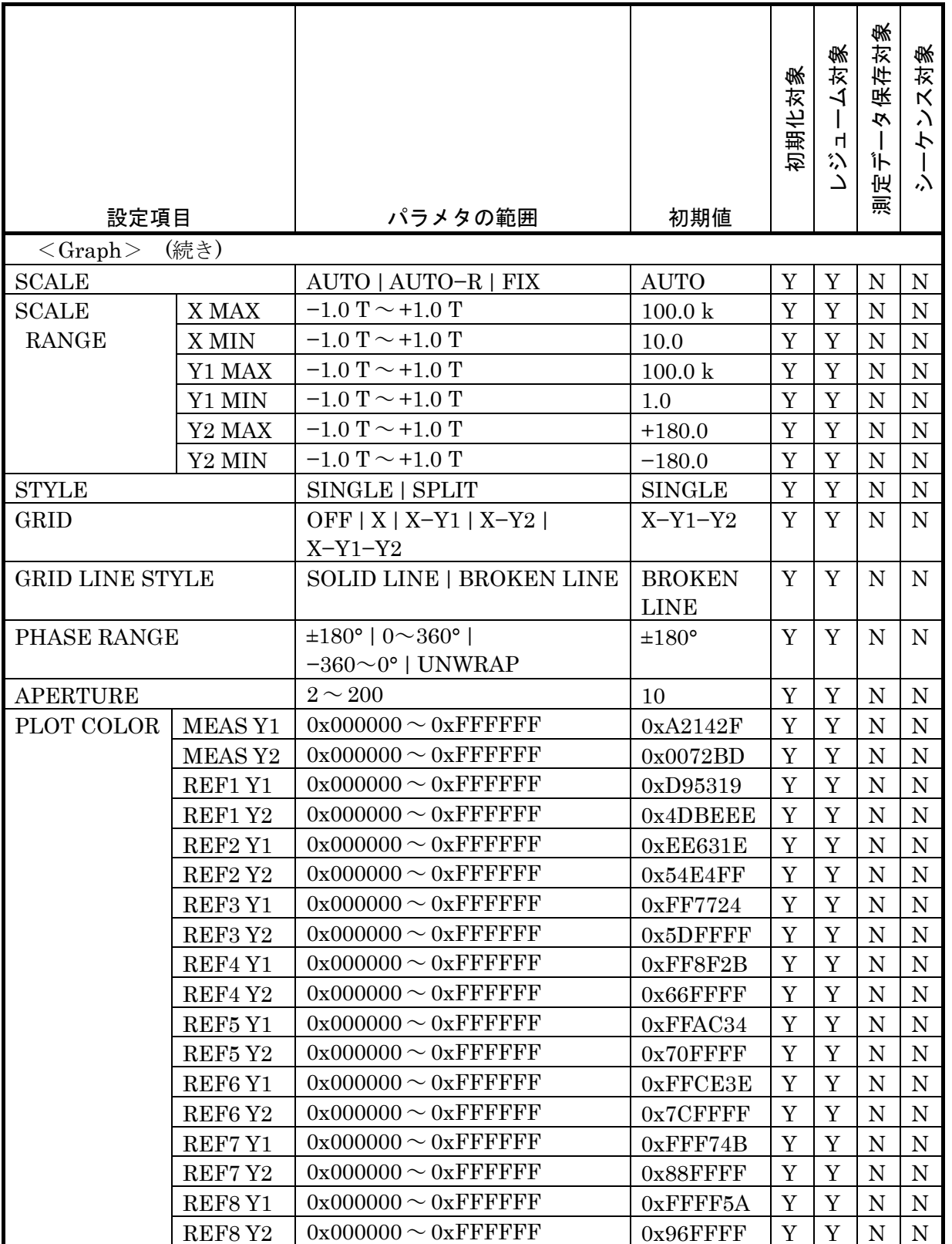

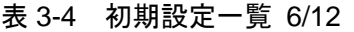

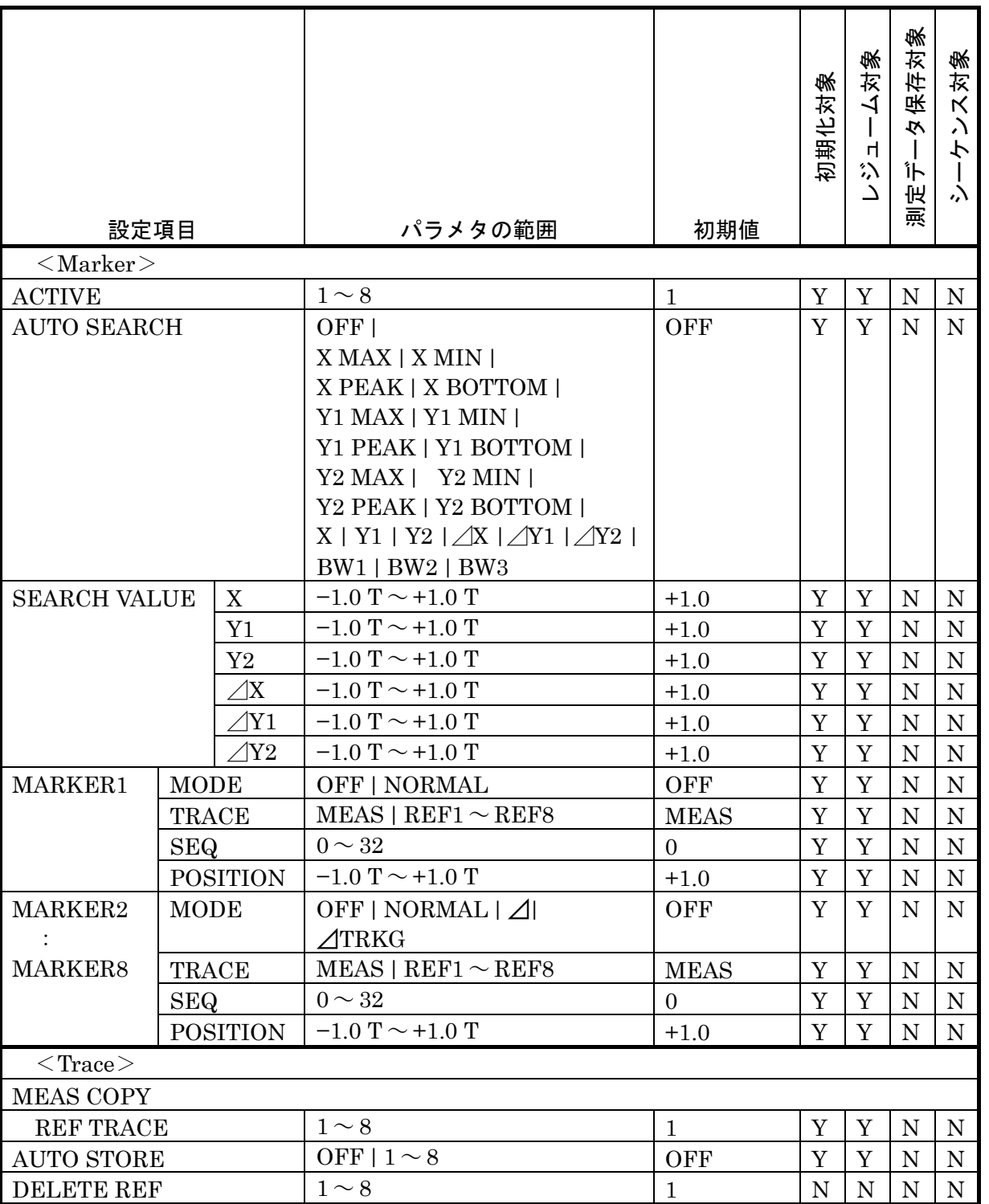

|                      | 設定項目                      |                   | パラメタの範囲                                             | 初期値         | 初期化对象 | ム対象<br>$\mathbf{I}$<br>$\mathsf{H}% _{\mathsf{H}}^{\mathsf{H}}(\mathcal{M}_{0})$<br>ジン | 保存対象<br>$\overline{\mathbf{v}}$<br> <br>讣<br>匠<br>震 | 入对象<br>$\lambda$<br>ーケ<br>$\lambda$ |
|----------------------|---------------------------|-------------------|-----------------------------------------------------|-------------|-------|----------------------------------------------------------------------------------------|-----------------------------------------------------|-------------------------------------|
|                      | $\langle$ Range $\rangle$ |                   |                                                     |             |       |                                                                                        |                                                     |                                     |
|                      | <b>RANGE</b>              |                   |                                                     |             |       |                                                                                        |                                                     |                                     |
|                      | IMPD-EXT                  | PORT1             | $AUTO$   7 Vrms   5 Vrms                            | <b>AUTO</b> | Y     | Y                                                                                      | N                                                   | Y                                   |
|                      | $G-PH$                    |                   | 2 Vrms   1 Vrms   500 mVrms                         |             |       |                                                                                        |                                                     |                                     |
|                      |                           |                   | 200 mVrms   100 mVrms                               |             |       |                                                                                        |                                                     |                                     |
|                      |                           |                   | $50$ mVrms $\vert$ 20 mVrms $\vert$                 |             |       |                                                                                        |                                                     |                                     |
|                      |                           |                   | 10 mVrms                                            |             |       |                                                                                        |                                                     |                                     |
| PORT <sub>2</sub>    |                           |                   | $AUTO$   7 Vrms   5 Vrms                            | <b>AUTO</b> | Y     | Y                                                                                      | N                                                   | Y                                   |
|                      |                           |                   | 2 Vrms   1 Vrms   500 mVrms                         |             |       |                                                                                        |                                                     |                                     |
|                      |                           |                   | 200 mVrms   100 mVrms                               |             |       |                                                                                        |                                                     |                                     |
|                      |                           |                   | $50$ mVrms $\vert$ 20 mVrms $\vert$                 |             |       |                                                                                        |                                                     |                                     |
|                      |                           |                   | 10 mVrms                                            |             |       |                                                                                        |                                                     |                                     |
|                      | IMPD-3T                   |                   | $AUTO$   $1 M\Omega$   $100 k\Omega$   $10 k\Omega$ | <b>AUTO</b> | Y     | Y                                                                                      | N                                                   | Y                                   |
|                      |                           |                   | $1 k\Omega$   100 $\Omega$   10 $\Omega$            |             |       |                                                                                        |                                                     |                                     |
|                      | $IMPD-2T$                 |                   | $AUTO   1 k\Omega   100 \Omega   10 \Omega  $       | <b>AUTO</b> | Y     | Y                                                                                      | N                                                   | Y                                   |
|                      |                           |                   | $1\Omega$                                           |             |       |                                                                                        |                                                     |                                     |
|                      | <b>OVER LEVEL PORT1</b>   |                   | $0 \sim 7$ Vrms                                     | 7 Vrms      | Y     | Y                                                                                      | ${\bf N}$                                           | Y                                   |
|                      | <b>OVER LEVEL PORT1</b>   |                   | $0 \sim 7$ Vrms                                     | 7 Vrms      | Y     | Y                                                                                      | $\mathbf N$                                         | Y                                   |
| <b>OVER ACT BEEP</b> |                           |                   | ON   OFF                                            | <b>ON</b>   | Y     | Y                                                                                      | N                                                   | $\mathbf N$                         |
| <b>OVER ACT MEAS</b> |                           |                   | CONT   STOP                                         | <b>CONT</b> | Y     | Y                                                                                      | ${\bf N}$                                           | ${\bf N}$                           |
| WTG FACTOR<br>PORT1  |                           |                   | $-999.999E+09 \sim +999.999E+09$                    | 1.0         | Y     | Y                                                                                      | $\mathbf N$                                         | Y                                   |
|                      |                           | PORT <sub>2</sub> | $-999.999E+09 \sim +999.999E+09$                    | 1.0         | Y     | Y                                                                                      | N                                                   | Y                                   |
|                      | $<$ Storage $>$           |                   |                                                     |             |       |                                                                                        |                                                     |                                     |
|                      | <b>SCRN COPY FILE</b>     |                   | $000 \sim 999$                                      | 000         | N     | Y                                                                                      | N                                                   | N                                   |
|                      | <b>NUMBER</b>             |                   |                                                     |             |       |                                                                                        |                                                     |                                     |

表 3-4 初期設定一覧 7/12

ī

|                      | 設定項目                | パラメタの範囲                            | 初期値             | 初期化对象       | 人对象<br>비<br>汾<br>د | 袋<br>保存对<br>心<br>Îト<br>似<br>燾 | 对象<br>$\boldsymbol{\kappa}$<br>$\lambda$<br>ヤ<br>$\lambda$ |
|----------------------|---------------------|------------------------------------|-----------------|-------------|--------------------|-------------------------------|------------------------------------------------------------|
| $\leq$ Remote $\geq$ |                     |                                    |                 |             |                    |                               |                                                            |
| <b>SELECT</b>        |                     | USB $ $ GPIB $ $ RS-232 $ $ LAN    | <b>USB</b>      | N           | Y                  | $\mathbf N$                   | $\mathbf N$                                                |
|                      | <b>GPIB ADDRESS</b> | $0 \sim 30$                        | $\overline{2}$  | N           | Y                  | N                             | N                                                          |
| RS                   | <b>BAUD RATE</b>    | 4800   9600   19200   38400        | 9600            | N           | Y                  | N                             | N                                                          |
| $-232$               |                     | 57600   115200   230400            |                 |             |                    |                               |                                                            |
|                      | <b>FLOW CONTROL</b> | NONE   SOFT   HARD                 | <b>NONE</b>     | N           | Y                  | $\mathbf N$                   | N                                                          |
|                      | <b>TERMINATOR</b>   | $CR+LF$   $LF$                     | $CR+LF$         | N           | Y                  | $\mathbf N$                   | N                                                          |
| <b>LAN</b>           | <b>DHCP</b>         | <b>ENABLE   DISABLE</b>            | <b>ENABLE</b>   | $N^*1$      | Y                  | N                             | N                                                          |
|                      | <b>IP ADDRESS</b>   | $0.0.0.0 \sim 255.255.255.255$     | 192.16.0.2      | $N^{*1}$    | Y                  | N                             | $\mathbf N$                                                |
|                      | <b>GATEWAY</b>      | $0.0.0.0 \sim 255.255.255.255$     | 0.0.0.0         | $N^*1$      | Y                  | N                             | N                                                          |
|                      | <b>SUBNET MASK</b>  | $0.0.0.0 \sim 255.255.255.255$     | 255.255.255.0   | $N^*1$      | Y                  | N                             | N                                                          |
|                      | <b>DNS</b>          | $0.0.0.0 \sim 255.255.255.255$     | 0.0.0.0         | $N^{*1}$    | Y                  | $\mathbf N$                   | N                                                          |
|                      | PORT NUMBER         |                                    | 5025            |             |                    |                               |                                                            |
|                      | <b>MAC ADDRESS</b>  |                                    | $00 - 14 - CE$  |             |                    |                               |                                                            |
|                      |                     |                                    | -XX-XX-XX       |             |                    |                               |                                                            |
| <b>HANDLER</b>       |                     |                                    |                 |             |                    |                               |                                                            |
|                      | TRIG POLARITY       | <b>POSITIVE</b><br><b>NEGATIVE</b> | <b>POSITIVE</b> | $\mathbf N$ | Y                  | $\mathbf N$                   | N                                                          |
| <b>SWEEP DIR</b>     |                     | <b>SPOT</b><br>UP<br><b>DOWN</b>   | <b>SPOT</b>     | Y           | Y                  | $\mathbf N$                   | $\mathbf N$                                                |

表 3-4 初期設定一覧 8/12

\*1:LAN RESET により初期化されます

| 設定項目                            | パラメタの範囲                                   | 初期値                   | 初期化对象 | 人对象<br>비<br>$\lambda$<br>د | 象<br>保存对<br>仪<br>Îト<br>似<br>霺 | 対象<br>$\mathsf K$<br>$\lambda$<br>ヤ<br>$\lambda$ |
|---------------------------------|-------------------------------------------|-----------------------|-------|----------------------------|-------------------------------|--------------------------------------------------|
| $\langle$ Calibration $\rangle$ |                                           |                       |       |                            |                               |                                                  |
| <b>OPEN CORR</b>                | OFF $1 \sim 32$                           | OFF                   | Y     | Y                          | N                             | Y                                                |
| <b>SHORT CORR</b>               | OFF $1 \sim 32$                           | <b>OFF</b>            | Y     | Y                          | $\mathbf N$                   | Y                                                |
| <b>LOAD CORR</b>                | OFF $1 \sim 32$                           | <b>OFF</b>            | Y     | Y                          | $\mathbf N$                   | Y                                                |
| <b>LOAD STD FMT</b>             | $C_S-D$   $C_P-D$   $R_P-C_P$   $R_S-L_S$ | $C_S-D$               | Y     | Y                          | N                             | Y                                                |
|                                 | $Rs-X$   $Z-\theta$                       |                       |       |                            |                               |                                                  |
| <b>LOAD STD VALUE</b>           | $-1.0$ T $\sim$ +1.0 T                    | 1.0                   | Y     | Y                          | $\mathbf N$                   | Y                                                |
| PORT EXTENSION                  | ON   OFF                                  | OFF                   | Y     | Y                          | N                             | $\mathbf Y$                                      |
| Z <sub>0</sub>                  | $1.00 \sim 999 \Omega$                    | $50.0 \Omega$         | Y     | Y                          | N                             | Y                                                |
| <b>ELEC LENGTH</b>              | $0.000 \sim 999.999$ m                    | $0.000 \; \mathrm{m}$ | Y     | Y                          | N                             | Y                                                |
| <b>OPEN PEXT CORR</b>           | OFF $1 \sim 32$                           | <b>OFF</b>            | Y     | Y                          | N                             | Y                                                |
| SHORT_PEXT CORR                 | OFF $1 \sim 32$                           | <b>OFF</b>            | Y     | Y                          | N                             | Y                                                |
| <b>LOAD PEXT CORR</b>           | OFF $11 \sim 32$                          | <b>OFF</b>            | Y     | Y                          | N                             | Y                                                |
| <b>LOAD STD FMT</b>             | $C_S-D$   $C_P-D$   $R_P-C_P$   $R_S-L_S$ | $C_s$ -D              | Y     | Y                          | N                             | Y                                                |
|                                 | $Rs-X$   $Z-\theta$                       |                       |       |                            |                               |                                                  |
| <b>LOAD STD VALUE</b>           | $-1.0$ T $\sim$ +1.0 T                    | 1.0                   | Y     | Y                          | ${\bf N}$                     | Y                                                |
| <b>SLOPE COMP</b>               | ON   OFF                                  | <b>OFF</b>            | Y     | Y                          | $\mathbf N$                   | Y                                                |
| EQUALIZING                      | OFF $1 \sim 32$                           | <b>OFF</b>            | Y     | Y                          | N                             | Y                                                |

表 3-4 初期設定一覧 9/12

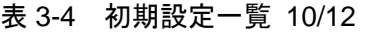

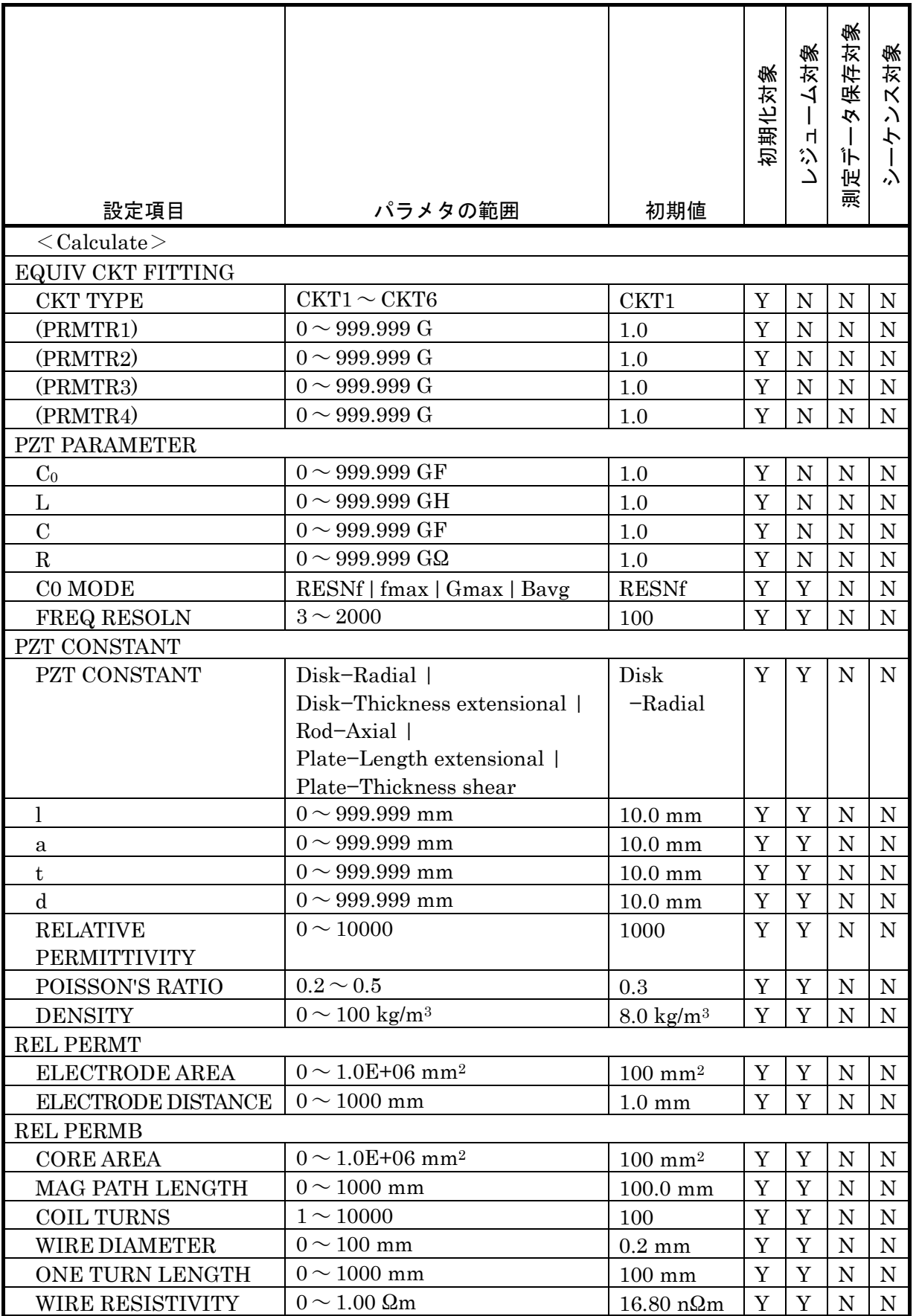

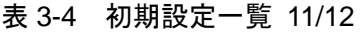

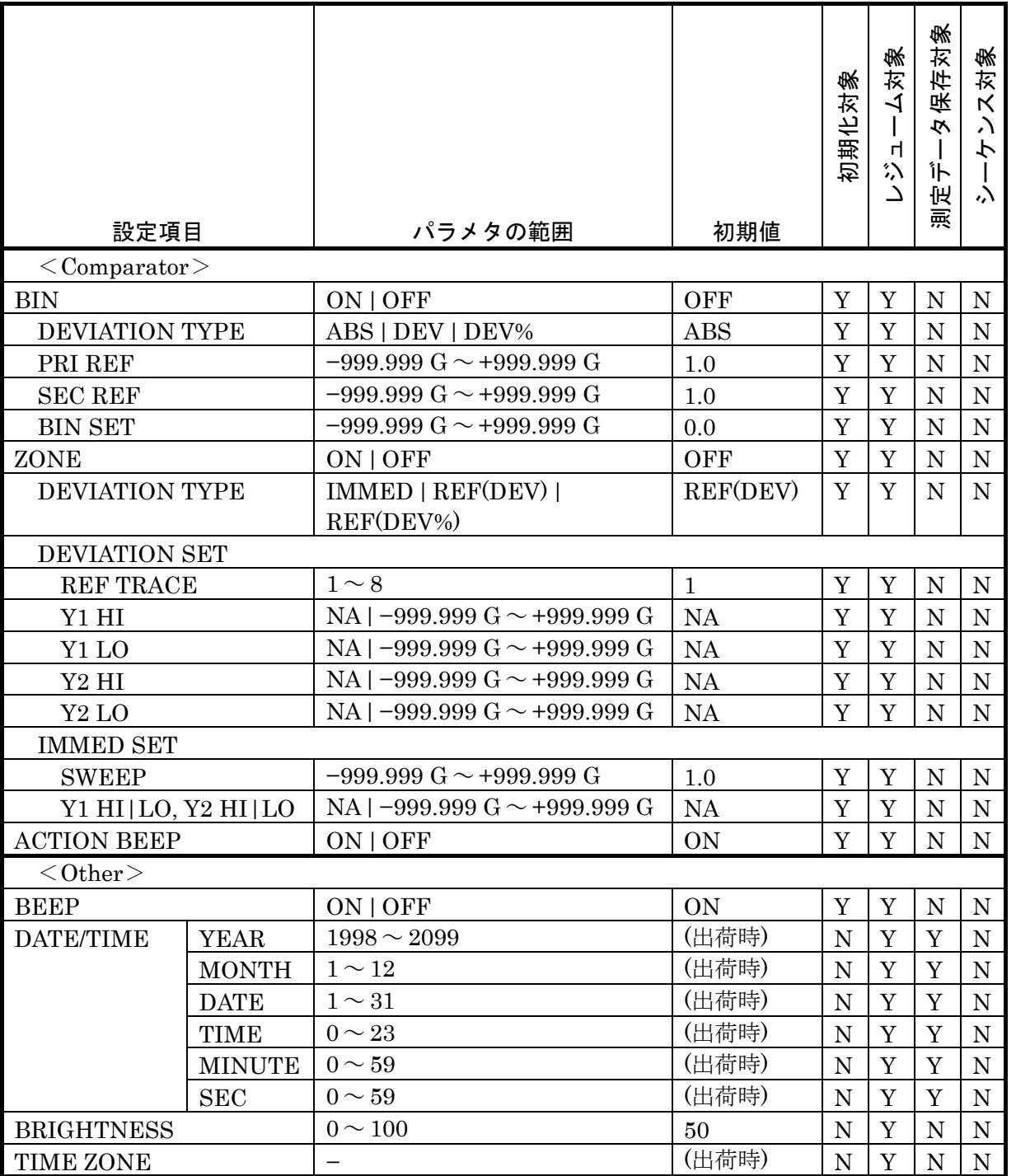

|                              | 設定項目                                            | パラメタの範囲                                                                                                    | 初期値                                          | 初期化对象 | 对象<br>4<br>$\overline{\phantom{a}}$<br>비<br>$\stackrel{\circ}{\cdot}$<br>$\Delta$ | 保存対象<br>$\tilde{\mathcal{L}}$<br>$\mathbf{I}$<br>Îト<br>澳定 | 对象<br>$\boldsymbol{\mathsf{K}}$<br>$\lambda$<br>ーケ<br>$\lambda$ |
|------------------------------|-------------------------------------------------|----------------------------------------------------------------------------------------------------|----------------------------------------------|-------|-----------------------------------------------------------------------------------|-----------------------------------------------------------|-----------------------------------------------------------------|
| $<$ SETUP $>$                |                                                 |                                                                                                    |                                              |       |                                                                                   |                                                           |                                                                 |
| <b>DISPLAY MODE</b>          |                                                 | Y1 LOG   Y1 LIN<br>Y2 LOG   Y2 LIN                                                                                                    | Y1 LOG<br>Y <sub>2</sub> LIN                 | Y     | Y                                                                                 | $\mathbf N$                                               | ${\bf N}$                                                       |
|                              | IMPD-EXT<br>IMPD-3T<br>$IMPD-2T$                | $Z-\theta Z$   $Y-\theta Y$   $R-X$   $G-B$  <br>$Cs-Rs$   $Cs-D$   $Cs-Qc$  <br>$C_P-R_P$   $C_P-D$   $C_S-Q_S$  <br>Ls-Rs   Ls-QL   Lp-Rp   Lp-QL<br>$\epsilon s - D$   $\epsilon s' - \epsilon s''$   $\mu s - D$   $\mu s' - \mu s''$  <br>$V1-V2^{*1}$   $V-I^{*2}$  <br>FREQUENCY-0z  <br>$X \mid -X \mid B$ | $Z-\theta_Z$                                 | Y     | Y                                                                                 | N                                                         | ${\rm N}$                                                       |
|                              | $G-PH$                                          | $dBR-\theta$   $R-\theta$   $a-b$  <br>$dBR-GD$   $R-GD$   $V1-V2$  <br>FREQUENCY-θ  <br>R   dBR   b                                                                                                    | $dBR-\theta$                                 |       |                                                                                   |                                                           |                                                                 |
| <b>SWEEP ITEM</b>            |                                                 | FREQUENCY   AMPLITUDE  <br>DC BIAS   TIME                                                                                                    | <b>FREQUEN</b><br><b>CY</b>                  | Y     | Y                                                                                 | $\mathbf N$                                               | ${\bf N}$                                                       |
| <b>SWEEP</b><br><b>UPPER</b> | <b>FREQUENCY</b><br><b>AMPLITUDE</b><br>DC BIAS | $10 \mu \sim 36 \text{ MHz}$<br>$0 \sim 999$ GVrms<br>$-999 \text{ G} \sim +999 \text{ GV}$                                                                                                    | $100\;{\rm kHz}$<br>1 Vrms<br>1 <sub>V</sub> | Y     | Y                                                                                 | Y                                                         | Y                                                               |
| <b>TIME</b>                  |                                                 | ただし、>SWEEP LOWER                                                                                                    |                                              |       |                                                                                   |                                                           |                                                                 |
| <b>SWEEP</b><br><b>LOWER</b> | <b>FREQUENCY</b><br><b>AMPLITUDE</b><br>DC BIAS | $10 \mu \sim 36 \text{ MHz}$<br>$0 \sim 999$ GVrms<br>$-999 \text{ G} \sim +999 \text{ GV}$                                                                                                    | 10 Hz<br>1 mVrms<br>0 <sub>V</sub>           | Y     | Y                                                                                 | Y                                                         | Y                                                               |
|                              | <b>TIME</b>                                     | ただし、 <sweep td="" upper<=""><td></td><td></td><td></td><td></td><td></td></sweep>                                                                                                    |                                              |       |                                                                                   |                                                           |                                                                 |

表 3-4 初期設定一覧 12/12

\*1:測定モード が IMPD−EXT のとき

\*2:測定モードが IMPD−3T または IMPD−2T のとき

# 4. 基本操作

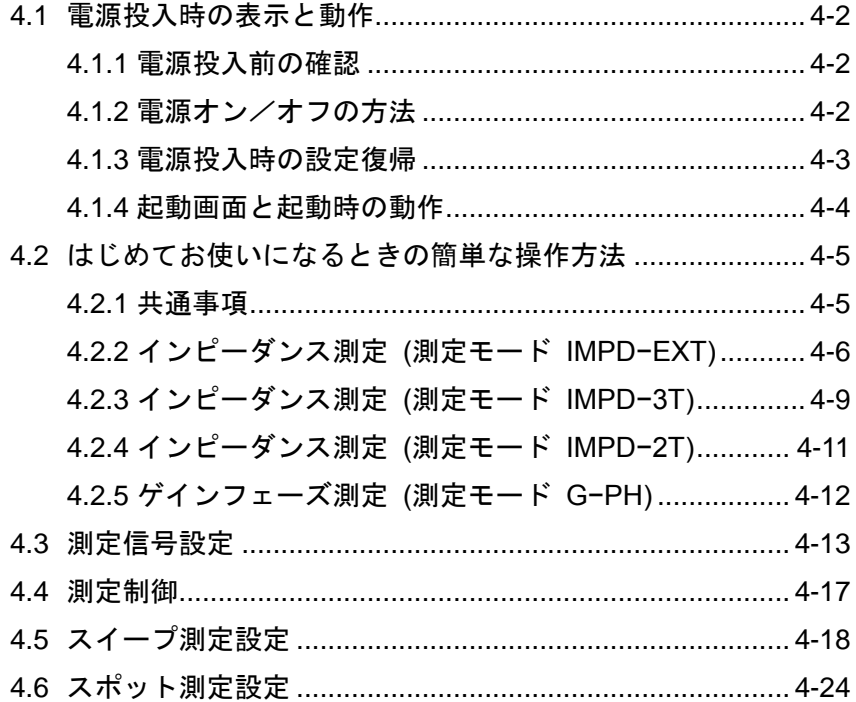

# 4.1 電源投入時の表示と動作

# 4.1.1 電源投入前の確認

電源スイッチをオンにする前に、「2.3 接地および電源接続」をご覧になり、本器の接地、電源 電圧をご確認ください。

# 4.1.2 電源オン/オフの方法

本器は、電源スイッチ(背面パネル)とスタンバイスイッチ(正面パネル)の操作により、以下の3 通りの動作状態があります。スタンバイスイッチの発光状態と対応しています。

電源オン状態 動作し,設定・測定が行える状態。スタンバイスイッチ:緑色 電源オフ状態 電源供給が絶たれている状態(非動作)。スタンバイスイッチ:消灯 スタンバイ状態 電源は供給されているが,非動作状態。スタンバイスイッチ:橙色

一般的な電源オン/オフの方法は以下のとおりです。

## ■ 電源オン状態にするには

電源インレットに接続された電源コードに適正な電源が供給され,電源スイッチが「|」に設 定されていることを確認します。

スタンバイスイッチを押すと、スタンバイスイッチが緑色になって電源オン状態になり、2~3 秒間正面パネルの全 LED ランプが点灯し,LCD に起動画面を表示した後に動作状態になります。

## ■ スタンバイ状態にするには

本器が動作しているとき(電源オン状態)に,スタンバイスイッチを押します。LCD にシャット ダウンを確認するメッセージが表示され,[OK]をタップするとシャットダウン処理(停止処理)が 始まります。正面パネルの LED ランプが全て点灯し、数 10 秒後にスタンバイ状態になって動作 を停止します。スタンバイ状態になると,スタンバイスイッチが橙色になります。

## ■ 雷源オフ状態にするには

本器がスタンバイ状態のときに,以下の何れか,または両方の操作を行います。

電源スイッチを「○」に設定する

電源インレットの電源コードを抜く(コンセントから電源プラグを抜く) 電源オフ状態では,スタンバイスイッチが消灯します。 通常の使用では,電源オフ状態にする必要はありません。

# 4.1.3 電源投入時の設定復帰

本器が起動したときの設定状態は,最後に行なった電源オフ方法によって異なります。ただし, 起動直後の測定信号出力は,常にオフ状態です。

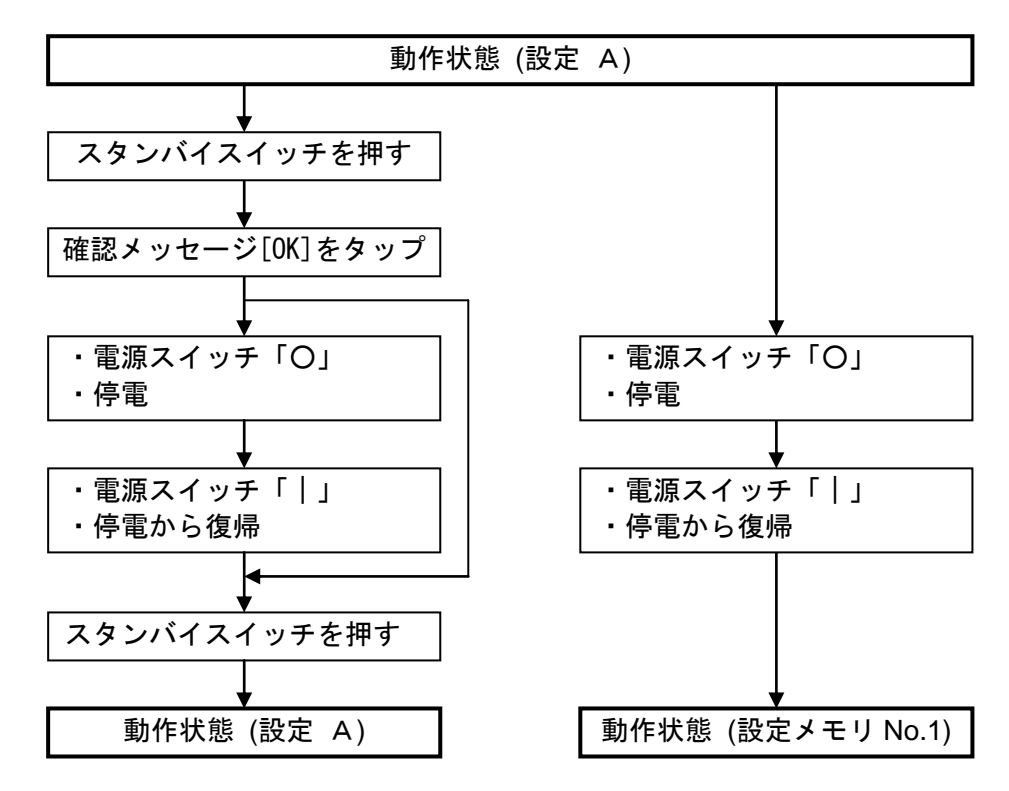

本器の動作中に停電/電源スイッチ「○」操作で停止状態にすると,停電から復帰/電源スイ ッチ「|」操作で自動的に電源が入ります(スタンバイスイッチの操作不要)。ただし、このときに 復帰する設定は,電源遮断直前の状態ではなく,設定メモリ No.1 になります。設定メモリについ ては、応用編「1.17 メモリ操作」をご覧ください。

 $\overline{\phantom{0}}$ 

## 4.1.4 起動画面と起動時の動作

電源がオンになると,起動画面が表示されます。また,動作確認のために最初の数秒間,全て のランプが点灯します。

この間、内部の初期設定と自己診断を行っています。異常が発見されると、エラーメッセージ が表示されます。この場合には,背面パネルの電源スイッチをオフし,5 秒以上待って再度電源 スイッチをオンにしてください。再びエラーが発生するなら故障の可能性があるので,当社また は当社代理店までご連絡ください。

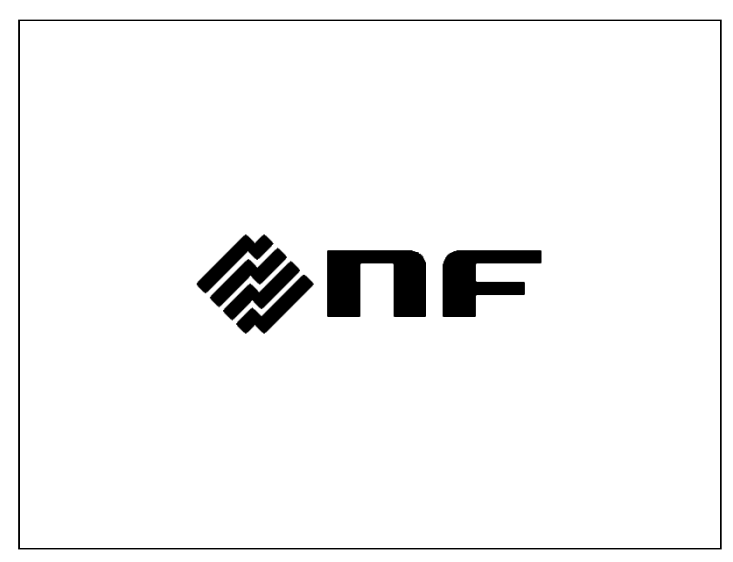

正常に起動すると,初期画面が表示されます。

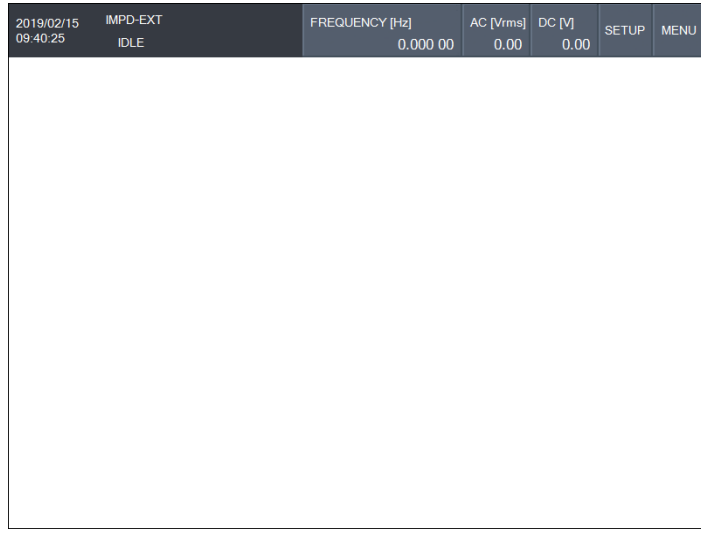

初期画面

これ以降、設定・測定など操作が可能です。

# 4.2 はじめてお使いになるときの簡単な操作方法

ここでは,基本的な測定のための設定手順を説明します。

#### 4.2.1 共通事項

#### ■ 設定初期化

本器の設定を初期化します。

[Other]-[RESET] を選択してファンクションキー[RESET]をタップすると,確認メッセージが LCD に表示されます。[OK]ボタンタップにより、設定が初期化されます。

初期化される内容については,「3.6 初期設定」をご覧ください。

## ■ SETUP キー

正面パネルの SETUP キー押下 あるいは [SETUP]ボタンタップで表示されます。頻繁に設定 変更する項目が簡単に設定できるショートカットメニューです。

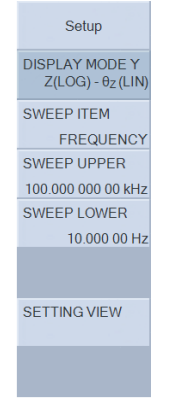

 [DISPLAY MODE Y] :グラフ Y 軸(測定項目)の設定 [SWEEP ITEM] : スイープ項目設定 [SWEEP UPPER] :スイープ上限値設定 [SWEEP LOWER] : スイープ下限値設定 [SETTING VIEW] :主要な設定の表示 設定変更など操作方法は、「3.3.1 メニューの操作方法」をご覧ください。

## 4.2.2 インピーダンス測定 (測定モード IMPD−EXT)

測定モード IMPD−EXT は,測定のために電流-電圧変換(電流検出抵抗/シャント抵抗,電流プ ローブなど)が必要ですが,本器の測定信号を試料駆動用アンプで増幅することにより,一般的な インピーダンスアナライザでは不可能な,大電圧/大電流で試料のインピーダンス特性の測定が行 えます。また,試料に応じた測定接続が可能で,片線が接地されている試料の測定も行えます。

## ■ 大電圧での試料のインピーダンス測定接続例

PORT1 には試料の電圧を,PORT2 には試料に流れる電流を電圧に変換して接続します。

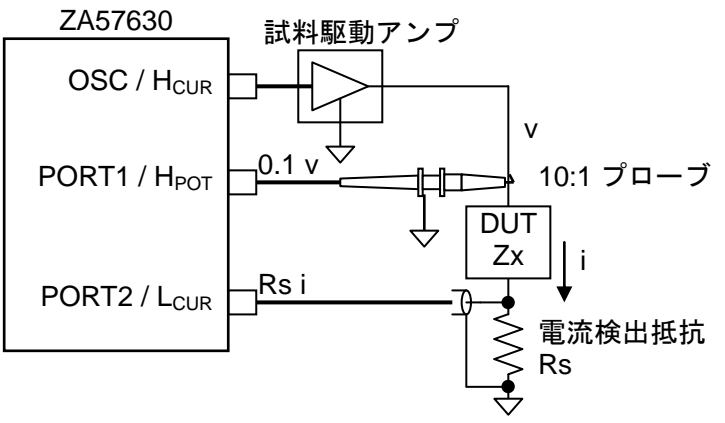

図4-1 インピーダンス測定接続例 1 (IMPD−EXT, 大振幅測定)

上記の接続では,試料のインピーダンス+電流検出抵抗 の値が測定結果として得られます。シ ョート補正やロード補正により,プローブや電流検出抵抗の影響を除外できます。ショート補正 やロード補正の詳細は,応用編「1.8 誤差補正」をご覧ください。

測定信号出力を試料駆動アンプ(パワーアンプ)で増幅すると,本器の信号レベル(最大 3 Vrms) を超える大きな信号レベルで試料のインピーダンス特性を測定することができます。そのときは, オシロスコープ用プローブや差動プローブなどを使用して、PORT1 に入力される信号レベルが 10Vrms 以下になるようにしてください。試料に流れる電流は,電流検出抵抗や CT,カレントプ ローブなどを使用して電圧に変換し,PORT2 で測定します。

試料駆動アンプのゲインを[OSC]−[POWER AMP GAIN] に設定すると,試料に加わる信号レベ ルを本器で直接設定できます。詳細は,「4.3 測定信号設定」をご覧ください。

プローブや電流検出抵抗による変換比の逆数を,[Range]−[WTG FAC PORT1/PORT2] に各々 設定すると、試料電圧/電流相当値を換算して本器で表示できます。詳細は、応用編「1.8.2 入力 重み付け」をご覧ください。

■ 片線接地された試料の測定接続例

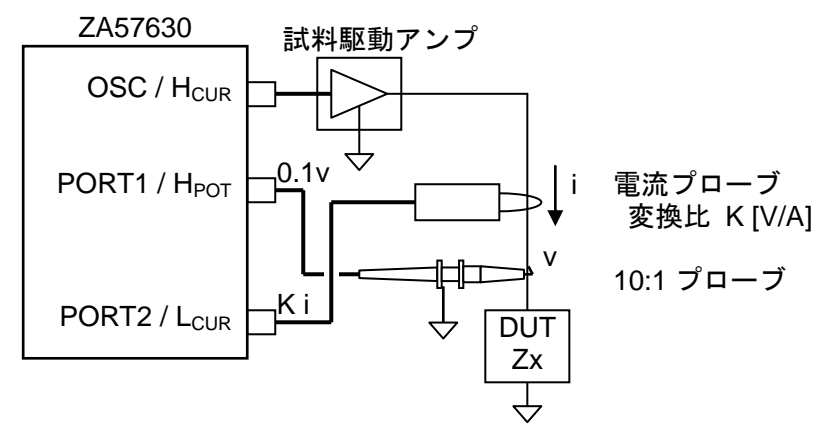

図4-2 インピーダンス測定接続例 2 (IMPD−EXT,片線接地試料の測定)

電流検出に電流プローブや CT を使用すると,片線接地された試料のインピーダンスも測定で きます。

■ 高インピーダンス試料(微小雷流)の測定接続例

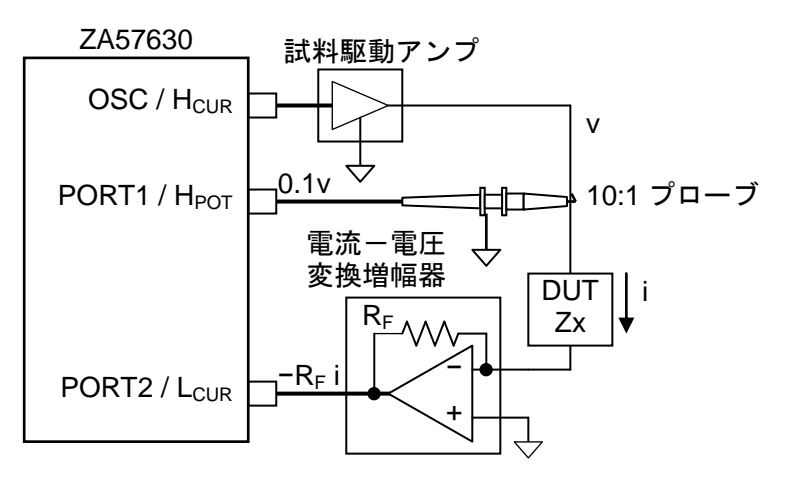

図4-3 インピーダンス測定接続例 3 (IMPD−EXT,高インピーダンス試料の測定)

電流検出に電流-電圧変換増幅器を使用すると,シャント抵抗や電流プローブでは測定困難な nA オーダや pA オーダの微小電流が検出でき、高インピーダンス試料の測定を高感度に行うこと ができます。電流-電圧変換増幅器には,「CA5350 プログラマブル電流増幅器」,「SA−600 シリ 一ズ 広帯域電流増幅器」などが使用できます。これらの電流-電圧変換増幅器の詳細については, 当社または当社代理店にご確認ください。

以下の順序で本器の設定,測定を行います。

- 1) [Mode]メニューで, 測定モードを IMPD−EXT にします。
- 2) 設定を初期化し,機器や試料を接続します。
- 3) [SETUP]タップあるいは SETUP キーを押して、各設定項目を必要に応じて変更します。

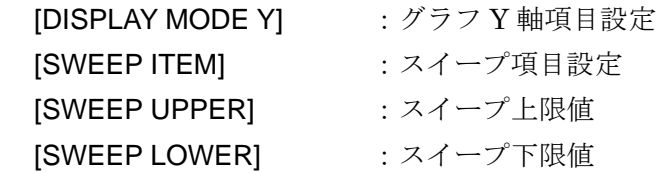

4) 初期設定時, 測定信号レベルは 1 Vrms, DC バイアスは 0 V, 試料駆動アンプゲインは 1.0 に なっています。異なる信号レベルで測定するときや、試料駆動アンプを使用するときは、[OSC] メニューをタップして設定を変更します。

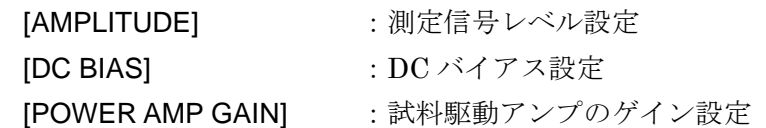

- 5) 電圧プローブや電流検出抵抗,電流プローブなどの変換係数を設定します。[Range]メニュー の下記項目を設定します。
	-

[WTG FAC PORT1] : 電圧プローブの変換比の逆数を設定

[WTG FAC PORT2] : 電流-電圧変換比の逆数を設定

- 6) AC/DC ON キーを押して測定信号出力をオンにします。
- 7) MEASURE DOWN キーを押して,スイープ測定を行い,スイープ終了まで待ちます。周波数
	- スイープを行ったときの例を下記に示します。

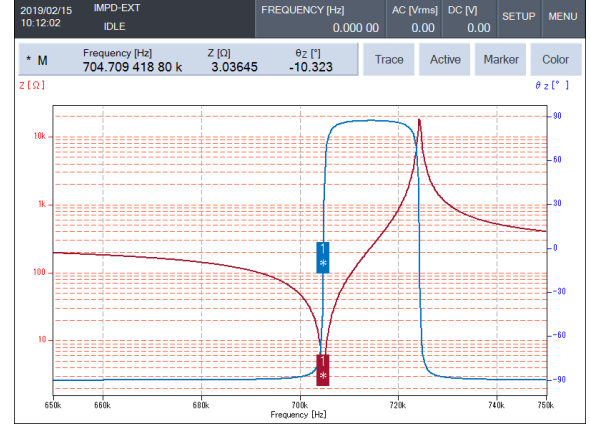

8) ノブを操作すると,マーカが測定データ上を移動します。任意の周波数での測定値を読み取る ことができます。また,最大値検出,サーチ,任意ゲインの場所探索などの操作を行うことも できます。より詳細な操作については、応用編「1.7 マーカ操作」をご覧ください。

オープン補正/ショート補正/ロード補正を行なうと,測定系の誤差を補正して測定できます。 これらの補正方法の詳細は、応用編「1.8 誤差補正」をご覧ください。

# 4.2.3 インピーダンス測定 (測定モード IMPD−3T)

測定モード IMPD−3T は,LCR メータやインピーダンスアナライザで使用される市販のテスト フィクスチャを本器に装着して,部品のインピーダンス特性を測定するモードです。

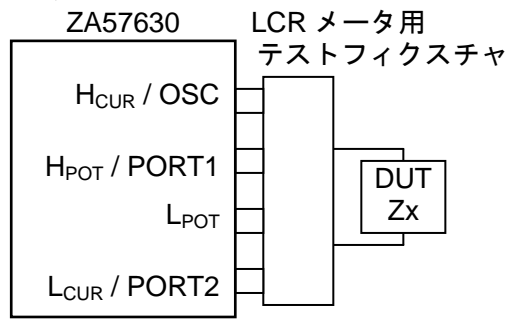

図4-4 インピーダンス測定接続例 4 (IMPD−3T)

テストフィクスチャは,内部接続が 4 端子/4 端子対/2 端子 のものが使用できます。例として, 「ZM2363 テストフィクスチャ」(リード部品用),「ZM2394H チップテストフィクスチャ」(SMD 用)などがあり,これら以外にも用途に応じたテストフィクスチャがあります。詳しくは,当社ま たは当社代理店までご確認ください。

IMPD−3T モードでの測定は,テストフィクスチャに 4 端子/4 端子対のフィクスチャを使用し ても、試料とは3端子接続になります。そのため、接触抵抗やその変動の影響を受けます。およ そ 10Ω 以下の低インピーダンスの測定では,実際の試料を用いて,接触抵抗による測定値のばら つきを評価してから用いることをお勧めします。

以下の順序で本器の設定,測定を行います。

- 1) [Mode]メニューで, 測定モードを IMPD−3T にします。
- 2) 設定を初期化し,テストフィクスチャや試料を接続します。
- 3) [SETUP]タップあるいは SETUP キーを押して、各設定項目を必要に応じて変更します。

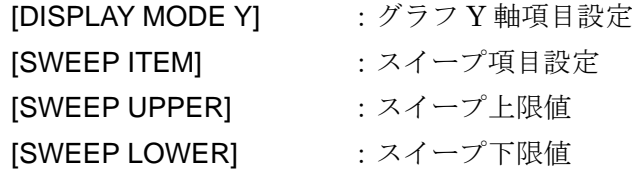

- 4) AC/DC ON キーを押して測定信号出力をオンにします。
- 5) MEASURE DOWN キーを押して,スイープ測定を行い,スイープ終了まで待ちます。
- 6) ノブを操作すると,マーカが測定データ上を移動します。任意の周波数での測定値を読み取る ことができます。また,最大値検出,サーチ,任意ゲインの場所探索などの操作を行うことも できます。より詳細な操作については、応用編「1.7 マーカ操作」をご覧ください。

オープン補正/ショート補正/ロード補正を行なうと,測定系の誤差を補正して測定できます。 これらの補正方法の詳細は、応用編「1.8 誤差補正」をご覧ください。

付属の「100Ωレジスタ」は、測定モード IMPD-3T で動作確認のために使用することができ ます。

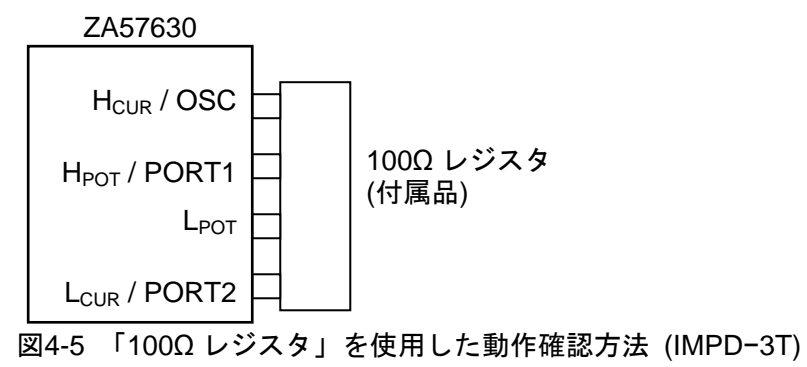

インピーダンス Z と位相 θzの測定結果が, 概ね下記の範囲であれば正常です。

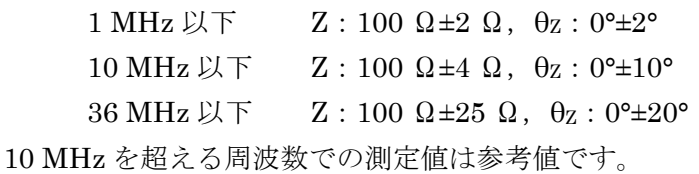

# 4.2.4 インピーダンス測定 (測定モード IMPD−2T)

測定モード IMPD−2T は,PORT3(N 型コネクタ)に接続された試料のインピーダンスを測定す るモードです。PORT3 コネクタのシールド側は筐体に接続されています。そのため,片側が接地 されている試料の測定が可能です。また,測定ケーブルによる位相シフトを補正する機能(ポート 延長機能)を装備しているため,測定ケーブルの長さに制約がありません。

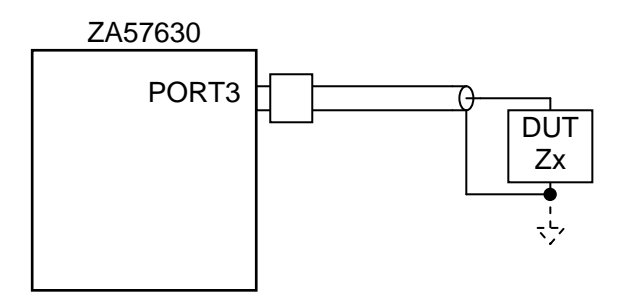

図4-6 インピーダンス測定接続例 5 (IMPD−2T)

IMPD−2T モードでの測定は,N 型コネクタを使用した 2 端子測定なので,高周波でも安定し た測定が可能です。しかし,コネクタの接触抵抗や同軸ケーブルの線材抵抗,およびそれらの変 動の影響を受けます。およそ 10Ω 以下の低インピーダンスの測定では,実際の試料を用いて,接 触抵抗による測定値のばらつきを評価してから用いることをお勧めします。

以下の順序で本器の設定,測定を行います。

- 1) [Mode]メニューで, 測定モードを IMPD−2T にします。
- 2) 設定を初期化し、試料を接続します。
- 3) [SETUP]タップあるいは SETUP キーを押して、各設定項目を必要に応じて変更します。

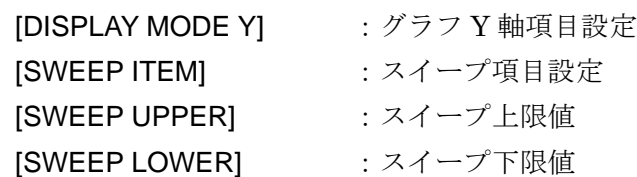

4) AC/DC ON キーを押して測定信号出力をオンにします。

- 5) MEASURE DOWN キーを押して、スイープ測定を行い、スイープ終了まで待ちます。
- 6) ノブを操作すると,マーカが測定データ上を移動します。任意の周波数での測定値を読み取る ことができます。また,最大値検出,サーチ,任意ゲインの場所探索などの操作を行うことも できます。より詳細な操作については、応用編「1.7 マーカ操作」をご覧ください。

オープン補正/ショート補正/ロード補正を行なうと,測定系の誤差を補正して測定できます。 また,測定ケーブルによる位相シフトの影響は,ポート延長機能で補正できます。これらの補正 方法の詳細は、応用編「1.8 誤差補正」をご覧ください。

# 4.2.5 ゲインフェーズ測定 (測定モード G−PH)

測定モード G−PH は,アンプやフィルタなどの伝達特性を測定するモードです。

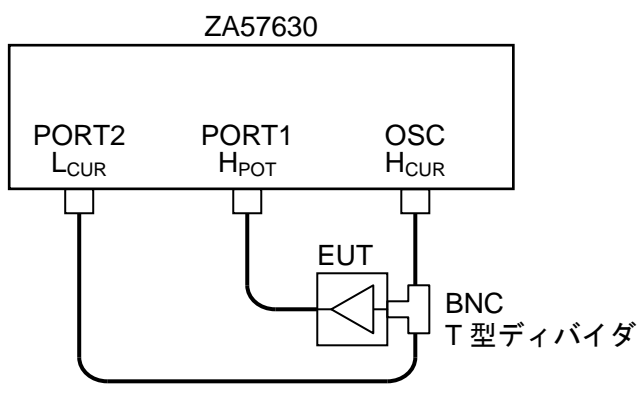

図4-7 ゲイン・フェーズ測定接続例

PORT2 信号を基準とした、PORT1 信号のゲインと位相を測定·表示します。上図のように, EUT(被測定回路)の入力信号を PORT2 に,出力信号を PORT1 に各々接続して測定することによ り,EUT の入出力ゲイン-位相特性が得られます。

以下の順序で本器の設定,測定を行います。

- 1) [Mode]メニューで, 測定モードを G−PH にします。
- 2) 設定を初期化し,テストフィクスチャや試料を接続します。
- 3) [SETUP]タップあるいは SETUP キーを押して、各設定項目を必要に応じて変更します。

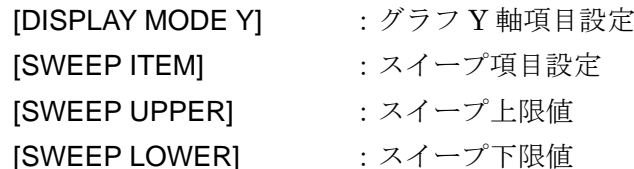

- 4) AC/DC ON キーを押して測定信号出力をオンにします。
- 5) MEASURE DOWN キーを押して,スイープ測定を行い,スイープ終了まで待ちます。
- 6) ノブを操作すると,マーカが測定データ上を移動します。任意の周波数での測定値を読み取る ことができます。また,最大値検出,サーチ,任意ゲインの場所探索などの操作を行うことも できます。より詳細な操作については、応用編「1.7 マーカ操作」をご覧ください。

イコライズを行なうと,測定系の誤差を補正して測定できます。イコライズの詳細は,応用編 「1.8.8 イコライズ」をご覧ください。

# 4.3 測定信号設定

測定信号の基本的な設定・操作について説明します。

#### ■ 出力オン,オフ

正面パネルの OSC キーで操作します。

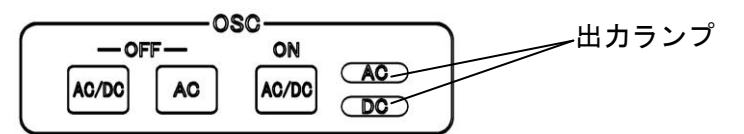

AC/DC ON キーを押すと、AC出力,DC出力ともオンになります。 AC/DC OFF キーを押すと、AC,DC ともオフになります。 AC OFF キーを押すと、AC出力だけがオフになります。DC出力はオンのままです。

測定開始時に出力をオンにし,測定終了すると自動的に出力をオフにすることもできます。被 測定試料への信号印加を最小限にしたいときに使用します。詳細は、応用編「1.4.1 測定同期駆 動」をご覧ください。

#### ■ 周波数設定

測定信号周波数を設定する方法です。10 µHz ~ 36 MHz の範囲を 10 µHz 分解能で設定でき ます。固定周波数で行う測定(SPOT 測定)での周波数設定です。

[OSC]-[FREQUENCY]をタップします。

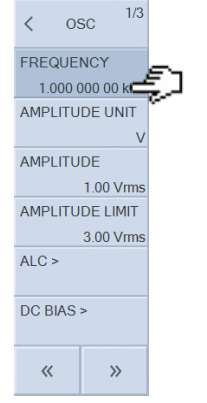

LCD 下部のファンクションキーをタップして周波数設定を行います。

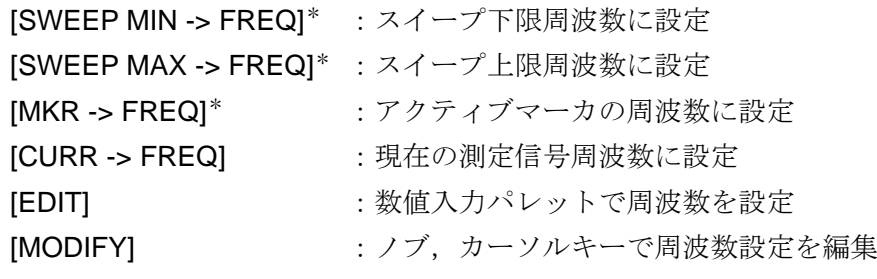

\*:周波数スイープのときに表示されます。

#### ■ 振幅/DC バイアス単位設定

信号レベル(測定信号レベル,DC バイアス)を,電圧で設定するか電流で設定するか,を選択し ます。[OSC]-[AMPLITUDE UNIT]をタップし、電圧で設定する(V)か、電流で設定する(A)かを選 択します。測定モードが IMPD−3T または IMPD−2T のときは,電圧または電流の選択が可能で す。測定モードが IMPD−EXT または G−PH のときは,電圧のみに限定されます(電流での設定 は行えません)。

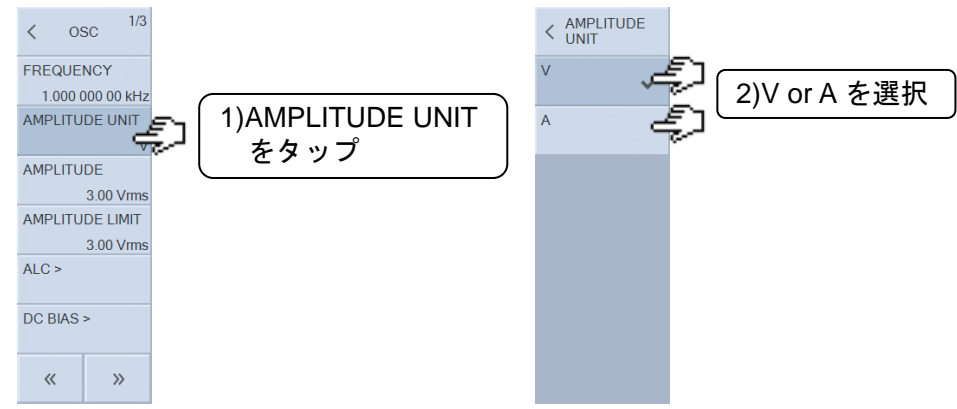

#### ■ 測定信号レベル設定

測定のための測定信号レベルの設定です。固定振幅で行う測定(SPOT 測定)での振幅設定です。 [OSC]-[AMPLITUDE]をタップします。

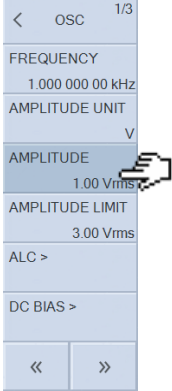

LCD 下部のファンクションキーをタップして振幅設定を行います。

[SWEEP MIN -> AMPTD]\*: スイープ下限振幅に設定 [SWEEP MAX -> AMPTD]\*: スイープ上限振幅に設定  $IMKR \rightarrow AMPTDI^*$ :アクティブマーカの振幅に設定 [CURR -> AMPTD] :現在の出力振幅に設定 [EDIT] またはちゃっとものは、数値入力パレットで振幅を設定 [MODIFY] :ノブ,カーソルキーで振幅設定を編集

\*:測定信号レベルスイープのときに表示されます。

#### **● 測定信号レベル設定範囲と DC バイアス設定範囲の制約について**

標準 DC バイアスを使用しているときは,測定信号レベル設定(ピーク値に換算)と DC バイアス 設定は、両方合わせて±5 Vpk に制限されます。DC バイアス設定が+4.5 V(または−4.5 V)のとき は、測定信号レベル設定範囲は最大 0.352 Vrms(=(5-4.5)÷1.42(  $\approx \sqrt{2}$ ))に制限されるのでご注 意ください。

HV バイアスを使用しているときは,測定信号レベル設定(ピーク値に換算)と DC バイアス設定 は、両方合わせて±42 Vpk に制限されます。DC バイアス設定が+40 V(または−40 V)のときは, 測定信号レベル設定範囲は最大 1.40 Vrms(=(42−40)÷1.42 ( ≈ 2 ) )に制限されるのでご注意く ださい。

#### ● 振幅制限の設定

[OSC]-[AMPLITUDE LIMIT]で,出力可能な測定信号レベルの最大値を設定できます。測定信 号レベルの誤設定による試料の破損防止の他,ALC(振幅自動制御)の動作時も,ここで設定する 振幅制限値を超える振幅は出力しません。

#### ● 試料駆動アンプゲインの設定

測定モードが IMPD−EXT または G−PH のときは、試料駆動アンプゲイン(JOSC]-[POWER AMP GAIN])を設定することにより、試料に加わる振幅として直接設定できます。試料駆動アンプ  $\forall$ イン設定を K とすると,  $0 \sim 3 \times$ K Vrms が設定範囲になります。振幅制限設定範囲や, DC バイアスと測定信号レベルの相互設定制約範囲も,K 倍拡がります(|K|<1の場合は,範囲が 3 Vrms から狭まります)。試料駆動アンプを使用しないときは、初期値の 1.0 のままでお使いく ださい。

#### ■ DC バイアス設定

被測定回路/試料に加える DC バイアスの設定です。−5 ~ +5 V の範囲で設定できます。 [OSC]-[DC BIAS]-[DC BIAS]を選択します。

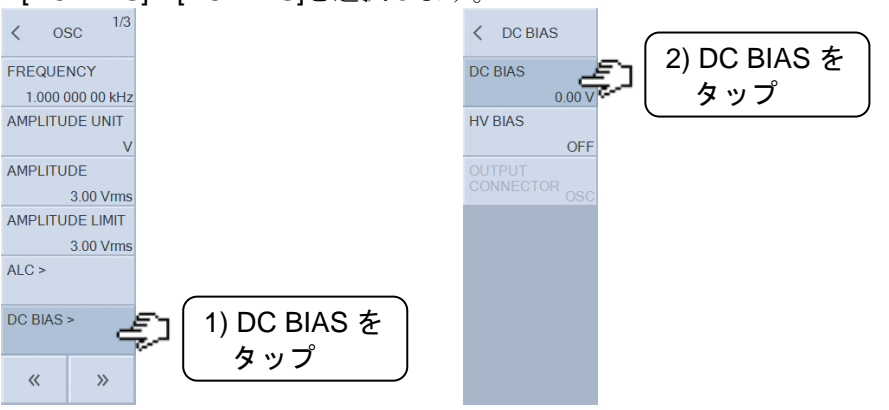

LCD 下部のファンクションキーをタップして振幅設定を行います。

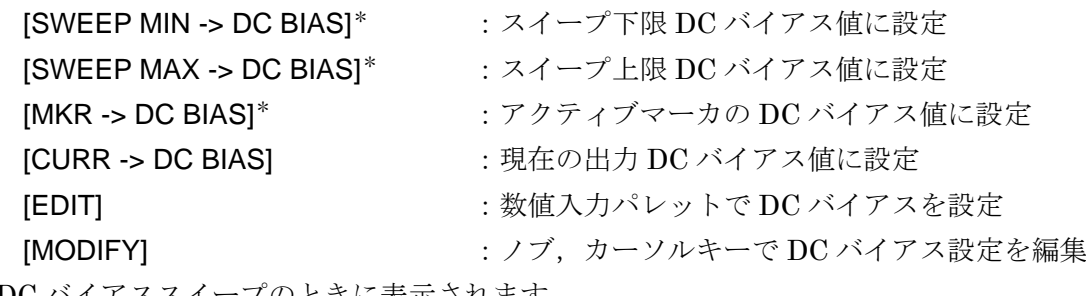

\*:DC バイアススイープのときに表示されます。

#### ● 標準 DC バイアスと HV DC バイアスについて

測定モードが IMPD−3T あるいは IMPD−2T のときは,HV DC バイアスを使用することがで きます。[OSC]-[DC BIAS]-[HV BIAS]をオンにすると,HV DC バイアスが有効になります。オ フでは,標準 DC バイアスが有効です。

標準 DC バイアスの設定範囲は最大±5 V ですが,HV DC バイアスでは最大±40V まで設定でき ます。試料に大きな DC バイアスを印加して測定できますが,HV DC バイアスは以下の制約があ ります。

- ・測定信号端子(H<sub>CUR</sub>)の出力インピーダンスは,直流では約 1 kΩ,交流に対しては 50 Ω で す。そのため、直流電流が流れる試料(抵抗やインダクタなど)に対しては、試料に加わる実 際のバイアス電圧が大きく減衰します。標準 DC バイアスでは,出力インピーダンスは周 波数範囲に関わらずほぼ 50 Ω です。
- ·測定できる下限周波数が、1 kHz になります。標準 DC バイアスでは、測定周波数下限は 10 µHz です。

#### ● 測定信号レベル設定範囲と DC バイアス設定範囲の制約について

標準 DC バイアスを使用しているときは,測定信号レベル設定(ピーク値に換算)と DC バイアス 設定は、両方合わせて±5 Vpk に制限されます。測定信号レベル設定が 3 Vrms のときは、DC バ イアス設定範囲は最大±0.74 V(=(5−3×1.42 ( ≈ 2 ) )に制限されるのでご注意ください。

HV バイアスを使用しているときは,測定信号レベル設定(ピーク値に換算)と DC バイアス設定 は、両方合わせて±42 Vpk に制限されます。測定信号レベル設定が 3 Vrms のときは、DC バイア ス設定範囲は最大±37.74 V(=(42-3×1.42 (≈ √2))に制限されるのでご注意ください。

#### ● DC バイアス出力先コネクタの選択

通常, DC バイアスは, 正面パネルの OSC コネクタに測定信号と加算されて出力されます。 測定モードが IMPD−EXT と G−PH のときは, [OSC]-[DC BIAS]-[OUTPUT CONNECTOR] を[REAR]に設定すると,DC バイアスが背面パネル DC BIAS OUT コネクタから出力されます。 このときは、正面パネル OSC コネクタからは DC バイアスは出力されないのでご注意ください。 被測定回路/試料に加える DC バイアスを,測定信号とは別経路で供給するときに使用します。

#### ● 試料駆動アンプゲインの設定

測定モードが IMPD−EXT または G−PH のときは、試料駆動アンプゲイン([OSC]-[POWER AMP GAIN])を設定することにより、試料に加わる DC バイアスとして直接設定できます。試料駆 動アンプゲイン設定を K とすると,(−5~ +5)×K V が設定範囲になります。振幅制限設定範囲や, DC バイアスと測定信号レベルの相互設定制約範囲も, K 倍拡がります(IK|<1の場合は, 範囲 が±5 V から狭まります)。試料駆動アンプを使用しないときは,初期値の 1.0 のままでお使いく ださい。

上記以外の高度な測定信号設定については,応用編「1.4 測定信号制御」をご覧ください

# 4.4 測定制御

本器の測定開始,停止を行う方法を説明します。

本器には,スイープ測定とスポット測定があります。

スイープ測定: 周波数/測定信号レベル/DC バイアス/時間 の何れかをスイープしてイ ンピーダンス特性を測定。測定結果はグラフ表示されます。スイープ 対象を昇順に測定するアップスイープ,降順に測定するダウンスイー プがあります(時間スイープは昇順のみ)。

スポット測定: 一定の周波数/測定信号レベル/DC バイアスで測定。測定結果は,数値 で LCD に表示されます。

測定制御は,正面パネルの MEASURE キーで行ないます。

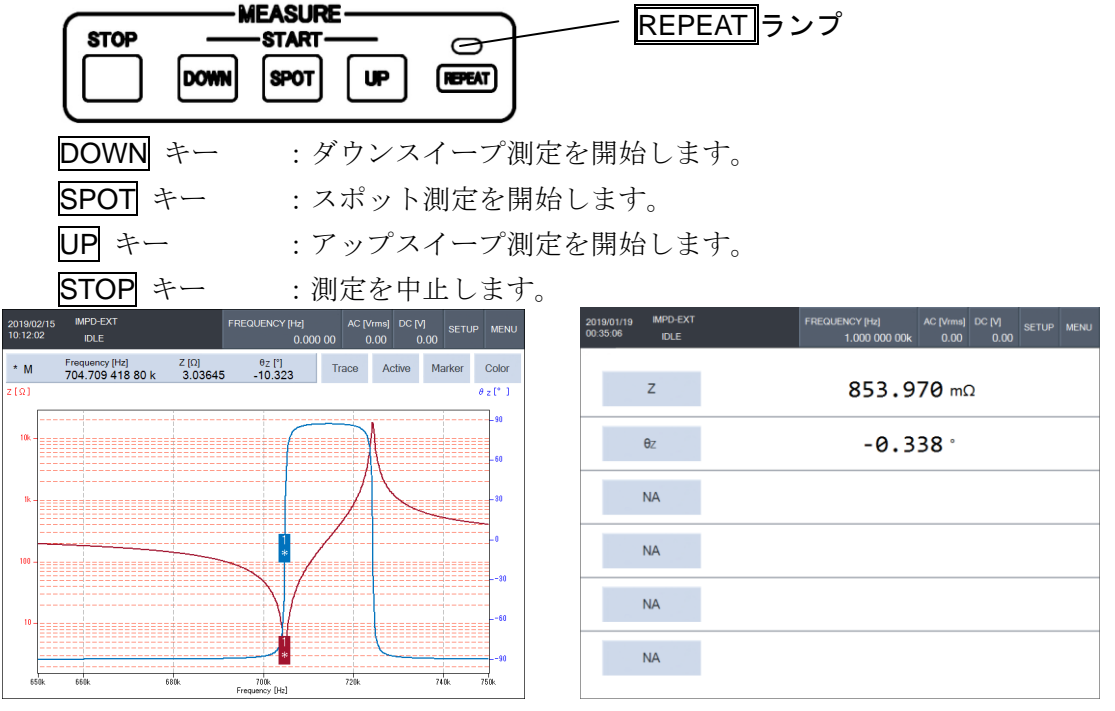

スイープ測定後の画面例

測定中は,設定/データの保存/復帰,初期化操作など多くの操作が行えません。これらの操作は, 測定を停止して行なってください。

## ■ トリガ源について

[Measure]-[TRIGGER SOURCE] が PANEL 以外に設定されていると,正面パネル MEASURE キーによる測定制御は行えません(キー操作は無視されます)。

## ■ 測定繰り返し制御について

REPEAT キーは,測定の自動繰り返し(リピート)を設定します。REPEAT ランプが点灯してい ると、スイープ/スポットとも、測定をリピートします。REPEAT ランプが消灯していると、測 定が終わると待機状態になります。REPEAT キーを押す度に,キー上部の REPEAT ランプが点 灯/消灯が切り換わります(トグルします)。

# 4.5 スイープ測定設定

ここでは,スイープ測定時の基本的な設定について説明します。測定結果はグラフとして表示 されます。より詳細な機能については,応用編「1.6 グラフ操作」をご覧ください。

#### ■ スイープ対象の設定

本器は,周波数 / 測定信号レベル(電圧あるいは電流) / DC バイアス / 時間(ゼロスパンスイー プ) の何れかをスイープして測定することができます。スイープの対象は,[Sweep]-[SWEEP ITEM]で設定します。

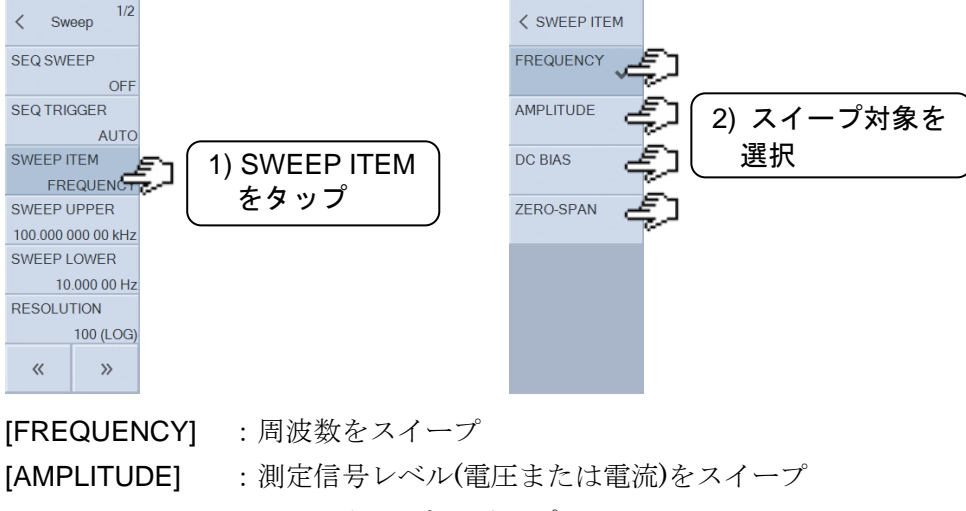

[DC BIAS] :DC バイアスをスイープ

[ZERO−SPAN] :ゼロスパンスイープ

測定信号レベルスイープにおいて,電圧振幅をスイープするか電流振幅をスイープするかは, 測定信号の設定単位が電圧か電流か,で決まります。「4.3 測定信号設定 - ■ 振幅/DC バイア ス単位設定」をご覧ください。

ゼロスパンスイープは,周波数・測定信号レベル・DC バイアスは変化させずに同じ条件で測 定します。

## ■ スイープ範囲の設定

スイープ測定する範囲(上限,下限)を設定します。[Sweep]-[SWEEP UPPER]でスイープ上限 値を, [Sweep]-[SWEEP LOWER]でスイープ下限値を設定します。

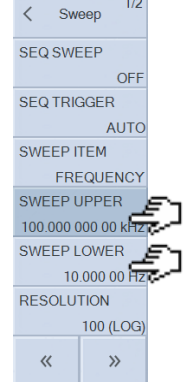

スイープする対象(ISweepl-ISWEEP ITEMI)の設定で、上下限値の単位が変わります。

#### ● ゼロスパンスイープのときのスイープ範囲

ゼロスパンスイープのときは,スイープ範囲は設定できません。スイープ下限値は 0 s 固定で す。スイープに要する時間は,測定 1 回に要する時間(測定時間設定)を,スイープ密度設定([Sweep] -[SWEEP RESOLUTION])繰り返す時間となります。このとき,オートレンジ設定や自動高密度 スイープ, ALC 等を設定していると, スイープ上限時間(スイープ終了時間)は更に長くなる場合 もあります。

#### ■ 表示モードの設定

グラフの X軸, Y1軸, Y2軸に表示する項目を, [Graph]-[DISPLAY MODE X], -[DISPLAY MODE Y]で選択します。選択できる項目は、測定モードによって異なります。この表以外の設定 を行うと、グラフには何も表示されません。LIN はリニア軸,LOG は対数軸を表します。また, "○"と"×"は,リニアまたは対数軸設定の可否を表します。

| X 軸                 | LIN        | LOG           | Y1 軸                  | <b>LIN</b> | $_{\mathrm{LOG}}$ | Y2 軸                     | LIN                      | $_{\mathrm{LOG}}$        | 備 考         |
|---------------------|------------|---------------|-----------------------|------------|-------------------|--------------------------|--------------------------|--------------------------|-------------|
| <b>SWEEP</b>        | $\bigcirc$ | $\bigcirc^*1$ | Ζ                     | $\bigcirc$ | $\bigcirc$        | $\theta_Z$               | $\bigcirc$               | $\times$                 |             |
| <b>SWEEP</b>        | $\bigcirc$ | $\bigcirc$ *1 | Υ                     | $\bigcirc$ | $\bigcirc$        | $\theta_{\rm Y}$         | $\bigcirc$               | $\times$                 |             |
| <b>SWEEP</b>        | $\bigcirc$ | $\bigcirc$ *1 | ${\sf R}$             | $\bigcirc$ | $\times$          | Χ                        | $\bigcirc$               | $\times$                 |             |
| <b>SWEEP</b>        | $\bigcirc$ | $\bigcirc$ *1 | G                     | $\bigcirc$ | $\times$          | B                        | $\bigcirc$               | $\times$                 |             |
| <b>SWEEP</b>        | $\bigcirc$ | $\bigcirc$ *1 | $C_{P}$               | $\bigcirc$ | $\times$          | $R_{P}$                  | $\bigcirc$               | $\times$                 |             |
| <b>SWEEP</b>        | $\bigcirc$ | $\bigcirc$ *1 | $C_{P}$               | $\bigcirc$ | $\times$          | D                        | $\bigcirc$               | $\times$                 |             |
| <b>SWEEP</b>        | $\bigcirc$ | $\bigcirc$ *1 | $C_{P}$               | $\bigcirc$ | $\times$          | $Q_C$                    | $\bigcirc$               | $\times$                 |             |
| <b>SWEEP</b>        | $\bigcirc$ | $\bigcirc$ *1 | $C_{S}$               | $\bigcirc$ | $\times$          | $R_{S}$                  | $\bigcirc$               | $\times$                 |             |
| <b>SWEEP</b>        | $\bigcirc$ | $\bigcirc$ *1 | $C_{S}$               | $\bigcirc$ | $\times$          | D                        | $\bigcirc$               | $\times$                 |             |
| <b>SWEEP</b>        | $\bigcirc$ | $\bigcirc$ *1 | $C_{\rm S}$           | $\bigcirc$ | $\times$          | $Q_C$                    | $\bigcirc$               | $\times$                 |             |
| <b>SWEEP</b>        | $\bigcirc$ | $\bigcirc$ *1 | $L_{P}$               | $\bigcirc$ | $\times$          | $R_{P}$                  | $\bigcirc$               | $\times$                 |             |
| <b>SWEEP</b>        | $\bigcirc$ | $\bigcirc$ *1 | $L_{P}$               | $\bigcirc$ | $\times$          | $Q_L$                    | $\bigcirc$               | $\times$                 |             |
| <b>SWEEP</b>        | $\bigcirc$ | $\bigcirc$ *1 | $L_{\rm S}$           | $\bigcirc$ | $\times$          | $R_{S}$                  | $\bigcirc$               | $\times$                 |             |
| <b>SWEEP</b>        | $\bigcirc$ | $\bigcirc$ *1 | $L_{S}$               | $\bigcirc$ | $\times$          | $Q_L$                    | $\bigcirc$               | $\times$                 |             |
| <b>SWEEP</b>        | $\bigcirc$ | $\bigcirc$ *1 | $\epsilon_{\text{S}}$ | $\bigcirc$ | $\times$          | $D_{\epsilon}$           | $\bigcirc$               | $\times$                 | 比誘電率        |
| <b>SWEEP</b>        | $\bigcirc$ | $\bigcirc$ *1 | $\epsilon_{\text{S}}$ | $\bigcirc$ | $\times$          | $\epsilon_{\text{S}}$ "  | $\bigcirc$               | $\times$                 | 比誘電率        |
| <b>SWEEP</b>        | $\bigcirc$ | $\bigcirc^*1$ | $\mu_{\rm S}$         | $\bigcirc$ | $\times$          | $D_{\mu}$                | $\bigcirc$               | $\times$                 | 比透磁率        |
| <b>SWEEP</b>        | $\bigcirc$ | $\bigcirc$ *1 | $\mu_{S}$ '           | $\bigcirc$ | $\times$          | $\mu$ <sub>s</sub> "     | $\bigcirc$               | $\times$                 | 比透磁率        |
| <b>SWEEP</b>        | $\bigcirc$ | $\bigcirc$ *1 | V <sub>1</sub>        | $\bigcirc$ | $\bigcirc$        | V <sub>2</sub>           | $\bigcirc$               | $\bigcirc$               | 電圧モニタ*2     |
| <b>SWEEP</b>        | $\bigcirc$ | $\bigcirc$ *1 | $\mathsf V$           | $\bigcirc$ | $\bigcirc$        | $\mathsf{I}$             | $\bigcirc$               | $\bigcirc$               | 電圧/電流モニタ*3  |
| SWEEP <sup>*4</sup> | $\bigcirc$ | $\times$      | <b>FREQ</b>           | $\bigcirc$ | $\times$          | $\theta_{Z}$             | $\bigcirc$               | $\times$                 | 共振点追尾測定     |
| $\mathsf R$         | $\bigcirc$ | $\times$      | Χ                     | $\bigcirc$ | $\times$          | $\overline{\phantom{0}}$ | $\overline{\phantom{0}}$ | $\overline{\phantom{0}}$ | 複素インピーダンス平面 |
| $\mathsf R$         | $\bigcirc$ | $\times$      | -X                    | $\bigcirc$ | $\times$          | $\overline{\phantom{0}}$ |                          |                          | コールコールプロット  |
| G                   | $\bigcirc$ | $\times$      | $\sf B$               | $\bigcirc$ | $\times$          |                          |                          | —                        | 複素アドミタンス平面  |

表4-1 表示モード一覧 (測定モード:IMPD−EXT / IMPD−3T / IMPD−2T)

\*1:SWEEP ITEM が FREQUENCY あるいは AMPLITUDE のときのみ LOG 設定可

\*2:測定モード IMPD−EXT のとき

\*3:測定モード IMPD−3T,IMPD−2T のとき

\*4:SWEEP ITEM が ZERO−SPAN のとき

| X 軸          | <b>LIN</b> | LOG          | Y1 軸           | <b>LIN</b> | <b>LOG</b> | Y2 軸            | <b>LIN</b> | <b>LOG</b> | 備 考       |
|--------------|------------|--------------|----------------|------------|------------|-----------------|------------|------------|-----------|
| <b>SWEEP</b> | C          | $\bigcap^*1$ | dBR            | C          | $\times$   | θ               | ∩          | $\times$   |           |
| <b>SWEEP</b> | C          | $\bigcap^*1$ | R              | ⊖          | 0          | θ               | $(\quad)$  | $\times$   |           |
| <b>SWEEP</b> | C          | $\bigcap^*1$ | a              | ⊖          | $\times$   | b               | . .        | $\times$   |           |
| <b>SWEEP</b> | $(\ \ )$   | $\bigcap^*1$ | dBR            | ſ.         | $\times$   | GD <sup>3</sup> | ⌒          | $\subset$  | ボード線図     |
| <b>SWEEP</b> | O          | $\bigcap^*1$ | R              | (          | Ω,         | $GD^{\star 3}$  |            | C          |           |
| <b>SWEEP</b> | С          | $\bigcap^*1$ | V <sub>1</sub> | ◯          | ∩          | V <sub>2</sub>  | $(\ \ )$   | C          |           |
| SWEEP*2      | С          | $\times$     | <b>FREQ</b>    | C          | $\times$   | θ               | (          | $\times$   | (共振点追尾測定) |
| θ            | ◯          | $\times$     | dBR            | (          | $\times$   |                 |            |            |           |
| θ            | ◯          | $\times$     | R              | $\times$   | ∩          |                 |            |            | ニコルス線図    |
| a            | g i        | $\times$     | b              |            | $\times$   |                 |            |            | ナイキスト線図   |

表4-2 表示モード一覧 (測定モード:G-PH)

\*1:SWEEP ITEM が FREQUENCY あるいは AMPLITUDE のときのみ LOG 設定可

\*2:SWEEP ITEM が ZERO−SPAN のとき

\*3:SWEEP ITEM が FREQUENCY のときのみ設定可

各軸設定のパラメタの内容(意味)および単位を,以下の表に示します。

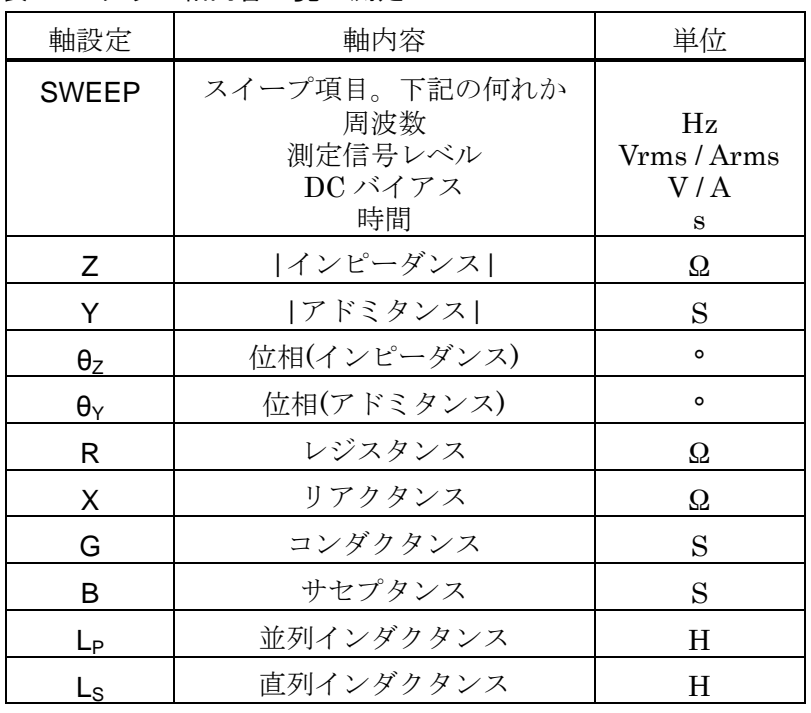

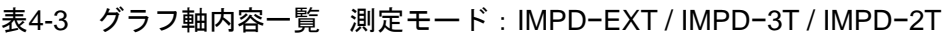

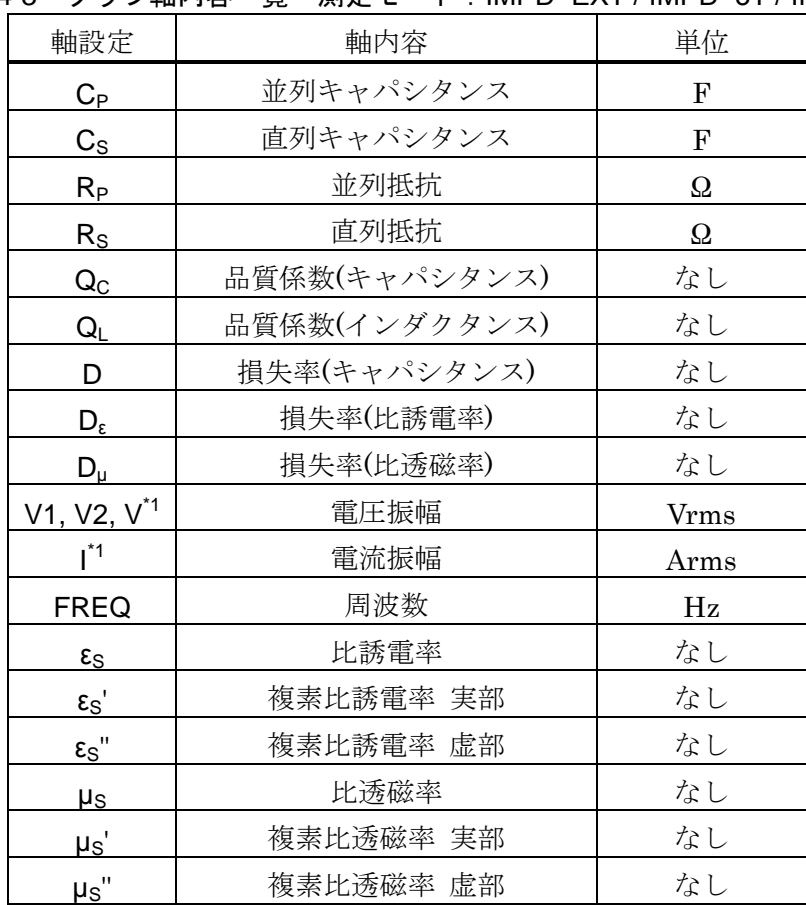

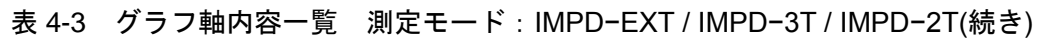

\*1:V1,V2,V,I は,本器で測定した電圧・電流値です。一方,インピーダンス Z や他のパラメタ は,各種内部補正を行った結果であるため,必ずしも(Z=V / I )が成り立つとは限りません。

| 軸設定           | 軸内容                                              | 単位                            |
|---------------|--------------------------------------------------|-------------------------------|
| <b>SWEEP</b>  | スイープ項目。下記の何れか<br>周波数<br>測定信号レベル<br>DC バイアス<br>時間 | Hz<br>Vrms / Arms<br>V/A<br>s |
| R             | ゲイン                                              | なし(比)                         |
| dBR           | ゲイン                                              | dB                            |
| θ             | 位相                                               | $\circ$                       |
| a             | ゲイン 実部                                           | なし(比)                         |
| b             | ゲイン 虚部                                           | なし(比)                         |
| GD            | 群遅延                                              | S                             |
| $V1, V2^{*1}$ | 電圧振幅                                             | Vrms                          |
| <b>FREQ</b>   | 周波数                                              | Hz                            |

表4-4 グラフ軸内容一覧 測定モード:G−PH

\*1:V1,V2 は,本器で測定した電圧値です。一方,ゲイン R や他のパラメタは,各種内部補正 を行った結果であるため,必ずしも(R=V1 / V2 )が成り立つとは限りません。

## ■ 測定データから表示パラメタへの換算式

本器で測定・表示する各パラメタ形式の換算式について説明します。

周波数 f [Hz]で測定して得たインピーダンスの大きさを Z [Ω],位相を θ [°] とします。また, 各パラメタを下記のように定義します。

 $p = \theta \pi / 180$  [rad], 角周波数 ω=2πf [rad/s]

表4-5 表示パラメタ換算式 (測定モード:IMPD−EXT / IMPD−3T / IMPD−2T)

| 表示パラメタ                  | 単位           | 計算式                                                                                                    | 備<br>考       |  |  |
|-------------------------|--------------|----------------------------------------------------------------------------------------------------|--------------|--|--|
| Ζ                       | $\Omega$     | Ζ                                                                                                    | インピーダンスの大きさ  |  |  |
| $\theta$ z              | $\mathsf{o}$ | θ                                                                                                    | インピーダンスの位相   |  |  |
| Y                       | S            | $1/Z$                                                                                                    | アドミタンスの大きさ   |  |  |
| $\theta_Y$              | $\circ$      | $-\boldsymbol{\theta}$                                                                                               | アドミタンスの位相    |  |  |
| R                       | Ω            | $Z \cos(p)$                                                                                                    | レジスタンス       |  |  |
| X                       | $\Omega$     | $Z \sin(p)$                                                                                                    | リアクタンス       |  |  |
| G                       | S            | cos(p)/Z                                                                                                    | コンダクタンス      |  |  |
| B                       | $\mathbf S$  | $-sin(p)/Z$                                                                                                    | サセプタンス       |  |  |
| $L_{S}$                 | H            | $Z \sin(p) / \omega$                                                                                                 | 直列インダクタンス    |  |  |
| $L_{P}$                 | H            | $Z / (\omega \sin(p))$                                                                                               | 並列インダクタンス    |  |  |
| $C_{\rm S}$             | $\mathbf F$  | $-1/(Z \omega \sin(p))$                                                                                              | 直列キャパシタンス    |  |  |
| $C_{P}$                 | $\mathbf F$  | $-\sin(p)/(\mathrm{Z}\omega)$                                                                                        | 並列キャパシタンス    |  |  |
| $R_{S}$                 | Ω            | $Z \cos(p)$                                                                                                    | 直列抵抗         |  |  |
| $R_{P}$                 | $\Omega$     | Z / cos(p)                                                                                                    | 並列抵抗         |  |  |
| $Q_L$                   | なし           | tan(p)                                                                                                    | 品質係数(インダクタ)  |  |  |
| $Q_C$                   | なし           | $-\tan(p)$                                                                                                    | 品質係数(キャパシタ)  |  |  |
| D                       | なし           | $-1/\tan(p)$                                                                                                    | 損失率(キャパシタ)   |  |  |
| $D_{\epsilon}$          | なし           | $\ensuremath{\mathrm{e}}\xspace\ensuremath{\mathrm{s}}''$ / $\ensuremath{\mathrm{e}}\xspace\ensuremath{\mathrm{s}}'$ | 損失率(比誘電率)    |  |  |
| $D_{\mu}$               | なし           | $\mu s''$ / $\mu s'$                                                                                                 | 損失率(比透磁率)    |  |  |
| $\epsilon_{\text{S}}$   | なし           | $\sqrt{\varepsilon}$ s <sup>'2</sup> + $\varepsilon$ s <sup>''2</sup>                                                | 比誘電率*1       |  |  |
| $\epsilon_{\text{S}}$   | なし           | $\mathrm{C}_{\mathrm{P}}$ / $\mathrm{C}_0$                                                                           | 複素比誘電率(実部)*1 |  |  |
| $\epsilon_{\text{S}}$ " | なし           | $1/(\omega C_0 R_P)$                                                                                                 | 複素比誘電率(虚部)*1 |  |  |
| $\mu$ s                 | なし           | $\sqrt{\mu}$ s <sup>'2</sup> + $\mu$ s <sup>''2</sup>                                                                | 比透磁率*2       |  |  |
| $\mu$ <sub>s</sub> '    | なし           | L <sub>S</sub> / L <sub>0</sub>                                                                                      | 複素比透磁率(実部)*2 |  |  |
| $\mu$ <sub>s</sub> "    | なし           | $(RS-RW) / (\omega L0)$                                                                                              | 複素比透磁率(虚部)*2 |  |  |

\*1:Coは、試料誘電体が真空のときの、仮想的なキャパシタンス。比誘電率測定の詳細は,応 用編「1.13 比誘電率測定」をご覧ください。

<sup>\* 2:</sup> Loは、試料磁性体が真空のときの仮想的なインダクタンス。Rwは、試料(コイル)の巻線抵 抗相当量。比透磁率測定の詳細は、応用編「1.14 比透磁率測定」をご覧ください。

測定モードが G-PH のときは、周波数 f [Hz]で測定して得た V1 と V2 の比を R [無単位], 位 相を θ [°] とします。また,各パラメタを下記のように定義します。

 $p = \theta \pi / 180$  [rad],  $\qquad \text{A} \boxtimes \boxtimes \text{W} = 2 \pi f$  [rad/s]

| 表示パラメタ                                        | 単位      | 計算式                     | 備<br>考 |
|-----------------------------------------------|---------|-------------------------|--------|
| R                                             | なし      | R                       | ゲイン    |
| <b>dBR</b>                                    | dB      | $20 \times log_{10}(R)$ | ゲイン    |
| θ                                             | $\circ$ | θ                       | 位相     |
| a                                             | なし      | $R \cos(p)$             | ゲイン実部  |
| b                                             | なし      | $R \sin(p)$             | ゲイン虚部  |
| $\partial \omega$<br>$-\partial p$<br>GD<br>s |         |                         | 群遅延    |

表4-6 表示パラメタ換算式 (測定モード:G−PH)

# 4.6 スポット測定設定

ここでは、スポット測定の基本的な設定について説明します。

スポット測定では、最大 6 つのパラメタを同時に測定·表示できます。また、スイープ測定時の ように同時表示できるパラメタの制約はありません。

スポット測定で表示するパラメタは, [Measure]-[PRMTR1]~[PRMTR6]で設定します。

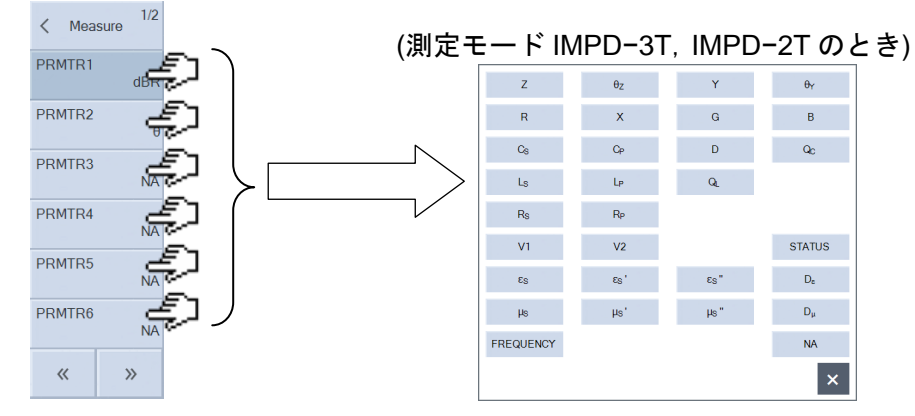

メニューをタップすると,測定可能なパラメタ一覧のパレットが表示されます。パレットの測 定·表示するパラメタをタップして選択します。スポット測定結果画面の、パラメタボタンをタッ

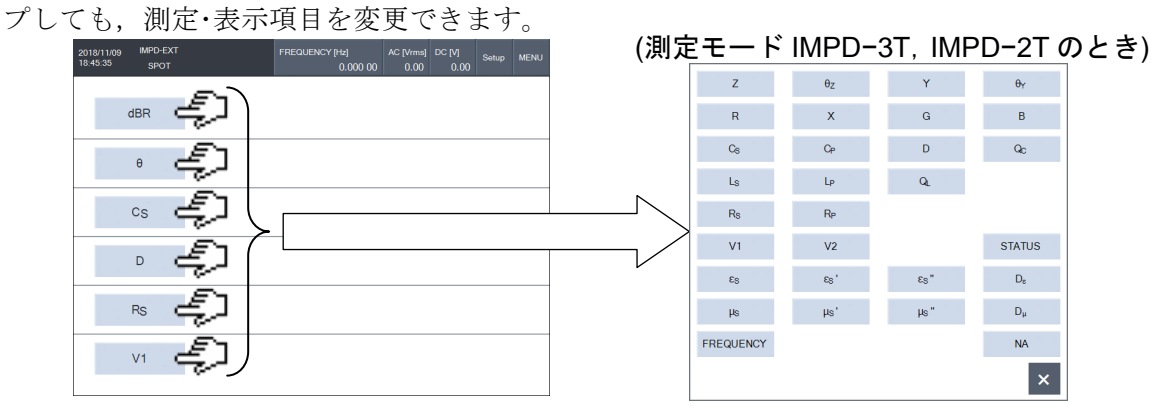

[NA]を選択すると,そのパラメタは非表示になります(PRMTR3~6 のみ)。[STATUS]以外の各 パラメタの種類や換算式は、スイープ測定と同じです。表 4−3~表 4−6 をご覧ください

[STATUS]は,測定時のレンジやオーバ情報等を表示します。

(測定モード:IMPD−EXT,G−PH)

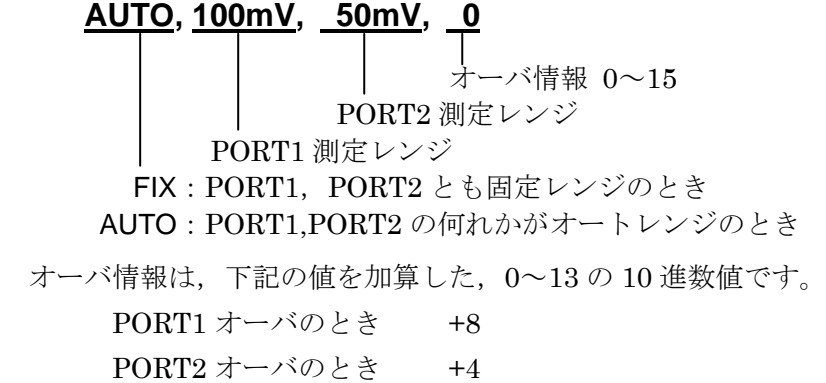

ALC エラーのとき +1

(測定モード: IMPD−3T, IMPD−2T) <u>AUTO, 100Ω, , , , , 0</u> (空白) オーバ情報 0~15 測定レンジ FIX:固定レンジのとき AUTO:オートレンジのとき オーバ情報は,下記の値を加算した,0~15 の 10 進数値です。 電圧検出部オーバのとき +8 電流検出部オーバのとき +4 レンジオーバのとき +2 ALC エラーのとき +1

(空白)

# 5. 仕 様

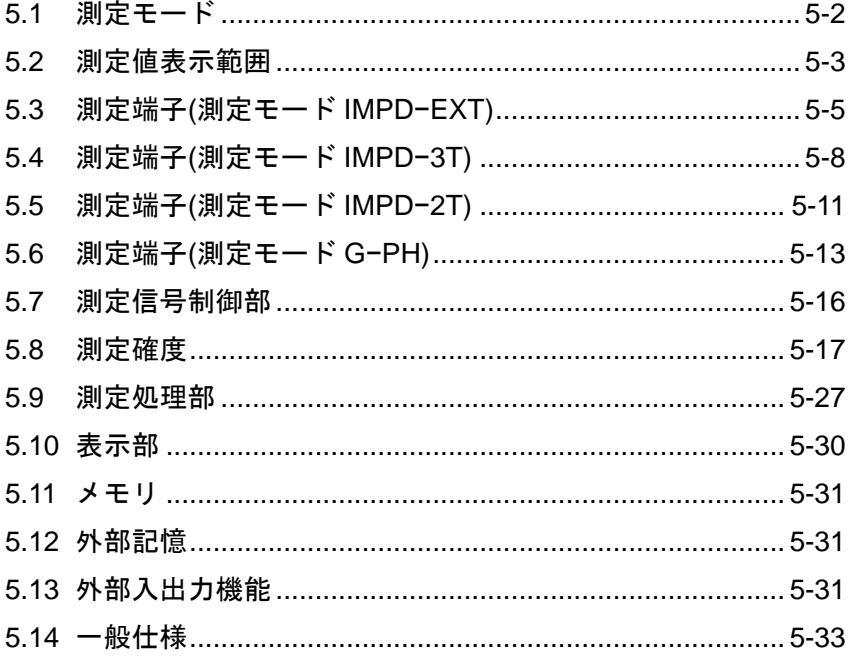

公称值,代表值,参考值,約

これらの表記がある値は、製品を使用するにあたり参考となる補足データを示し、性能 を保証するものではありません。

特記なき場合の条件は,23 ℃±5 ℃,ウォームアップ 30 分以上経過後です。

# 5.1 測定モード

測定目的に応じて 4 つの測定モードがあります。

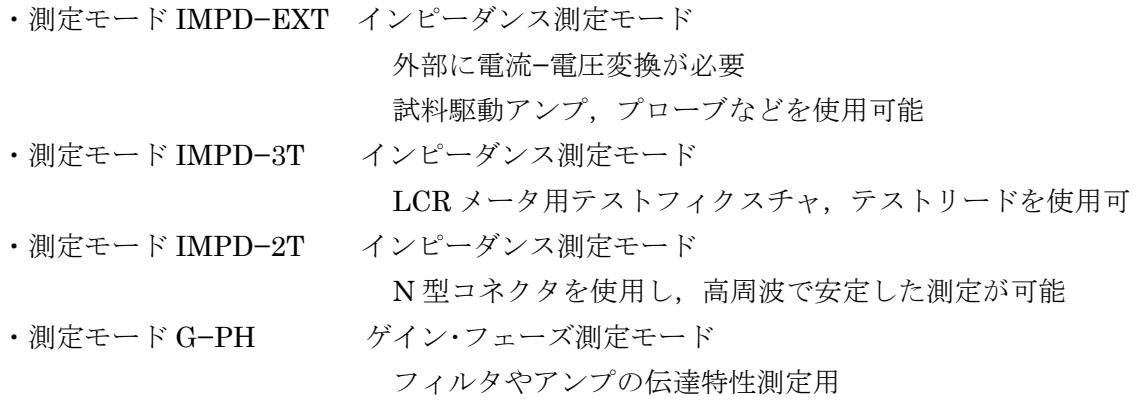

測定に使用するコネクタは,測定モード設定により下記のように異なります。

- IMPD−EXT, IMPD−3T, G−PH : H<sub>CUR</sub>/OSC, H<sub>POT</sub>/PORT1, L<sub>CUR</sub>/PORT2
- ・IMPD−2T :PORT3
## 5.2 測定値表示範囲

各パラメタの実際の測定・表示範囲は,測定レンジや周波数で制限されます。単位の前に追加さ  $\hbar$ ている SI接頭語は, 各々 a(10−18), f(10−15), p(10−12), n(10−9), μ(10−6), m(10−3), k(103), M(106), G(109) を表します。L, C, R の添え字 s, pは, 各々直列成分, 並列成分を表します。

## 5.2.1 測定モード IMPD−EXT

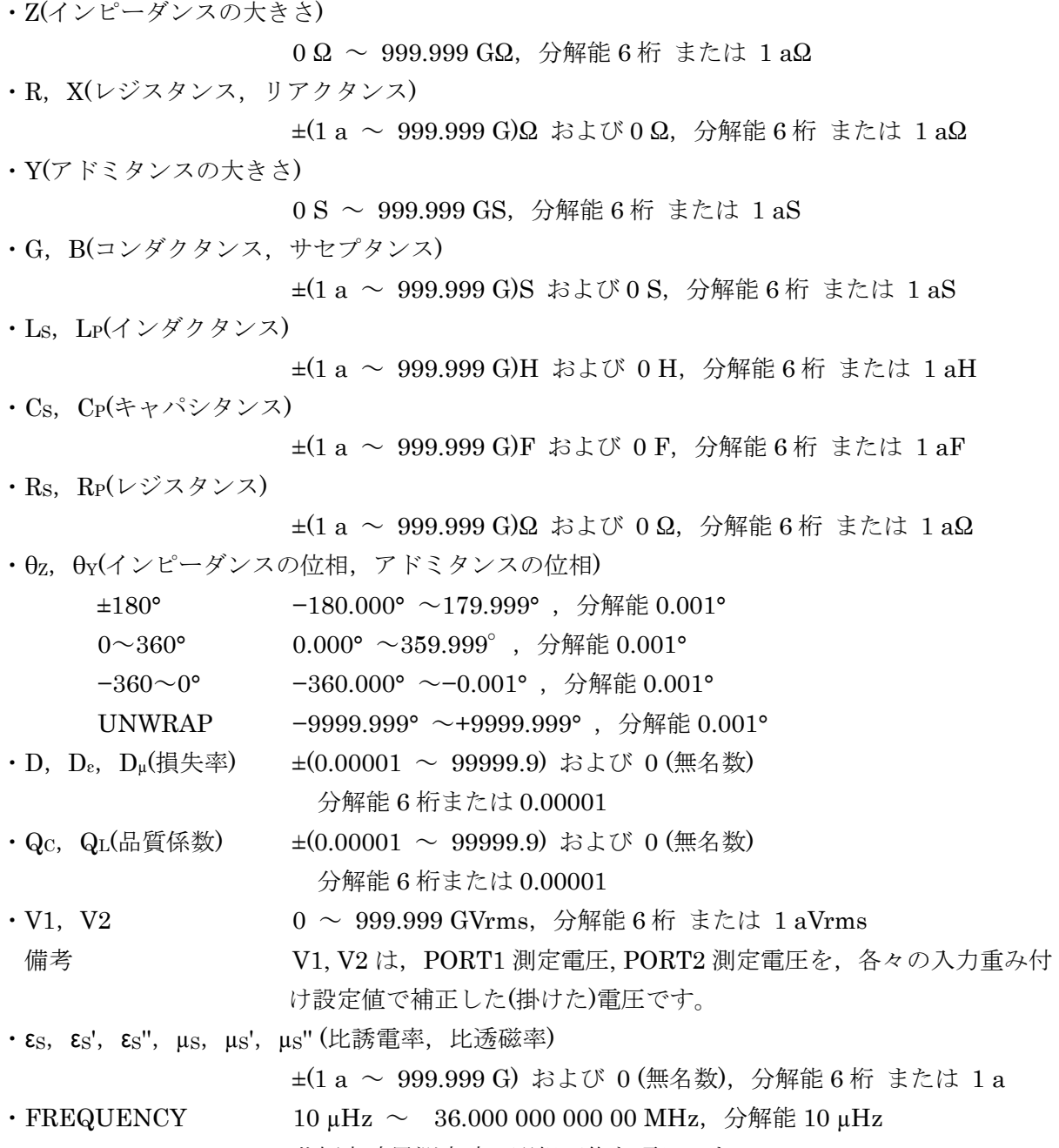

共振点追尾測定時に選択可能な項目です。

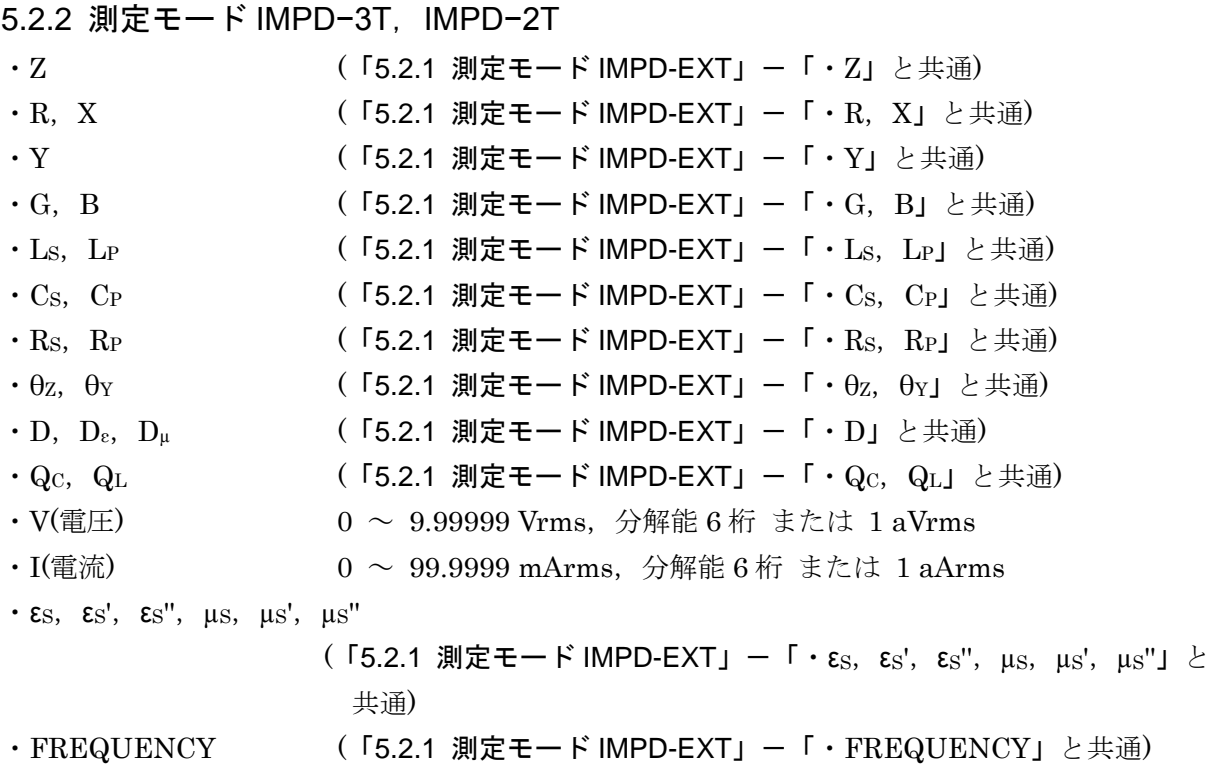

# 5.2.3 測定モード G−PH

・Gain

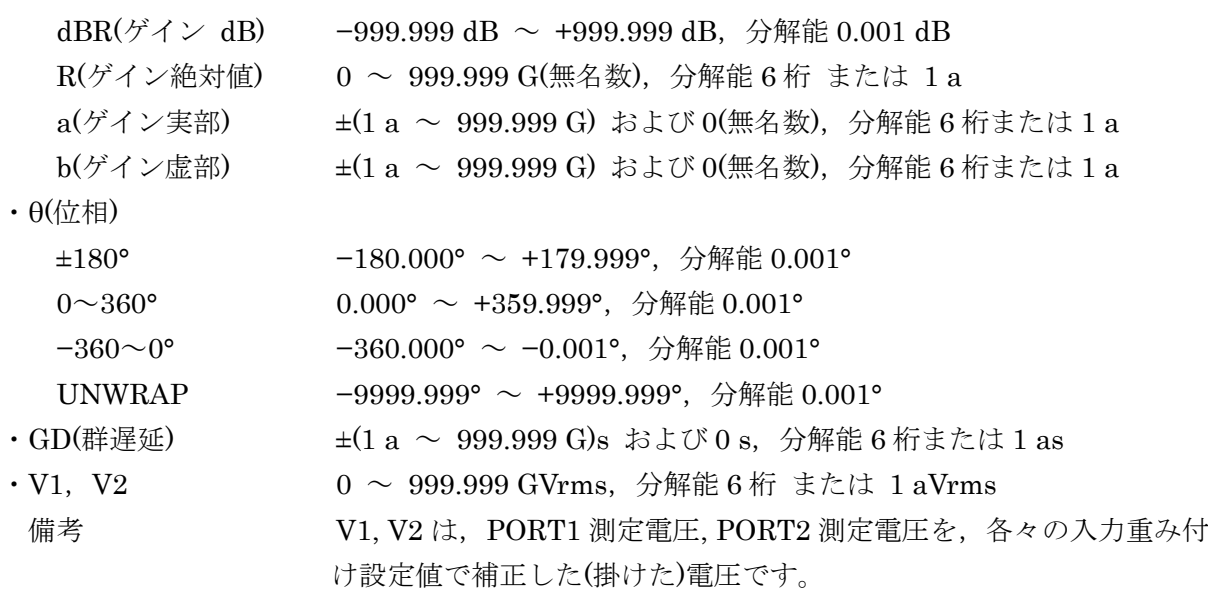

# 5.3 測定端子(測定モード IMPD−EXT)

#### 5.3.1 正面パネル H<sub>CUR</sub>/OSC

測定用の信号として,測定用 AC 信号と標準 DC バイアスが出力できます。

測定用 AC 信号は正面パネル Hcur/OSC コネクタから出力されます。

標準 DC バイアスは,出力先を正面パネル HcuR/OSC コネクタ あるいは 背面パネル DC BIAS OUT コネクタの選択したコネクタから出力されます。

HV DC バイアスは、測定モード IMPD−EXT では使用できません。

標準 DC バイアス出力先を正面パネル HcuR/OSC コネクタに設定すると,正面パネル HcuR/OSC コネクタには,測定用 AC 信号と標準 DC バイアスが重畳した信号が出力されます。

特記なき場合,試料駆動アンプゲイン設定 K=+1.0, ALC オフ。

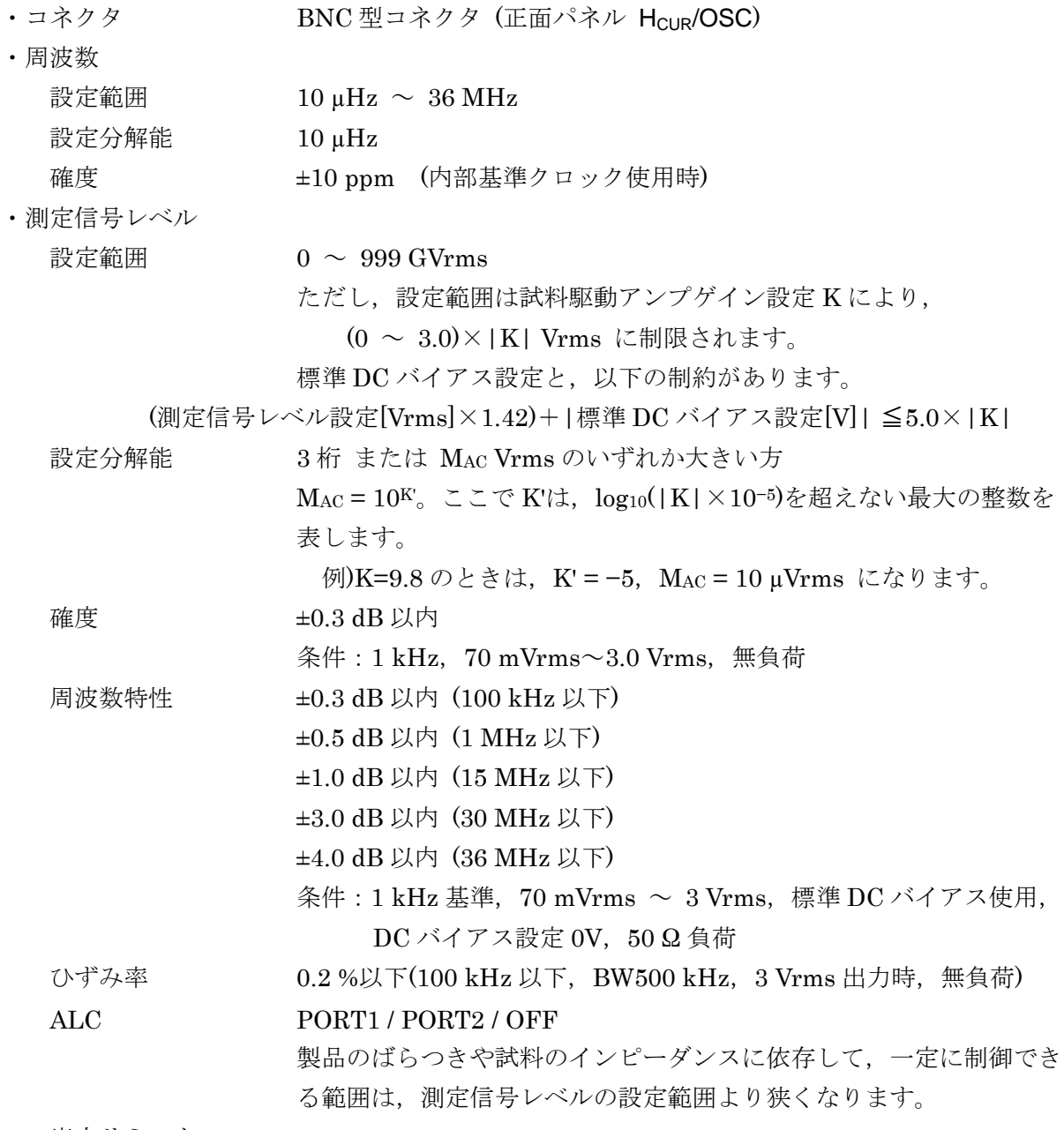

出力リミット

- 設定範囲  $1 \text{ aVrms} \sim 999 \text{ GVrms}$ 設定分解能 3桁 または 1 aVrms のいずれか大きい方 備考 アンジョン 誤設定で過大な信号レベルが出力されるのを防ぐ機能です。出力リミ ット設定を超える測定信号レベルは出力できません。 ・標準 DC バイアス 設定範囲 −999 GV ~ +999 GV ただし、設定範囲は試料駆動アンプゲイン設定 K により, −5.00×K V ~ +5.00×K V に制限されます。 測定信号レベル設定と,以下の制約があります。 (測定信号レベル設定[Vrms]×1.42)+|標準 DC バイアス設定[V]| ≦5.0×|K| 設定分解能 3桁 または Mpc V のいずれか大きい方 Mpc = 10K"。ここで K"は、log10(|K|×10<sup>-2</sup>)を超えない最大の整数を 表します。 例)K=82 のときは, K" = -1, Mpc = 100 mV になります。 確度 ±(|標準 DC バイアス設定[V]の 1 %| + 測定信号レベル設定[Vrms]の 3 % + 30 mV) 無負荷時 備考 ファイン 標準 DC バイアスの出力コネクタは,正面パネル H<sub>CUR</sub>/OSC あるいは 背面パネル DC BIAS OUT のいずれかの選択です。 ・出力インピーダンス 50Ω(公称値) ・試料駆動アンプゲイン設定 K 被測定対象に測定信号を供給するアンプや減衰器のゲインを設定。 被測定対象に加わる測定信号レベル,標準 DC バイアスを直接設定可 能。
	- 設定範囲  $±(1E-12 \sim 1E+12)$
	- 設定分解能 3桁 または 1E−12 のいずれか大きい方

## 5.3.2 正面パネル H<sub>POT</sub>/PORT1, L<sub>CUR</sub>/PORT2

- ・入力端子 BNC 型コネクタ (正面パネル H<sub>POT</sub>/PORT1, L<sub>CUR</sub>/PORT2)
- ・入力インピーダンス 1 MΩ±2 % 並列に 25 pF±5 pF(H<sub>POT</sub>)/30 pF±5 pF(L<sub>CUR</sub>)
- ・非破壊最大入力電圧 ±20 V
- ・測定レンジ 10 mVrms ~ 5 Vrms(1−2−5 シーケンス)および 7 Vrms, AUTO PORT1, PORT2 個別に設定可

測定レンジと最大測定入力電圧

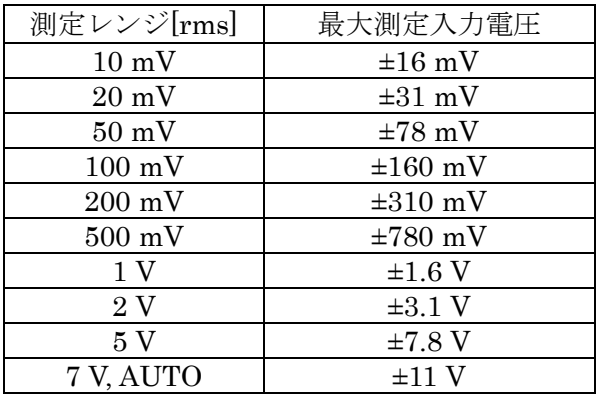

・入力重み付け PORT1, PORT2 個別に設定可

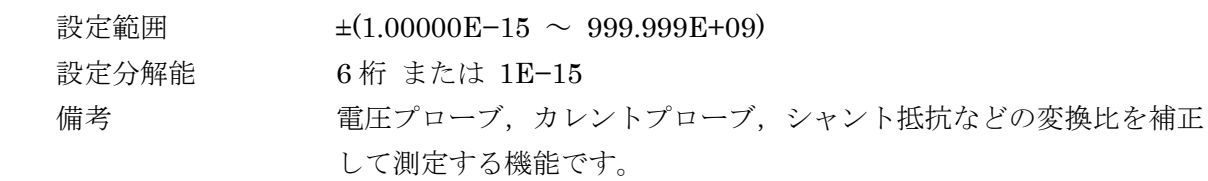

・オーバ検出

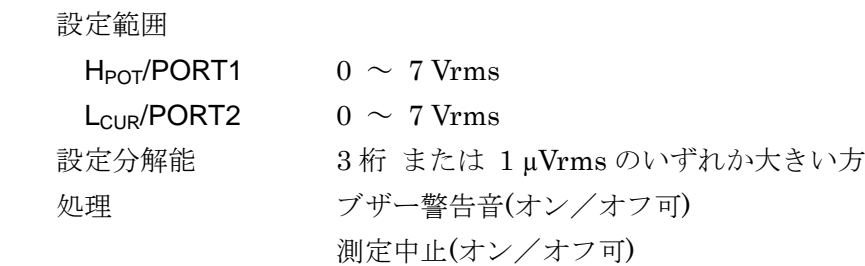

## 5.3.3 背面パネル 標準 DC バイアス出力

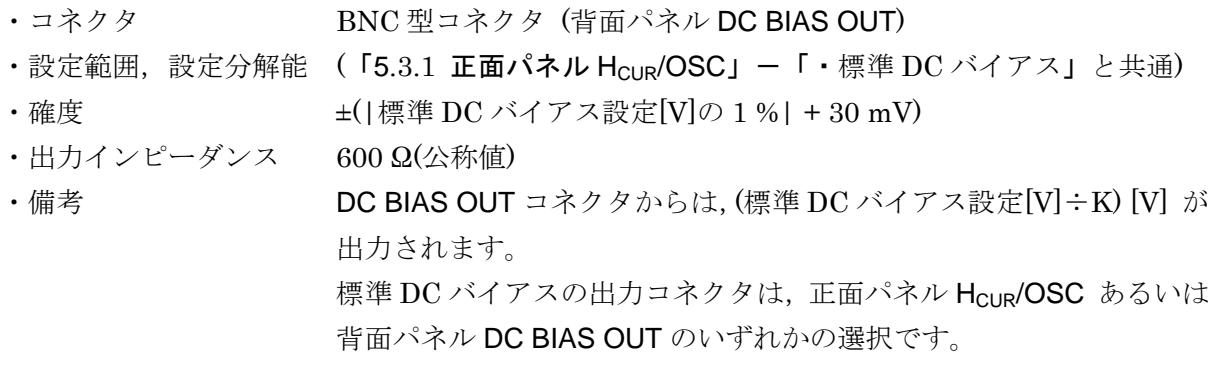

## 5.4 測定端子(測定モード IMPD−3T)

#### 5.4.1 正面パネル  $H_{\text{CUR}}/ \text{OSC}$

測定用の信号として,測定用 AC 信号と DC バイアスが出力できます。

測定用 AC 信号は、正面パネル HcuR/OSC コネクタから出力されます。

DC バイアスには,標準 DC バイアスと HV DC バイアスの 2 種類があり,選択した方を使用で きます。

標準 DC バイアスおよび HV DC バイアスは、正面パネル Hcup/OSC コネクタから出力されま す。(標準 DC バイアスおよび HV DC バイアスは,背面パネル DC BIAS OUT コネクタには出力 できません)。

正面パネル Hcup/OSC コネクタには、測定用 AC 信号と DC バイアスが重畳した信号が出力さ れます。

特記なき場合,測定信号レベルは電圧で設定,ALC オフ。 ・コネクタ BNC 型コネクタ(正面パネル H<sub>CUR</sub>/OSC) ・周波数 設定範囲 10 µHz ~ 36 MHz (HV DC バイアス オフのとき) 1 kHz ~ 36 MHz (HV DC バイアス オンのとき) 設定分解能  $10 \mu$ Hz 確度 した (「5.3.1 正面パネル H<sub>CUR</sub>/OSC」ー「・周波数」と共通) ・測定信号レベル 設定範囲 電圧  $0 \sim 3.00 \text{ Vrms}$ 標準 DC バイアス設定と,以下の制約があります。 (測定信号レベル設定[Vrms]×1.42)+|標準 DC バイアス設定[V]| ≦5.0 HV DC バイアス設定と、以下の制約があります。 (測定信号レベル設定[Vrms]×1.42)+|HV DC バイアス設定[V]| ≦42.0 電流  $0 \sim 60$  mArms 電流の設定範囲は,測定レンジなどに依存して制限されます。 標準 DC バイアス設定と,以下の制約があります。 (測定信号レベル設定[Arms]×71)+|標準 DC バイアス設定[A]×50| ≦5.0 設定分解能 電圧 3 桁 または 10 µVrms のいずれか大きい方 電流 3 桁 または 100 nArms のいずれか大きい方 確度 電圧設定時 (「5.3.1 正面パネル Hcur/OSC」ー「・測定信号レベル」と共通) 電流設定時 (公称値) 周波数特性 (「5.3.1 正面パネル H<sub>CUR</sub>/OSC」ー「・測定信号レベル」と共通) ひずみ率 (「5.3.1 正面パネル H<sub>CUR</sub>/OSC」ー「・測定信号レベル」と共通) ALC {CV(定電圧) あるいは CC(定電流)} / OFF 測定信号レベルを電圧で設定したときは CV,電流で設定したときは

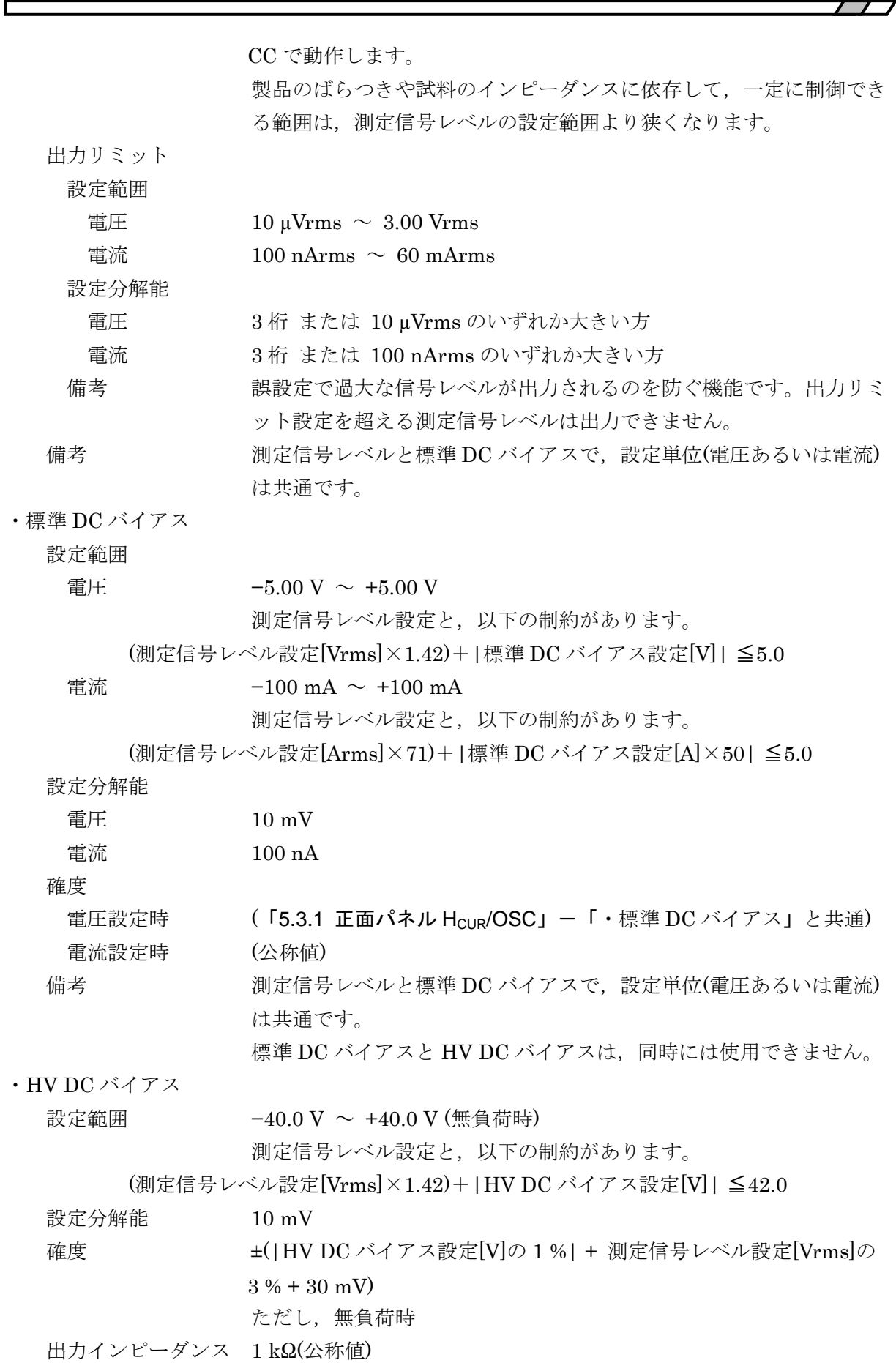

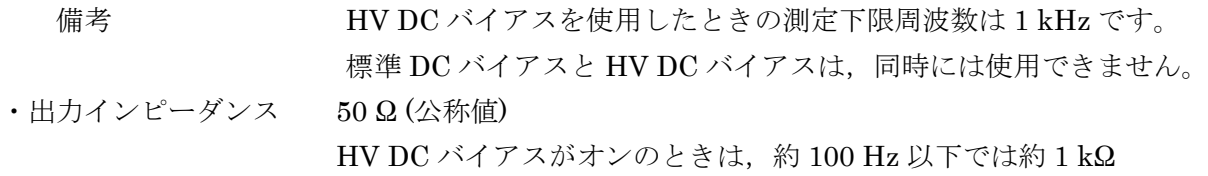

## 5.4.2 正面パネル H<sub>POT</sub>/PORT1, L<sub>CUR</sub>/PORT2

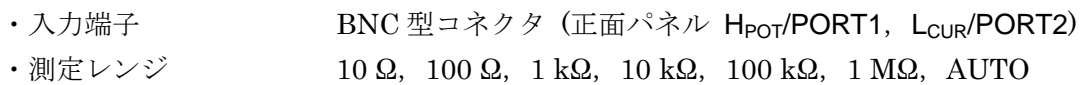

## 5.5 測定端子(測定モード IMPD−2T)

#### 5.5.1 正面パネル PORT3

測定用の信号として,測定用 AC 信号と DC バイアスが出力できます。 測定用 AC 信号は、正面パネル PORT3 コネクタから出力されます。

DC バイアスには,標準 DC バイアスと HV DC バイアスの 2 種類があり,選択した方を使用で きます。

標準 DC バイアス および HV DC バイアスは,正面パネル PORT3 コネクタから出力されます。 (標準 DC バイアス および HV DC バイアスは,背面パネル DC BIAS OUT コネクタには出力でき ません)。

正面パネル PORT3 コネクタには,測定用 AC 信号と DC バイアスが重畳した信号が出力され ます。

特記なき場合,測定信号レベルは電圧で設定,ALC オフ。 · コネクタ N型コネクタ (正面パネル PORT3) ・周波数 設定範囲 10 μHz ~ 36 MHz (HV DC バイアス オフのとき) 1 kHz ~ 36 MHz (HV DC バイアス オンのとき) 設定分解能  $10 \mu$ Hz 確度 (「5.3.1 正面パネル HCUR/OSC」-「・周波数」と共通) ・測定信号レベル 設定範囲 電圧  $0 \sim 3.00 \text{ Vrms}$ 標準 DC バイアス設定と,以下の制約があります。 (測定信号レベル設定[Vrms]×1.42)+|標準 DC バイアス設定[V]| ≦5.0 HV DC バイアス設定と、以下の制約があります。 (測定信号レベル設定[Vrms]×1.42)+|HV DC バイアス設定[V]| ≦42.0 電流  $0 \sim 60$  mArms 電流の設定範囲は,測定レンジなどに依存して制限されます。 標準 DC バイアス設定と,以下の制約があります。 (測定信号レベル設定[Arms]×71)+|標準 DC バイアス設定[A]×50| ≦5.0 設定分解能 電圧 3 桁 または 10 µVrms のいずれか大きい方 電流 3 桁 または 100 nArms のいずれか大きい方 確 度 電圧設定時 (「5.3.1 正面パネル Hcur/OSC」ー「・測定信号レベル」と共通) 電流設定時 (公称値) 周波数特性 (「5.3.1 正面パネル H<sub>CUR</sub>/OSC」ー「・測定信号レベル」と共通) ひずみ率 (「5.3.1 正面パネル H<sub>CUR</sub>/OSC」ー「・測定信号レベル」と共通) ALC {CV(定電圧) あるいは CC(定電流)} / OFF 測定信号レベルを電圧で設定したときは CV,電流で設定したときは

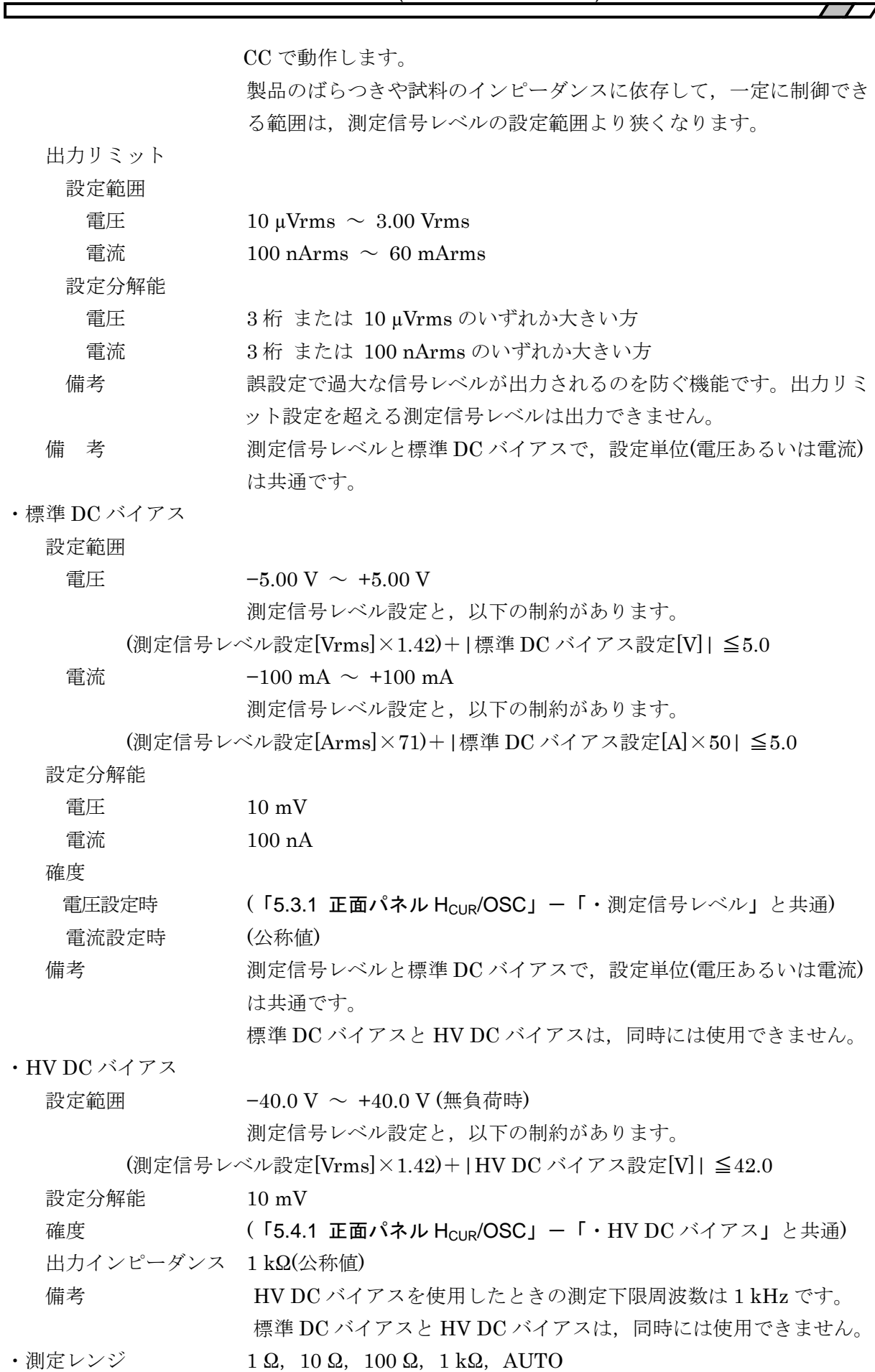

۰

# 5.6 測定端子(測定モード G−PH)

#### 5.6.1 正面パネル OSC/H $_{\text{CUR}}$

測定用の信号として,測定用 AC 信号と標準 DC バイアスが出力できます。

測定用 AC 信号は、正面パネル HcuR/OSC コネクタから出力されます。

標準 DC バイアスは,出力先を正面パネル HcuR/OSC コネクタ あるいは 背面パネル DC BIAS OUT コネクタの選択したコネクタから出力されます。

HV DC バイアスは、測定モード G−PH では使用できません。

標準 DC バイアス出力先を正面パネル HcuR/OSC コネクタに設定すると,正面パネル HcuR/OSC コネクタには,測定用 AC 信号と標準 DC バイアスが重畳した信号が出力されます。

特記なき場合,試料駆動アンプゲイン設定 K=+1.0, ALC オフ。

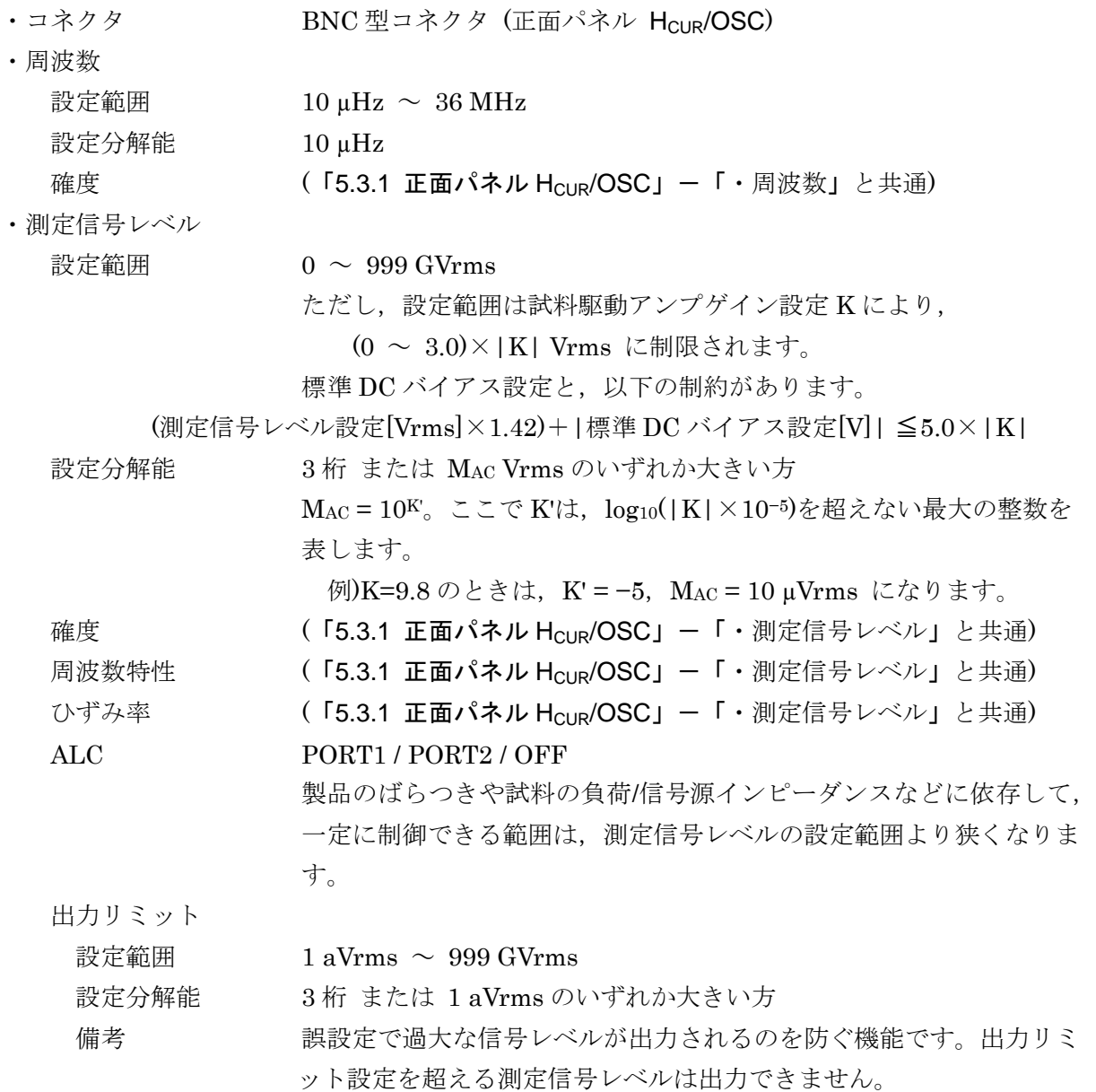

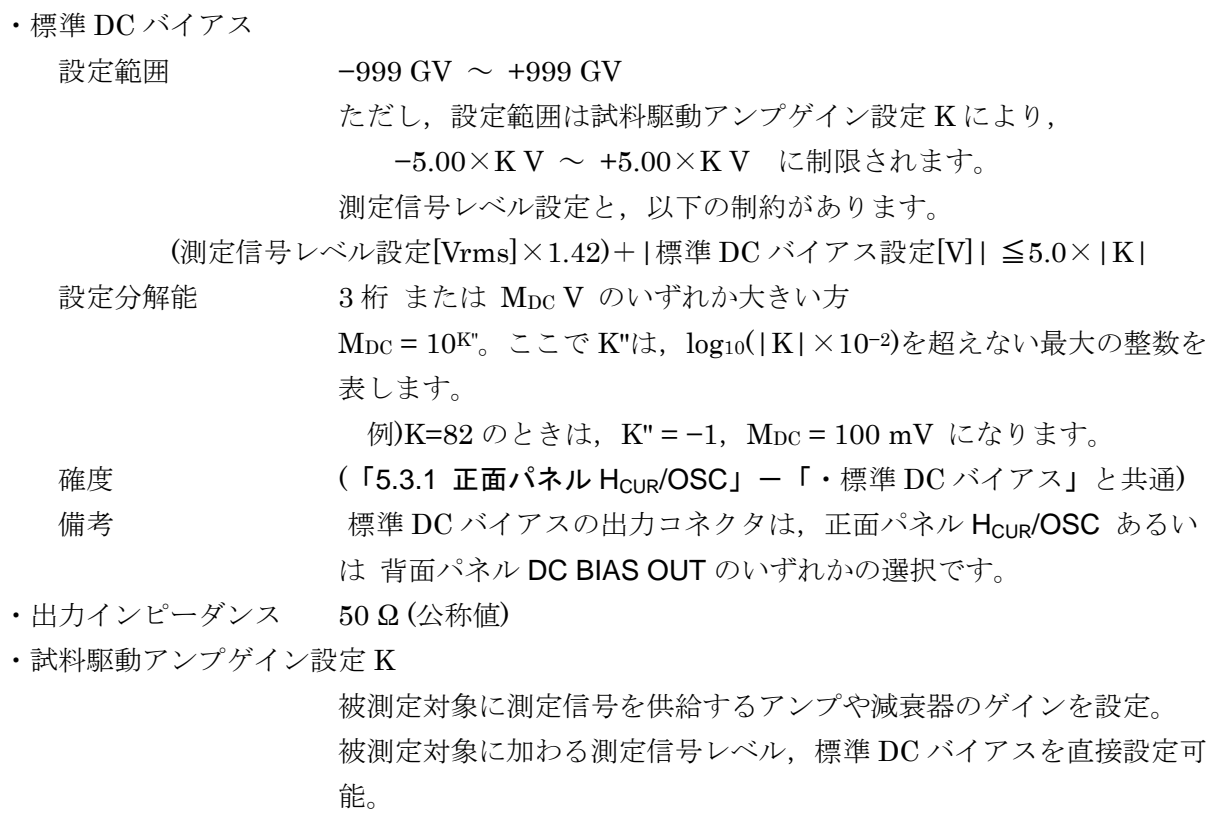

- 設定範囲  $±(1E-12 \sim 1E+12)$
- 設定分解能 3 桁 または 1E−12 のいずれか小さい方

### 5.6.2 正面パネル PORT1/H<sub>POT</sub>, PORT2/L<sub>CUR</sub>

- ·入力端子 BNC型コネクタ (正面パネル PORT1/H<sub>POT</sub>, PORT2/L<sub>CUR</sub>)
- ·入力インピーダンス 1 MΩ±2 % 並列に 25 pF±5 pF(PORT1)/30 pF±5 pF(PORT2)
- ・非破壊最大入力電圧 ±20 V
- ・測定レンジ 10 mVrms  $\sim 5$  Vrms(1−2−5 シーケンス)および 7 Vrms, AUTO PORT1, PORT2 個別に設定可

測定レンジと最大測定入力電圧

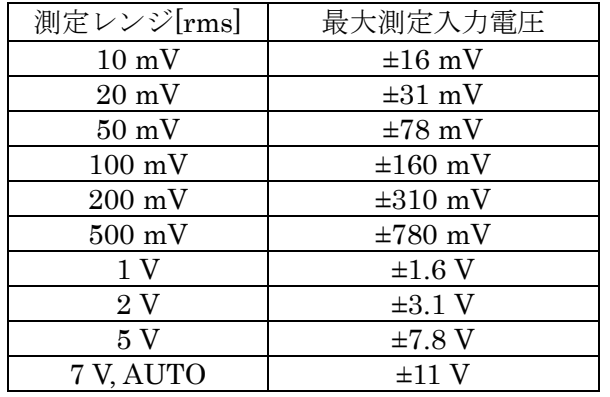

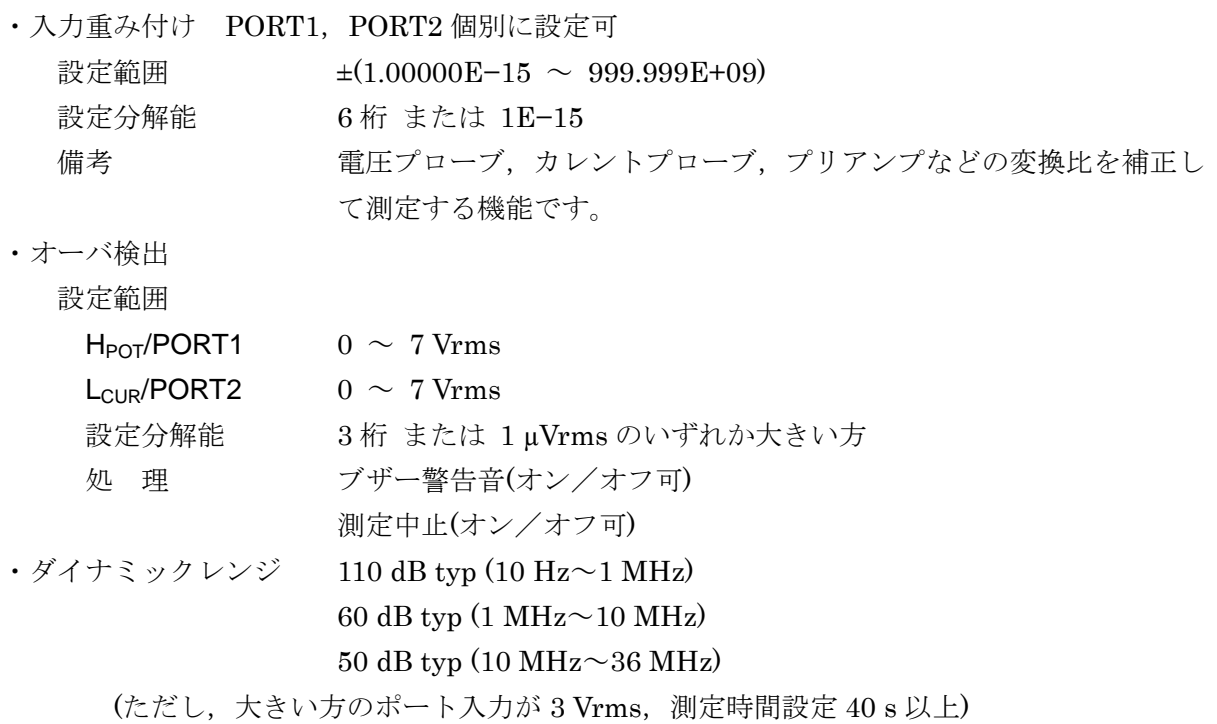

# 5.6.3 背面パネル 標準 DC バイアス出力

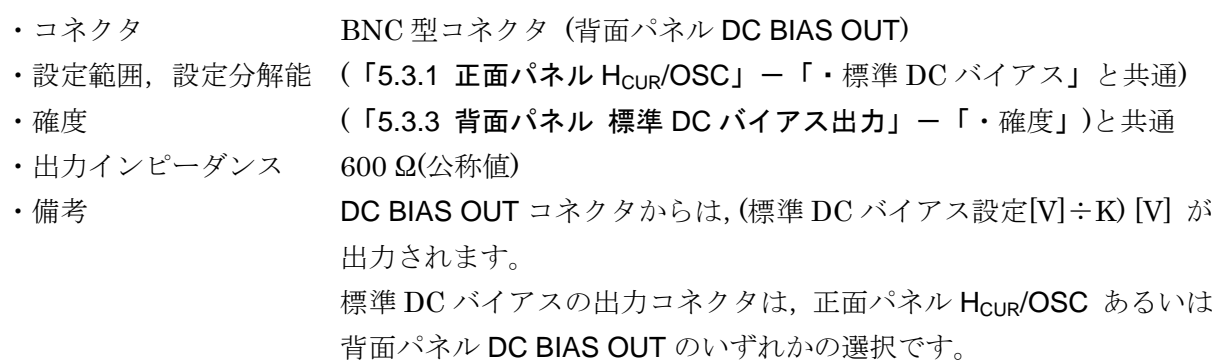

# 5.7 測定信号制御部

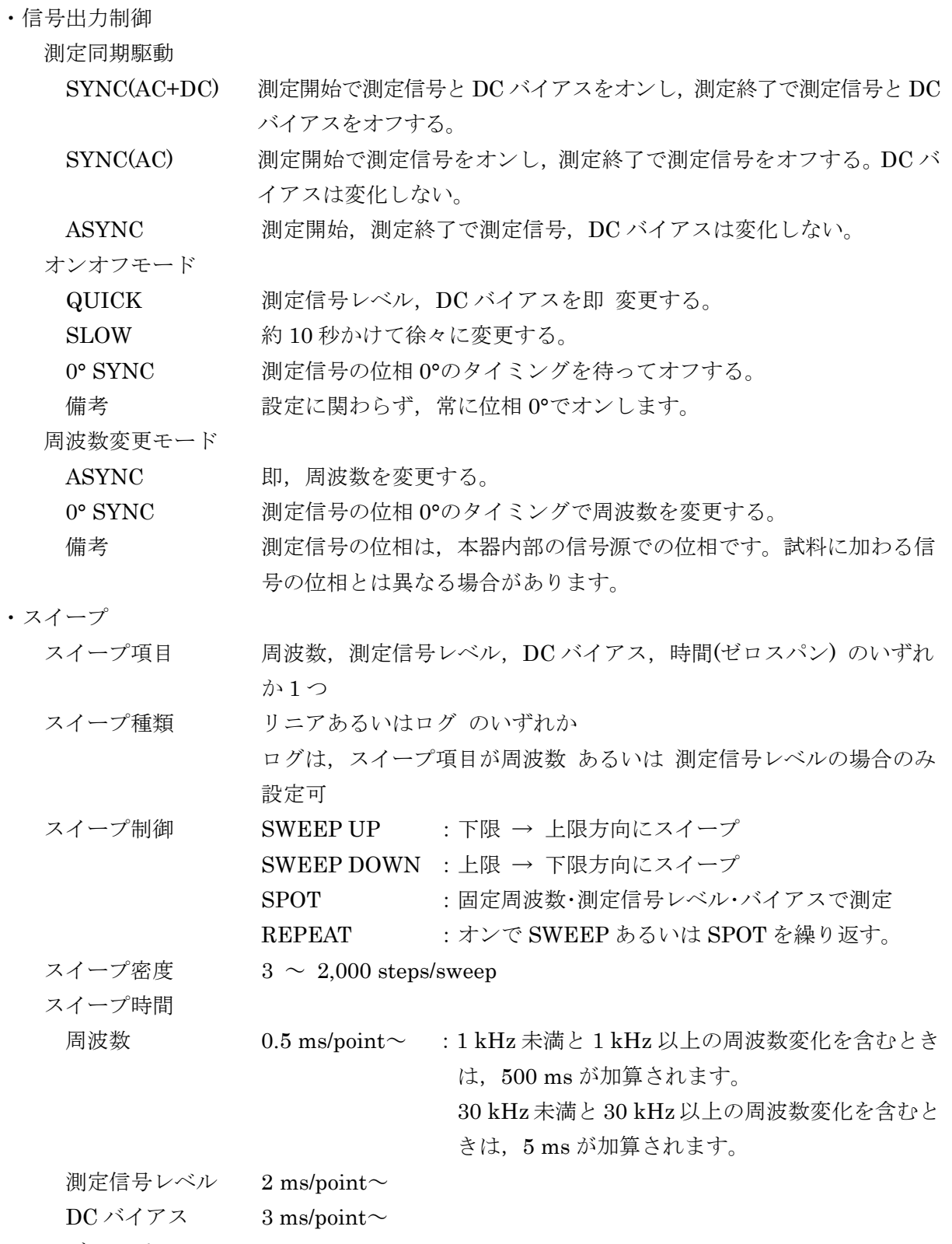

ゼロスパン 0.5 ms/point~

## 5.8 測定確度

### 5.8.1 測定モード IMPD−EXT,G−PH

周囲温度 0~+40 ℃,ウォームアップ 30 分以上経過後にセルフキャリブレーションを実施して 12 時間以内、セルフキャリブレーション実施時からの周囲温度変化が±5 ℃以内。

試料駆動アンプゲイン設定 K=+1.0,入力重み付け係数は PORT1,PORT2 とも 1.0 のとき

- •測定確度 → 相対確度 + 校正確度
- ・相対確度 ±(基本確度 + ダイナミック確度 + レンジ間確度)
- ・校正確度 本器の外部に接続されるシャント抵抗,プローブ,校正用標準器など の確度
- ・基本確度 上段:インピーダンス Z(測定モード IMPD−EXT)

中段:ゲイン(測定モード G−PH)

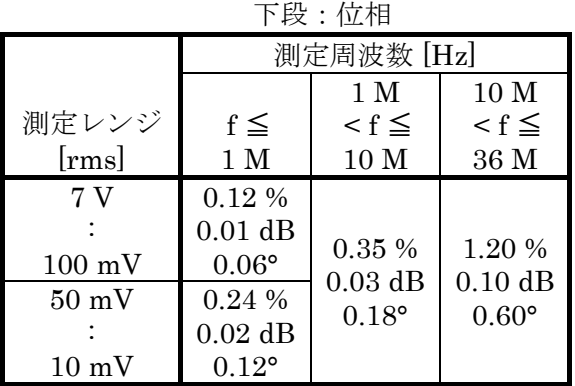

条件:測定時間設定 100 ms または (10÷測定周波数[Hz]) s の大きい方 以上, 10 mVrms~7 Vrms レンジ, 両ポート同一レンジ, レンジフルスケール 信号(最大 3 Vrms)入力時の Z・ゲイン・位相の誤差

・ダイナミック確度 上段:インピーダンス Z(測定モード IMPD−EXT)

中段:ゲイン(測定モード G−PH)

| 下段:位相            |                                                    |                   |               |  |
|------------------|----------------------------------------------------|-------------------|---------------|--|
|                  | 測定周波数 [Hz]                                         |                   |               |  |
|                  |                                                    | 10 <sub>M</sub>   |               |  |
| 測定レンジ            | $f \leq$                                           | $\mathbf{f} \leq$ | $\leq f \leq$ |  |
| $[{\rm rms}]$    | 1 M                                                | 10 M              | 36 M          |  |
| 7 V              | 0.24%                                              | 0.35%             | 1.20 %        |  |
|                  | $0.02$ dB                                          | $0.03$ dB         | $0.10$ dB     |  |
| $100 \text{ mV}$ | $0.12^{\circ}$<br>$0.18^{\circ}$<br>$0.60^{\circ}$ |                   |               |  |
| $50 \text{ mV}$  | 1.20 %                                             |                   |               |  |
|                  | $0.10$ dB                                          |                   |               |  |
| $10 \text{ mV}$  | $0.60^{\circ}$                                     |                   |               |  |

条件:測定時間設定 100 ms または (10÷測定周波数[Hz]) s の大きい方 以上, 10 mVrms~7 Vrms レンジ, 両ポート同一レンジ。両ポートへの信号レ ベルの関係が 1:1 あるいは 1:0.3 のとき,入力信号レベル(最大 3 Vrms)が 大きい方のポートのレンジフルスケール~レンジ×0.3 まで変化したとき の Z・ゲイン・位相の変化分。

中段:ゲイン(測定モード G−PH)

・レンジ間確度 上段:インピーダンス Z(測定モード IMPD−EXT)

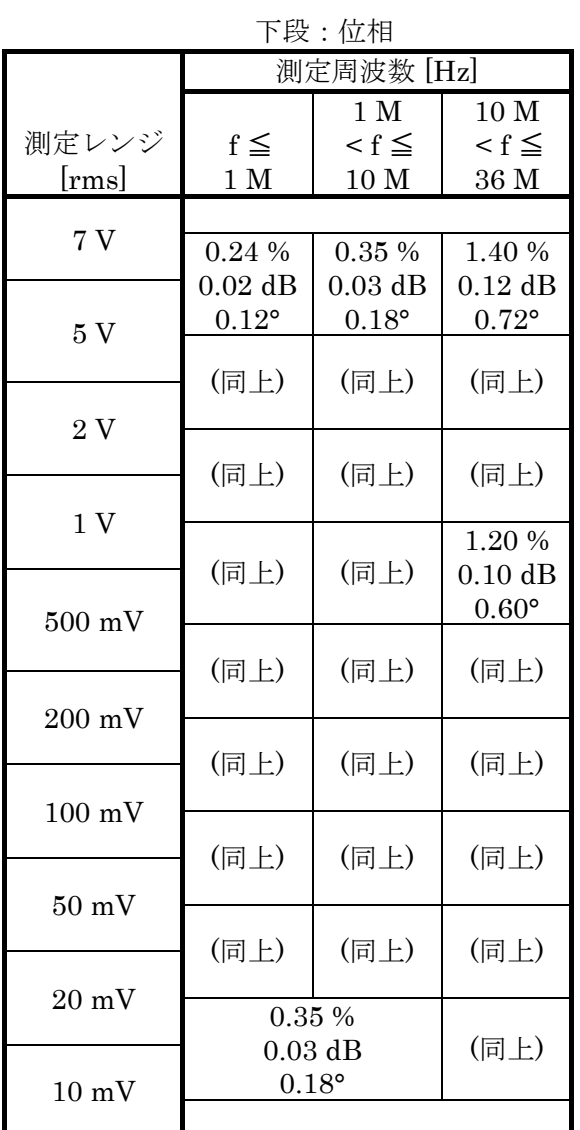

条件:測定時間設定 100 ms または (10÷測定周波数[Hz]) s の大きい方 以上, 10 mVrms~7 Vrms レンジ。両ポートの測定レンジが 1 つ異なり,入力 信号レベルは両ポート同じ(小さい方の測定レンジのフルスケールレベル, 最大 3 Vrms)ときの Z・ゲイン・位相の誤差

#### 5.8.2 測定モード IMPD−3T

周囲温度 0~+40 ℃,ウォームアップ 30 分以上経過後にオープン補正とショート補正を実施。 ・基本確度 ±0.08 %

・測定レンジ

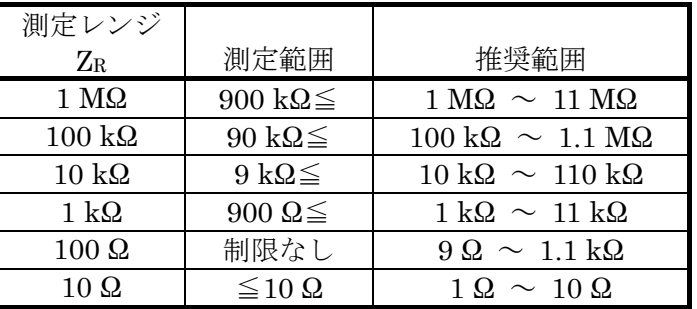

測定範囲:測定,表示できるおよその範囲 (参考値)。 推奨範囲:測定確度が良好となる使用範囲。

### ・インピーダンス測定確度

|Z|の確度 ±A<sup>Z</sup> [%]

$$
\mathrm{A_Z}\ =\ \mathrm{\{(A+B\times U+K_Z+K_Y)\times K_V+K_B\}\times K_T}
$$

インピーダンスの位相角 θ の確度

 $\pm P_Z$  [°]

1 kΩ レンジ, 10 kHz < f < 30 kHz のとき

 $P_Z = 0.573 \times ((1.5 \times A + 1.5 \times B \times U + K_Z + K_Y) \times K_V + K_B \times K_T$ 

100 Ω レンジ, 10 kHz < f < 30 kHz のとき

 $P_Z = 0.573 \times ((2 \times A + 2 \times B \times U + K_Z + K_Y) \times K_V + K_B \times K_T$ 

上記以外のとき

 $P_Z = 0.573 \times A_Z$ 

f:測定周波数 [Hz]

 備考 A<sup>Z</sup> が 10 %を超えるときの測定確度は参考値です。 その周波数で用いることができる最も高い測定レンジと最も低いレン ジを除き,各測定レンジの推奨範囲の下限の 1/2 より小さい,または 上限の 2 倍より大きい測定値に対する測定確度は参考値です。

AZの式中の各パラメタの値を以下に示します。各パラメタを求めるときに使用する記号の 意味を以下に示します。

Zr:測定レンジ [Ω]

ZX:インピーダンスの大きさ|Z|の測定値 [Ω]

・U:比係数

| Zr                     |                                |
|------------------------|--------------------------------|
| $1 \text{ k}\Omega$ 以上 | $ Z_{\rm X}/Z_{\rm r} - 1 $    |
| $100$ $\Omega$ 以下      | $ Z_{\rm r}$ / $Z_{\rm X}$ – 1 |

・A(上段):基本係数 [%]

B(下段):比例係数 [%]

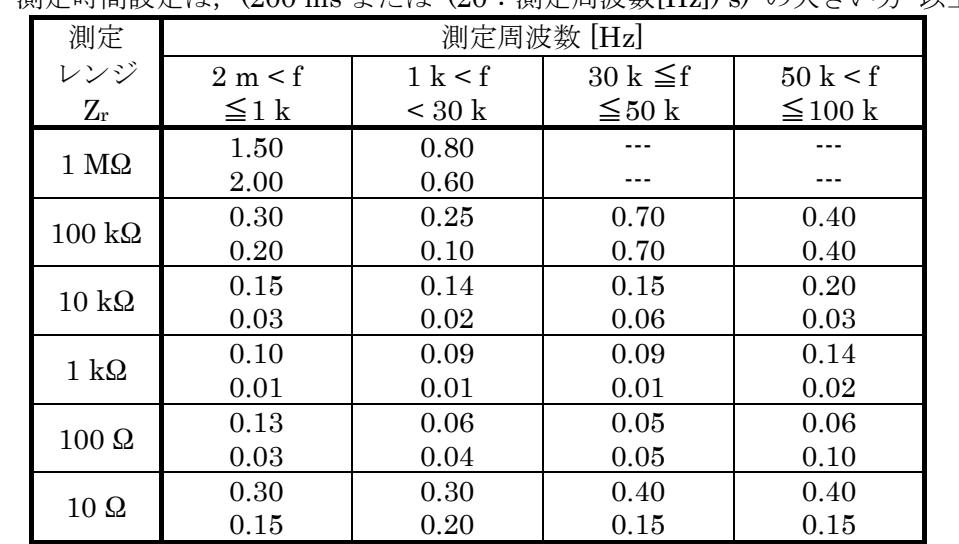

測定時間設定は,(200 ms または (20÷測定周波数[Hz]) s) の大きい方 以上

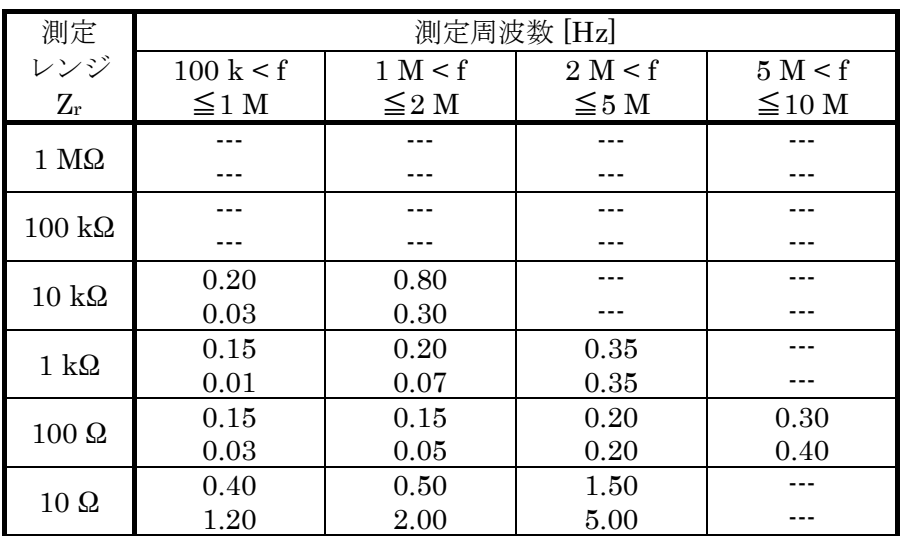

"---" 部分の測定確度は保証されません。

・KZ:残留インピーダンス係数 [%]

| 周波数範囲                                   | Kz [%]                                                            |
|-----------------------------------------|-------------------------------------------------------------------|
| $f \leq 1$ MHz                          | $2 / Z_{\rm X} [\Omega]$                                          |
| $1 \text{ MHz} < f \leq 10 \text{ MHz}$ | f [kHz] $\times$ 2 $\times$ 10 <sup>-3</sup> / Z <sub>X</sub> [Q] |

・KY:残留アドミタンス係数 [%]

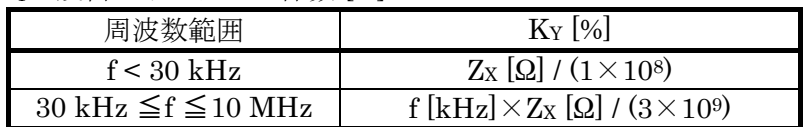

・KV:信号レベル係数

 測定信号レベル設定が 100 mVrms 未満のときは,測定確度は保証されません。 信号レベルを電流で設定したときは,

測定信号レベル設定[Arms]×71

で求めた値を信号レベル[Vrms]として Kv を参照してください。測定信号レベル設定が 2.1 mArms のときは、信号レベル 2.1×10<sup>-3</sup>×71=149 m[Vrms]での Kvを参照します。 測定周波数 ≦ 1 kHz

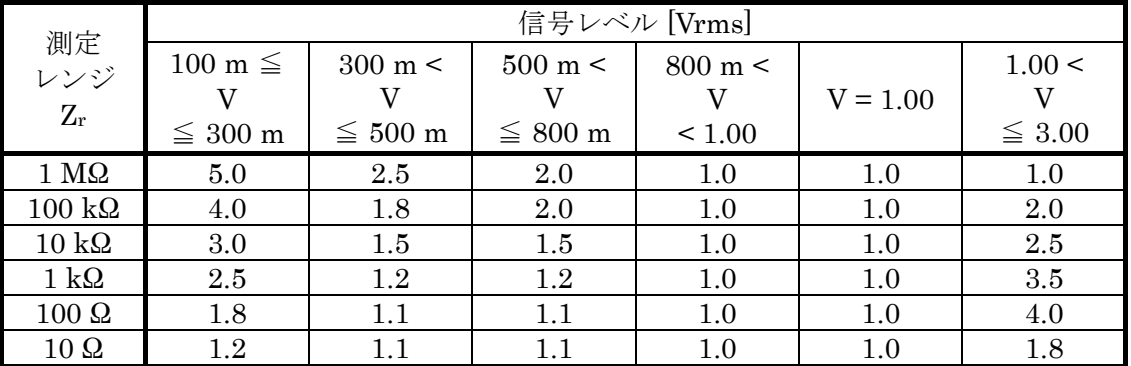

1 kHz < 測定周波数 ≦ 30 kHz

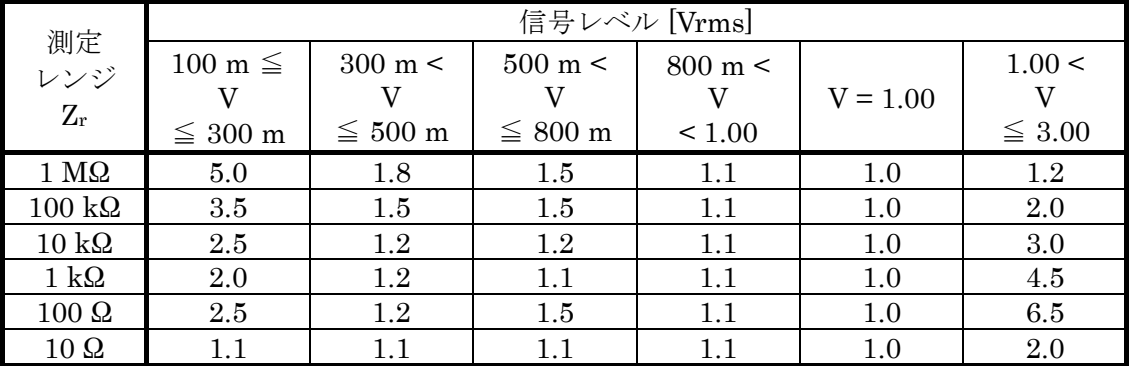

30 kHz < 測定周波数 ≦ 100 kHz

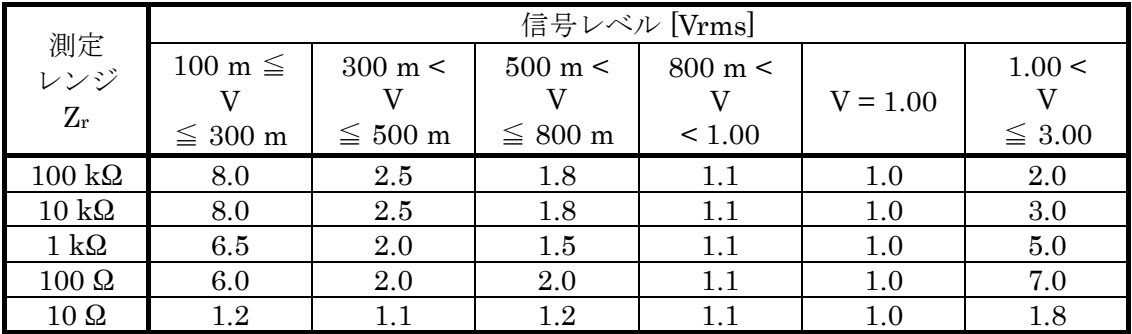

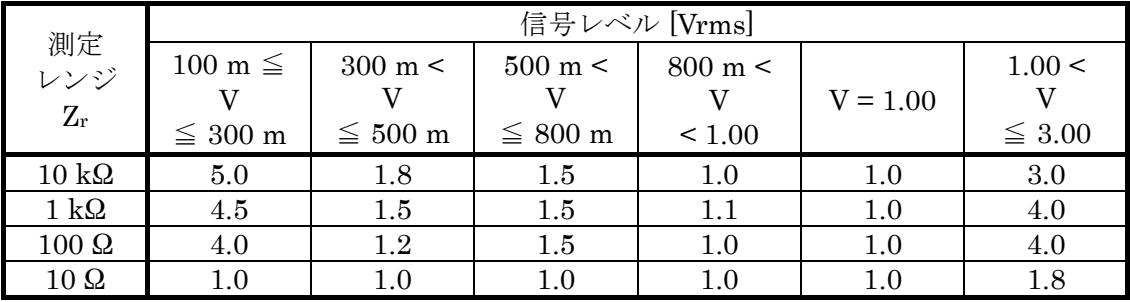

## 100 kHz < 測定周波数 ≦ 1 MHz

#### $1$  MHz < 測定周波数  $\leq 2$  MHz

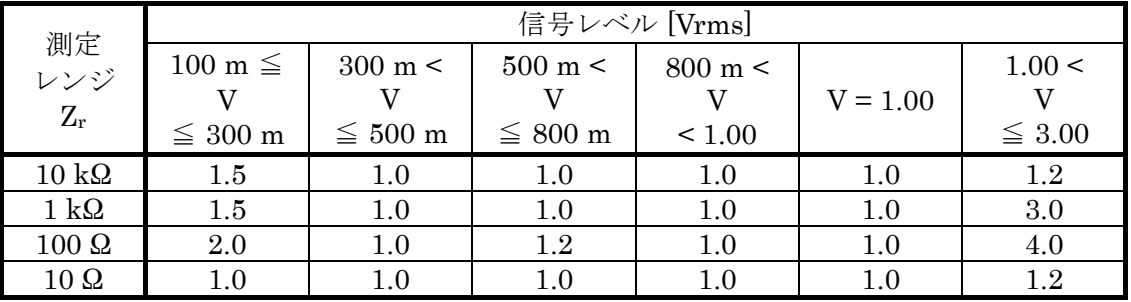

### 2 MHz < 測定周波数 ≦ 10 MHz

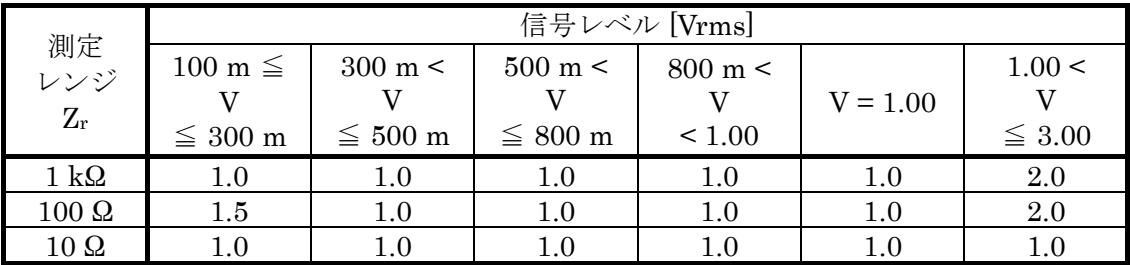

・KB:DC バイアス係数 [%]

標準 DC バイアス設定が 0.00 V のときは、KB=0 %です。 標準 DC バイアスを正面パネル HcuR/OSC から出力しているときの KB [%]は, 以下の表の とおりです。電圧設定,電流設定 共通です。

標準 DC バイアス

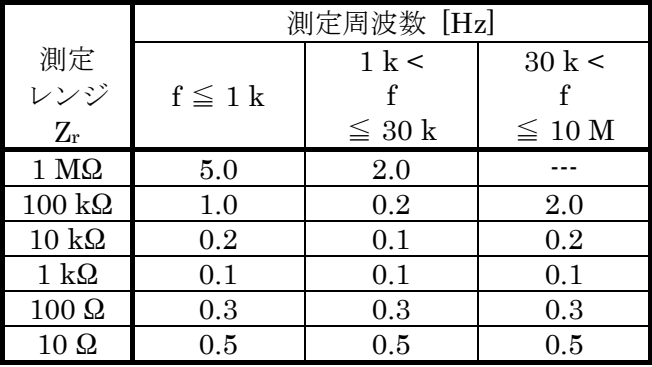

HV DC バイアスが有効なときの KB [%]は、以下の表のとおりです。

HV DC バイアス

|                       | 測定周波数 [Hz]          |                     |  |  |  |
|-----------------------|---------------------|---------------------|--|--|--|
| 測定                    | $1 \text{ k } \leq$ | $30 \text{ k} \leq$ |  |  |  |
| レンジ                   | f                   |                     |  |  |  |
| $Z_{\rm r}$           | $\rm < 30~k$        | $\leq 10$ M         |  |  |  |
| $1 \text{ M}\Omega$   | $2.0\,$             |                     |  |  |  |
| $100 \text{ k}\Omega$ | 0.5                 | 2.0                 |  |  |  |
| $10 \text{ k}\Omega$  | $0.2\,$             | 0.2                 |  |  |  |
| $1 \text{ k}\Omega$   | $0.2\,$             | 0.2                 |  |  |  |
| $100\ \Omega$         | 0.5                 | 0.5                 |  |  |  |
| $10 \Omega$           | $0.5\,$             | $0.5\,$             |  |  |  |

・KT:温度依存係数

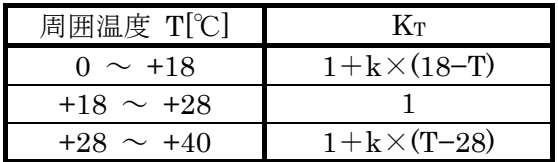

・k:温度係数

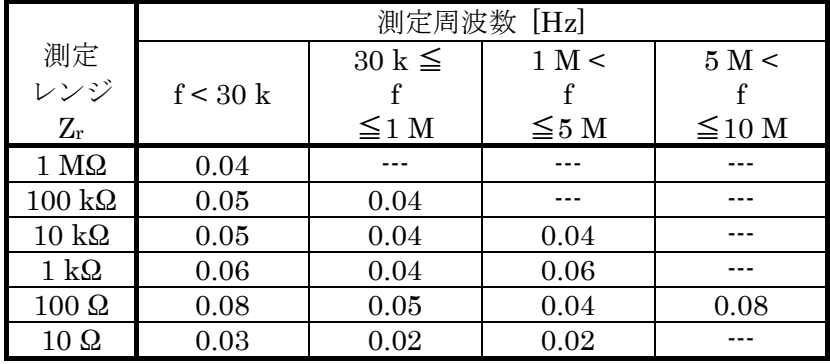

#### 5.8.3 測定モード IMPD−2T

周囲温度 0~+40 ℃,ウォームアップ 30 分以上経過後にオープン補正とショート補正を実施。 ・基本確度 ±0.32 %

・測定レンジ

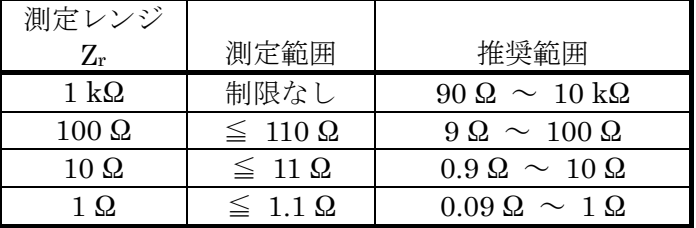

測定範囲:測定,表示できるおよその範囲 (参考値)。

推奨範囲:測定確度が良好となる使用範囲。

#### ・インピーダンス測定確度

|Z|の確度  $\pm$ Az [%]  $A_Z = {(A+B\times U+K_Z+K_Y) \times K_V+K_B} \times K_T$ 

インピーダンスの位相角 θ の確度

$$
\pm P_Z \left[ \begin{matrix} \circ \end{matrix} \right] \hspace{1cm} P_Z = 0.573 \times A_Z
$$

備考 <br>  $A$ z が 10<sup>[%]</sup>を超えるときの測定確度は参考値です。

AZの式中の各パラメタの値を以下に示します。各パラメタを求めるときに使用する記号の 意味を以下に示します。

Zr:測定レンジ [Ω]

ZX:インピーダンスの大きさ|Z|の測定値 [Ω]

・U:比係数

| $1 \text{ k}\Omega$    | $ Z_{X}/Z_{r}$ (ただし, $Z_{X}/Z_{r} < 0.1$ のときは0.1にする) |
|------------------------|------------------------------------------------------|
| $1 \text{ k}\Omega$ 以外 | $ Z_{r}/Z_{X}$ (ただし, $Z_{r}/Z_{X}$ < 1のときは1にする)      |

・A (上段):基本係数 [%]

・B (下段):比例係数 [%]

測定時間設定は,(200 ms または (20÷測定周波数[Hz]) s) の大きい方 以上

| 測定                  | 測定周波数 [Hz] |                           |                      |                              |             |             |
|---------------------|------------|---------------------------|----------------------|------------------------------|-------------|-------------|
| レンジ                 | 2m <       | 1 <sup>k</sup><br>$\,<\,$ | $30 \text{ k } \leq$ | $100\ \mathrm{k}$<br>$\,<\,$ | 1 M <       | 10 M <      |
|                     |            |                           |                      |                              |             |             |
| $Z_{\rm r}$         | $\leq 1$ k | 30k<br>$\lt$              | $\leq 100 \text{ k}$ | $\leq 1$ M                   | $\leq 10$ M | $\leq$ 36 M |
| $1 \text{ k}\Omega$ | 0.20       | 0.30                      | 0.30                 | 0.30                         | 1.00        |             |
|                     | 0.15       | 0.35                      | 0.15                 | 0.60                         | 2.00        |             |
| $100 \Omega$        | 0.30       | 0.30                      | 0.30                 | 0.30                         | 1.00        | 3.00        |
|                     | 0.03       | 0.02                      | 0.02                 | 0.02                         | 0.15        | 0.30        |
| $10\ \Omega$        | 0.20       | 0.20                      | 0.20                 | 0.20                         | 1.50        |             |
|                     | 0.40       | 0.30                      | 0.20                 | 0.30                         | 1.00        |             |
| $1\Omega$           | 0.40       | 0.20                      | 0.20                 | 0.40                         |             |             |
|                     | 3.00       | 3.00                      | 2.00                 | 2.50                         |             |             |

"- - -"部分の測定確度は保証外です。

・KZ:残留インピーダンス係数[%]

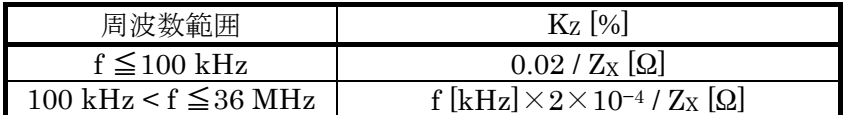

・KY:残留アドミタンス係数 [%]

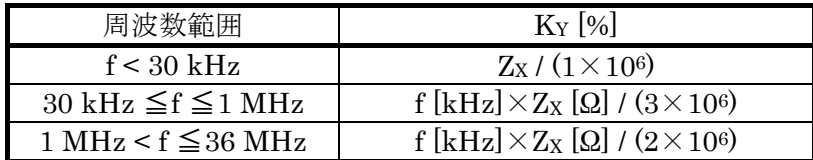

・KV:信号レベル係数

信号レベルが 100 mV 未満のときは、測定確度は保証されません。 信号レベルを電流で設定したときは,

測定信号レベル設定[Arms] × 50

で求めた値を信号レベル[Vrms]として Kv を参照してください。測定信号レベル設定が 3.0 mArms のときは、信号レベル 3.0×10<sup>-3</sup>×50=150 m[Vrms]での Kvを参照します。

測定周波数 < 30 kHz

|                     | 信号レベル [Vrms] |             |             |  |
|---------------------|--------------|-------------|-------------|--|
|                     | 100 m $\leq$ | 300~m<      | 1.00<       |  |
| 測定レンジ               |              |             |             |  |
| $Z_{\rm r}$         | $≤ 300$ m    | $\leq 1.00$ | $\leq 3.00$ |  |
|                     |              |             |             |  |
| $1 \text{ k}\Omega$ | 1.2          | 1.0         | 3.0         |  |
| $100\ \Omega$       | 1.3          | 1.0         | 2.2         |  |
| $10\ \Omega$        | 1.0          | 1.0         | $1.5\,$     |  |

30 kHz ≦ 測定周波数 ≦ 1 MHz

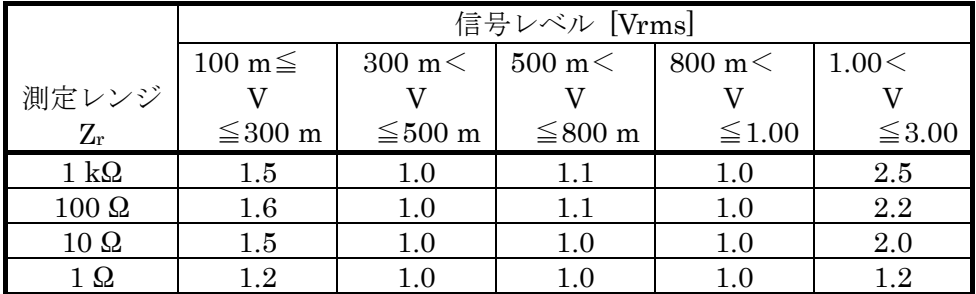

1 MHz < 測定周波数

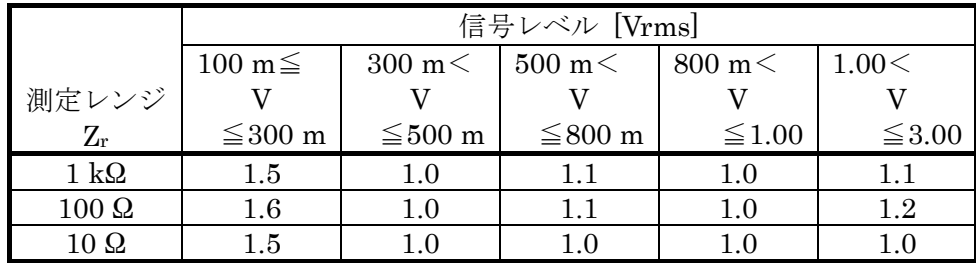

・KB:DC バイアス係数 [%]

HV DC バイアスが有効なときは, KB=0.1 %です。 標準 DC バイアスを正面パネル PORT3 から出力しているときの KB [%]は、以下の表のと おりです。電圧設定,電流設定 共通です。

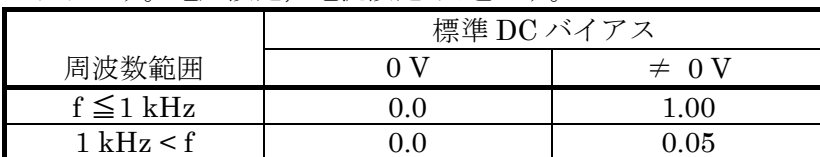

・KT:温度依存係数

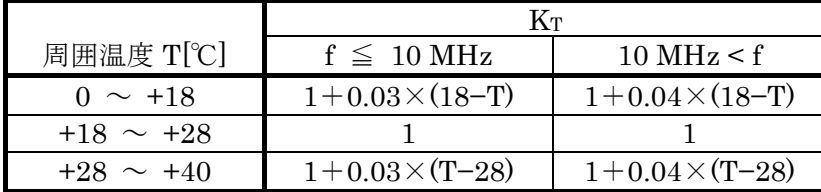

## 5.8.4 Z, θ 以外の測定パラメタの測定確度(測定モード IMPD−EXT, IMPD−3T, IMPD−2T)

インピーダンスの測定確度から次のように求めます。

ここで,  $Q_X$ は Q の測定値, Dxは D の測定値,  $\theta_X$ は θ の測定値です。確度の計算に用いる $\theta_X$ は、(90° −tan<sup>-1</sup>|1/Qx|) または (90°−tan<sup>-1</sup>|Dx|)で求めても構いません。

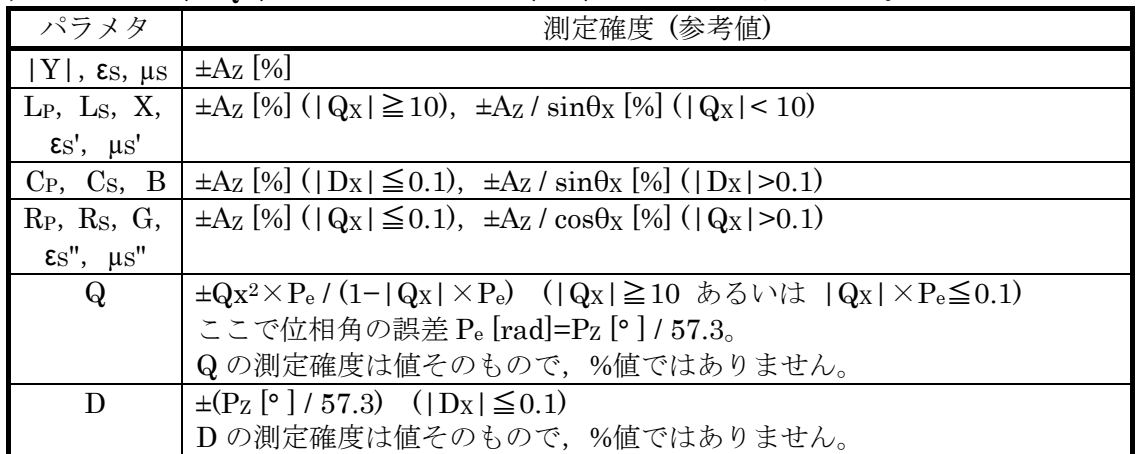

#### 5.8.5 GAIN,θ 以外の測定パラメタの測定確度(測定モード G−PH)

位相の測定確度から次のように求めます。ここで,PGは θ の測定確度[°]です。

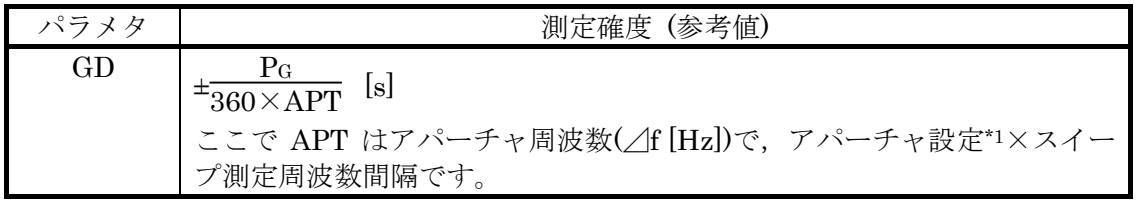

\*1:「アパーチャ設定」とは,群遅延(GD)測定のために本器に設定するパラメタです。

### 5.9 測定処理部

・測定時間設定

1 回の測定に要する時間の設定(スイープ測定の場合は,スイープ全体ではなく各点毎の測定 時間の設定)。設定された時間を超えない範囲で測定結果は平均化され,ノイズの影響が軽減さ れます。

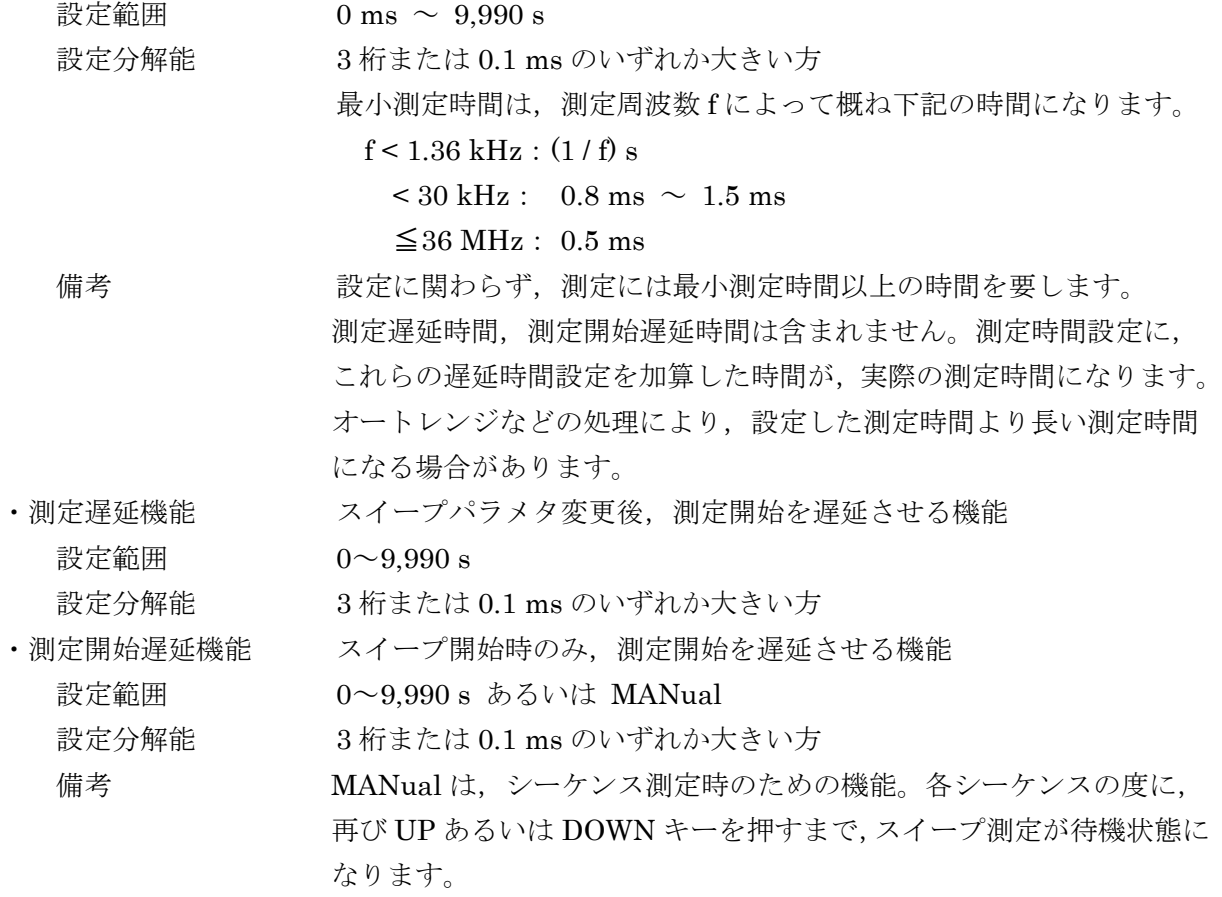

・自動高密度スイープ

周波数スイープ測定時,測定データが急激に変化するときに,自動的にその前後区間の周波 数スイープ密度を上げて測定する機能。スイープ項目が周波数以外の設定のときは,本機能は 無効です。1回のスイープで、測定周波数点数が 20,000 点を超えるとスイープ測定を中止しま す。

変化幅

○測定モード IMPD-EXT, IMPD-3T, IMPD-2T  $Z = 1$  a ~ 999 GΩ,設定分解能 3 桁または 1 aΩ の大きい方 Y 1a ~ 999 GS, 設定分解能 3桁または 1 aS の大きい方  $θ$  0.001 ~ 179.999°, 設定分解能 0.001° ○測定モード G−PH Gain リニア 1a ~ 999 G, 設定分解能 3桁または1aの大きい方 ログ 0.001 ~ 999.999 dB,設定分解能 0.001 dB θ 0.001 ~ 179.999°,設定分解能 0.001°

・シーケンス測定機能

設定条件ファイルの内容に従って測定を行う機能。

アップスイープを行うと,設定条件ファイル番号 1 に設定されているスイープ範囲でアップ スイープを行い、次に設定条件ファイル番号 2 のスイープ範囲でアップスイープを行なう動作 を,上限設定条件ファイル番号まで連続して行います。ダウンスイープでは,上限設定条件フ ァイル番号に設定されているスイープ範囲でダウンスイープを行い,次に(上限設定条件ファイ ル番号-1)に設定されているスイープ範囲でダウンスイープを行う動作を,設定条件ファイル 番号 1 まで連続して行ないます。ゼロスパンスイープを除く,周波数/測定信号レベル/DC バイ アススイープでシーケンス測定が行えます。また,シーケンス測定でのスイープ項目は共通で す。

上限設定条件ファイル番号 1~32

設定分解能 1

・共振点追尾機能

測定周波数を,試料の共振周波数に自動的に追尾する機能。共振周波数は,測定位相が目標 位相になる周波数です。

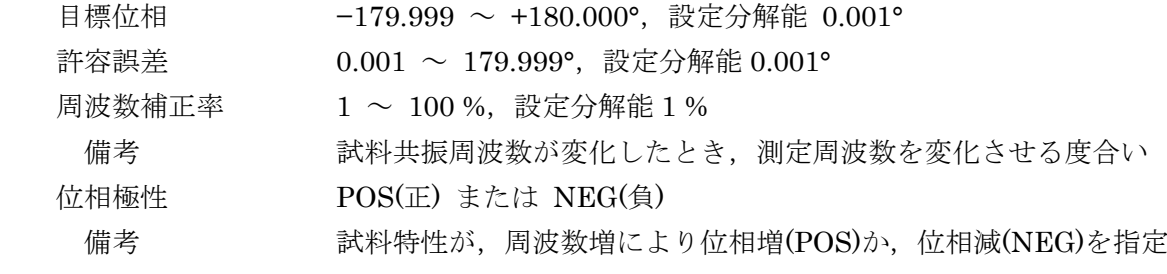

・等価回路推定機能 (測定モードIMPD−EXT, IMPD−3T, IMPD−2T)

周波数スイープ測定結果から,下記の等価回路の各定数を計算

| 等価回路     | 等価回路 2        | 等価回路<br>ാ      | 等価回路   | 等価回路                          | 等価回路6        |
|----------|---------------|----------------|--------|-------------------------------|--------------|
| г₩<br>∽∼ | ю<br>⊶<br>www | ⊷™∩<br>∾<br>∽W | owHhmo | ⊷<br>lO)<br>12m<br><b>LWH</b> | −∕W¬<br>o∕W~ |

・圧電定数算出機能 (測定モード IMPD−EXT, IMPD−3T, IMPD−2T) 周波数スイープ測定結果から,下記の圧電関連定数を計算 圧電定数算出 圧電定数,圧電パラメタ,特徴的周波数などを算出 シミュレーション<br>圧電パラメタよりアドミタンス特性を計算,表示 ・コンパレータ SPOT 測定結果 最大 14 分類 SWEEP 測定結果 上限・下限判定 判定値設定数 1~20 ·放電保護 (測定モード IMPD−3T, IMPD−2T) 参考値 保護耐量 2 J 以下 (電圧 100 V 以下) 備考 電圧 V[V]のとき静電容量 C[F]に蓄えられるエネルギーは,  $0.5\times$ C $\times$ V<sup>2</sup> [J] です。

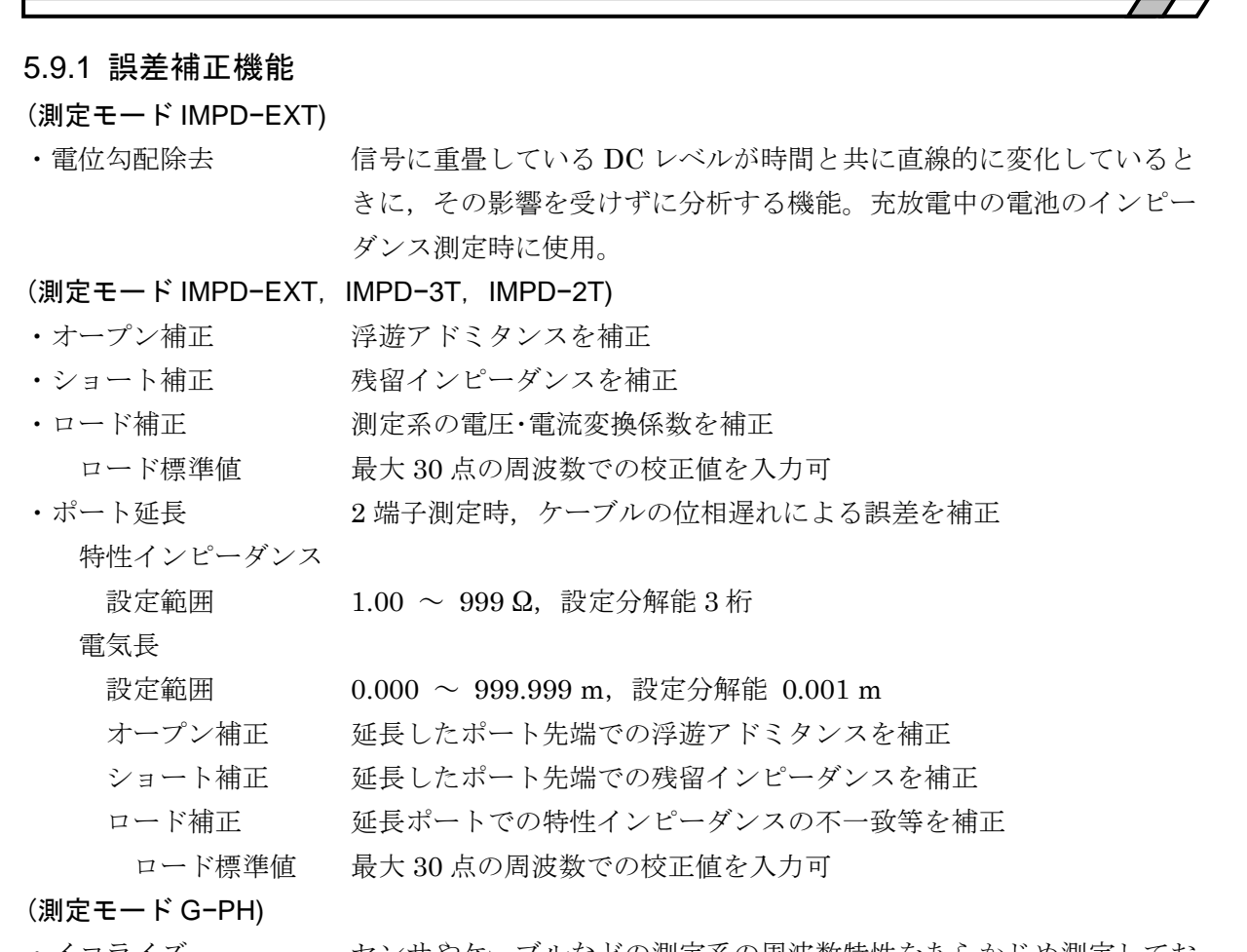

・イコライズ センサやケーブルなどの測定系の周波数特性をあらかじめ測定してお き,後の本測定のときにこの測定系の誤差分を取り除いて,被測定系 のみの特性を得る機能

#### (測定モード IMPD−EXT,G−PH)

・セルフキャリブレーション

本器内で生じる誤差を自己測定し補正する機能

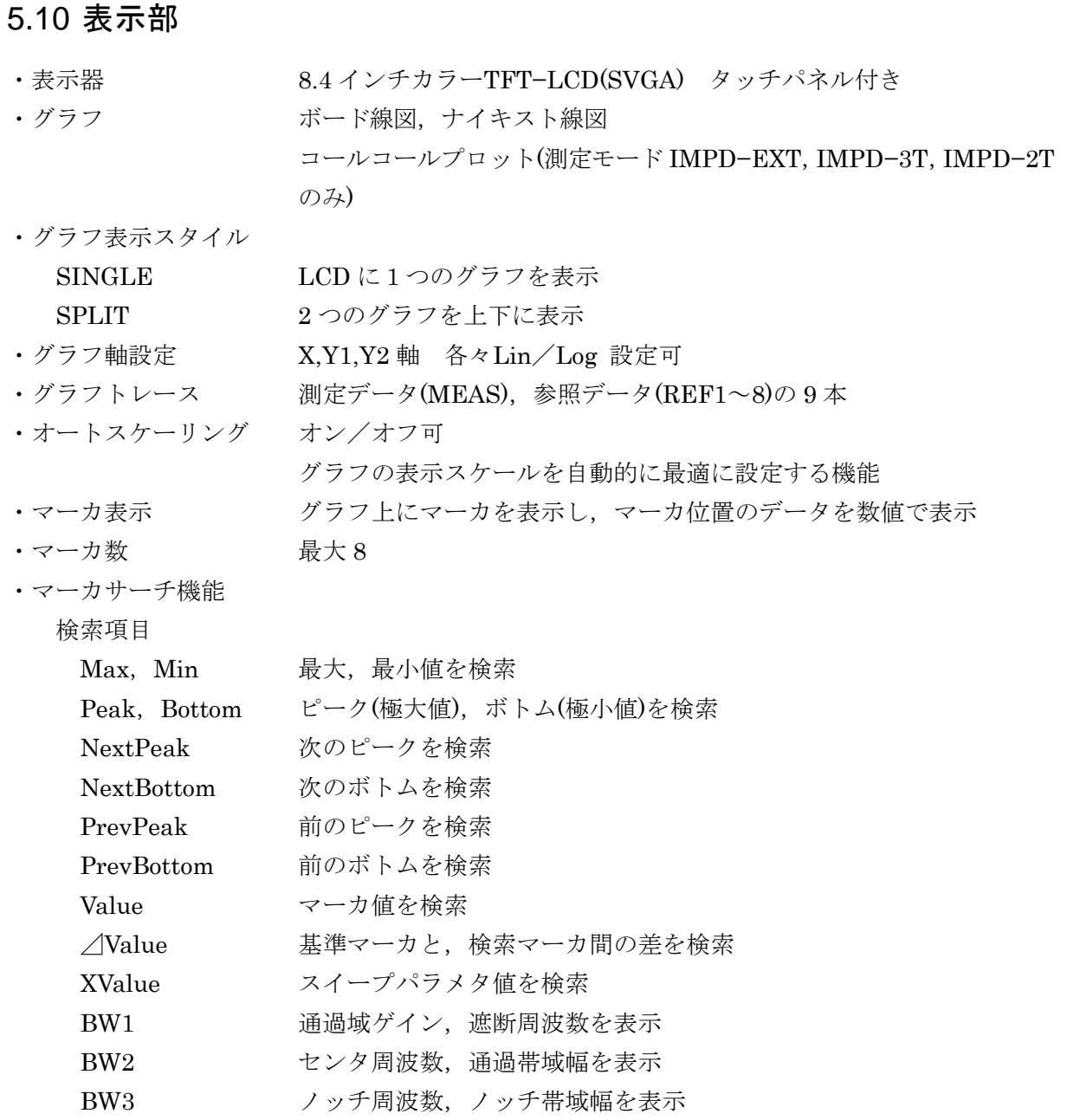

スイープ測定終了時に自動サーチ可

## 5.11 メモリ

- ・測定条件 32 組 (測定モード毎)
- ・測定データ(MEAS) スイープ測定したデータ
- 本器内部ストレージに最大 32 データを保存可
- ・参照データ(REF) 測定データ(MEAS)と一緒にグラフに表示可能なデータ(最大 8)
	- 測定データや USB メモリからコピー可 表示オン/オフ可
- ・誤差補正データ オープン補正(32組),ショート補正(32組),ロード補正(32組),ポー ト延長先端オープン補正(32組),ポート延長先端ショート補正(32組), ポート延長先端ロード補正(32 組),イコライズデータ(32 組)

内部ストレージに保存されていない測定データを除き,電源をオフしても保持されます。

## 5.12 外部記憶

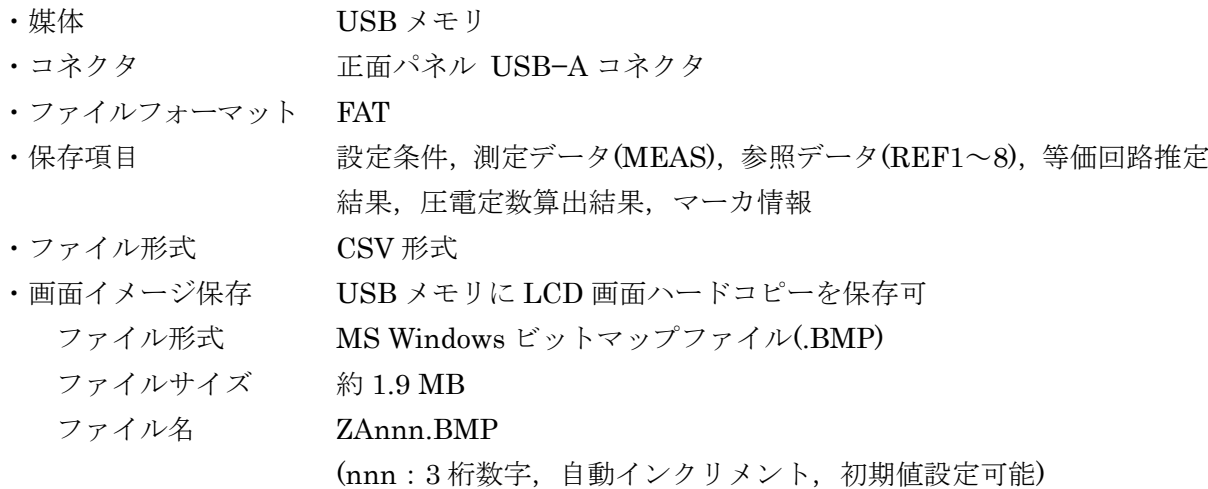

## 5.13 外部入出力機能

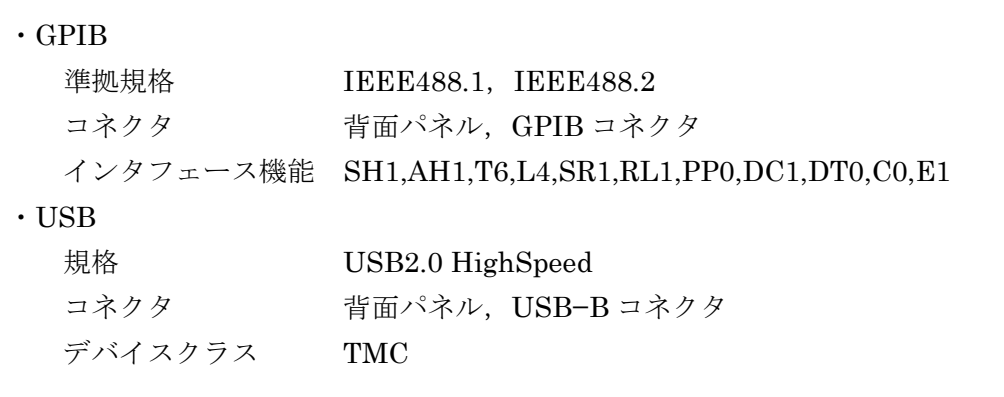

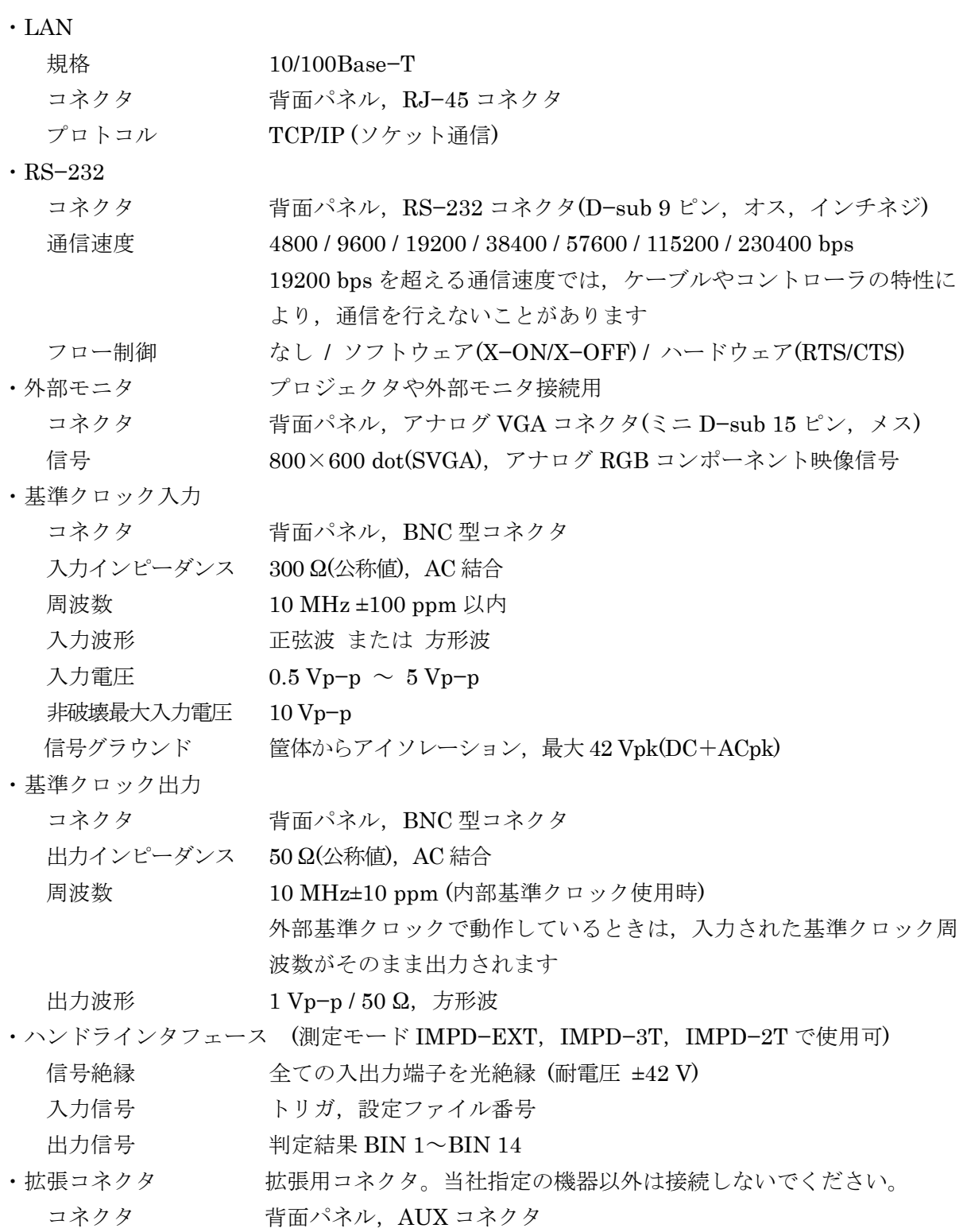

# 5.14 一般仕様

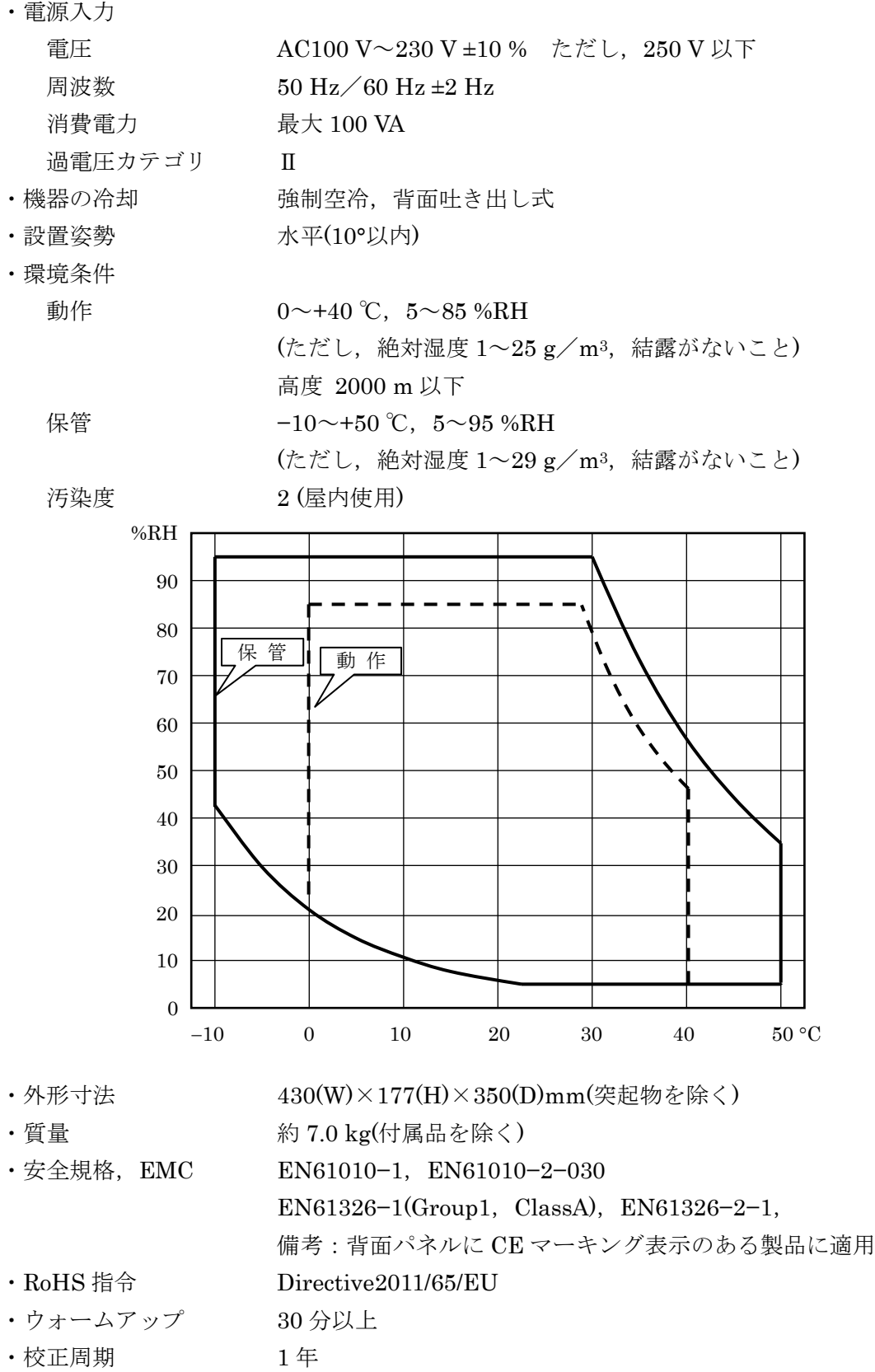

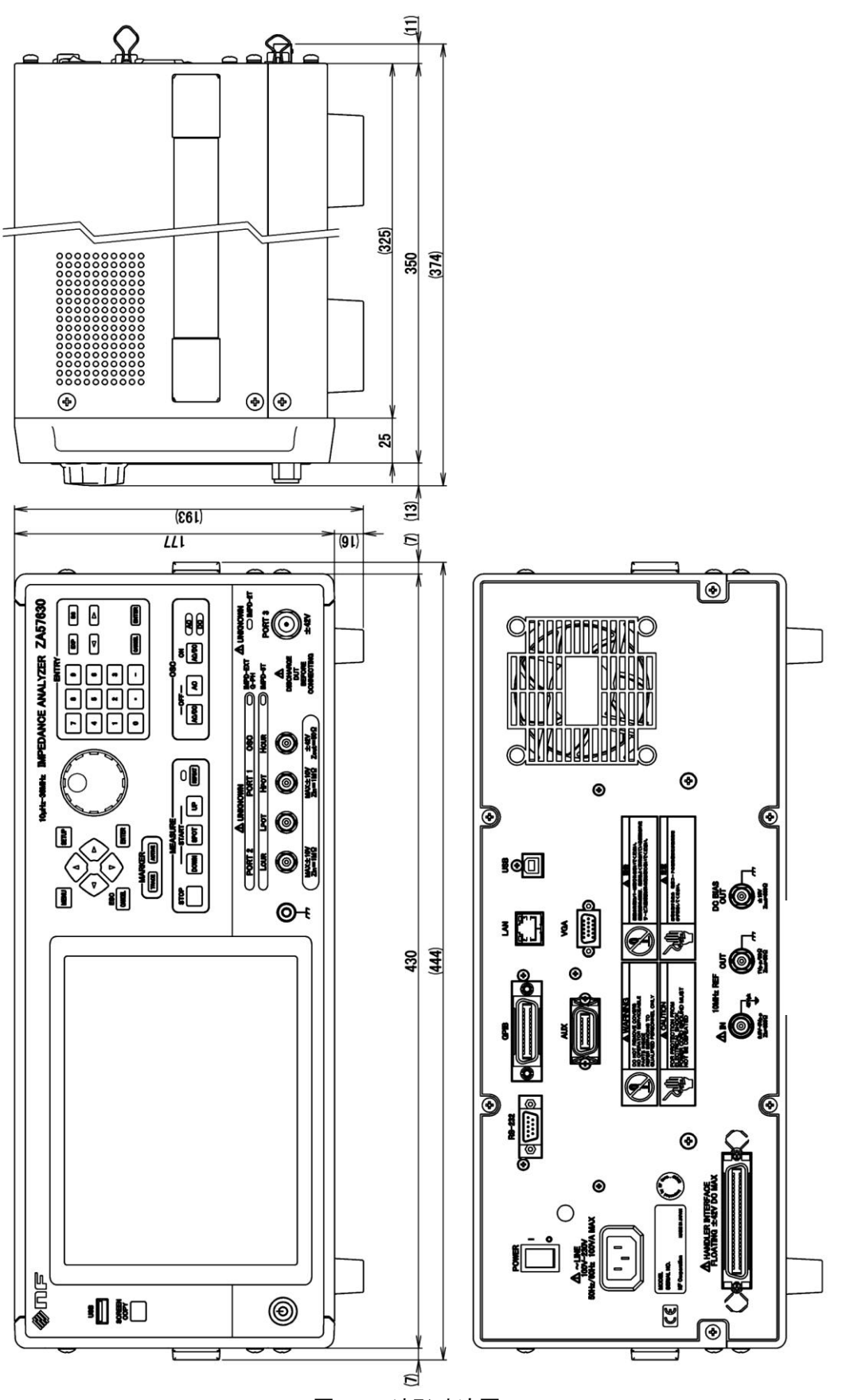

図5-1 外形寸法図

7

#### マイクロソフト ソフトウェア ライセンス条項

#### **WINDOWS EMBEDDED 8.1 INDUSTRY PRO** および

#### **WINDOWS EMBEDDED 8.1 INDUSTRY PRO RETAIL**

本文は、お客様と 株式会社エヌエフ回路設計ブロック の間で締結される、Windows Embedded 8.1 Industry Pro または Windows Embedded 8.1 Industry Pro Retail (以下「Windows Embedded Industry」といいます) の使用権を定めたライセンス契約書です。

本デバイス上の本ソフトウェアには、Microsoft Corporation またはその関連会社からライセンス されているソフトウェアが含まれます。

便宜上、本ライセンス条項は 2 つの部分で構成されています。最初の部分には、序説的な条項が 質疑応答形式で記載されています。その後に続く追加条項には、内容がより詳細に記載されてい ます。すべての条項が重要であり、一体となってお客様に適用される本契約を形成するため、リ ンク先の条項を含む本ライセンス条項全文を確認してください。お客様は、本ソフトウェアを実 行している場合、使用しているブラウザー ウィンドウに前方リンクを貼り付けることで、リンク 先の条項を確認できます。追加条項には、拘束力のある仲裁に関する条項および集団訴訟の権利 放棄について記載されています。お客様が米国内に居住している場合、「追加条項」は 株式会社 エヌエフ回路設計ブロック またはマイクロソフトとの訴訟解決の権利に影響を及ぼすため、内容 を注意深くお読みください。

お客様は、本ライセンス条項に同意することにより、または本ソフトウェアを使用することによ り、以下のすべての条項に同意し、ライセンス認証中および本ソフトウェアのインターネット ベ ースの機能において、特定の情報が送信されることに同意するものとします。お客様がこれらの 条項に同意せず、またこれらの条項を遵守しない場合、本ソフトウェアまたはその機能を使用す ることはできません。この場合、株式会社エヌエフ回路設計ブロック に問い合わせて、お支払い いただいた金額の払い戻しに関する方針を確認してください。

本ソフトウェアはどのように使用できますか。当社は同ソフトウェアまたはその複製物をお客様 に販売するものではなく、その使用許諾を与えるものです。本ソフトウェアのインストールおよ び本ソフトウェアへのアクセスには、プロダクト キーが必要な場合があります。プロダクト キ ーが必要な場合、そのキーの使用に関する責任はお客様にあります。第三者とキーを共有するこ とはできません。

バックアップ用の複製を作成できますか。はい。お客様は、バックアップ目的で本ソフトウェア の複製 1 部を作成し、以下の規定に従って、そのバックアップ用の複製を使用することができま す。

本ソフトウェアの更新について教えてください。本ライセンス条項で取り上げる本ソフトウェア が、お客様が既に使用しているオペレーティング システム ソフトウェアの更新プログラムであ る場合には、その更新プログラムが、当初のソフトウェアに取って代わります。更新後、お客様 は元のソフトウェアに対していかなる権利をも持たず、引き続きこれを使用したり譲渡したりす ることはできません。本ライセンス条項は、更新後のソフトウェアを使用するお客様の権利を取 り決めたものであり、更新前のソフトウェアの条項に優先します。更新完了後、一部のアプリが 移行されない場合や、Windows Embedded 8.1 Industry Pro と互換性がない場合があり、DVD な どの特定の種類のメディアの再生または録画には追加ソフトウェアが必要になる場合もあります。

本ソフトウェアを別のデバイスに譲渡できますか。お客様は、ライセンスを取得したデバイスと 共に譲渡する場合にのみ、本ソフトウェアを別のユーザーに直接譲渡することができます。お客 様は、本ソフトウェア、購入証明書、およびデバイスと共に提供された場合は、プロダクト キー を含む Certificate of Authenticity ラベルなどの正規の Windows ラベルを含めて譲渡しなけれ ばなりません。お客様は、本ソフトウェアまたは旧バージョンの複製を一切保持することができ ません。許諾された譲渡を行う前に、本ソフトウェアの譲受者は本ライセンス条項が譲渡および 本ソフトウェアの使用に適用されることに同意しなければなりません。

インターネットでのライセンス認証はどのように行われますか。お客様または 株式会社エヌエフ 回路設計ブロック が本ソフトウェアの使用中にインターネットに初めて接続したときに、本ソフ トウェアによってマイクロソフトまたはその関連会社への問い合わせが自動的に行われ、本ソフ トウェアが正規のものであることが確認され、そのライセンスがライセンスを取得したデバイス に関連付けられます。このプロセスを「ライセンス認証」といいます。ライセンス認証は、本ソ フトウェアのライセンス機能またはライセンス認証機能への不正な変更を特定したり、本ソフト ウェアの不正使用を防止したりすることを目的としているため、お客様または 株式会社エヌエフ 回路設計ブロック は、ライセンス認証を無視または回避することは禁止されます。

本ソフトウェアによって個人情報が収集されますか。お客様のデバイスをインターネットに接続 すると、本ソフトウェアの一部の機能が、マイクロソフトまたはサービス プロバイダーのコンピ ューター システムに接続されて、個人情報などの情報を送受信する場合があります。接続が行わ れる際、お客様に対する個別の通知は行われない場合があります。お客様は、このような機能を 使用することを選択した場合、その機能の使用時にこの情報が送受信されることに同意するもの とします。これらの機能の多くは、無効にするか、使用しないように選択することができます。

個人情報はどのように使用されるのですか。マイクロソフトは、本ソフトウェアの機能を通じて 収集した情報を、本ソフトウェアのアップグレードや修正、またはマイクロソフト製品およびサ ービスの向上に使用します。場合によっては、マイクロソフトは第三者とも情報を共有します。 たとえば、エラー報告は関連するハードウェアおよびソフトウェア ベンダーと共有され、マイク ロソフト製品とこれらのベンダー製品との連動性を改善するためにこの情報が使用される場合が あります。お客様は、マイクロソフトが、go.microsoft.com/fwlink/?LinkID=301572 のプライバ シーに関する声明の規定に従い、情報を収集、使用、および公開することができることに同意す るものとします。

本ライセンス条項の適用対象は何ですか。本ライセンス条項は、本ソフトウェア、お客様が本ソ フトウェアを受領したときはそのメディア、ならびに本ソフトウェアに関連するマイクロソフト の更新プログラム、追加ソフトウェア、およびサービスに適用されます。ただし、これらに別途 ライセンス条項が付属している場合は、その限りではありません。お客様が更新プログラムまた は追加ソフトウェアをマイクロソフトから直接入手された場合は、株式会社エヌエフ回路設計ブ ロック ではなく、マイクロソフトが当該更新プログラムまたは追加ソフトウェアのライセンスを 付与します。

本ソフトウェアで許可されない行為などはありますか。はい。本ソフトウェアはライセンス許諾 されるものであり、販売されるものではないため、本ライセンス条項に明示的に許諾されていな い権利 (知的財産に関する法律に基づく権利など) はすべて 株式会社エヌエフ回路設計ブロッ ク またはマイクロソフトが保有します。特にこのライセンスは、次の行為に関してお客様にいか なる権利も与えるものではなく、お客様は次の行為を行うことはできません。本ソフトウェアを 商用ソフトウェア ホスティング サービスで使用する。本ソフトウェアの機能を個別に使用する。 本ソフトウェアを公開、複製 (許可されているバックアップ用の複製を除く)、レンタル、リース または貸与する。本ソフトウェアを譲渡する (本ライセンス条項により許可される場合を除く)。 本ソフトウェアの技術上の保護手段の回避を試みる。本ソフトウェアに対してリバース エンジニ アリング、逆コンパイル、または逆アセンブルを実行する。ただし、本ライセンス条項により許 可されていない場合でも居住地の法律で許可されている場合を除きます。その場合は、地域の法 律上許容される行為に限って行うことができます。インターネット ベースの機能または Microsoft ファミリー セーフティを使用している場合、お客様は、第三者によるサービスの使用 を妨げるような方法でこれらのサービスを使用することはできません。また、サービス、データ、 アカウント、またはネットワークへの不正なアクセスを試みるためにこれらのサービスを使用す ることはできません。

#### 追加条項

#### **1.** ライセンスに関する権利

本ソフトウェアのライセンスは、お客様が本ソフトウェアを取得する際に使用したデバイス (物 理的ハードウェア システム) に永続的に割り当てられます。お客様は、本ソフトウェアを当該デ バイスでのみ使用することができます。

- a. 特定用途。株式会社エヌエフ回路設計ブロック は、ライセンスを取得したデバイスを 特定用途向けに設計しました。お客様は、当該用途に限り本ソフトウェアを使用する ことができます。
- b. Windows Embedded 8.1 Industry Pro Retail に関する使用権。お客様は、本ソフトウ ェアを Point Of Service (以下「POS」といいます) アプリケーションと共に使用する ことができます。POS アプリケーションは、以下のいずれかの機能を提供するソフト ウェア アプリケーションです。
	- · 販売およびサービス トランザクションの処理
	- · 在庫の検出と追跡
	- · 顧客情報の記録または送信
	- · 関連する管理機能の実行
	- · 利用可能な製品およびサービスに関する情報の、直接的および間接的な顧客への提 供

本ソフトウェアは、現金自動預払機 (以下「ATM」といいます) を主な機能としてい るデバイスで使用してはなりません。

お客様の産業システムでデスクトップ機能を実行する場合、お客様はかかる機能について 以下の事項を確認しなければなりません。

- · 産業アプリケーションをサポートするためにのみ使用する。
- · 産業アプリケーションと併用する場合にのみ動作する。

本ライセンス条項で使用する「デスクトップ機能」には、電子メール、ワード プロセ ッサ、表計算、データベース、スケジュール作成、家計簿が含まれます。お客様の産 業システムを汎用のパーソナル コンピューティング デバイスとして使用することは できません。お客様は、その他のプログラムが以下の条件を満たす場合に限り、本ソ フトウェアと共にその他のプログラムを使用することができます。

- · 本デバイスに関する製造業者の特定用途を直接サポートしている。または
- · システム ユーティリティ、リソース管理、あるいはウイルス対策または同様の保 護を提供している。
- c. ストレージ、ネットワークでの使用。お客様は、内部ネットワークを介して他の産業

システム上で本ソフトウェアをインストールまたは実行する目的に限り、ネットワー ク サーバーなどの記憶装置にも、本ソフトウェアの複製 1 部を格納またはインスト ールすることができます。ただし、本ソフトウェアをインストール、使用、アクセス、 表示、または実行する個別の産業システムごとに専用の追加ライセンスを取得しなけ ればなりません。下記のリモート アシスタンス機能によって許可される場合を除き、 本ソフトウェアのライセンスを異なる産業システムで同時に共有または使用すること はできません。

- d. 複数接続またはプールされた接続。マルチプレキシングまたは接続をプールするため に、あるいは本ソフトウェアにアクセスまたはこれを使用するデバイスの数を減らす ためにハードウェアまたはソフトウェアを使用しても、お客様に必要なライセンスの 数が減ることはありません。お客様は、使用している本ソフトウェアの複製ごとにラ イセンスを取得している場合にのみ、これらのハードウェアまたはソフトウェアを使 用できます。
- e. デバイスの接続。お客様は、最大 20 台のコンピューターまたは他の電子デバイス (以 下「デバイス」といいます) に対して、サーバー メッセージ ブロック (SMB) を介し て産業システムに接続し、1 つ以上の以下のサービスを使用することを許可できます。 ファイル サービス、プリント サービス、インターネットの情報サービス、インターネ ット接続共有サービス、およびテレフォニー サービス。この最大接続数 20 には、「マ ルチプレキシング」または接続をプールまたは集約する他のソフトウェアまたはハード ウェアによって確立される間接的な接続も含まれます。TCP/IP (伝送制御プロトコル (以 下「TCP」といいます) およびインターネット プロトコル (以下「IP」といいます)) を 介した場合、無制限の受信接続が許可されます。
- f. リモート アクセス。本ソフトウェアには、ライセンスを取得したデバイスにインスト ールされた本ソフトウェアまたはアプリケーションを他のデバイスからリモート ア クセスできるようにするテクノロジとして、リモート デスクトップおよびリモート アシスタンスが含まれています。
	- · リモート デスクトップ。ライセンスを取得したデバイスの特定の 1 名の主要ユ ーザーは、リモート デスクトップ機能またはこれに類似するテクノロジを使用し て、他のデバイスからセッションにアクセスすることができます。「セッション」 とは、入力、出力、および表示用の周辺機器を利用して直接または間接に本ソフ トウェアを双方向で使用できる状態を意味します。他のユーザーは、リモート デ スクトップを使用することで、一度に 1 人ずつ、このホスト デバイス上で実行 されている、ライセンスを取得したソフトウェアに、任意のデバイスからアクセ スできます。ただし、そのリモート デバイスについて、Windows Embedded 8.1 Industry Pro を実行するためのライセンスを別途取得している場合に限ります。
	- · リモート アシスタンス。お客様は、リモート アシスタンスまたはこれに類似す るテクノロジを使用して、本ソフトウェアの追加ライセンスを取得せずに、セッ ションを共有することができます。リモート アシスタンスを使用すると、通常は 問題を修正するために、あるユーザーが別のユーザーのデバイスに直接接続する ことができます。
- g. デバイス。本ライセンス条項では、「デバイス」とは、本ソフトウェアを実行すること のできる内部記憶装置を搭載したハードウェア システムを意味します。ハードウェア のパーティションまたはブレードはデバイスとみなされます。本ソフトウェアは、ラ イセンスを取得したデバイス上の最大 2 個のプロセッサで実行するためにライセン スされます。
- h. 複数のバージョン。本ソフトウェアには、複数のバージョン (32 ビット版、64 ビッ ト版など) が含まれており、お客様または 株式会社エヌエフ回路設計ブロック が一 度にインストールできるのはそのいずれか 1 つのバージョンのみです。32 ビット版 の Windows Embedded 8.1 Industry Pro を本システムにインストールするには、BIOS 設定をレガシ BIOS モードに変更する必要があります。お客様は、32 ビット版の Windows Embedded 8.1 Industry Pro から 64 ビット版の Windows Embedded 8.1 Industry Pro に切り替える場合、元の BIOS 設定に戻さなければなりません。64 ビ ット版に切り替える際に元の BIOS 設定に戻していない場合、以下の Windows Embedded 8.1 Industry Pro の機能は、UEFI モード ブートに依存しているため、動作 しません。
	- · セキュア ブート
	- シームレス ブート エクスペリエンス
	- · トラステッド プラットフォーム モジュール (TPM) が搭載されたコンピュータ ーに対する Bitlocker のネットワーク ロック解除
	- · eDrive サポート

UEFI モードに戻すには、ハード ドライブの再フォーマットが必要です。すべてのデ ータおよび個人用の設定は失われます。UEFI モードに戻す前に、お客様のデータをバ ックアップしておくことを強く推奨します。

#### **2.** 拘束的仲裁と集団訴訟の権利放棄

- a. 適用。お客様が米国内に居住している場合、本第 2 条は、任意の紛争に適用されます。 ただし、お客様、 株式会社エヌエフ回路設計ブロック 、マイクロソフト、またはマ イクロソフトのいずれかのライセンサーの知的財産権の執行または有効性に関連する 紛争は含まれません。紛争とは、契約、保証、不法行為、制定法、法令、条例、その 他法律または衡平法のいずれを根拠とするかにかかわらず、本ソフトウェア (その価 格を含む) または本ライセンス条項に関してお客様と 株式会社エヌエフ回路設計ブ ロック の間、またはお客様とマイクロソフトの間で発生した任意の紛争、訴訟、また は争議を意味します。「紛争」という語は、法律の下で許容される最大限広範な意味で 使用するものとします。
- b. 紛争の通知。紛争の発生の際、お客様または 株式会社エヌエフ回路設計ブロック は、 紛争の通知を送付する当事者の名前、住所、および連絡先情報、紛争を引き起こした 事実、ならびに請求する救済を書面に記載した紛争の通知を、他方当事者に送付しな ければなりません。紛争の通知は、米国郵便にて 株式会社エヌエフ回路設計ブロック の法務部門宛てに送付します。 株式会社エヌエフ回路設計ブロック は、お客様の住 所を知っていればその住所宛てに米国郵便で、またはお客様の電子メール アドレス宛 てに、紛争の通知を送付します。お客様と 株式会社エヌエフ回路設計ブロック は、 紛争の通知が送付された日から 60 日以内に非公式の交渉を通じてすべての紛争の解 決に努力するものとします。60 日以降、お客様または 株式会社エヌエフ回路設計ブ ロック は仲裁手続きを開始することができます。
- c. 小額裁判所。お客様は、紛争が少額裁判所での聴聞対象となるすべての要件を満たし ている場合、お客様の所在地、または 株式会社エヌエフ回路設計ブロック の主たる 業務地の少額裁判所でも、かかる紛争を提訴することができます。お客様は、最初に 非公式に交渉を行ったかどうかにかかわらず、少額裁判所に提訴することができます。
- d. 拘束的仲裁。お客様と 株式会社エヌエフ回路設計ブロック またはマイクロソフトは、 非公式の交渉または少額裁判所で紛争を解決しない場合、それ以外の紛争解決手段は、 連邦仲裁法 **(**以下「**FAA**」といいます**)** に準拠した、拘束的仲裁のみによるものとし ます。お客様は、すべての紛争について、判事または陪審員による裁判所に起訴する **(**または集団訴訟の原告の一員として参加する**)** 権利を放棄することになります。この 場合、すべての紛争は中立的な仲裁人に委ねて解決するものとします。仲裁人の決定 は、FAA に基づく限定された上訴権を除き、最終的なものとなります。両当事者のい かなる管轄裁判所も、仲裁人の裁定を執行することができます。
- e. 集団訴訟の権利放棄。いかなる紛争についても、法廷地で解決したり起訴したりする あらゆる訴訟は、個別にのみ実施するものとします。お客様、株式会社エヌエフ回路 設計ブロック、またはマイクロソフトのいずれも、いかなる紛争についても、集団訴 訟、市民側代理人による訴訟、またはいずれかの当事者が代表者として訴訟を提起ま たは提案するその他の手続きを通じて解決を求めることはできないものとします。い かなる仲裁または訴訟も、影響を受けるすべての仲裁または訴訟に対するすべての当 事者の事前の書面による同意なしに、別の仲裁または訴訟と併合されないものとしま す。
- f. 仲裁手続き。すべての仲裁は、米国仲裁協会 (以下「AAA」といいます) が、その商事 仲裁規則に基づいて実施します。お客様が個人であり、本ソフトウェアを個人的にも しくは家庭で使用する場合、またはお客様が個人であるか、本ソフトウェアをどのよ うに使用するかにかかわらず 75,000 米ドル以下の紛争の場合は、AAA の消費者関連 紛争の補完手続きも適用されます。仲裁を開始するには、商事仲裁規則の仲裁請求フ ォームを AAA に提出します。お客様は、AAA 規則に従って、電話または対面による 聴聞を要請することができます。10,000 米ドル以下の訴訟では、仲裁人が対面による 聴聞会を開く正当な理由があると判断した場合を除き、すべての聴聞は電話で行われ ます。詳細については、adr.org を参照するか、1-800-778-7879 まで電話でお問い合 わせください。お客様は、お客様の所在地、または 株式会社エヌエフ回路設計ブロッ ク の主たる業務地で仲裁を開始することに同意するものとします。株式会社エヌエフ 回路設計ブロック は、お客様の所在地で仲裁の開始手続きを行うことに同意します。 仲裁人は、裁判所と同じ損害賠償請求をお客様個人に認めることができます。仲裁人 は、差し止め請求または宣言的救済をお客様個人にのみ、お客様個人の賠償請求に応 じるために必要な範囲においてのみ、認めることができます。
- g. 仲裁手数料およびインセンティブ
	- i. 75,000 米ドル以下の紛争。株式会社エヌエフ回路設計ブロック は、お客様によ る申し立て手数料を速やかに弁済し、AAA および仲裁人の手数料および費用を 支払います。お客様が、仲裁人が指名される前に 株式会社エヌエフ回路設計ブ ロック から提示された書面による最終和解案 (以下「書面による最終案」とい います) を拒否し、お客様による紛争に対して仲裁人の決定 (以下「裁定」とい います) まで行われ、仲裁人が書面による最終案を超える賠償請求をお客様に認 めた場合、株式会社エヌエフ回路設計ブロック は、お客様に次の 3 つのイン センティブを与えるものとします。(1) 裁定と 1,000 米ドルのいずれか高いほ うの金額を支払う、(2) お客様が負担する合理的な弁護士手数料がある場合は、 その 2 倍の金額を支払う、および (3) お客様の弁護士が仲裁においてお客様の 賠償請求について調査、準備、および追求するために発生した合理的な費用 (鑑 定人の手数料および費用を含む) を弁済する。仲裁人がこれらの金額を決定する ものとします。
	- ii. 75,000 米ドルを超える紛争。申し立て手数料、ならびに AAA および仲裁人の

手数料および費用の支払いには、AAA 規則が適用されます。

- iii. 任意の金額の紛争。お客様が開始した任意の仲裁において、株式会社エヌエフ 回路設計ブロック は、かかる仲裁に根拠がない、またはかかる仲裁が不適切な 目的で申し立てられたと仲裁人が判断した場合に限り、株式会社エヌエフ回路 設計ブロック が負担する AAA もしくは仲裁人の手数料および費用、または弁 済したお客様の申し立て手数料を要求します。株式会社エヌエフ回路設計ブロ ック が開始した任意の仲裁において、株式会社エヌエフ回路設計ブロック は、 申し立て、AAA、および仲裁人の手数料および費用を支払います。株式会社エヌ エフ回路設計ブロック は、任意の仲裁において、自らが負担する弁護士の手数 料または費用をお客様に要求しないものとします。手数料および費用は、紛争 に関する金額を決定する際に、考慮に入れないものとします。
- h. 請求または紛争は 1 年以内に申し立てるものとします。制定法上許容される最大限に おいて、本ライセンス条項に基づいて第 2 条が適用されるいかなる請求または紛争も、 1 年以内に少額裁判所 (第 2 条 c 項) に申し立てるか、または仲裁 (第 2 条 d 項) を申し立てるものとします。この場合の 1 年は、請求または紛争を申し立てることが 可能になった最初の日から起算されます。1 年以内に申し立てなかった場合、かかる 請求または紛争は永久に排除されます。
- i. 分離可能性。第 2 条 e 項の集団訴訟の権利放棄が紛争全体または紛争の一部に対し て違法または執行不能と判断された場合、その部分に第 2 条は適用されません。その 場合、その部分は切り離されて裁判所で手続きが進められ、残りの部分は仲裁で手続 きが進められるものとします。第 2 条に規定するその他の条項で、違法または執行不 能と判断されたものがある場合、その条項は第 2 条の残りの条項とは切り離されます が、残りの条項は、引き続き完全に有効かつ強制可能であるものとします。
- j. 第三受益者。Microsoft Corporation は、本ライセンス条項の当事者ではありませんが、 お客様と 株式会社エヌエフ回路設計ブロック との間の契約における第三受益者であ り、非公式の交渉および仲裁を通して紛争を解決します。お客様による紛争がマイク ロソフトに対するものである場合、マイクロソフトは、第 2 条において 株式会社エ ヌエフ回路設計ブロック が行うことに同意しているすべてを行うことに同意するも のとし、お客様は、第 2 条において 株式会社エヌエフ回路設計ブロック について行 うように要求されているすべてをマイクロソフトについて行うことに同意するものと します。マイクロソフトに対する紛争の通知は、郵便にて Microsoft Corporation (ATTN: LCA ARBITRATION, One Microsoft Way, Redmond, WA 98052-6399) まで送付 してください。お客様は、お客様の所在地またはワシントン州キング郡で、マイクロ ソフトに対して仲裁または少額裁判所での訴訟を開始することができます。

#### **3.** 法の選択

契約違反に対する請求、地域の消費者保護法、不正競争防止法および黙示の保証に関する法律に 基づく請求、不当利得返還請求、ならびに不法行為に基づく請求を含む、本ソフトウェアまたは 本ライセンス条項に関するすべての請求および紛争には、お客様の住所の地域または国の法律が 適用されます。ただし、仲裁に関するすべての規定は FAA に準拠するものとします。お客様が 本ソフトウェアを住所地国以外の国で入手された場合、本ライセンス条項は当該国の法に準拠す るものとします。本ライセンス条項は、特定の法的な権利を規定します。お客様は、地域や国に よっては、本ライセンス条項の定めにかかわらず、消費者としての権利など、本ライセンス条項 と異なる権利を有する場合があります。また、お客様は本ソフトウェアの取得取引の相手方に対 して権利を取得できる場合もあります。本ライセンス条項は、お客様の地域または国の法律がそ の法律に基づく権利の変更を許容しない場合、それらの権利を変更しないものとします。

### **4.** ライセンス認証

- a. ライセンス認証のしくみ (詳細)。本ソフトウェアは、インストールされた本ソフトウ ェアの複製のライセンスが正式に取得されているかどうかをお客様または (株式会社 エヌエフ回路設計ブロック が本ソフトウェアのライセンス認証を実行した場合には) 株式会社エヌエフ回路設計ブロック に通知します。ライセンス認証中、本ソフトウェ アにより本ソフトウェアおよびお客様のデバイスに関する情報がマイクロソフトに送 信されます。この情報には、本ソフトウェアのバージョン、言語、プロダクト キーの 他、デバイスのインターネット プロトコル アドレス、およびデバイスのハードウェ ア構成から派生した情報が含まれます。ライセンス認証に関する詳細については、 go.microsoft.com/fwlink/?linkid=280262 をご参照ください。ライセンスを取得したデ バイスがインターネットに接続されている場合、本ソフトウェアはマイクロソフトに 自動的に接続してライセンス認証を行います。本ソフトウェアのライセンス認証は、 インターネットまたは電話により、手動で行うこともできます。いずれの場合も、イ ンターネットおよび電話の通信料金が発生することがあります。
- b. 再ライセンス認証。お客様がデバイス構成を変更した場合や、本ソフトウェアの設定 を変更した場合には、本ソフトウェアの再ライセンス認証を行う必要が生じることが あります。
- c. ライセンス認証の失敗。オンラインでのライセンス認証中、本ソフトウェアのライセ ンス機能またはライセンス認証機能が偽造されているか、ライセンスが正式に取得さ れていないか、不正な変更が含まれていることが確認された場合、ライセンス認証は 失敗し、本ソフトウェアは、改変されたマイクロソフト ソフトウェアを正規のマイク ロソフト ソフトウェアを置き換えることで本ソフトウェアの修復を試みます。本ソフ トウェアは、インストールされた本ソフトウェアの複製のライセンスが正式に取得さ れていない場合、または不正な変更が含まれている場合は、その旨をお客様または 株 式会社エヌエフ回路設計ブロック に通知します。また、適切にライセンスを取得した ソフトウェアの複製を取得するよう求める通知がお客様または 株式会社エヌエフ回 路設計ブロック に表示されることがあります。本ソフトウェアのお客様の複製のライ センスが正式に取得されていないことが確認された場合、お客様は、マイクロソフト から更新プログラムまたはアップグレードを入手できなくなる場合があります。

### **5.** インターネット ベースの機能、プライバシー

一部の機能はインターネット プロトコルを使用しており、お客様の IP アドレス、オペレーティ ング システムの種類、ブラウザーの種類、使用している本ソフトウェアの名称およびバージョン、 ならびに本ソフトウェアをインストールしたデバイスの言語コードなど、下記または Windows のプライバシーに関する声明 (go.microsoft.com/fwlink/?linkid=280262) もしくは Windows Embedded ユーザー インターフェイスに記載のデバイス情報をマイクロソフト (またはそのサ プライヤーもしくはサービス プロバイダー) に送信します。マイクロソフトは、Windows のプ ライバシーに関する声明 (go.microsoft.com/fwlink/?linkid=301572) および Windows Embedded ユーザー インターフェイスでお客様に提示される場合がある情報に従ってこの情報を使用し、お 客様がインターネット ベースの機能を利用できるようにします。たとえば、これらのサービスの いずれかに依存しているアプリケーション、または本ソフトウェアの安全性または信頼性を向上 するために役立つアプリケーションをお客様が取得した場合、インターネット ベースの機能の一 部が、後日、提供および更新されることがあります。インターネット機能には、下記ならびに Windows 8.1 のプライバシーに関する声明 (go.microsoft.com/fwlink/?linkid=301572) および Windows Embedded ユーザー インターフェイスに記載されている機能が含まれますが、これに 限定されません。株式会社エヌエフ回路設計ブロック は、ライセンスを取得したデバイスで以下 の 1 つ以上の機能を有効にすることを選択している場合があります。

- a. アクセラレータ。お客様が Internet Explorer でアクセラレータをクリックするかマウ スでポイントすると、次のいずれかが該当するサービス プロバイダー (マイクロソフ トではない場合があります) に送信されることがあります。現在の Web ページのタ イトルおよび完全な Web アドレス (URL)、標準デバイス情報、ならびにお客様が選 択したコンテンツ。詳細については、go.microsoft.com/fwlink/?linkid=280122 をご参 照ください。
- b. Cookie。お客様が、本ソフトウェアでオンライン ヘルプ、オンライン サポートなど のオンライン機能を使用することを選択した場合、Cookie が設定される場合がありま す。Cookie をブロック、制御、および削除する方法については、 go.microsoft.com/fwlink/?linkid=74170 のプライバシーに関する声明の中に記載され ている Cookie に関するセクションを参照してください。
- c. デジタル証明書。本ソフトウェアはデジタル証明書を使用して、X.509 標準暗号化情 報を送信するインターネット ユーザーの身元を特定したり、ファイルやマクロの電子 署名に使用したり、ファイルの内容が損なわれてないことおよび作成元を証明したり できます。本ソフトウェアは、インターネットを介して証明書、証明書失効リスト、 および信頼できる認証機関のリストを取得し、更新する場合があります。
- d. フィードバック機能。カスタマー エクスペリエンス向上プログラムは、お客様のハー ドウェアおよびソフトウェアの使用方法に関する匿名情報を自動的にマイクロソフト に送信します。ヘルプ エクスペリエンス向上プログラム (HEIP) は、お客様の PC デ バイスで実行されている Windows のバージョンに関する情報および Windows ヘ ルプとサポートの使用状況に関する情報 (Windows ヘルプとサポートを検索すると きに入力したクエリや、表示されたヘルプ トピックに対する評価またはフィードバッ クなど) をマイクロソフトに自動で送信するものです。Windows エラー報告は、自動 的に報告をマイクロソフトに送信し、どのソフトウェア コンポーネントでエラーが発 生しているかを報告します。これらの報告には、メモリ ダンプが含まれる場合があり ます。マイクロソフトは、お客様のデバイスに小さなファイルをダウンロードし、お 客様が本ソフトウェアを使用している間に発生した特定のエラーに関する情報を収集 することがあります。これらの機能により収集されたデータは、マイクロソフトによ るソフトウェアの改善に役立ちます。
- e. IPv6 ネットワーク アドレス変換 (NAT) Traversal サービス (Teredo)。お客様がライセ ンスを取得したデバイスを起動するたびに、Teredo によってインターネット上に公開 されているインターネット プロトコル バージョン 6 (IPv6) サービスの検索が実行 されます。この操作は、お客様のライセンスを取得したデバイスがパブリックまたは プライベート ネットワークに接続されると、自動的に実行されます。ただし、エンタ ープライズ ドメインなどの管理されたネットワーク上では実行されません。お客様が 使用しているプログラムで Teredo が IPv6 接続を使用するように要求されている場 合、またはお客様が常に IPv6 接続を有効にするようにファイアウォールを構成して いる場合、Teredo はインターネットを介して Microsoft Teredo サービスと定期的に 連絡を取り合います。このとき、マイクロソフトに送信される情報は、標準的なコン ピューター情報と要求されたサービス名 (teredo.ipv6.microsoft.com など) のみです。 Teredo によってお客様のデバイスから送信された情報は、お客様のデバイスがインタ ーネットに接続されているかどうか、また公開されている IPv6 サービスを検索でき るかどうかを判断する目的で使用されます。IPv6 サービスが見つかると、IPv6 サー ビスとの接続を維持するために情報が送信されます。
- f. 悪意のあるソフトウェアの削除。本ソフトウェアは、お客様のデバイスに最も最近ダ ウンロードされた悪意のあるソフトウェアの削除ツールを使用して、マルウェアがお

客様のデバイスに存在していないか定期的にスキャンし、当該デバイスからマルウェ アを削除する場合があります。スキャン完了後および定期的に、検出されたマルウェ ア、エラーに関する特定の情報、およびお客様のデバイスに関するその他の情報につ いての報告がマイクロソフトに送信されます。この情報は、お客様のデバイスを悪意 のあるソフトウェアから保護するため、ならびに本ソフトウェアおよびその他のマイ クロソフト製品の改善のために使用されます。お客様は、本ソフトウェアの報告機能 を go.microsoft.com/fwlink/?linkid=241725 に記載されている手順に従って無効にで きます。

- g. ネットワーク認識。ネットワーク トラフィックのパッシブ モニタリングまたはアク ティブ DNS (または HTTP) クエリにより、システムがネットワークに接続されてい るかどうかが判別されます。このクエリでは、ルーティングのための標準的な TCP/IP 情報または DNS 情報の送信のみを行います。お客様は、レジストリ設定により、こ のアクティブ クエリ機能を解除することができます。
- h. プラグ アンド プレイおよびプラグ アンド プレイの拡張。お客様のデバイスには、お 客様のデバイスに接続したハードウェアとの通信に必要なドライバーが含まれていな い場合があります。その場合は、本ソフトウェアの更新機能を使用して正しいドライバ ーを取得し、お客様のデバイスにインストールできます。管理者は、この更新機能を解 除することができます。
- i. 検索プロバイダーの更新。本ソフトウェアは、検索プロバイダーに関するデータの更 新をお客様のデバイスにダウンロードします。この更新は、お客様のプロバイダーを 新しいアイコンや検索候補といった最新の機能でアップグレードします。これは、1 回 のみ行われる更新ですが、本ソフトウェアは本更新のダウンロードが正常に完了しな い場合、更新を数回試みます。詳細については、go.microsoft.com/fwlink/?linkid=280122 をご参照ください。
- j. SmartScreen フィルター。SmartScreen フィルターを有効にすると、お客様が表示し ようとする Web ページおよびダウンロードのアドレスが、安全でないまたは疑わし いとマイクロソフトに報告された Web ページおよびダウンロードの一覧 (頻繁に更 新されます) に対して確認されます。また、SmartScreen では、お客様が実行しよう とするダウンロードされたプログラムも、一般的にダウンロードまたは実行されるプ ログラムの一覧に対して確認されるため、お客様が十分な情報に基づいた信頼できる 判断を下すのに役立ちます。詳細については、go.microsoft.com/fwlink/?linkid=280122 の「Internet Explorer のプライバシーに関する声明」をご参照ください。お客様は、 Windows または Internet Explorer で SmartScreen を有効にすることによって、この 機能に同意し、Windows または Internet Explorer と共にのみ SmartScreen フィルタ ーを使用することに同意するものとします。お客様は、手動によっても、ソフトウェ アまたはサービスを有効にしたり許可したりすることによっても、SmartScreen フィ ルターによって提供されたデータを複製、表示、頒布、収集、または保存することは できません。
- k. Windows Defender。Windows Defender を有効にすると、ウイルス、ワーム、ボット、 ルートキット、「スパイウェア」、「アドウェア」など、望ましくない可能性のあるソフ トウェアを含む、多くの種類の悪意のあるソフトウェア (以下「マルウェア」といい ます) がお客様のデバイスに存在しないかが検査されます。お客様が本ソフトウェア を初めて使用し始める際に「推奨」セキュリティ設定を選択した場合、「高」または「重 大」と評価されたマルウェアおよびその他の望ましくない可能性のあるソフトウェア が自動的に削除されます。この削除によって、お客様のデバイスにある他のソフトウ ェアが動作しなくなるか、またはお客様がそのソフトウェアを使用するためのライセ

ンスに抵触することになる場合があります。望ましくないソフトウェアではないソフ トウェアも削除されたり、無効化されたりする可能性があります。お客様が Windows Defender および Windows Update を使用している場合、Windows Defender は Windows Update を介して定期的に更新されます。

- l. Windows デジタル著作権管理技術。一部のコンテンツ所有者は、著作権およびその 他の知的財産を保護する目的で、Windows デジタル著作権管理技術 (DRM) を使用し ています。これには、Windows DRM がコンテンツを保護できない場合、保護された コンテンツを再生する本ソフトウェアの機能を無効にすることも含みます。お客様は、 マイクロソフトがライセンスに失効リストを含めることに同意するものとします。
- m. Windows Media Player。お客様が Windows Media Player を使用すると、お客様の地 域において利用可能なオンライン音楽サービスおよび Windows Media Player の新 しいバージョンが、マイクロソフトに対して確認されます。Windows Media Player は、 go.microsoft.com/fwlink/?linkid=104605 の説明に従ってのみ使用することができま す。
- n. Windows Update。お客様が本ソフトウェアの Windows Update サービスを使用して いる場合、このサービスを適切に機能させるために Windows Update サービスの更 新またはダウンロードが適宜必要になり、お客様に通知することなくダウンロードと インストールが行われます。
- o. Windows Embedded 8.1 Industry Pro Retail 用 Windows ストア。株式会社エヌエフ 回路設計ブロック は Windows ストアへのリンクを無効にしており、お客様が当該 リンクを有効にすることはできません。
- p. Windows Embedded 8.1 Industry Pro用 Windows ストア。お客様は、インターネット ベースの機能に関する本ライセンス条項に加えて、 go.microsoft.com/fwlink/?linkid=246694 で提供されている条項に従ってのみ、 Windows ストアを使用できます。また、これらの条項には、Windows 通知サービス に関する情報も含まれています。お客様のデバイスの Windows アプリケーションま たはプレインストールされたアプリケーションは、Windows 通知サービスを使用す る場合があります。お客様は、Windows 8.1 のプライバシーに関する声明と Windows ストア使用条件の規定に従い、マイクロソフトがお客様に通知を送付する場合がある ことに同意するものとします。

# **6.** ライセンス証明書 **(**「**Proof of License**」または「**POL**」**)**

お客様がデバイス上またはディスクなどの物理メディアで本ソフトウェアを取得された場合、お 客様のライセンス証明書は、正規のマイクロソフト Certificate of Authenticity ラベルおよび付属 している正規のプロダクト キー、ならびに正規のマイクロソフト ソフトウェアのサプライヤー による購入証明書になります。また、有効なライセンスには、株式会社エヌエフ回路設計ブロッ ク によってデバイスにインストールされた Windows ライセンス認証ファイルも含まる場合が あります。COA またはその他の Windows ラベルがある場合、デバイスに貼付されているか、購 入時の 株式会社エヌエフ回路設計ブロック のソフトウェアの梱包または周辺機器に表示されて いなければなりません。お客様が、お客様のデバイスとは別に Authenticity ラベルを受け取った 場合、そのラベルはライセンス証明書を形成しません。

お客様が本ソフトウェアをオンラインで購入し、ダウンロードされた場合、お客様のライセンス 証明書は、購入時に受け取った本ソフトウェアの正規のマイクロソフト プロダクト キー、およ び正規のマイクロソフト ソフトウェアの認定電子サプライヤーによる購入証明書になります。購 入証明書は販売元の記録との照合が必要になります。

# **7.** 更新プログラムおよびアップグレード

お客様は、マイクロソフトまたは正規マイクロソフト販売代理店からのみ、本ソフトウェアの更 新プログラムまたはアップグレードを入手することができます。特定のアップグレード、サポー ト、およびその他のサービスは、正規のマイクロソフト ソフトウェアのユーザーにのみ提供され る場合があります。正規の Windows の詳細については、go.microsoft.com/fwlink/?linkid=104612 をご参照ください。正規のマイクロソフト ソフトウェアを識別する方法については、 howtotell.com をご覧ください。

## **8.** フォント、アイコン、画像、および音声

- a. フォント コンポーネント。本ソフトウェアの実行中、お客様は本ソフトウェアに付属 のフォントを使用してコンテンツを表示および印刷することができます。お客様は、 コンテンツを印刷するためにフォントをプリンターまたはその他の出力デバイスに一 時的にダウンロードしたり、フォントの埋め込みに関する制限の下で許容される範囲 でコンテンツにフォントを埋め込んだりすることができます。
- b. アイコン、画像、および音声。本ソフトウェアの実行中、お客様は、ライセンスを取得 したデバイスからのみ、本ソフトウェアに付属のアイコン、画像、音声、およびメディ アにアクセスして、これらを使用することができます。本ソフトウェアと共に提供され るサンプルの画像、音声、およびメディアを共有したり、その他の目的にこれらを使用 したりすることはできません。

### **9. .NET Framework**

本ソフトウェアには、.NET Framework のコンポーネントが 1 つ以上含まれています。お客様 が .NET Framework コンポーネントを使用して内部ベンチマーク テストを実施する場合は、 go.microsoft.com/fwlink/?linkid=66406 の規定に従う場合に限り当該コンポーネントを使用できま す。

### **10. H.264/AVC** および **MPEG-4** ビジュアル規格と **VC-1** ビデオ規格

本製品は、消費者による個人使用および非商業的使用を前提とし、「AVC PATENT PORTFOLIO LICENSE」、「VC-1 PATENT PORTFOLIO LICENSE」、「MPEG-4 PART 2 VISUAL PATENT PORTFOLIO LICENSE」に基づいて次の用途に限ってライセンスされています。(i) 上記の規格 (以下「ビデオ 規格」といいます)に従ってビデオをエンコードすること、または (ii) 個人使用および非商業的 活動に従事する消費者がエンコードした AVC、VC-1、および MPEG-4 PART 2 ビデオをデコード する、もしくは、かかるビデオを提供するライセンスを有するビデオ プロバイダーから取得した ビデオをデコードすること。その他の用途については、明示か黙示かを問わず、いかなるライセ ンスも許諾されません。詳細については、MPEG LA, L.L.C. から入手できます。WWW.MPEGLA.COM を参照してください。

### **11. Adobe Flash Player**

本ソフトウェアには、何らかのバージョンの Adobe Flash Player が含まれている場合があります。 お客様は、お客様による Adobe Flash Player の使用には、go.microsoft.com/fwlink/?linkid=248532 で確認できる、Adobe Systems Incorporated のライセンス条項が適用されることに同意するもの とします。Adobe および Flash は、Adobe Systems Incorporated の米国およびその他の国にお ける登録商標または商標です。

### **12.** 第三者のプログラム

本ソフトウェアには特定の第三者のプログラムが含まれています。お客様は、お客様によるかか るプログラムの使用には、当該プログラムと共に提供されるライセンス条項が適用されることに 同意するものとします。

#### **13.** 非フォールト トレラント

本ソフトウェアは、フォールト トレラントではありません。株式会社エヌエフ回路設計ブロック は、本ソフトウェアをデバイスにインストールしており、本ソフトウェアのデバイス上での動作 に責任を負うものとします。

#### **14.** サポート サービス

サポート オプションについては、株式会社エヌエフ回路設計ブロック にお問い合わせください。 その際、デバイスと共に提供されるサポート番号をお知らせください。

#### **15.** あらゆる保証の免責

本ソフトウェアは、現状有姿で提供されます。本ソフトウェアの使用に伴う危険は、お客様の負 担とします。マイクロソフトは、明示的な瑕疵担保責任または保証責任を一切負いません。本ラ イセンス条項では変更できないお客様の地域の法律による追加の消費者の権利が存在する場合が あります。お客様の地域の国内法等によって認められる限り、株式会社エヌエフ回路設計ブロッ ク およびマイクロソフトは、商品性、特定目的に対する適合性、および侵害の不存在に関する瑕 疵担保責任または黙示の保証責任を負いません。オーストラリア限定。お客様は、オーストラリ ア消費者法に基づく法定保証を有する場合があり、これらの条項は、それらの権利に影響を与え ることを意図するものではありません。

#### **16.** 救済手段および責任の制限および除外

### マイクロソフトおよびそのサプライヤーの責任は、お客様が本ソフトウェアについて実際に支払っ た金額を上限とする直接損害に限定されます。その他の損害 **(**派生的損害、逸失利益、特別損害、 間接損害、および付随的損害を含みますがこれらに限定されません**)** に関しては、一切責任を負い ません。

この制限は、以下に適用されるものとします。

- · 本ソフトウェア、サービス、第三者のインターネットのサイト上のコンテンツ (コードを 含みます)、または第三者のプログラムに関連した事項
- · 契約違反、保証違反、厳格責任、過失、または不法行為等の請求 (適用される法令により 認められている範囲において)

また、以下のいずれかに該当する場合においても、この制限が適用されるものとします。

- · 本ソフトウェアの修理、交換、または返金を行ってもお客様の損失が完全に補償されない 場合
- · マイクロソフトがこのような損害の可能性を認識していたか、または認識し得た場合

一部の地域では付随的、結果的損害の免責、または責任の制限が認められないため、上記の制限 事項が適用されない場合があります。また、一部の国では付随的、派生的、およびその他の損害 の免責、または責任の制限が認められないため、上記の制限事項が適用されない場合があります。

#### **17.** 輸出規制

お客様は、本ソフトウェアに適用されるすべての国内法および国際法 (輸出対象国、エンドユー

ザーおよびエンドユーザーによる使用に関する制限を含みます) を遵守することに同意されたも のとします。地理的制約および輸出規制の詳細については、

go.microsoft.com/fwlink/?linkid=141397 および microsoft.com/exporting をご参照ください。

# **18.** 完全なる合意

本ライセンス条項 (および 株式会社エヌエフ回路設計ブロック またはマイクロソフトが提供し、 またお客様が使用する任意の追加ソフトウェア、更新プログラム、サービス) と本ライセンス条 項に記載される Web リンクに公開されている条項は、本ソフトウェアおよび当該追加ソフトウ ェア、更新プログラム、およびサービスに関する完全な合意です。ただし、マイクロソフトがこ れら追加ソフトウェア、更新プログラム、またはサービスについて別途条項を設けている場合は、 この限りではありません。本ライセンス条項に記載されている任意のリンク先に掲載されている 条項は、本ソフトウェアの実行後、使用しているブラウザーのアドレス バーにその URL を入力 することでも確認できます。お客様は、かかる条項を確認することに同意するものとします。お 客様は、本ライセンス条項、および本ライセンス条項にリンクが記載されている特定の条項が適 用される各サービスまたは含まれているアプリケーション (存在する場合) について、サービスを 利用する前に当該サービスに関する条項をお読みいただくことに同意するものとします。お客様 は、サービスを使用することによって本ライセンス条項およびリンク先の条項を承認することを 理解するものとします。また、本ライセンス条項には情報が掲載されているリンクも記載されて います。お客様とマイクロソフトが法的拘束力を受ける条項が記載されたリンクは、以下のとお りです。

- · go.microsoft.com/fwlink/?LinkID=301572 (Windows Embedded Industry 8.1 のプライ バシーに関する声明)
- · go.microsoft.com/fwlink/?linkid=280262 (Windows 8.1 のプライバシーに関する声明)
- · go.microsoft.com/fwlink/?linkid=281874 (仲裁手続き)
- · go.microsoft.com/fwlink/?linkid=104605 (Windows Media Player)
- · go.microsoft.com/fwlink/?linkid=246694 (Windows ストアの使用条件)
- · go.microsoft.com/fwlink/?linkid=246338 (Microsoft サービス規約)
- · xbox.com/legal/livetou (Xbox LIVE 使用条件)
- · go.microsoft.com/fwlink/?linkid=66406 (.NET Framework 条項)
- · go.microsoft.com/fwlink/?linkid=248532 (Adobe Flash Player ライセンス条項)

– 保 証 ―――

この製品は,株式会社 エヌエフ回路設計ブロックが十分な試験及び検査を行って出荷しており ます。

万一ご使用中に故障が発生した場合は,当社又は当社代理店までご連絡ください。

この保証は、取扱説明書、本体貼付ラベルなどの記載内容に従った正常な使用状態において発 生した,部品又は製造上の不備による故障など当社の責任に基づく不具合について,ご購入日か ら1年間の保証期間内に当社又は当社代理店にご連絡いただいた場合に、無償修理をお約束する ものです。

なお,この保証は日本国内においてだけ有効です。日本国外で使用する場合は,当社又は当社 代理店にご相談ください。

次の事項に該当する場合は,保証期間内でも有償修理となります。

- ●取扱説明書に記載されている使用方法及び注意事項(定期点検や消耗部品の保守・交換を含 む)に反する取扱いや保管によって生じた故障の場合
- ●お客様による輸送や移動時の落下,衝撃などによって生じた故障,損傷の場合
- ●お客様によって製品に改造(ソフトウェアを含む)が加えられている場合や、当社及び当社 指定サービス業者以外による修理がなされている場合
- ●外部からの異常電圧又はこの製品に接続されている外部機器(ソフトウェアを含む)の影響 による故障の場合
- ●お客様からの支給部品又は指定部品の影響による故障の場合
- ●腐食性ガス・有機溶剤・化学薬品等の雰囲気環境下での使用に起因する腐食等による故障や, 外部から侵入した動物が原因で生じた故障の場合
- ●火災,地震,水害,落雷,暴動,戦争行為,又はその他天災地変などの不可抗力的事故によ る故障, 損傷の場合
- ●当社出荷時の科学技術水準では予見できなかった事由による故障の場合
- 電池などの消耗品の補充

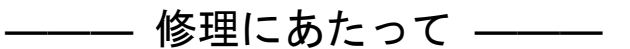

万一不具合があり,故障と判断された場合やご不明な点がありましたら,当社又は当社代理店 にご連絡ください。

ご連絡の際は、型式名(又は製品名),製造番号(銘板に記載の SERIAL NO.)とできるだけ詳し い症状やご使用の状態をお知らせください。

修理期間はできるだけ短くするよう努力しておりますが,ご購入後 5 年以上経過している製品 のときは,補修パーツの品切れなどによって,日数を要する場合があります。

また,補修パーツが製造中止の場合,著しい破損がある場合,改造された場合などは修理をお 断りすることがありますのであらかじめご了承ください。

— お願い -

- 取扱説明書の一部または全部を、無断で転載または複写することは固くお断りし ます。
- 取扱説明書の内容は、将来予告なしに変更することがあります。
- 取扱説明書の作成に当たっては万全を期しておりますが、内容に関連して発生し た損害などについては、その責任を負いかねますのでご了承ください。 もしご不審の点や誤り、記載漏れなどにお気付きのことがございましたら、当社 または当社代理店にご連絡ください。

ZA57630 取扱説明書(基本編)

株式会社エヌエフ回路設計ブロック

〒223-8508 横浜市港北区綱島東 6-3-20

TEL 045-545-8111

http://www.nfcorp.co.jp/

◯<sup>C</sup> Copyright 2019-2022 **NF Corporation**

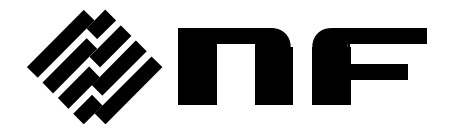

株式会社 エヌエフ回路設計スロック